## **Ελληνικό Μεσογειακό Πανεπιστήμιο Κρήτης**

## **Τμήμα Ηλεκτρολόγων Μηχανικών και Μηχανικών Υπολογιστών**

**Πτυχιακή Εργασία**

## **Σχεδίαση και Υλοποίηση εκπαιδευτικών παιχνιδιών ανθρώπινης μνήμης**

Πιτυανού Κωνσταντίνα Επιβλέπων Καθηγητής: ΑΜ: 4192 Βιδάκης Νικόλαος

Ηράκλειο - Ιούλιος 2019

## <span id="page-1-0"></span>**Ευχαριστίες**

*Ως ξεκίνημα της παρούσας πτυχιακής εργασίας, θα ήθελα εκφράσω τις ειλικρινείς μου ευχαριστίες στα άτομα που συνετέλεσαν στην πραγματοποίησή της, καθώς επίσης και σε εκείνα τα οποία με στήριξαν με τον δικό τους τρόπο κατά την διάρκεια αυτής.*

*Αρχικά, τίποτα από τα παρακάτω δεν θα μπορούσαν να γίνουν πράξη χωρίς την εμπιστοσύνη και τη βοήθεια του επιβλέποντος καθηγητή μου κ. Βιδάκη Νικολάου, ο οποίος μου παρείχε τη δυνατότητα ενασχόλησης με το συγκεκριμένο ερευνητικό τομέα, όπως επίσης την αρωγή του σε κάθε δυσκολία που προέκυψε στην προσπάθεια κατάκτησης της γνώσης του αντικειμένου από το πρόσωπό μου. Παράληψη, επίσης, θα αποτελούσε η μη αναφορά στο πρόσωπο του κ. Σταματάκη Αντωνίου, του οποίου η συνεισφορά κρίθηκε σημαίνουσα για την βέλτιστη υλοποίηση των παιχνιδιών.*

*Ακόμη, θα ήθελα να ευχαριστήσω την οικογένειά μου για την στήριξη που μου παρείχε σε όλο αυτό το διάστημα και ιδιαίτερα τους γονείς μου, οι οποίοι με έμαθαν όσα ξέρω και τους χρωστάω τα πάντα.*

*Τέλος, ευχαριστώ τον Σωκράτη, τους φίλους μου και το πολυαγαπημένο μου σκυλάκι, Νεφέλη, για την υπομονή τους τον χρόνο που πέρασε καθώς δεν έλειψαν στιγμή απ' το πλευρό μου.*

## <span id="page-2-0"></span>**Abstract**

*For decades, electronic games are important means of entertainment for, almost, all age groups and social classes. Over the years, the development of new interaction technologies between the user and the device has enabled developers to develop software, in the form of games, this time not solely for entertainment but for primarily improving the quality of life of vulnerable social groups.*

*The theme of this Bachelor thesis is the implementation of 6 web-based serious games for people suffering from Alzheimer's disease. The main axes around which these games were developed were their simplicity as well as their ability to adapt to the user's needs. Also, it was considered necessary for the user to be able to have access to these games from numerus electronical devices regardless of their screen size (e.g. mobile phones).*

*The technologies that were used are: HTML / CSS, JavaScript and JSON. The selection of these was based on the effort to use minimal libraries so that their inclusion on a site would be as quick and easy as possible.*

## <span id="page-3-0"></span>**Σύνοψη**

Εδώ και δεκαετίες, τα ηλεκτρονικά παιχνίδια αποτελούν ένα σημαντικό μέσο ψυχαγωγίας για σχεδόν όλες τις ηλικιακές ομάδες και κοινωνικές τάξεις. Με το πέρασμα των χρόνων, η ανάπτυξη νέων τεχνολογιών διάδρασης μεταξύ του χρήστη και της συσκευής, έχει δώσει τη δυνατότητα στους προγραμματιστές να αναπτύξουν λογισμικά, υπό τη μορφή παιχνιδιών, αυτή τη φορά όχι με μοναδικό στόχο την ψυχαγωγία, αλλά κυρίως στοχεύοντας στην βελτίωση της ποιότητας ζωής ευπαθών κοινωνικών ομάδων.

Θέμα της παρούσας πτυχιακής εργασίας είναι η υλοποίηση 6 web-based παιχνιδιών, με σκοπό την εκπαίδευση της μνήμης του ανθρώπινου εγκεφάλου στα πλαίσια της θεραπείας των ατόμων που πάσχουν από τη νόσο Alzheimer. Κύριοι άξονες γύρω από τους οποίους τα προαναφερθέντα παιχνίδια αναπτύχθηκαν ήταν η απλότητά τους, καθώς επίσης και η δυνατότητα παραμετροποίησης τους ως προς την εμπειρία χρήσης. Επίσης, σημαίνοντα ρόλο στην ανάπτυξή τους, διαδραμάτισε και η ανάγκη εύκολης πρόσβασης σε αυτά από πληθώρα συσκευών ανεξαρτήτου διαστάσεων οθόνης (π.χ. κινητά τηλέφωνα).

Οι τεχνολογίες που χρησιμοποιήθηκαν είναι: ΗΤΜL/CSS, JavaScript και JSON. Η επιλογή των συγκεκριμένων έγινε με γνώμονα την προσπάθεια χρήσης ελάχιστων βιβλιοθηκών, έτσι ώστε η ένταξή τους σε ένα site να καταστεί γρήγορη και εύκολη.

# <span id="page-4-0"></span>Πίνακας Περιεχομένων

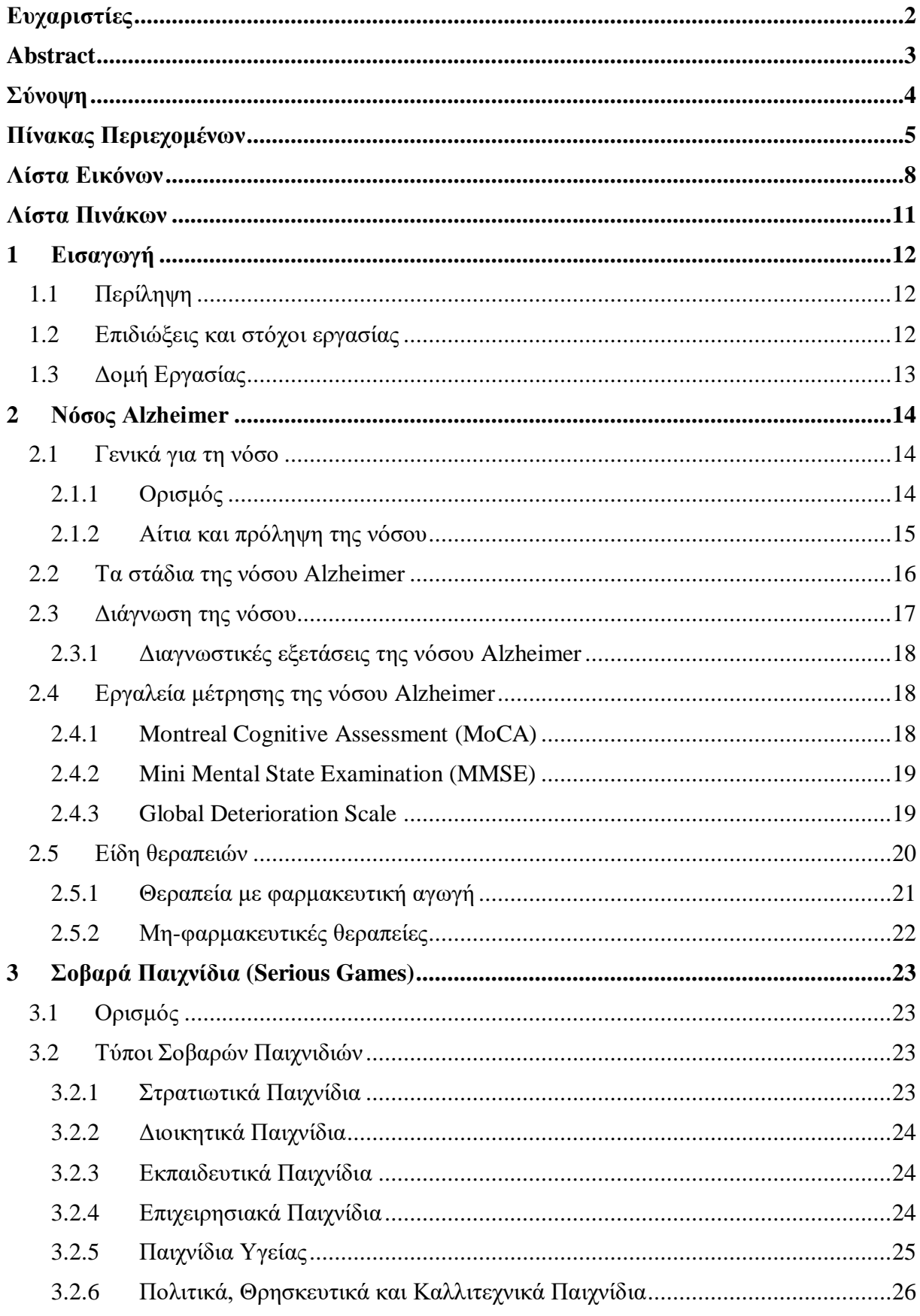

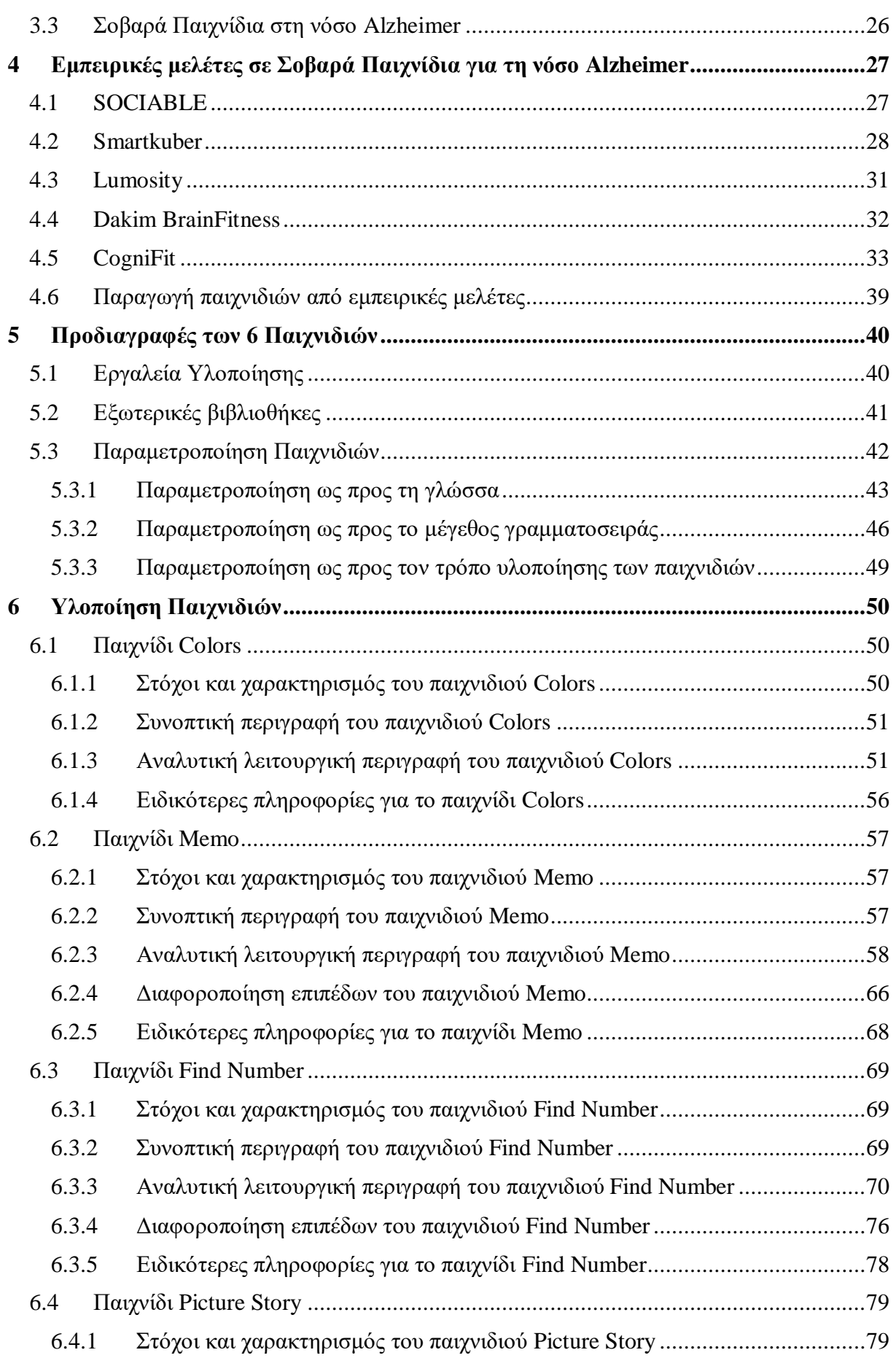

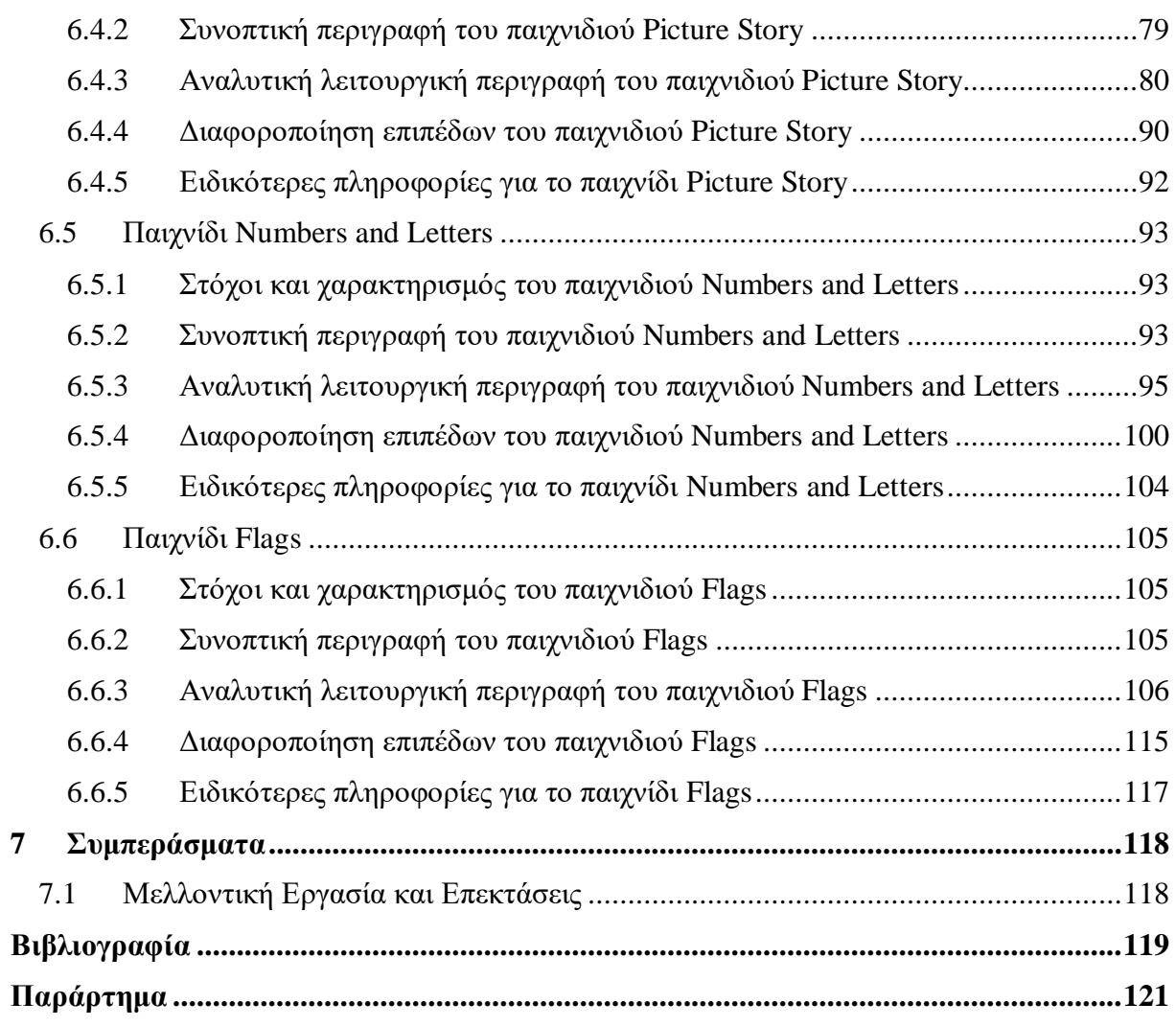

## <span id="page-7-0"></span>**Λίστα Εικόνων**

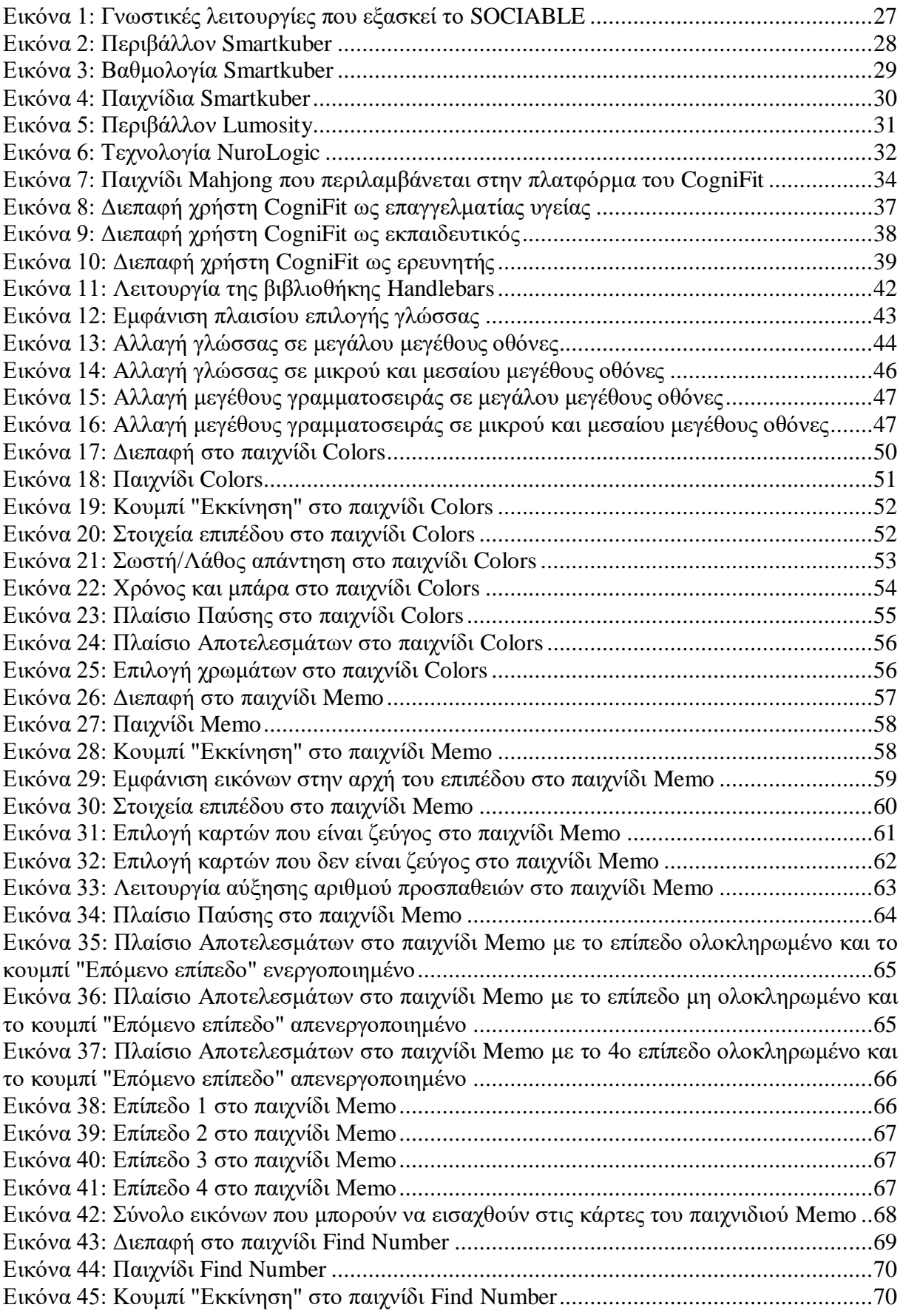

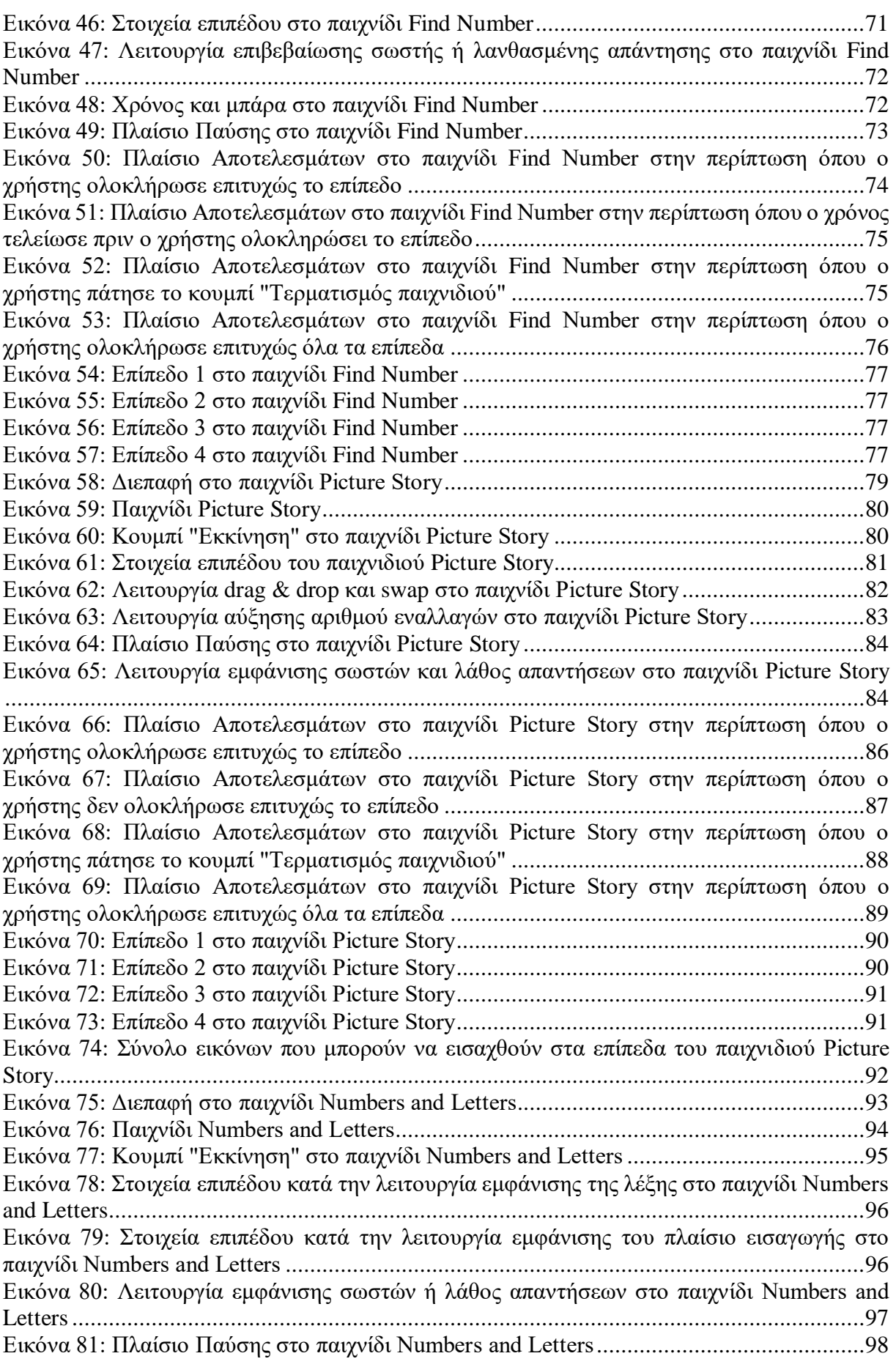

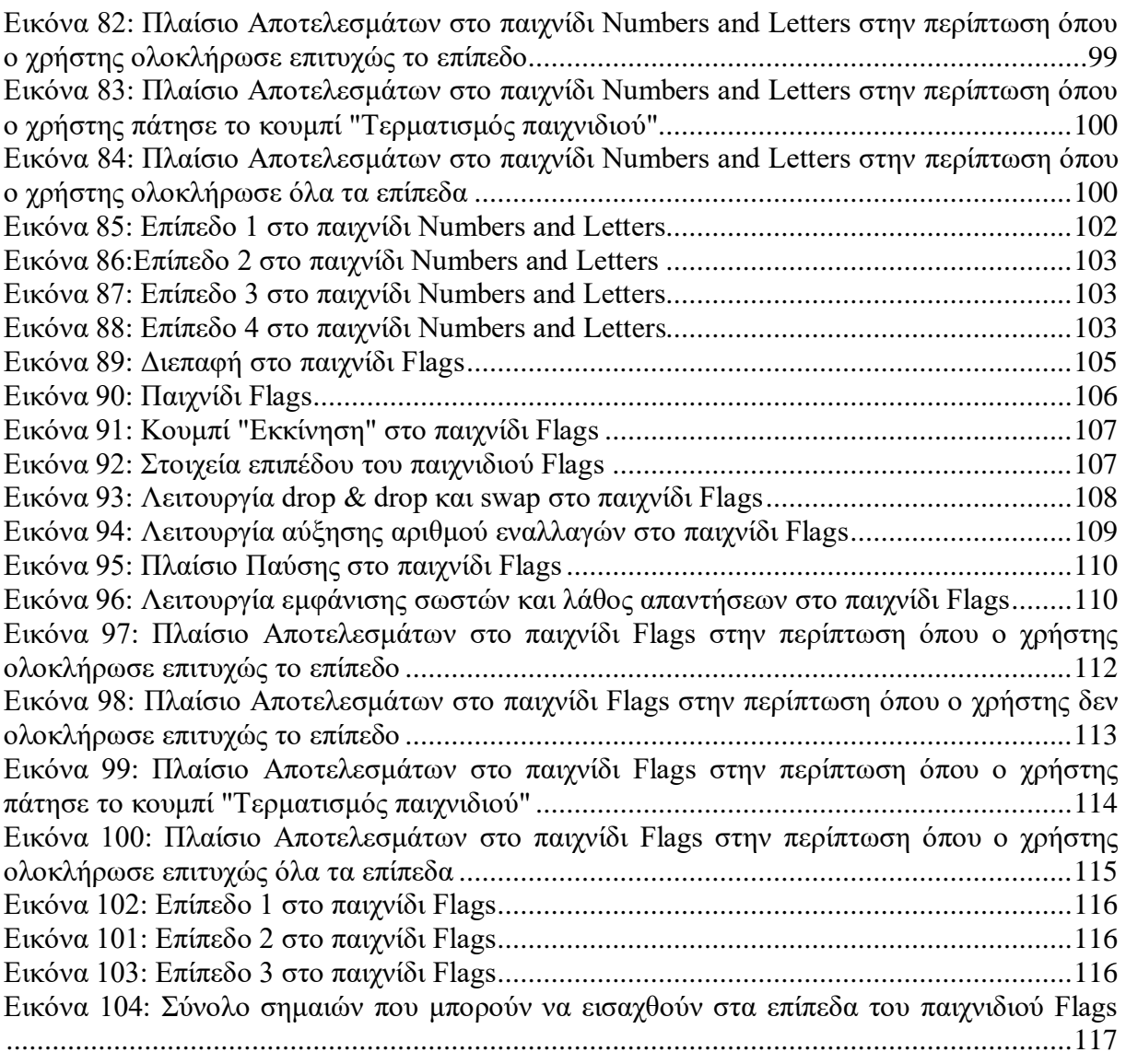

## <span id="page-10-0"></span>**Λίστα Πινάκων**

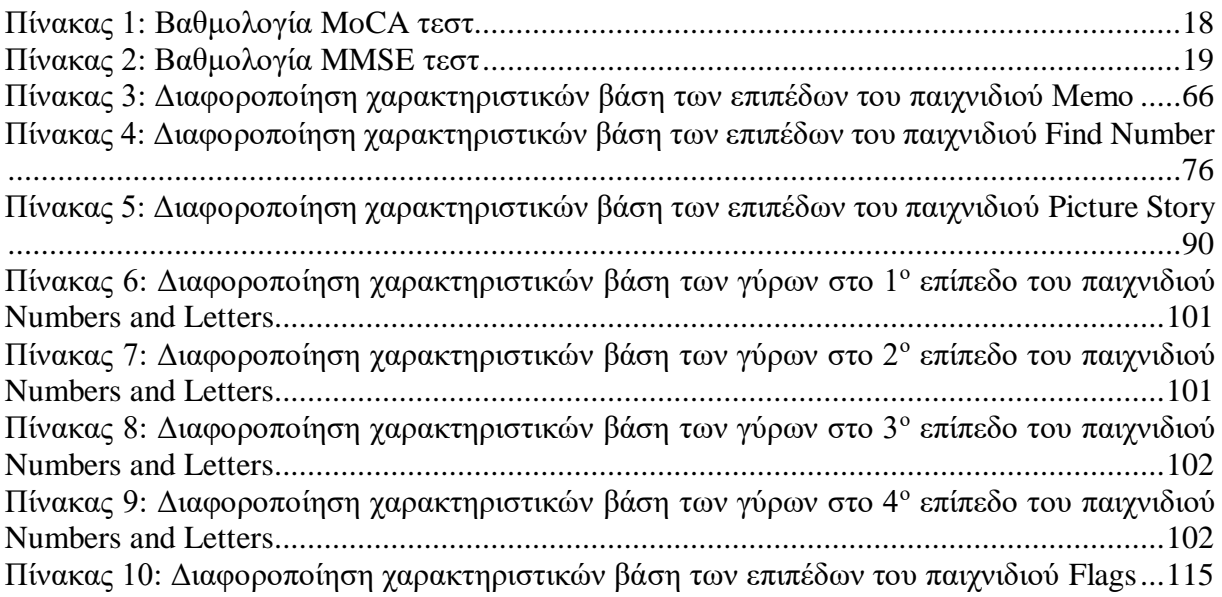

## <span id="page-11-0"></span>**1 Εισαγωγή**

## <span id="page-11-1"></span>**1.1 Περίληψη**

Το θέμα της παρούσας πτυχιακής είναι η μελέτη, η σχεδίαση και η ανάπτυξη έξι web-based παιχνιδιών, με στόχο την εκπαίδευση της μνήμης του ανθρώπινου εγκεφάλου, στα πλαίσια της θεραπείας των ατόμων που πάσχουν από τη νόσο Alzheimer. Αρχικά, πραγματοποιήθηκε βιβλιογραφική έρευνα, γύρω από τη φύση και τα χαρακτηριστικά της συγκεκριμένης νόσου και ιδιαίτερο βάρος δόθηκε στα αίτια, στην διάγνωση, στα στάδια και στα είδη θεραπειών αυτής. Ένα σημαίνον είδος από τα τελευταία, αποτελεί η ενασχόληση του ασθενούς με λογισμικό που στοχεύει στην νοητική ενίσχυση και εγρήγορσή του. Στην κατηγορία αυτή, κατατάσσονται τα Σοβαρά Παιχνίδια και οι εφαρμογές τους, τα οποία αναλύονται λεπτομερώς. Βέλτιστη μέθοδος εξοικείωσης και έρευνας σχετικά με αυτά τα παιχνίδια, αναδείχθηκε η μελέτη σε ήδη υπάρχοντα state-of-the-art συστήματα (SOCIABLE, Smartkuber, Lumosity, Dakim BrainFitness, CogniFit) που υποστηρίζουν τη χρήση των Σοβαρών Παιχνιδιών. Μέσα από την μελέτη των παραπάνω συστημάτων, καθορίστηκαν οι ανάγκες για την σχεδίαση των παιχνιδιών της παρούσας εργασίας, καθώς παράλληλα κρίθηκε και ως βέλτιστη επιλογή η ανάπτυξή τους σε web-based περιβάλλον. Επιπλέον, πραγματοποιείται λεπτομερής ανάλυση των προδιαγραφών των έξι παιχνιδιών, των εργαλείων (HTML/CSS, JavaScript, JSON) και των εξωτερικών βιβλιοθηκών που χρησιμοποιήθηκαν για την υλοποίησή τους, καθώς, επίσης, δίνεται βάρος στα τμήματα εκείνα που τα καθιστούν παραμετροποιήσιμα. Ακόμη, παρατίθενται η αναλυτική περιγραφή της λειτουργίας και οι στόχοι για κάθε παιχνίδι ξεχωριστά. Τέλος, πραγματοποιείται αναφορά στα συμπεράσματα, τα οποία προέκυψαν από την παρούσα εργασία και στις μελλοντικές επεκτάσεις που ενδέχεται να προκύψουν με στόχο την βελτιστοποίηση του περιεχομένου της.

## <span id="page-11-2"></span>**1.2 Επιδιώξεις και στόχοι εργασίας**

Σύμφωνα με την έρευνα που αναπτύχθηκε στα είδη θεραπειών για τα άτομα που πάσχουν από την νόσο Alzheimer, προέκυψε η ανάγκη για την ανάπτυξη παιχνιδιών που έχουν ως στόχο την εξάσκηση των γνωστικών λειτουργιών των ατόμων αυτών. Επομένως, ως κίνητρο της παρούσας πτυχιακής εργασίας τέθηκε η ανάπτυξη παιχνιδιών τα οποία θα διαδραματίσουν σημαντικό ρόλο προς την κατεύθυνση αυτή, καθώς, επίσης, θα αποτελέσουν χρήσιμο εργαλείο στην καθημερινή και συστηματική βελτίωση του βιοτικού επιπέδου των ασθενών.

Βασικός στόχος της ανάπτυξης των παιχνιδιών αυτών δεν θα μπορούσε να είναι άλλος παρά η εγγυημένη αποτελεσματικότητα της εξάσκησης των γνωστικών ικανοτήτων του ατόμου, όπως είναι η μνήμη, η ταχύτητα επεξεργασίας του εγκεφάλου, η ικανότητα λήψης αποφάσεων κ.ά. Ακόμη, ζωτικό πλαίσιο ανάπτυξής τους αποτέλεσε και η ανάγκη για εύκολη πρόσβαση σε αυτά από πληθώρα ηλεκτρονικών συσκευών (υπολογιστής, κινητό τηλέφωνο, tablet), ώστε να καταστεί δυνατή η μέγιστη διεύρυνση του στοχευομένου κοινού. Τέλος, σημαντική στόχευση ήταν η ανάπτυξη μίας διεπαφής που θα προσέφερε ευκολία χρήσης σε άτομα που μπορεί να μην είναι εξοικειωμένα με τις συσκευές αυτές, καθώς, επίσης, και η έυκολη παραμετροποίησή τους, έτσι ώστε να ανταποκρίνονται στις ανάγκες κάθε χρήστη ξεχωριστά βελτιστοποιώντας την παρεχόμενη εμπειρία.

### <span id="page-12-0"></span>**1.3 Δομή Εργασίας**

- Κεφάλαιο 1: Δίνεται η περίληψη της παρούσας πτυχιακής εργασίας καθώς, επίσης, παρατίθενται τα κίνητρα και οι στόχοι για την διεξαγωγή της.
- Κεφάλαιο 2: Γίνεται ανάλυση της νόσου Alzheimer, όσον αφορά τον ορισμό, τα αίτια εμφάνισής της, τα στάδιά της, την διάγνωσή της και τα είδη θεραπειών της. Επίσης, αναλύονται ορισμένα γνωστά εργαλεία αξιολόγησής της.
- Κεφάλαιο 3: Γίνεται ανάλυση των Σοβαρών Παιχνιδιών και της αποτελεσματικότητάς τους σε διάφορες κατηγορίες.
- Κεφάλαιο 4: Δίνονται οι εμπειρικές μελέτες που έχουν πραγματοποιηθεί με την χρήση των Σοβαρών Παιχνιδιών. Αναλύονται πλατφόρμες που έχουν εφαρμοστεί για την εξάσκηση των γνωστικών λειτουργιών του εγκεφάλου.
- Κεφάλαιο 5: Πραγματοποιείται ανάλυση των προδιαγραφών των έξι παιχνιδιών. Παρατίθενται τα εργαλεία και οι εξωτερικές βιβλιοθήκες που χρησιμοποιήθηκαν για την υλοποίησή τους. Επίσης, παρατίθενται τα τμήματα κάθε παιχνιδιού που το καθιστούν παραμετροποιήσιμο.
- Κεφάλαιο 6: Παρατίθενται τα έξι παιχνίδια που υλοποιήθηκαν. Για κάθε παιχνίδι περιγράφονται οι στόχοι και τα κίνητρα ανάπτυξής του και γίνεται επεξήγηση και ανάλυση της λειτουργίας του.
- Κεφάλαιο 7: Αναφέρονται τα συμπεράσματα που προκύπτουν από τη παρούσα εργασία, όπως επίσης, και οι ενδεχόμενες μελλοντικές επεκτάσεις των συμπεριλαμβανομένων παιχνιδιών.

## <span id="page-13-0"></span>**2 Νόσος Alzheimer**

Η νόσος Alzheimer είναι η πιο γνωστή μορφή άνοιας. Το 1906 ο Δρ. Alois Alzheimer, ειδικός στην ψυχιατρική και την ιατρική, παραχώρησε μια διάλεξη, στην οποία αναφέρθηκε για μια «ασυνήθιστη ασθένεια του εγκεφάλου», από την οποία έπασχε μια ασθενής του, η Auguste Deter (51 ετών), με κύρια συμπτώματα την απώλεια μνήμης, την έλλειψη προσανατολισμού και τις ψευδαισθήσεις. Η ασθένεια αυτή, τελικά την οδήγησε και στο θάνατο, μόλις 4 χρόνια αργότερα, το 1906 σε ηλικία 55 ετών. Η νεκροψία έδειξε διάφορες ανωμαλίες στο τμήμα του εγκεφάλου. Ο εγκεφαλικός φλοιός ήταν λεπτότερος από το κανονικό και η γεροντική πλάκα, που μέχρι τότε πίστευαν ότι υπάρχει μόνο στους ηλικιωμένους, βρέθηκε στον εγκέφαλο μαζί με νευροϊνιδιακά τολύπια. Ο Alzheimer κατάφερε να ταυτοποιήσει τα νεύρα αυτά. Αργότερα, ο Emil Kraepelin, γνωστός ψυγίατρος, έδωσε το όνομα του Alzheimer στη νόσο. <sup>1</sup>

### <span id="page-13-1"></span>**2.1 Γενικά για τη νόσο**

### <span id="page-13-2"></span>**2.1.1 Ορισμός**

Η νόσος Alzheimer αποτελεί μία μη αναστρέψιμη διαταραχή του εγκεφάλου, η οποία σχετίζεται με την ηλικία και αναπτύσσεται με τη πάροδο του χρόνου. Αρχικά, οι άνθρωποι βιώνουν απώλεια μνήμης και σύγχυση, η οποία μπορεί λανθασμένα να συνδυαστεί με τις αλλαγές στη μνήμη, που προκύπτουν μερικές φορές, με την φυσική γήρανση. Ωστόσο, τα συμπτώματα της νόσου οδηγούν σταδιακά σε αλλαγές στη συμπεριφορά και τη προσωπικότητα, σε μείωση των γνωστικών ικανοτήτων όπως είναι η λήψη αποφάσεων και η ικανότητα λόγου και σε προβλήματα αναγνώρισης των φίλων και των συγγενών. Η νόσος Alzheimer, τελικά, οδηγεί σε τεράστια απώλεια διανοητικής λειτουργίας. Αυτές οι απώλειες σχετίζονται με την επιδείνωση διακοπής της διασύνδεσης μεταξύ ορισμένων νευρώνων στον εγκέφαλο, έως τον τελικό θάνατό τους. Η νόσος Alzheimer περιλαμβάνεται στην ασθένεια της άνοιας, η οποία χαρακτηρίζεται από γνωστικές διαταραχές και προβλήματα συμπεριφοράς. Μάλιστα, είναι η συνηθέστερη αιτία της άνοιας μεταξύ των ατόμων ηλικίας 65 ετών και άνω.<sup>2</sup>

Υπάρχουν τρία σημαντικά σημεία στον εγκέφαλο που συνδέονται με τη νόσο Alzheimer:

- **Αμυλοειδικές Πλάκες,** οι οποίες αποτελούνται από θραύσματα μιας πρωτεΐνης, που ονομάζεται β-αμυλοειδές πεπτίδιο, αναμεμειγμένο με μια συλλογή πρόσθετων πρωτεϊνών, υπολείμματα νευρώνων και κομμάτια άλλων νευρικών κυττάρων.  $^2$
- **Νευροϊνιδιακά τολύπια (NTFs),** που βρίσκονται μέσα στους νευρώνες και είναι συλλογές μιας πρωτεΐνης που ονομάζεται tau. Η πρωτεΐνη αυτή παρέχει στήριξη στα νευρικά κύτταρα. Στη νόσο Alzheimer, όμως, η πρωτεΐνη λόγω της διαδικασίας φωσφορυλίωσης, που υφίσταται, δημιουργεί ζεύγη ινιδίων, τα οποία μετά την ένωσή τους σχηματίζουν τα νευροϊνιδιακά τολύπια. Αυτό έχει ως αποτέλεσμα την αποτυχία της φυσιολογικής λειτουργίας των νευρώνων και, τελικώς, το θάνατό τους. <sup>2</sup>
- **Απώλεια συνδέσεων μεταξύ των υπεύθυνων νευρώνων για τη μνήμη και τη μάθηση**. Οι νευρώνες δεν μπορούν να επιβιώσουν, όταν χάσουν τις συνδέσεις τους με άλλους νευρώνες. Καθώς οι νευρώνες πεθαίνουν μέσα στον εγκέφαλο, οι πληγείσες περιοχές αρχίζουν να ατροφούν ή να συρρικνώνονται. Στο τελικό στάδιο της νόσου Alzheimer, η ζημιά είναι τεράστια και ο ιστός του εγκεφάλου έχει συρρικνωθεί σημαντικά. <sup>2</sup>

### <span id="page-14-0"></span>**2.1.2 Αίτια και πρόληψη της νόσου**

#### **Αίτια Εμφάνισης Νόσου Alzheimer**

Υπάρχουν αρκετοί αιτιολογικοί παράγοντες κινδύνου εμφάνισης της νόσου Alzheimer οι οποίοι αφορούν μεταβολικά, περιβαλλοντικά και πρωτίστως γενικά αίτια. Επίσης, σοβαρές μεταβολές στην βιοχημική και ανοσολογική κατάσταση του ατόμου αποτελούν προδιάθεση για τη νόσο. Σύμφωνα με την εταιρεία Alzheimer Αθηνών, τα αίτια είναι τα παρακάτω:

- Γενετική προδιάθεση <sup>3</sup>
- Αύξηση της ηλικίας 3
- **•** Υπέρταση<sup>2</sup>
- $\bullet$  Διαβήτης<sup>4</sup>
- Αυξημένη χοληστερίνη <sup>4</sup>
- $\bullet$  Κάπνισμα<sup>4</sup>
- Παχυσαρκία <sup>4</sup>
- Οικογενειακό ιστορικό <sup>4</sup>
- Κρανιοεγκεφαλικές κακώσεις <sup>4</sup>
- Οικογενειακό ιστορικό συνδρόμου Down <sup>4</sup>
- Μεγάλη ηλικία της μητέρας 3
- **-** Ιογενείς λοιμώξεις <sup>3</sup>
- Παθήσεις του θυροειδούς 3
- Κατάθλιψη (δυνητικά) <sup>5</sup>
- Διάφορα φάρμακα (οιστρογόνα, αντιυπερτασικά, αντιλιπιδαιμικά, αντιφλεγμονώδη κ.ά.) <sup>5</sup>
- $\bullet$  Χαμηλό επίπεδο μόρφωσης <sup>5</sup>
- Διατροφή πτωχή σε φρούτα και λαχανικά <sup>5</sup>
- $Φ$ ύλο<sup>3</sup>

#### **Πρόληψη Νόσου Alzheimer**

Όσον αφορά την πρόληψη, δεν υπάρχει πανάκεια και οι τρόποι για την αποφυγή της νόσου δεν είναι ακόμη πλήρως διευκρινισμένοι. Σύμφωνα με την εταιρία Alzheimer Αθηνών, η πρόληψη μπορεί να εξαρτηθεί από την υιοθέτηση ενός συγκεκριμένου τρόπου ζωής, ο οποίος περιλαμβάνει τα παρακάτω:

- **•** Σωματική άσκηση <sup>5</sup>
- Αποφυγή καπνίσματος <sup>5</sup>
- Νοητική άσκηση<sup>4</sup>
- Υγιεινή διατροφή<sup>4</sup>
- $\bullet$  Αποφυγή του στρες <sup>4</sup>
- $\bullet$  Φαρμακευτική αγωγή<sup>4</sup>

### <span id="page-15-0"></span>**2.2 Τα στάδια της νόσου Alzheimer**

Σύμφωνα με την Ελληνική Εταιρεία Νόσου Alzheimer και Συναφών Διαταραχών η νόσος Alzheimer χαρακτηρίζεται από τρία βασικά εξελικτικά στάδια, τα οποία είναι: το Πρώιμο, το Μεσαίο και το Τελικό στάδιο. <sup>6</sup>

#### **Πρώιμο στάδιο**

Το αρχικό στάδιο έχει διάρκεια 2 έως 4 χρόνια εάν και η λήψη φαρμακευτικής αγωγής μπορεί να παρατείνει τη διάρκεια του. Κατά την διάρκεια αυτού του σταδίου μπορούν να διακριθούν συμπτώματα τα οποία γίνονται ακόμη πιο έντονα στην περίπτωση όπου το άτομο βρεθεί σε μη οικεία τοποθεσία ή κληθεί να αντιμετωπίσει ένα πρωτόγνωρο για αυτό περιστατικό. Τέτοια συμπτώματα συνήθως είναι τα εξής: έκπτωση της μνήμης, παρουσίαση καθυστερημένων αντιδράσεων και μειωμένη ικανότητα εκμάθησης, συγκριτική μείωση της ταχύτητας του λόγου, δυσκολία διαχείρισης οικονομικών λογαριασμών, αδυναμία λήψης σωστών αποφάσεων λόγω μειωμένης κριτικής ικανότητας, έλλειψη προσανατολισμού με κίνδυνο ανεπιστρεπτί φυγή από το σπίτι, χαμηλή αυτοεκτίμηση με αποτέλεσμα την τάση αποφυγής καινούργιων δραστηριοτήτων χωρίς καθοδήγηση και την αντιμετώπιση νέων καταστάσεων και τέλος, κυκλοθυμικές τάσεις με ενδείξεις κατάθλιψης και νευρικότητας.

#### **Μεσαίο στάδιο**

Το μεσαίο στάδιο της νόσου έχει διάρκεια 2 έως 10 χρόνια και κατά τη διάρκεια αυτού παρατηρούνται τα παρακάτω συμπτώματα: βαθμιαία έκπτωση της μνήμης, δυσκολία αναγνώρισης οικείων προσώπων, εμφάνιση προβλημάτων σε απλές δραστηριότητες όπως είναι, για παράδειγμα, αυτές της ανάγνωσης, γραφής και αριθμητικής, δυσκολία στη διαμόρφωση του λόγου και των σκέψεων, δυσκολία στο ντύσιμο, οξυθυμία, εχθρική συμπεριφορά και μη θέληση για συνεργασία, παράνοια και καχυποψία προς τους άλλους, ανησυχία και άλογη περιπλάνηση ειδικά τις βραδινές ώρες και απουσία αίσθησης του χρόνου. Λόγω των συμπτωμάτων αυτών, τα άτομα που βρίσκονται στο ενδιάμεσο στάδιο χρειάζονται συνεχή επίβλεψη.

#### **Τελικό στάδιο**

Το τελικό στάδιο έχει διάρκεια 1 έως 3 χρόνια και τα συμπτώματα τα οποία εμφανίζονται είναι τα εξής: αδυναμία λεκτικής επικοινωνίας, αδυναμία αυτοεξυπηρέτησης σχετικά με απλές καθημερινές ενέργειες όπως είναι το μπάνιο, το ντύσιμο, και η ούρηση - αφόδευση με αποτέλεσμα την ακράτεια ούρων και κοπράνων, Απώλεια της ικανότητας μάσησης της τροφής με αποτέλεσμα τη δυσκολία κατάποσης των τροφών, εμφάνιση ιδιαίτερα μεγάλης σύγχυσης κατά τις βραδινές ώρες με αποτέλεσμα την πρόκληση αϋπνίας και τέλος, μείωση της ικανότητας διατήρησης της ισορροπίας. Σε αυτό το στάδιο τα άτομα βρίσκονται για μεγάλο χρονικό διάστημα στο κρεβάτι ή σε αναπηρικό καροτσάκι με αποτέλεσμα τον κίνδυνο λήψης διάφορων ασθενειών όπως είναι η εισρόφηση, η πνευμονία, οι λοιμώξεις, οι σπασμοί και η κατάκλιση.

### <span id="page-16-0"></span>**2.3 Διάγνωση της νόσου**

Ύστερα από συνεργασία και από κοινού έρευνα των National Institute of Neurological and Communicative Disorders and Stroke (NINCDS) και Alzheimer's Disease and Related Disorders Association (ADRDA) δημιουργήθηκαν κριτήρια για την διάγνωση της νόσου Alzheimer. Σύμφωνα με την έρευνα που ανέπτυξαν, υπάρχουν 3 κλινικά κριτήρια για την διάγνωση της νόσου. Αυτά είναι: η Πιθανή (Probable), η Δυνατή (Possible) και η Βέβαιη (Definite) νόσος Alzheimer. <sup>7</sup> Τα κριτήρια αυτά αναλύονται παρακάτω.

#### **Πιθανή νόσος Alzheimer (Probable Alzheimer's disease)**

Η Πιθανή νόσος Alzheimer μπορεί να εμφανιστεί μεταξύ των ηλικιών 40 και 90, με μεγαλύτερη πιθανότητα εμφάνισής σε ηλικίες άνω των 65 ετών. Κύριο κριτήριο αποτελεί, η παρουσία παρόμοιων διαταραχών στο οικογενειακό ιστορικό, ιδιαίτερα αν αυτό επιβεβαιωθεί νευροπαθολογικά. Στα κριτήρια που θα πρέπει να πληρούνται για τη κλινική διάγνωση, περιλαμβάνεται η άνοια, που έχει διαπιστωθεί με κλινική εξέταση και έχει επιβεβαιωθεί από νευροψυχολογικές εξετάσεις. Για να χαρακτηριστεί μία περίπτωση ως Πιθανή νόσος Alzheimer, θεωρείται αναγκαία η ύπαρξη προοδευτικής έκπτωσης της μνήμης και άλλων γνωστικών λειτουργιών, όπως είναι οι δυσκολίες στην έκφραση του λόγου, η περιορισμένη κριτική σκέψη και αντίληψη και η μείωση των κινητικών δεξιοτήτων, με ταυτόχρονη απουσία συστηματικών διαταραχών ή άλλων εγκεφαλικών ασθενειών που θα μπορούσαν να τα δικαιολογήσουν. Παράλληλα, θα πρέπει να παρατηρείται μείωση του πλήθους των καθημερινών δραστηριοτήτων και μεταβολές στη συμπεριφορά. Για να είναι αξιόπιστη η διάγνωση, θα πρέπει οι εργαστηριακοί έλεγχοι να είναι θετικοί. Το άτομο θα πρέπει να παρουσιάζει συμπτώματα όπως η κατάθλιψη, η αϋπνία, η ακράτεια ούρων και κοπράνων, και οι ψευδαισθήσεις. Για να ισχύουν τα παραπάνω συμπτώματα, θα πρέπει πρώτα να αποκλειστούν ορισμένες ασθένειες που έχουν παρόμοια συμπτωματολογία, όπως είναι το Parkinson, η δηλητηρίαση από φάρμακα, η μανιοκαταθλιπτική διαταραχή και η αγγειακή άνοια.

#### **Δυνατή νόσος Alzheimer (Possible Alzheimer's disease)**

Η Δυνατή νόσος Alzheimer δεν θεωρείται πλήρως αξιόπιστη. Αναφέρεται ότι θα πρέπει να χρησιμοποιείται σε ερευνητικές μελέτες, όταν εντοπίζεται μια σοβαρή έκπτωση γνωστικής λειτουργίας, χωρίς επεξήγηση για την αιτία που μπορεί να την προκαλεί. Στο στάδιο αυτό, το άτομο παρουσιάζει συμπτώματα άνοιας, με την απουσία όμως νευρολογικών, ψυχιατρικών ή γνωστικών διαταραχών, τα οποία επαρκούν για να προκαλέσουν άνοια. Επίσης, μπορεί να συμβεί παράλληλα και με κάποια άλλη γνωστική ή εγκεφαλική διαταραχή, η οποία δεν θεωρείται αιτία για την πρόκληση της άνοιας.

#### **Βέβαιη νόσος Alzheimer (Definite Alzheimer's disease)**

Για την ορθή διάγνωσή της, η Βέβαιη νόσος Alzheimer απαιτεί τα κλινικά κριτήρια που προαναφέρθηκαν στην Πιθανή νόσο, καθώς και θετικές ιστοπαθολογικές ενδείξεις που προκύπτουν από την βιοψία ή αυτοψία του εγκεφάλου.

### <span id="page-17-0"></span>**2.3.1 Διαγνωστικές εξετάσεις της νόσου Alzheimer**

Η διάγνωση για την ύπαρξη της νόσου Alzheimer βασίζεται στις εργαστηριακές, ψυχιατρικές, νευροψυχολογικές και νευρολογικές εξετάσεις και στην νευροαπεικόνιση. Οι εξετάσεις αυτές γίνονται σε άτομα που έχουν εμφανίσει συμπτώματα της νόσου, χωρίς να είναι σίγουρο ότι πάσχουν από αυτή. Δηλαδή σε άτομα, των οποίων το ιστορικό και η κλινική εικόνα δεν μπορούν να δικαιολογήσουν την ύπαρξή αυτής. Επίσης, αξίζει να σημειωθεί, πως υπάρχουν και συσχετιζόμενες με το Alzheimer ασθένειες, που κατά την παρουσία τους στον ασθενή δυνητικά εμφανίζουν σε μικρό ποσοστό τη νόσο (γύρω στο 13%), συνοδευόμενη από απώλεια μνήμης και άλλων γνωστικών δεξιοτήτων. Τέτοιες ασθένειες είναι οι όγκοι του εγκεφάλου, το υποσκληρίδιο αιμάτωμα, ο υδροκέφαλος, η νευροσύφιλη, οι λοιμώξεις από μύκητες, τα χαμηλά επίπεδα ορισμένων βιταμινών και οι διαταραχές του θυροειδούς. 8

## <span id="page-17-1"></span>**2.4 Εργαλεία μέτρησης της νόσου Alzheimer**

Για την κατάσταση του ατόμου, όσον αφορά το εάν βρίσκεται σε προχωρημένο ή μη στάδιο της νόσου μπορούν να βοηθήσουν οι πληροφορίες από τα οικεία πρόσωπα, με τα οποία το άτομο αλληλοεπιδρά καθημερινά, το οικογενειακό ιατρικό ιστορικό του ατόμου, καθώς και η εξέταση εκτέλεσης γνωστικών δεξιοτήτων.

Τα πιο σημαντικά εργαλεία μέτρησης της νόσου Alzheimer είναι το Montreal Cognitive Assessment (MoCA), το Mini Mental State Examination (MMSE) και η κλίμακα Global Deterioration Scale.

### <span id="page-17-2"></span>**2.4.1 Montreal Cognitive Assessment (MoCA)**

To Montreal Cognitive Assessment <sup>9</sup>, γνωστό ως MoCA τεστ, δημιουργήθηκε από τον Δρ. Ziad Nasreddine, νευρολόγο με εξειδίκευση στην γνωστική νευρολογία και συμπεριφορά, το 1992. Μετά από αλλαγές και βελτιώσεις, το τεστ απέκτησε την τελική του μορφή το 2004.

Χρησιμοποιείται σε πάνω από 200 χώρες σε όλο το κόσμο και είναι ικανό να διαγνώσει μεγάλο αριθμό ασθενειών, όπως είναι η ήπια γνωστική εξασθένηση, η νόσος Alzheimer, το Parkinson, ο όγκος του εγκεφάλου, η κατάθλιψη, η σχιζοφρένεια κ.ά.

Το τεστ αποτελείται από ενότητες και αξιολογεί διαφορετικούς τύπους γνωστικών δεξιοτήτων, όπως είναι ο προσανατολισμός, η ικανότητα προσοχής, αφαίρεσης, λόγου και οπτικής, η βραχυπρόθεσμη μνήμη, η ικανότητα αναγνώρισης ζώων και το τεστ σχεδίασης ρολογιού.

Η μέγιστη δυνατή επίδοση του τεστ είναι οι 30 βαθμοί και ο μέγιστος χρόνος ολοκλήρωσης τα 10 λεπτά. Φυσιολογική θεωρείται η βαθμολογία περίπου στους 27,4 βαθμούς, ενώ τα άτομα με Ήπια Γνωστική Άνοια έχουν μέσο όρο 22,1 και τα άτομα με νόσο Alzheimer 16,2.

<span id="page-17-3"></span>

|                         | Normal Controls<br>(NC) | Mild Cognitive<br>Impairment (MCI) | Alzheimer's Disease<br>(AD) |
|-------------------------|-------------------------|------------------------------------|-----------------------------|
| MoCA average score      | 27.4                    | 22.1                               | 16.2                        |
| MoCA standard deviation |                         |                                    | 4.8                         |
| MoCA score range        | $25.2 - 29.6$           | $19.0 - 25.2$                      | 11.4 - 21.0                 |

*Πίνακας 1: Βαθμολογία MoCA τεστ*

### <span id="page-18-0"></span>**2.4.2 Mini Mental State Examination (MMSE)**

Το Mini Mental State Examination <sup>10</sup> , γνωστό ως MMSE τεστ, δημιουργήθηκε από τον M. F. Folstein το 1975. Αποτελείται από 30 ερωτήσεις και αξιολογεί διαφορετικές γνωστικές δεξιότητες, όπως είναι ο προσανατολισμός χώρου και χρόνου, η ικανότητα προσοχής, συγκέντρωσης και λόγου, η βραχυπρόθεσμη μνήμη και η ικανότητα αριθμητικών και λογικών πράξεων.

Οι ερωτήσεις, από τις οποίες αποτελείται, βαθμολογούνται δυαδικά με 0 ή 1 βαθμούς ανάλογα με την ορθότητα ή μη της απάντησης. Η μέγιστη δυνατή βαθμολογία του τεστ είναι οι 30 βαθμοί και ο μέγιστος χρόνος ολοκλήρωσης τα 10 λεπτά.

Φυσιολογική θεωρείται η βαθμολογία 24 – 30 βαθμών, ενώ τα άτομα με που βρίσκονται στο αρχικό στάδιο της νόσου Alzheimer προβλέπεται να έχουν βαθμολογία 19 – 23 βαθμών. Τα άτομα στο μεσαίο στάδιο της νόσου Alzheimer θα έχουν βαθμολογία 10 – 18 βαθμών και τα άτομα με σοβαρή νόσο Alzheimer βαθμολογία 0 – 9 βαθμών.

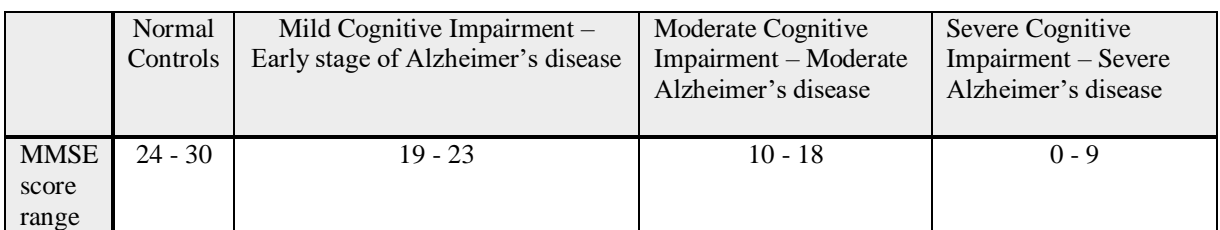

*Πίνακας 2: Βαθμολογία MMSE τεστ*

### <span id="page-18-2"></span><span id="page-18-1"></span>**2.4.3 Global Deterioration Scale**

Η κλίμακα Global Deterioration Scale εκτιμά το στάδιο της νόσου Alzheimer, στο οποίο βρίσκεται ο ασθενής. Τα στάδια που αναγνωρίζει είναι 7 και αναλύονται παρακάτω:

#### **1. Καμία γνωστική εξασθένηση (No cognitive decline)**

Σε αυτό το στάδιο, το άτομο λειτουργεί κανονικά χωρίς να παρουσιάζει απώλεια μνήμης και είναι διανοητικά υγιές. Τα άτομα που δεν πάσχουν από άνοια κατατάσσονται σε αυτό το στάδιο. <sup>11</sup>

#### **2. Πολύ ήπια γνωστική εξασθένηση (Very Mild Cognitive Decline)**

Αυτό το στάδιο χρησιμοποιείται για να περιγράψει την φυσιολογική νοητική εξασθένηση που σχετίζεται με την γήρανση. Τα συμπτώματα της άνοιας δεν είναι εμφανή από τους κοντινούς ανθρώπους του ατόμου και από τον ιατρό που το παρακολουθεί. <sup>11</sup>

#### **3. Ήπια γνωστική εξασθένηση (Mild Cognitive Decline)**

Το παρόν στάδιο χαρακτηρίζεται από την αύξηση της απώλειας μνήμης, μικρή δυσκολία στη συγκέντρωση και έλλειψη αποδοτικότητας στο χώρο εργασίας. Τα άτομα μπορεί να χάνονται πιο συχνά και παρουσιάζουν δυσκολία του λόγου. Τα κοντινά πρόσωπα αρχίζουν να παρατηρούν μια μικρή γνωστική εξασθένηση. Η διάρκεια αυτού του σταδίου μπορεί να κρατήσει από 2 έως 7 γρόνια.  $11$ 

#### **4. Μέτρια γνωστική εξασθένηση (Moderate Cognitive Decline)**

Σε αυτό το στάδιο παρατηρείται δυσκολία συγκέντρωσης, έκπτωση της μνήμης και δυσκολίες στη διαχείριση των οικονομικών. Το άτομο βρίσκει δύσκολη την, αποτελεσματική ή με ακρίβεια, ολοκλήρωση πραγμάτων και είναι πιθανό να βρίσκεται σε άρνηση για τα συμπτώματά του. Επίσης, μπορεί να απομακρυνθεί από τα κοντινά του πρόσωπα, γιατί παρουσιάζει δυσκολίες στην κοινωνικοποίησή του. Ο ιατρός μπορεί να διακρίνει προβλήματα που αφορούν την γνωστική άνοια μέσω εξετάσεων και επικοινωνίας μαζί του. Σε αυτό το στάδιο το άτομο θεωρείται ότι πάσχει από αρχική άνοια και η διάρκεια του είναι περίπου 2 χρόνια.  $^{11}$ 

#### **5. Μέτρια σοβαρή γνωστική εξασθένηση (Moderately Severe Cognitive Decline)**

Το άτομο σε αυτό το στάδιο έχει σημαντική έκπτωση μνήμης και χρειάζεται βοήθεια για να ολοκληρώσει τις καθημερινές του δραστηριότητες, όπως είναι το ντύσιμο, το μπάνιο ή το φαγητό. Εμφανής γίνεται η απώλεια της μνήμης, καθώς μπορεί να μην αναγνωρίζει γνωστούς του ανθρώπους, να μην θυμάται σημαντικά για αυτό γεγονότα ή και ακόμα την ώρα και τη χρονολογία. Σε αυτό το στάδιο το άτομο πάσχει από μέτρια άνοια και μπορεί να κρατήσει περίπου 1,5 χρόνο. <sup>11</sup>

#### **6. Σοβαρή γνωστική εξασθένηση (Severe Cognitive Decline - Middle Dementia)**

Το άτομο σε αυτό το στάδιο χρειάζεται συνεχή βοήθεια για να εκτελέσει τις καθημερινές του δραστηριότητες. Αρχίζει να ξεχνάει τα ονόματα των κοντινών του ανθρώπων και παρουσιάζει απώλεια στην βραχυπρόθεσμη μνήμη του. Μπορεί να ανακαλέσει λίγα πράγματα για το παρελθόν του, έχει δυσκολία στο να μετρήσει ανάποδα από το 10 και να ολοκληρώσει εργασίες. Η ακράτεια ούρων και κοπράνων αποτελεί σύμπτωμα αυτού του σταδίου, καθώς επίσης και η ικανότητα του λόγου χάνεται. Άλλα συμπτώματα είναι οι αλλαγές στην συμπεριφορά, οι ψευδαισθήσεις, το άγχος και η ανησυχία. Σε αυτό το στάδιο το άτομο θεωρείται ότι πάσχει από μέτρια άνοια και η διάρκειά του είναι 2,5 χρόνια. <sup>11</sup>

**7. Πολύ σοβαρή γνωστική εξασθένηση (Very Severe Cognitive Decline - Late Dementia)** Σε αυτό το στάδιο το άτομο χάνει την ικανότητα του λόγου και της επικοινωνίας. Χρειάζεται βοήθεια και για την εκτέλεση των βασικών αναγκών, όπως να αυτοεξυπηρετείται και να τρώει και συχνά χάνει τις ψυχοκινητικές του δεξιότητες, όπως την ικανότητα να περπατάει. Σε αυτό το στάδιο το άτομο πάσχει από σοβαρή άνοια και η διάρκεια του σταδίου αυτού μπορεί να κρατήσει από 1,5 έως 2,5 χρόνια. <sup>11</sup>

## <span id="page-19-0"></span>**2.5 Είδη θεραπειών**

Μέχρι σήμερα θεωρείται πως δεν υπάρχει συγκεκριμένη θεραπεία για τη νόσο Alzheimer, καθώς η τελευταία εξελίσσεται συνεχώς. Στόχος της οποιασδήποτε χορηγούμενης θεραπείας είναι η αναχαίτιση μερικών εκ των βασικών συμπτωμάτων που παρουσιάζει η νόσος, με σκοπό τη παράταση της λειτουργικής ζωής του ατόμου. Η θεραπεία χωρίζεται σε 2 κατηγορίες: τη θεραπεία με φαρμακευτική αγωγή και τις μη-φαρμακευτικές θεραπείες. Αξίζει να σημειωθεί, πως παρότι η φαρμακευτική αγωγή παίζει τον σημαντικότερο ρόλο στην προσπάθεια θεραπείας του ατόμου, συνήθως συναντάται σε ταυτόχρονη χορήγηση με αγωγές μη φαρμακευτικού χαρακτήρα.

### <span id="page-20-0"></span>**2.5.1 Θεραπεία με φαρμακευτική αγωγή**

Η φαρμακευτική αγωγή, μέσω βελτίωσης των συμπτωμάτων, βοηθάει στην παράταση κάθε σταδίου της νόσου Alzheimer. Συγκεκριμένα, τα φάρμακα που χορηγούνται έχουν ως σκοπό τη νευροπροστασία του ατόμου. Κύρια φάρμακα είναι οι αναστολείς της χολινεστεράσης και η μεμαντίνη.

#### **Οι αναστολείς της χολινεστεράσης**

Οι αναστολείς της χολινεστεράσης έχουν ως στόχο, όπως δηλώνει και η ονομασία τους, να αναστείλουν την παραγωγή των ενζύμων χολινεστεράσης, τα οποία διασπούν την νευροδιαβιβαστική ουσία ακετυλοχολίνη, η οποία συμμετέχει στη λειτουργία της μνήμης και της μάθησης. Η θεραπεία, με την χρήση της συγκεκριμένης κατηγορίας φαρμάκων, μπορεί να προκαλέσει μικρή βελτίωση των συμπτωμάτων και σταθεροποίηση ή και ελάττωση της σταδιακής μείωσης της μνήμης σε άτομα που βρίσκονται στο αρχικό και μέσο στάδιο της νόσου Alzheimer. Συνήθεις παρενέργειες είναι η ναυτία, ο εμετός και η απώλεια όρεξης. Σημαντικοί αναστολείς της χολινεστεράσης είναι η δονεπεζίλη, η ριβαστιγμίνη και η γκαλανταμίνη. <sup>12</sup>

- o Η **δονεπεζίλη** είναι ένα φάρμακο που βελτιώνει γνωστικές δεξιότητες του ατόμου και το βοηθά στην εκτέλεση των καθημερινών του δραστηριοτήτων. Επίσης, βελτιώνει τις αλλαγές στην συμπεριφορά, το άγχος και την κατάθλιψη. <sup>12</sup>
- o Η **ριβαστιγμίνη** είναι ένα φάρμακο που καθυστερεί την επιδείνωση των συμπτωμάτων της άνοιας και βελτιώνει τις γνωστικές δεξιότητες, την λειτουργικότητα και την ολοκλήρωση των καθημερινών δραστηριοτήτων του ατόμου που πάσχει από τη νόσο. Επίσης, μειώνει τις αλλαγές συμπεριφοράς, τις παραισθήσεις και ψευδαισθήσεις. Σημαντικό προτέρημα του συγκεκριμένου φαρμάκου είναι η μικρή του αλληλεπίδραση με άλλα φάρμακα και για αυτόν τον λόγο μπορεί να χορηγηθεί σε άτομο που λαμβάνει ήδη επιπλέον φαρμακευτική αγωγή.  $^{12}$
- o Η **γκαλανταμίνη** είναι ένα φάρμακο, το οποίο θεωρείται ως το πιο αποτελεσματικό μεταξύ των αναστολέων της χολινεστεράσης, καθώς αυξάνει την συγκέντρωση της ακετυλοχολίνης, βελτιώνει τις γνωστικές δεξιότητες και βοηθάει στην επιτυχή ολοκλήρωση των καθημερινών δραστηριοτήτων του ατόμου για τουλάχιστον 12 μήνες. Επιπλέον, καθυστερεί την εμφάνιση αλλαγών συμπεριφοράς. <sup>12</sup>

#### **Μεμαντίνη**

Η μεμαντίνη είναι φάρμακο ανταγωνιστής του γλουταμικού οξέος, όσον αφορά τους NMDA υποδοχείς και σκοπός του είναι η προστασία από τα αυξημένα επίπεδα του πρώτου στον εγκέφαλο. Μπορεί να χρησιμοποιηθεί σε άτομα που βρίσκονται στο μέτριο και τελικό στάδιο της νόσου Alzheimer και συμβάλει στην διατήρηση εκτέλεσης μερικών βασικών αναγκών του ατόμου. <sup>12</sup>

Πέρα από τα παραπάνω, υπάρχουν και άλλα φάρμακα που μπορούν να βοηθήσουν στα συμπτώματα της νόσου. Οι νεότερες έρευνες δίνουν βάση σε ουσίες που εμποδίζουν τη συσσώρευση β-αμυλοειδούς και σε άλλες ουσίες με διαφορετική δράση, όπως είναι τα αντιφλεγμονώδη μη στεροειδή, τα αλλεργιογόνα, τα νευροληπτικά, οι στατίνες κ.ά.

### <span id="page-21-0"></span>**2.5.2 Μη-φαρμακευτικές θεραπείες**

Εκτός από την φαρμακευτική αγωγή, σύμφωνα με την Εταιρία Alzheimer Αθηνών <sup>13</sup>, ο ασθενής της νόσου Alzheimer έχει την ανάγκη και υποστηρικτικής θεραπείας. Στόχος αυτών των θεραπειών, είναι η παροχή αισθήματος ασφάλειας στο άτομο και η βελτίωσή του στην επιτυχή ολοκλήρωση των καθημερινών δραστηριοτήτων και αναγκών του. Παρακάτω παρατίθενται οι πιο κύριες μη-φαρμακευτικές θεραπείες:

#### **Λογοθεραπεία**

Στόχος της λογοθεραπείας είναι η διευκόλυνση της καθημερινής επικοινωνίας του ατόμου με τους οικείους, για αυτό, ανθρώπους. Βοηθάει στην διατήρηση ή και την επαναφορά της γλωσσικής ικανότητας και έκφρασης του λόγου.

#### **Εργοθεραπεία**

Η εργοθεραπεία βοηθάει το άτομο να γίνει πιο λειτουργικό και ανεξάρτητο. Επιδιώκει την κινητοποίηση για ολοκλήρωση διάφορων δραστηριοτήτων και την ανεξαρτησία εκτέλεσης των καθημερινών αναγκών.

#### **Ψυχοθεραπεία**

Σκοπός της ψυχοθεραπείας είναι η ανάκτηση χαμένων δεξιοτήτων ή η αποδοχή για την απώλειά τους από το άτομο.

#### **Θεραπεία πρόκλησης ευχάριστων αναμνήσεων**

Σε αυτή την μορφή θεραπείας, το άτομο καλείται να ανασύρει και να μοιραστεί ευχάριστες, για αυτό, αναμνήσεις με τη βοήθεια φωτογραφιών, αντικειμένων κ.ά. Στόχος αυτής της θεραπείας, είναι η κοινωνικοποίηση, η πρόκληση ευχάριστων αναμνήσεων και η διατήρηση της ταυτότητας του ατόμου.

#### **Θεραπείες τέχνης**

Στη θεραπεία τέχνης, το άτομο δραστηριοποιείται σε ασχολίες όπως είναι η ζωγραφική και η μουσικοθεραπεία και έχει ως στόχο την έκφραση των σκέψεων και των συναισθημάτων του με τρόπο μη λεκτικό. Αυτή η μορφή θεραπείας θεωρείται ότι βελτιώνει την συναισθηματική κατάσταση του ατόμου και την αυτοπεποίθησή του.

#### **Φυσιοθεραπεία**

Στόχος της φυσιοθεραπείας είναι η βελτίωση των κινητικών δεξιοτήτων. Επίσης, προσφέρει ανακούφιση από έντονες σωματικές ενοχλήσεις.

#### **Γυμναστική**

Η γυμναστική δίνει την ευκαιρία στο άτομο να ψυχαγωγηθεί και να κοινωνικοποιηθεί. Βοηθάει στην βελτίωση και διατήρηση της φυσικής κατάστασης, ενώ ταυτόχρονα καταπολεμά τα καταθλιπτικά συναισθήματα.

#### **Νοητική ενδυνάμωση**

Η συγκεκριμένη θεραπεία βοηθάει στην βελτίωση ή σταθεροποίηση των γνωστικών δεξιοτήτων του ατόμου, χρησιμοποιώντας διάφορες δραστηριότητες, όπως είναι οι ασκήσεις μνήμης, προσανατολισμού και η επανεκμάθηση πληροφοριών. Τα τελευταία χρόνια δημιουργούνται ασκήσεις υπό την μορφή παιχνιδιών με την χρήση υπολογιστή, tablet και κινητού τηλεφώνου.

## <span id="page-22-0"></span>**3 Σοβαρά Παιχνίδια (Serious Games)**

## <span id="page-22-1"></span>**3.1 Ορισμός**

Τα Σοβαρά Παιχνίδια (Serious Games) είναι τα παιχνίδια των οποίων ο κύριος στόχος δεν είναι η διασκέδαση. Αυτό δεν σημαίνει ότι δεν είναι διασκεδαστικά, αλλά ότι ως βασική στόχευση έχουν τη γνώση και την εξάσκηση. <sup>14</sup>

Πολλοί υποστηρίζουν ότι όλα τα παιχνίδια, ηλεκτρονικά ή μη, μπορούν να θεωρηθούν σοβαρά, καθώς ακόμα και τα παιχνίδια, των οποίων κύριος λόγος είναι η διασκέδαση, παρέχουν κάποια μορφή νοητικής εξάσκησης.

Τα παιχνίδια αυτά, αποδεδειγμένα εξασκούν τον χρήστη στις κινητικές-γνωστικές του δεξιότητες, στην κατανόηση του χώρου, στον διαχωρισμό σχημάτων, στην εκτέλεση πολλών ταυτόχρονων πραγμάτων (multitasking), καθώς επίσης συμβάλλουν στην απόκτηση ψυχολογικών κεκτημένων, βοηθώντας τους έτσι να νιώθουν πιο δημιουργικοί, πιο φιλόδοξοι και πιο αισιόδοξοι για τις ικανότητές τους.

## <span id="page-22-2"></span>**3.2 Τύποι Σοβαρών Παιχνιδιών**

Σύμφωνα με τους Michael D. και Chen S. στο βιβλίο τους «Serious Games: Games That Educate, Train and Inform»<sup>14</sup>, υπάρχουν διάφοροι τύποι σοβαρών παιχνιδιών. Όλα έχουν ως κοινό στόχο να διδάξουν, αλλά το καθένα προσπαθεί να διδάξει διαφορετικά πράγματα ανάλογα με τη θεματολογία του.

Οι τύποι σοβαρών παιχνιδιών που χρησιμοποιήθηκαν είναι: τα παιχνίδια με θέμα το στρατό, την διοίκηση, την εκπαίδευση, τις εταιρίες, την υγεία, την πολιτική, την θρησκεία και την τέχνη.

### <span id="page-22-3"></span>**3.2.1 Στρατιωτικά Παιχνίδια**

Τα Σοβαρά Παιχνίδια με θέμα τον στρατό έχουν ως κύριο στόχο την εκπαίδευση των στρατιωτών. Το σκάκι αποτελεί, ίσως, το χαρακτηριστικότερο παράδειγμα αυτού του είδους παιχνιδιών, καθώς είναι από τα πρώτα Σοβαρά Παιχνίδια εκπαίδευσης του στρατού. Πιο συγκεκριμένα, εκπαιδεύει τα άτομα στην δημιουργία μιας επιτυχούς στρατηγικής, με σκοπό την νίκη, χωρίς όμως παράλληλα να συγχύζει τον παίχτη παρουσιάζοντάς του πολλές πληροφορίες. Περιλαμβάνει απλούς κανόνες και βοηθάει στην γενική κατανόηση του πεδίου μάχης. Ακόμη προσφέρει στο αίσθημα ανταγωνιστικότητας, μιας και αποτελείται από δύο παίχτες με έναν όμως νικητή, βοηθώντας έτσι τον εκάστοτε παίχτη να αναγνωρίσει τις αδυναμίες της στρατηγικής του και αναλόγως να την αναπροσαρμόσει.

Πέρα όμως από τα παλαιά συμβατικά παιχνίδια, η εξέλιξη της τεχνολογίας έχει επιτρέψει την ανάπτυξη παιχνιδιών με θέμα τον στρατό, ακόμη και σε συνθήκες εικονικής πραγματικότητας. Συγκεκριμένα, οι στρατιώτες, μέσω της εικονικής πραγματικότητας, μπορούν να εκπαιδευτούν στο πεδίο μάχης και στην εκτέλεση αποστολών, κάτι που εάν χρειαστεί να γίνει στην πραγματικότητα είναι πολύ δαπανηρό.

Παρόλα αυτά, θα ήταν παράληψη να ξεχάσουμε το γεγονός ότι υπάρχουν και Σοβαρά Παιχνίδια στρατιωτικά παιχνίδια, των οποίων το περιεχόμενο δεν περιστρέφεται γύρω από τη μάχη και τις στρατηγικές της. Για παράδειγμα, ως στόχευση έχουν να βοηθήσουν αναλυτές, οδηγούς, μάγειρες, ιατρούς κτλ. να λειτουργούν σε ακραίες συνθήκες πολέμου, όπως επίσης, και στο να διαχειρίζονται επικοινωνιακά διαφορές γλώσσας και κουλτούρας, με άτομα τα οποία θα συναντήσουν στις αποστολές τους.

### <span id="page-23-0"></span>**3.2.2 Διοικητικά Παιχνίδια**

Τα Σοβαρά Παιχνίδια με θέμα τη διοίκηση και τη διαχείριση εκτάκτων καταστάσεων έχουν ως κύριο στόχο την εκπαίδευση του ενδιαφερομένου γύρω από καθημερινά ζητήματα διοίκησης, από τοπικό έως και εθνικό επίπεδο, συμπεριλαμβανομένης της αντιμετώπισης ειδικών καταστάσεων, όπως για παράδειγμα η διαχείριση τρομοκρατικών ενεργειών. Συνήθως, σχετίζονται άμεσα με την ομαλή λειτουργία νευραλγικών, για την κοινωνία, υπηρεσιών, όπως είναι η πυροσβεστική και η αστυνομία. Στην μία περίπτωση, στόχος είναι η εκμάθηση του βέλτιστου τρόπου αντιμετώπισης καταστάσεων φωτιάς σε διάφορες τοποθεσίες, ενώ στην άλλη, αντιμετώπισης περιπτώσεων όπου υπάρχουν ομηρίες, ληστείες και βαρύτερες παρανομίες.

### <span id="page-23-1"></span>**3.2.3 Εκπαιδευτικά Παιχνίδια**

Σύμφωνα με έρευνες, τα παιχνίδια είναι αποτελεσματικά εργαλεία εκμάθησης. Τα άτομα που παίζουν παιχνίδια μαθαίνουν με εντελώς διαφορετικό τρόπο. Συγκεκριμένα, οι χρήστες ηλεκτρονικών παιχνιδιών παρουσιάζουν βελτιωμένες γνωστικές δεξιότητες, βελτιωμένη οπτική αντίληψη και προσανατολισμό στο χώρο, ακόμη και από μικρή παιδική ηλικία.

Επομένως, μια πολύ αποτελεσματική στρατηγική είναι η αξιοποίηση των ηλεκτρονικών παιχνιδιών με εκπαιδευτικό περιεχόμενο, μιας και η πολύπλευρη οπτικοακουστική εμπειρία που αυτά προσφέρουν, αποτελεί ερέθισμα για την προσοχή των μαθητών μικρής, και όχι μόνο, ηλικίας.

Το καλύτερο παράδειγμα, για την κατανόηση της συνεισφοράς των εκπαιδευτικών παιχνιδιών, αποτελεί η κάλυψη των διαφορετικών αναγκών των μαθητών στα πλαίσια μιας σχολικής τάξης. Πιο συγκεκριμένα, σε μία τάξη δεν όλοι οι μαθητές στο ίδιο επίπεδο, δημιουργώντας έτσι την ανάγκη πολυεπίπεδων παιχνιδιών, καθώς κάθε μαθητής θα πρέπει να παίζει στο κατάλληλο για αυτόν επίπεδο.

Επιπροσθέτως, χρήση των παιχνιδιών αυτών, ενισχύσει το βιωματικό τρόπο εκμάθησης των μαθητών, βοηθώντας τους στην καλύτερη κατανόηση της ύλης και απομακρύνοντάς τους από την ανούσια και στείρα αποστήθιση, η οποία αποτελεί τον άγονο παραδοσιακό τρόπο.

### <span id="page-23-2"></span>**3.2.4 Επιχειρησιακά Παιχνίδια**

Σε έναν κόσμο που συνεχώς αλλάζει, η τεχνολογία με τη σειρά της υπόκειται σε συνεχείς αλλαγές. Έτσι, επέρχονται σημαντικότατες αλλαγές και στις μεθόδους που χρησιμοποιεί μια επιχείρηση, επομένως, όλοι οι υπάλληλοι πρέπει να γνωρίζουν περισσότερα για τις αρμοδιότητές τους και για την επιχείρηση στο σύνολό της.

Οι επιχειρήσεις, σήμερα, απαιτούν εξειδικευμένη εκπαίδευση, η οποία δεν διδάσκεται στα ανώτερα και ανώτατα εκπαιδευτικά ιδρύματα. Αυτήν την εκπαίδευση, επομένως, πρέπει να την διδάξουν οι ίδιες οι επιχειρήσεις. Συνεπώς, η εκπαίδευση μέσω σοβαρών παιχνιδιών προσέφερε στις επιχειρήσεις σημαντική εξοικονόμηση κόστους, μειώνοντας το εκπαιδευτικό προσωπικό, τον χώρο και τον εξοπλισμό που προοριζόταν για την εκπαίδευση αυτή.

Παράλληλα, εκ φύσεως, τα εκπαιδευτικά παιχνίδια έλκουν γρήγορα και αποτελεσματικά το ενδιαφέρον του εκπαιδευόμενου. Έτσι, η κατάρτιση και η παραγωγικότητα πραγματώνεται πιο γρήγορα και όλα αυτά με χαμηλότερο κόστος από την συμβατική εκπαίδευση.

Τα εκπαιδευτικά παιχνίδια στις επιχειρήσεις χρησιμοποιούνται για να ενισχύσουν την εκμάθηση δεξιοτήτων που χρειάζονται στη δουλειά οι εργαζόμενοι, όπως το να μάθουν να χειρίζονται τις συσκευές και το λογισμικό που χρησιμοποιείται σε αυτές. Ακόμη, σημαντική στόχευση αποτελεί η εκμάθηση συνεργατικότητας σε μια ομάδα, σε ένα τμήμα και σε ολόκληρη την επιχείρηση, όπως και αυτή της οργάνωσης, σε προσωπικό και επιχειρησιακό επίπεδο. Μείζονος σημασίας είναι ακόμη η εκμάθηση δεξιοτήτων επικοινωνίας, με στόχο την αποτελεσματικότερη και αρτιότερη παρουσίαση των ιδεών τους στους συνεργάτες τους. Τέλος, ίσως το σημαντικότερο κομμάτι, από άποψη επιχειρηματικότητας, αποτελεί η εκμάθηση δεξιοτήτων στρατηγικής, βάσει των οποίων τίθενται οι στόχοι της ομάδας, του τμήματος ή της επιχείρησης και η χάραξη βέλτιστης διαχείρισης πόρων, οικονομικών και μη.

### <span id="page-24-0"></span>**3.2.5 Παιχνίδια Υγείας**

Έρευνες έχουν δείξει ότι τα εκπαιδευτικά παιχνίδια υγείας μπορούν να βοηθήσουν τους ασθενείς, με ή χωρίς διανοητικά προβλήματα, κατά την διάρκεια της θεραπείας, τους γιατρούς στην προετοιμασία μια δύσκολης εγχείρησης και την προώθηση της γενικότερης ευεξίας.

Τα σοβαρά παιχνίδια στην ιατρική, συνήθως, χρησιμοποιούνται για την απόσπαση της προσοχής των ασθενών, κατά την διάρκεια επώδυνων ιατρικών διαδικασιών, για την βελτίωση της αποκατάστασης τους και των γνωστικών δεξιοτήτων τους και της ευρύτερης θεραπείας τους.

Οι ειδικοί του ιατρικού τομέα χρησιμοποιούν τα σοβαρά παιχνίδια για την εκπαίδευση σοβαρών και δύσκολων εγχειρήσεων, πριν χρειαστεί να τις εφαρμόσουν. Σκοπός αυτών των παιχνιδιών είναι η εκπαίδευση και η μείωση, ή ακόμα και η αποφυγή, λαθών κατά την διάρκεια πραγματικών συνθηκών εγχείρησης.

Άλλα συναφή παιχνίδια βοηθούν υγιείς παίχτες να παραμείνουν υγιείς. Ενημερώνουν τους παίχτες για την υγιεινή διατροφή, την σωματική άσκηση και για τα σεξουαλικώς μεταδιδόμενα νοσήματα. Πέρα από την παροχή των παραπάνω πληροφοριών, τα συγκεκριμένα παιχνίδια επιφέρουν αλλαγές στην συμπεριφορά του παίχτη και στις μελλοντικές του αποφάσεις. Δηλαδή, στο να τρέφεται καλύτερα, να γυμνάζεται περισσότερο και να επιδίδεται σε ασφαλείς σεξουαλικές πράξεις.

Τέλος, τα Σοβαρά Παιχνίδια είναι χρήσιμα και στην διανοητική υγεία. Έρευνες έχουν δείξει ότι οι άνθρωποι αντιδρούν στα παιχνίδια με παρόμοιο τρόπο με αυτόν που αντιδρούν στην πραγματική ζωή. Αντιδρούν με φόβο σε τρομαχτικές καταστάσεις και με ενθουσιασμό σε άλλες. Με αυτά τα δεδομένα, τα παιχνίδια θα μπορούσαν να αποτελούν αληθινές εμπειρίες και, επομένως, να διδάξουν την αντιμετώπιση μιας κατάστασης στην πραγματική ζωή. Άρα, τα σοβαρά παιχνίδια μπορούν να βοηθήσουν ανθρώπους στην θεραπεία αντιμετώπισης φόβων.

### <span id="page-25-0"></span>**3.2.6 Πολιτικά, Θρησκευτικά και Καλλιτεχνικά Παιχνίδια**

Παρότι, πολλές φορές οι τομείς της πολιτικής, της θρησκείας και της τέχνης έρχονται σε κόντρα γεμάτη αντιθέσεις, στην πραγματικότητα τα κοινά σημεία επαφής μοιάζουν να είναι αισθητά περισσότερα. Υπό αυτή την αιγίδα, τα σοβαρά παιχνίδια που κατασκευάζονται, και αφορούν τους παραπάνω τομείς, διαμορφώνουν μια κοινή κατηγορία και αναπτύσσονται σύμφωνα με τις απόψεις του εκάστοτε developer.

#### **Πολιτικά Παιχνίδια**

Τα πολιτικά παιχνίδια είναι εργαλεία που διδάσκουν, εμπνέουν και επηρεάζουν μέσα από εμπειρίες και βιώματα. Στηρίζονται ή καταλήγουν σε συγκεκριμένες κυβερνητικές πολιτικές θέσεις ή ευρύτερες πτυχές της κυβέρνησης. Οι πολιτικές θέσεις περιλαμβάνουν τους νόμους, τους κανονισμούς, τα διατάγματα, τον περιβαλλοντισμό, τις φυλετικές σχέσεις, τις διεθνείς σχέσεις, τα ίσα δικαιώματα, τις θρησκείες, την ελευθερία του λόγου, τα εθνικά σύνορα, τις μισθολογικές δαπάνες, τα έργα κοινής ωφέλειας και πολλά άλλα.

#### **Θρησκευτικά Παιχνίδια**

Τα παιχνίδια με θέμα την θρησκεία έχουν ως στόχο το να διδάξουν για διάφορες θρησκείες, με την κύρια πηγή πληροφοριών να είναι οι ειδικοί για αυτήν την θρησκεία, είτε απλοί υποστηρικτές, οι οποίοι εκφράζουν την δική τους προσωπική ματιά για αυτήν.

#### **Καλλιτεχνικά Παιχνίδια**

Τα σοβαρά παιχνίδια τέχνης, κατά κύριο λόγο, σχετίζονται με μηνύματα και την οπτική γωνία που θέλει να περάσει ο developer του εκάστοτε παιχνιδιού, στον τομέα της τέχνης, άμεσα επηρεαζόμενος εκ των πολιτικών του πεποιθήσεών.

## <span id="page-25-1"></span>**3.3 Σοβαρά Παιχνίδια στη νόσο Alzheimer**

Ένα εκ των βασικότερων πλεονεκτημάτων της χρήσης Σοβαρών Παιχνιδιών, αποτελεί τον εναλλακτικό τρόπο ιατρικής θεραπείας, για τη βελτίωση των συμπτωμάτων διάφορων γνωστικών παθήσεων, όπως η νόσος Alzheimer.

Τα άτομα που χρησιμοποιούν, κατά τη θεραπεία τους, τα Σοβαρά Παιχνίδια, βελτιώνουν τη σωματική και διανοητική τους υγεία. Οι ηλικιωμένοι, που τα χρησιμοποιούν, έχουν παρουσιάσει βελτίωση στον χρόνο αντίδρασης, την ευεξία, τις γνωστικές δεξιότητες, την λειτουργία της μνήμης και την συναισθηματική τους κατάσταση. Επίσης, αποδεικνύεται πως έχουν αποκτήσει εξοικείωση με τέτοιου είδους εφαρμογές.

Συνεπώς, η ανάπτυξη λογισμικού που προορίζεται για θεραπευτική χρήση, με τη μορφή Σοβαρών Παιχνιδιών, έχει αποδειχτεί απαραίτητη για τη βελτίωση των συμπτωμάτων που σχετίζονται με τη νόσο Alzheimer.

## <span id="page-26-0"></span>**4 Εμπειρικές μελέτες σε Σοβαρά Παιχνίδια για τη νόσο Alzheimer**

Υπάρχουν πολλές εμπειρικές μελέτες και έρευνες, οι οποίες αποδεικνύουν πως η χρήση σοβαρών παιχνιδιών, από άτομα που πάσχουν από διανοητική εξασθένηση και ασθένειες που έχουν παρόμοια συμπτωματολογία με αυτή, όπως είναι η νόσος Alzheimer και το Parkinson, μπορούν να βοηθήσουν στην βελτίωση των συμπτωμάτων, όπως είναι η έκπτωση μνήμης και άλλες γνωστικές δεξιότητες.

Από τις πλατφόρμες, με τις οποίες πραγματοποιήθηκαν εμπειρικές μελέτες, θα αναλυθούν οι παρακάτω: SOCIABLE, Smartkuber, Lumosity, Dakim και CogniFit.

## <span id="page-26-1"></span>**4.1 SOCIABLE**

Το SOCIABLE είναι μια πλατφόρμα εξατομικευμένης νοητικής ενδυνάμωσης μέσω σύγχρονων τεχνολογιών. Απευθύνεται σε άτομα που αντιμετωπίζουν ήπια γνωστική εξασθένιση ή αρχικού σταδίου άνοια, αλλά και σε υγιή άτομα που θέλουν να εξασκηθούν σε νοητικό επίπεδο. Συγκεκριμένα, αποτελεί συνέχεια του ομώνυμου Ευρωπαϊκού Προγράμματος, το οποίο υλοποιήθηκε την περίοδο 2009-2012 με τη συμμετοχή της Εταιρείας SingularLogic, του Νοσοκομείου ΥΓΕΙΑ και άλλων φορέων από 4 ευρωπαϊκές χώρες. Σύμφωνα με τις έρευνες που έγιναν, τα αποτελέσματα που προέκυψαν δείχνουν ότι η χρήση του SOCIABLE βοήθησε στην ενίσχυση της μνήμης και των νοητικών λειτουργιών, σε άτομα με ή χωρίς γνωστικές διαταραχές <sup>15</sup>.

Βασίστηκε στους τρείς δοκιμασμένους τεχνολογικούς πυλώνες του βραβευμένου έργου ElderGames, οι οποίοι είναι:

- Η αλληλεπίδραση, με την ολοκλήρωση των δραστηριοτήτων μέσω σύγχρονων τεχνολογιών και συσκευών αφής.
- Η εξατομίκευση, με τη χρήση ανοιχτής πλατφόρμας εξατομικευμένης εξάσκησης διανοητικών ικανοτήτων.
- Η κοινωνικοποίηση, μέσω στόχευσης στις ομαδικές συνεδρίες για την ενίσχυση κοινωνικής δικτύωσης και συνεργασίας μεταξύ των συμμετεχόντων.

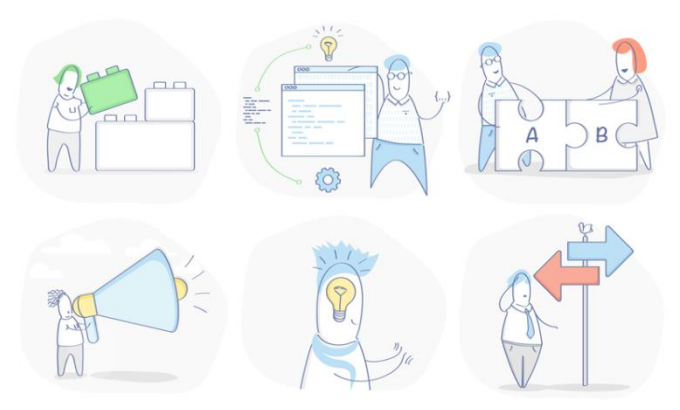

*Εικόνα 1: Γνωστικές λειτουργίες που εξασκεί το SOCIABLE*

Στόχος του είναι η άσκηση, η σταθεροποίηση ή ακόμα και η βελτίωση των νοητικών λειτουργιών του ατόμου, μέσω δραστηριοτήτων που πραγματοποιούνται σε διάφορες ηλεκτρονικές συσκευές. Γνωστικές λειτουργίες που ασκούνται είναι η προσοχή, οι κατασκευαστικές και εκτελεστικές ικανότητες, η γλώσσα, η λογική, η μνήμη και ο προσανατολισμός.

Τα πλεονεκτήματα της πλατφόρμας SOCIABLE είναι:

- Η απλή εκμάθηση και χρήση του.
- Το πολυγλωσσικό περιβάλλον του (Ελληνικά, Αγγλικά, Ιταλικά, Σέρβικα).
- Η συμβατικότητά του με διάφορες συσκευές και λειτουργικά συστήματα, όπως είναι ο υπολογιστής, το κινητό και το tablet.
- Έχει σχεδιαστεί από ειδικούς επιστήμονες στις ασθένειες γνωστικής εξασθένησης.
- Είναι κλινικά πιστοποιημένο, μέσω δοκιμών, στις οποίες συμμετείχαν χρήστες υπό την επίβλεψη ειδικών.

Τέλος, όσον αφορά το διαδικαστικό του μέρος, το SOCIABLE αποτελείται από 2 συνεδρίες την εβδομάδα, με 24 συνεδρίες στο σύνολο, διάρκειας 45 λεπτών. Κατά τη διάρκεια αυτών των συνεδριών, ο χρήστης, με την καθοδήγηση ψυχολόγου, ακολουθεί ένα εξατομικευμένο πρόγραμμα νοητικής άσκησης που αποτελείται από τις προαναφερθείσες ασκήσεις. Οι συνεδρίες μπορούν να λάβουν μέρος είτε ομαδικά στον ειδικά διαμορφωμένο χώρο του νοσοκομείου ΥΓΕΙΑ, είτε ατομικά με κατ' οίκον επίσκεψη.

## <span id="page-27-0"></span>**4.2 Smartkuber**

Το Smartkuber είναι μια εφαρμογή που περιέχει παιχνίδια μικρής διάρκειας και είναι βασισμένο στην Επαυξημένη Πραγματικότητα (AR), λειτουργώντας σε κινητά τηλέφωνα και tablet.

Δημιουργήθηκε από τους Boletsis C. και McCallum S. με σκοπό την ανάπτυξη παιχνιδιών για την μείωση ή αποτροπή των γνωστικών προβλημάτων, που εμφανίζονται σε άτομα μεγαλύτερης ηλικίας και σε άτομα που πάσχουν από ήπια γνωστική εξασθένηση. Επιπλέον, προτείνεται και σε υγιή άτομα που ενδιαφέρονται να εξασκήσουν τις γνωστικές τους ικανότητές. Οι έρευνες που έγιναν στην χρήση της εφαρμογής, παρουσίασαν ομοιότητα στα αποτελέσματα αυτής και του MoCA τεστ. Αναφέρεται όμως, ότι το αποτέλεσμα αυτό μπορεί να μην ισχύει καθολικά, καθώς η έρευνα διεξάχθηκε σε μικρό αριθμό συμμετεχόντων. <sup>16</sup>

Το Smartkuber χρησιμοποιεί τον συνδυασμό της φυσικής πραγματικότητας με την εικονική. Αποτελείται δηλαδή, από φυσικά αντικείμενα, τα οποία είναι 6 κύβοι με μήκος 4,4 εκατοστά ανά πλευρά, και μια συσκευή αφής που διαθέτει κάμερα, η οποία δέχεται ως μηχανισμούς εισόδου τους κύβους για την αξιολόγηση και ολοκλήρωση του εκάστοτε παιχνιδιού.

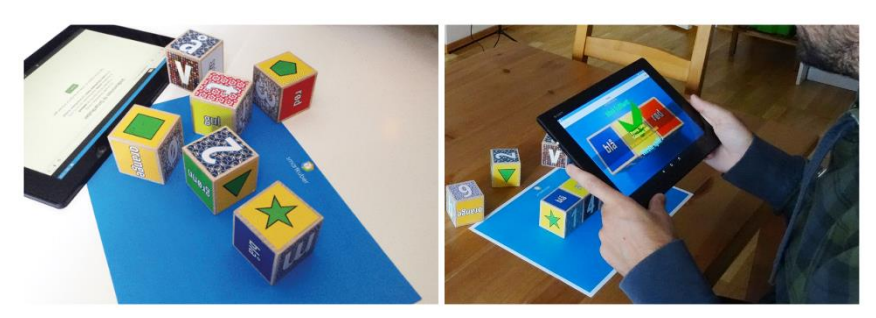

*Εικόνα 2: Περιβάλλον Smartkuber*

Επειδή, η εφαρμογή προορίστηκε να χρησιμοποιηθεί από άτομα μεγαλύτερης ηλικίας που μπορεί να μην είναι εξοικειωμένα με τη χρήση ηλεκτρονικών συσκευών, δόθηκε μεγάλη σημασία στην εύκολη λειτουργία της εφαρμογής, με την δημιουργία απλής διεπαφής, χρησιμοποιώντας ζωντανά χρώματα, ευανάγνωστα και απλά διατυπωμένα κείμενα και μεγάλα εικονίδια και κουμπιά.

Η διάρκεια ολοκλήρωσης των παιχνιδιών είναι 5 με 10 λεπτά και ο χρόνος ολοκλήρωσης αποτελεί παράγοντα υψηλότερης βαθμολόγησης. Η βέλτιστη βαθμολογία αποδίδεται στον χρήστη εφόσον τα αποτελέσματα είναι σωστά και έχουν επιτευχθεί στον ελάχιστο δυνατό χρόνο. Η βαθμολογία αυτή, εμφανίζεται στον προσωπικό πίνακα βαθμολογιών του χρήστη και στον γενικό πίνακα βαθμολογιών μαζί με αυτές των άλλων παιχτών. Αυτό δημιουργεί το αίσθημα ανταγωνισμού και την επιθυμία για προσπάθεια καλύτερης βαθμολογίας.

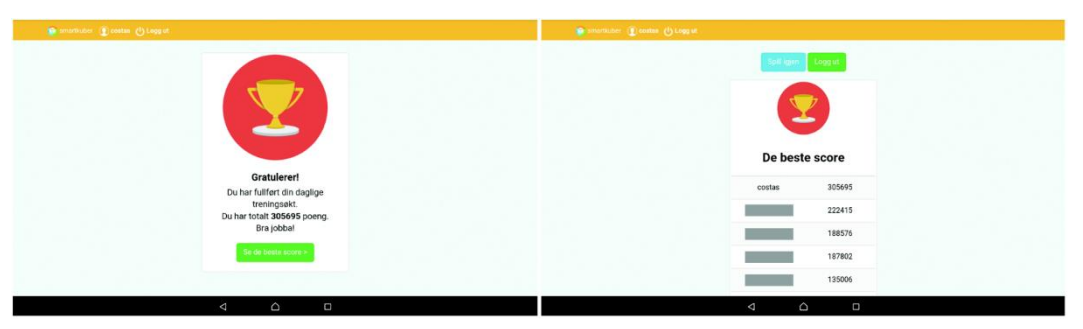

*Εικόνα 3: Βαθμολογία Smartkuber*

Τα παιχνίδια που ανέπτυξε η εφαρμογή είναι πέντε, με στόχο την εξάσκηση των γνωστικών λειτουργιών, όπως είναι η προσοχή, η μνήμη, η γλώσσα, οι κινητικές δεξιότητες, οι εκτελεστικές λειτουργίες, η λύση προβλημάτων, ο προσανατολισμός και η λήψη αποφάσεων. Τα παιχνίδια αυτά αναλύονται παρακάτω:

#### **1. Reconstruct the flag**

Ο παίχτης πρέπει να απομνημονεύσει μια σημαία και στη συνέχεια να χρησιμοποιήσει τους κύβους για να την κατασκευάσει. Αυτό το παιχνίδι εξασκεί την προσοχή, την μνήμη, τις κινητικές δεξιότητες και τις εκτελεστικές και οπτικές διακριτικές ικανότητες του παίχτη.

#### **2. Reconnect old friends**

Ο παίχτης πρέπει να απομνημονεύσει συγκεκριμένα πρόσωπα και στη συνέχεια να χρησιμοποιήσει τους κύβους για να φτιάξει το σωστό ζεύγος προσώπων. Αυτό το παιχνίδι εξασκεί την προσοχή, την μνήμη, τις κινητικές δεξιότητες και τις εκτελεστικές και οπτικές διακριτικές ικανότητες του παίχτη.

#### **3. Repeat the pattern**

Ο παίχτης πρέπει να απομνημονεύσει ένα μοτίβο σχημάτων και στη συνέχεια να χρησιμοποιήσει τους κύβους για να το κατασκευάσει. Αυτό το παιχνίδι εξασκεί την προσοχή, την μνήμη, τις κινητικές δεξιότητες, τις εκτελεστικές και οπτικές διακριτικές ικανότητες και τον προσανατολισμό του παίχτη.

#### **4. Numerical calculation**

Ο παίχτης πρέπει να εκτελέσει μαθηματικές πράξεις και με τη χρήση των αριθμών που υπάρχουν πάνω στους κύβους να διαμορφώσει την σωστή απάντηση. Αυτό το παιχνίδι εξασκεί την προσοχή, την μνήμη, την λύση προβλημάτων, την λήψη αποφάσεων, τις κινητικές και εκτελεστικές δεξιότητες του παίχτη.

#### **5. Find the word**

Ο παίχτης διαβάζει μία ερώτηση και χρησιμοποιεί τα γράμματα που υπάρχουν πάνω στους κύβους για να δώσει την σωστή απάντηση. Αυτό το παιχνίδι εξασκεί την προσοχή, την μνήμη, την λύση προβλημάτων, την λήψη αποφάσεων, τη γλώσσα, τις κινητικές και εκτελεστικές δεξιότητες του παίχτη.

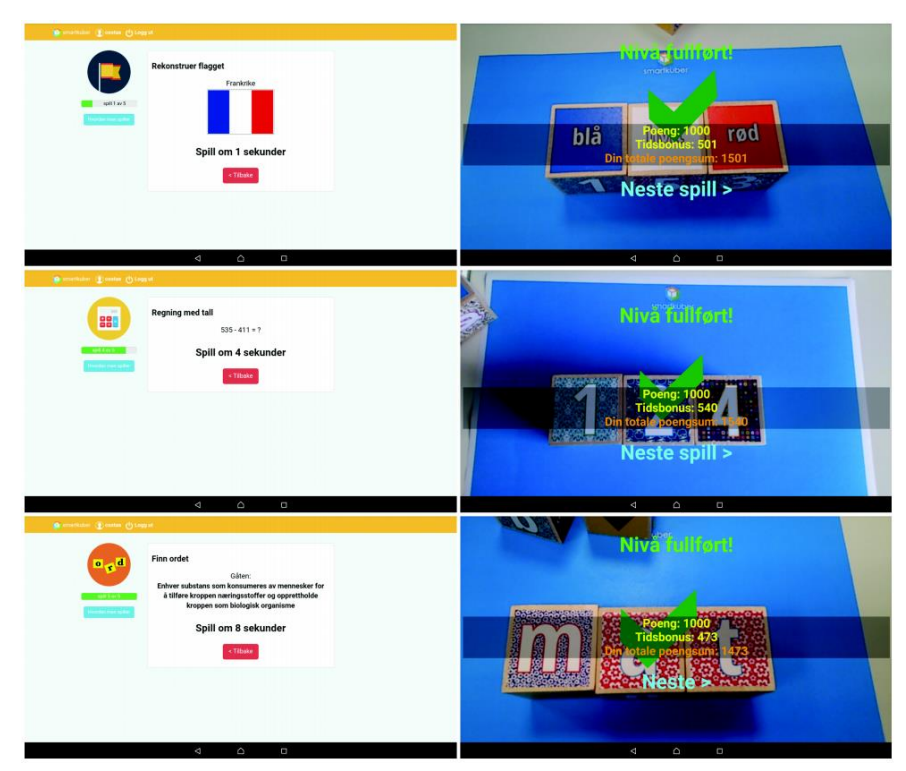

*Εικόνα 4: Παιχνίδια Smartkuber*

## <span id="page-30-0"></span>**4.3 Lumosity**

Το Lumosity <sup>17</sup> είναι μια πλατφόρμα με εξειδικευμένα προγράμματα νοητικής ενδυνάμωσης. Διατίθεται σε όλες τις ηλεκτρονικές συσκευές και τα παιχνίδια που περιέχει έχουν δημιουργηθεί από ειδικούς επιστήμονες, με στόχο την βελτίωση των γνωστικών ικανοτήτων του ατόμου. Συγκεκριμένα, υπάρχουν πάνω από πενήντα παιχνίδια που λειτουργούν στο διαδίκτυο και περισσότερα από είκοσι πέντε που λειτουργούν στα κινητά τηλέφωνα. Το έργο του Lumosity δημιουργήθηκε το 2005 και τέθηκε σε ισχύ το 2007.

Η επιστημονική ομάδα του Lumosity ειδικεύεται στις νευροψυχολογικές και γνωστικές έρευνες, με σκοπό την σχεδίαση νέων παιχνιδιών. Τα παιχνίδια ανταποκρίνονται σε όλες τις ηλικιακές ομάδες ανθρώπων, βοηθώντας τους να εξασκήσουν και να βελτιώσουν τις νοητικές τους λειτουργίες. Συγκεκριμένα, τα παιχνίδια εξασκούν την μνήμη, την προσοχή, την ευελιξία, την ταχύτητα και τη λύση προβλημάτων.

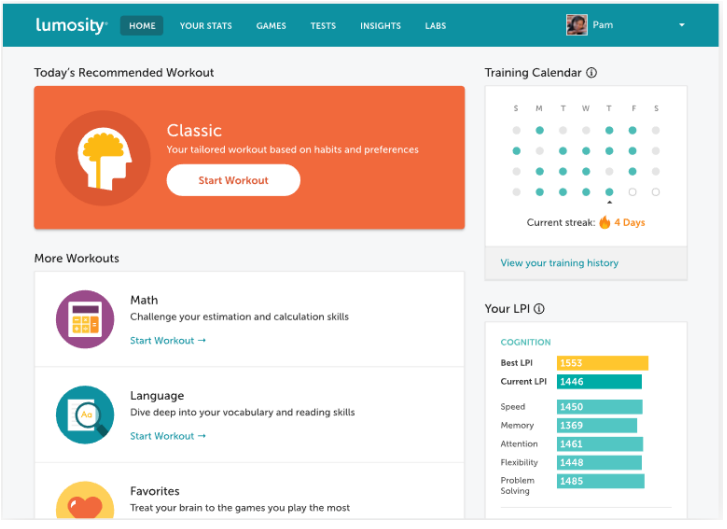

*Εικόνα 5: Περιβάλλον Lumosity*

Το πρόγραμμα εξάσκησης αποτελείται από την ολοκλήρωση τριών παιχνιδιών καθημερινά, η συνολική διάρκεια των οποίων είναι μόλις, μερικά λεπτά. Ακόμη, υπάρχουν 7 κατηγορίες νοητικής εξάσκησης κάτω από τις οποίες υπάρχει μεγάλος αριθμός παιχνιδιών. Οι κατηγορίες αυτές είναι η ταχύτητα, η μνήμη, η προσοχή, η ευελιξία, η λύση προβλημάτων, η γλώσσα και οι μαθηματικές πράξεις.

## <span id="page-31-0"></span>**4.4 Dakim BrainFitness**

Το Dakim BrainFitness <sup>18</sup> είναι μια πλατφόρμα που βοηθάει στην εξάσκηση των γνωστικών ικανοτήτων του ατόμου. Απευθύνεται σε άτομα ηλικίας από πενήντα ετών και άνω και είναι συμβατό με πληθώρα ηλεκτρονικών συσκευών.

Είναι ένα πρόγραμμα κατάρτισης, ειδικά σχεδιασμένο για την βελτίωση και προστασία της υγεία του εγκεφάλου. Σε κλινική δοκιμή που διεξήχθη από την Ιατρική Σχολή του UCLA, που δημοσιεύθηκε τον Ιούλιο του 2013 <sup>19</sup>, αποδείχθηκε ότι η καθημερινή χρήση του βελτιώνει σημαντικά τις γνωστικές επιδόσεις στην μακροχρόνια και βραχυπρόθεσμη μνήμη και τις γλωσσικές ικανότητες, καθώς οι χρήστες ενισχύουν την προσοχή, την εστίαση και τη συγκέντρωσή τους.

Η αποτελεσματικότητα του προγράμματος, βασίζεται σε ένα καινοτόμο πρωτόκολλο νοητικής κατάρτισης του εγκεφάλου, που αναπτύχθηκε από την Dakim, με καθοδήγηση από τον Gary Small, M.D., διευθυντή του UCLA Longevity Center.

Τα θεμέλια για πολλές από τις ασκήσεις που περιέχει το πρόγραμμα βασίζονται σε νευρολογικά τεστ που δημιουργήθηκαν από ψυχολόγους, νευρολόγους και ερευνητές της υγείας του εγκεφάλου, δημιουργώντας έτσι εξελιγμένες και δημιουργικές ασκήσεις που διεγείρουν το ενδιαφέρον του χρήστη.

Το Dakim BrainFitness διαχωρίζει τον εγκέφαλο σε έξι βασικούς γνωστικούς τομείς, οι οποίοι είναι η μακροχρόνια και βραχυπρόθεσμη μνήμη, η γλώσσα, οι μαθηματικοί υπολογισμοί, οι οπτικές και εκτελεστικές ικανότητες και ο προσανατολισμός σε κάθε συνεδρία. Η διαχείριση και εξάσκηση κάθε γνωστικού τομέα γίνεται με την τεχνολογία NuroLogic™. Η τεχνολογία αυτή λειτουργεί σαν προσωπικός γυμναστής του εγκεφάλου και διαμορφώνει το περιεχόμενο κάθε συνεδρίας, καθώς και το επίπεδο δυσκολίας κάθε παιχνιδιού, αξιολογώντας την πρόοδο και τις επιδόσεις του χρήστη. Με την χρήση αυτής της τεχνολογίας επιτυγχάνεται μια ολοκληρωμένη και πλήρως αποτελεσματική συνεδρία με στόχο τη μέγιστη δυνατή νοητική βελτίωση.

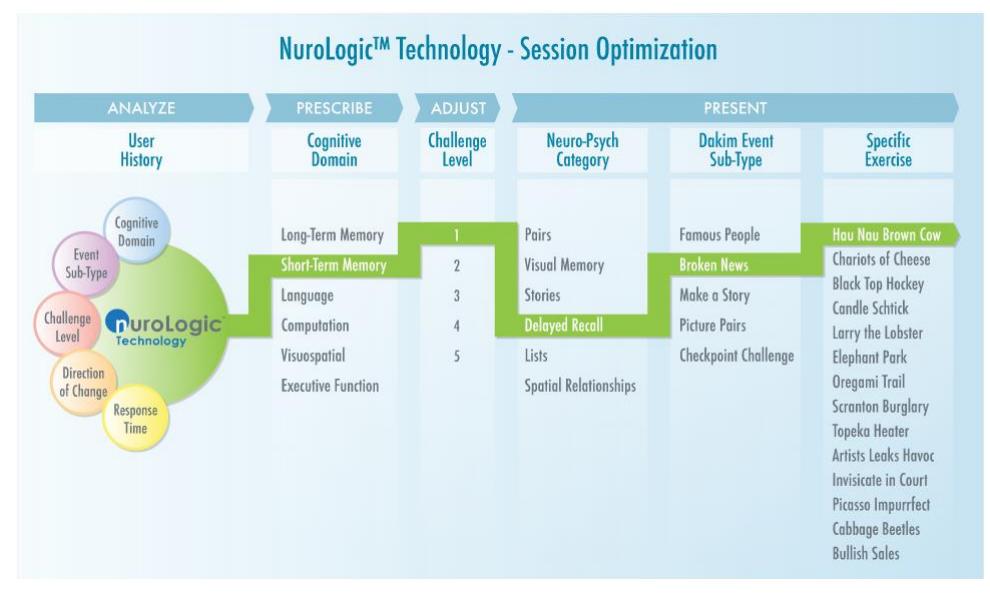

*Εικόνα 6: Τεχνολογία NuroLogic*

Οι ασκήσεις του Dakim BrainFitness χρησιμοποιούν οπτικοακουστικές πηγές, αναφορές στην κουλτούρα και το χιούμορ, με στόχο να κεντρίσουν το ενδιαφέρον του χρήστη και να τον κρατήσουν ευχαριστημένο, έτσι ώστε να θέλει να συνεχίσει να παίζει τα παιχνίδια. Επειδή απευθύνεται σε άτομα που μπορεί να μην είναι εξοικειωμένα με την χρήση ηλεκτρονικών συσκευών, το Dakim κατασκευάστηκε για να είναι εύκολο στην χρήση και την μάθηση. Τέλος, σημαντικό γνώρισμα της πλατφόρμας αποτελεί και η συχνή επανεξέταση του προγράμματος με σκοπό την βελτίωση του για την καλύτερη αποτελεσματικότητα εξάσκησης και εξατομίκευσης του.

## <span id="page-32-0"></span>**4.5 CogniFit**

Το CogniFit<sup>20</sup> είναι μια πλατφόρμα, η οποία ιδρύθηκε το 1999 από τον καθηγητή Shlomo Breznitz και προσανατολίστηκε στην αξιολόγηση και τη βελτίωση των γνωστικών ικανοτήτων του ατόμου. Όλα τα εργαλεία και τα παιχνίδια, τα οποία χρησιμοποιεί είναι επιστημονικώς ελεγμένα. Υποστηρίζει περισσότερες από 15 γλώσσες και συνεργάζεται με νοσοκομεία, πανεπιστήμια, ιδρύματα και ερευνητικά κέντρα ανά τον κόσμο.

Το νευροεπιστημονικό του πρόγραμμα καθοδηγείται από ομάδες επιστημόνων, νευρολόγων και ψυχολόγων που ερευνούν και συνδυάζουν τις τελευταίες ανακαλύψεις με προηγμένους αλγόριθμους, δημιουργώντας έτσι απλές ασκήσεις με τη μορφή παιχνιδιών. Τα παιχνίδια βασίζονται στην επιστημονική μεθοδολογία και είναι σε θέση να εκτιμούν, να εκπαιδεύουν και να παρακολουθούν με ακρίβεια συγκεκριμένες γνωστικές ικανότητες και τις δυνητικές σχέσεις τους με νευρολογικές ασθένειες.

Η μεθοδολογία CogniFit αποτελείται από μια ολοκληρωμένη συλλογή επιστημονικών ασκήσεων, κάθε μία εκ των οποίων κατηγοριοποιήθηκε με βάση τις λειτουργίες του εγκεφάλου. Η σχέση μεταξύ αυτών των λειτουργιών του εγκεφάλου και την παρουσία διαφόρων διαταραχών αναγνωρίστηκε και επικυρώθηκε από την επιστημονική κοινότητα.

Υπάρχει συνεχής συνεργασία με τους ερευνητές και την επιστημονική κοινότητα για την διασφάλιση της ενσωμάτωσης των τελευταίων καινοτομιών στην πλατφόρμα. Οι γνωστικές ικανότητες που αξιολογεί και εκπαιδεύει το CogniFit επιλέγονται προσεκτικά για να προσομοιάζουν μια πλήρη εικόνα της ανθρώπινης γνώσης. Κάθε μία από αυτές τις αξιολογούμενες λειτουργίες βασίζεται σε εκατοντάδες δεδομένα και βαθμολογίες και η μοναδικότητά τους πηγάζει από τη χρήση αλγορίθμων, βασισμένων στην αξιολόγηση χιλιάδων ατόμων. Ευρήματα ανεξαρτήτων μελετών επέδειξαν βελτίωση των γνωστικών ικανοτήτων μετά από μια περίοδο χρήσης του CogniFit.

Η νευροψυχολογική αξιολόγηση του CogniFit παρέχει χρήσιμες πληροφορίες για την αναγνώριση των διαταραχών του εγκεφάλου και για την παρακολούθηση, την επέμβαση και την αποκατάσταση του ασθενούς. Οι ασκήσεις εστιάζουν στην εξερεύνηση και εκπαίδευση των γνωστικών ικανοτήτων, μέσω ρυθμιζόμενων αξιολογήσεων του CogniFit. Οι ασκήσεις αυτές, σχεδιάστηκαν και βελτιώθηκαν τα τελευταία 15 χρόνια, επιλέγοντας προσεκτικά την καλύτερη και πιο εκτεταμένη βιβλιογραφία, καθώς επίσης συνδυάστηκαν και με παλαιότερα υπάρχοντα επιστημονικά εργαλεία.

Οι γνωστικές λειτουργίες που εξασκεί η πλατφόρμα του CogniFit είναι η μνήμη (μακροπρόθεσμη, βραχυπρόθεσμη, οπτική, ακουστική, εκτελεστική, μη λεκτική), η οπτική αντίληψη, η οπτική σάρωση, η ακουστική αντίληψη, η αντίληψη χώρου, η παρακολούθηση, ο συντονισμός χεριού – ματιού, η συγκέντρωση προσοχής, η αναγνώριση πληροφοριών. Ακόμη άλλοι τομείς, στους οποίους η πλατφόρμα παρέχει σημαντική αρωγή και βελτίωση είναι ο σχεδιασμός, ο χρόνος αντίδρασης, η ταχύτητα επεξεργασίας του εγκεφάλου, η εστιασμένη προσοχή, η διάσπαση προσοχής, το εύρος οπτικού πεδίου, η εκτίμησης της απόστασης, η προσαρμογή, η γνωστική ευελιξία, η ονοματοδοσία και η στρατηγική.

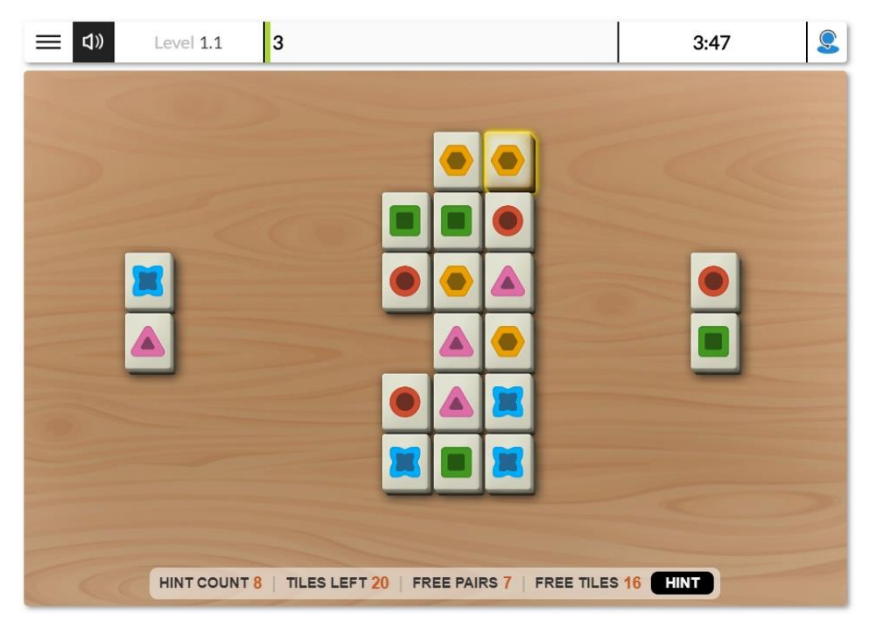

*Εικόνα 7: Παιχνίδι Mahjong που περιλαμβάνεται στην πλατφόρμα του CogniFit*

Όπως οι νοητικές καταστάσεις ποικίλουν μεταξύ των ατόμων μιας κοινωνίας, έτσι θα πρέπει να υπάρχει και πληθώρα διαφορετικών αξιολογήσεων, με στόχο την κάλυψη όλου του νοητικού φάσματος, ασθενούς ή μη. Έτσι, η πλατφόρμα του CogniFit παρέχει την δυνατότητα πραγματοποίησης πολλών διαφορετικών ειδών αξιολόγησης. Αυτά είναι:

#### **Γενική Νοητική Αξιολόγηση (General Cognitive Assessment)**

Το συγκεκριμένο τεστ συμβάλλει στη μελέτη της λειτουργίας του εγκεφάλου σε ενήλικες και παιδιά εφτά ετών και άνω. Χρησιμοποιείται για την επισήμανση συμπτωμάτων ή δυσκολιών στην συγκέντρωση, στην προσοχή, στην μνήμη, στην λογική, στον προγραμματισμό και στον συντονισμό. Μπορεί να χρησιμοποιηθεί από οποιοδήποτε χρήστη με ή χωρίς κάποια εξειδίκευση και η διάρκεια του κυμαίνεται μεταξύ τριάντα και σαράντα λεπτών. Μετά την ολοκλήρωσή του, δημιουργείται μια αναφορά αποτελεσμάτων που μπορεί να συμβάλλει στην ανίχνευση κάποιας διαταραχής ή προβλήματος, να αναγνωρίσει τη σοβαρότητά του και να εντοπίσει στρατηγικές υποστήριξης για κάθε περίπτωση του.

#### **Νοητική Αξιολόγηση Οδήγησης (Cognitive Driving Assessment)**

Το συγκεκριμένο τεστ είναι ένα εργαλείο που επιτρέπει την αξιολόγηση ενός ατόμου, υγιούς ή μη, σχετικά με το εάν έχει την απαραίτητη γνωστική ικανότητα και στάση να οδηγεί αποτελεσματικά και με ασφάλεια. Τα αποτελέσματα αυτού του τεστ μπορούν να βοηθήσουν στην πρόβλεψη της ποιότητας χειρισμού του οχήματος και να προσδιορίσουν την πιθανότητα πρόκλησης ατυχήματος. Μπορεί να χρησιμοποιηθεί από οποιοδήποτε χρήστη, με ή χωρίς κάποια εξειδίκευση, και η διάρκειά του κυμαίνεται μεταξύ τριάντα και σαράντα λεπτών. Μετά την ολοκλήρωση του τεστ, δημιουργείται μια αναφορά με χρήσιμες πληροφορίες σχετικά με την ικανότητα οδήγησης, τις επιδόσεις και τις δεξιότητες του χρήστη. Αυτό, μπορεί να βοηθήσει στον προσδιορισμό γνωστικών διαταραχών και σε έλλειψη ικανοτήτων που σχετίζονται με την οδήγηση (ικανότητα εκτίμησης αποστάσεων και ταχύτητας, χειρωνακτική δεξιότητα, χρονική

αντίληψη, προσοχή, ακουστική και οπτική αντίληψη, ταχύτητα, χρόνος αντίδρασης κ.ά.).

#### **Γνωστική Αξιολόγηση Μαθητών (Cognitive Assessment for Schools)**

Το συγκεκριμένο τεστ αποσκοπεί στην ανίχνευση γνωστικών δυνατοτήτων και αδυναμιών στα παιδιά-μαθητές. Επιτρέπει τον υπολογισμό του τρόπου, με τον οποίο οι διαφορετικές περιοχές του εγκεφάλου λειτουργούν, χρησιμοποιώντας ασκήσεις που έχουν σχεδιαστεί για την μέτρηση των γνωστικών ικανοτήτων κάθε μαθητή. Η διάρκεια του τεστ είναι τριάντα λεπτά και, μετά την ολοκλήρωσή του, δημιουργείται μια αναφορά με πληροφορίες για την πιθανή εμφάνιση συμπτωμάτων, καθώς και τις ασθένειες, με τις οποίες αυτά μπορεί να σχετίζονται. Οι γνωστικές λειτουργίες που εξετάζει αυτή η αξιολόγηση είναι η επιλεκτική μνήμη, η συγκέντρωση προσοχής, η διαχωριστική ικανότητα, ο συγχρονισμός χεριού – ματιού, ο σχεδιασμός, η ταχύτητα επεξεργασίας, ο χρόνος αντίδρασης, η βραχυπρόθεσμη μνήμη, η χωρική αντίληψη, η οπτική σάρωση και η οπτική βραχυπρόθεσμη μνήμη.

#### **Νοητική Αξιολόγηση Δυσαριθμησίας (Dyscalculia Cognitive Assessment)**

Το συγκεκριμένο τεστ έχει ως στόχο την γρήγορη ανίχνευση και αξιολόγηση των συμπτωμάτων, των γνωρισμάτων και των δυσλειτουργιών σχετικά με γνωστικές λειτουργίες που επηρεάζονται από τη δυσαριθμησία. Παρέχει μια πλήρη γνωστική εξέταση, καθιστά δυνατή την κατανόηση των γνωστικών δυνατοτήτων και αδυναμιών και αξιολογεί τον επίπεδο δυσαριθμησίας του ατόμου. Το τεστ απευθύνεται σε παιδιά άνω των εφτά ετών, σε εφήβους και σε ενήλικες, ενώ η διάρκειά του κυμαίνεται μεταξύ τριάντα και σαράντα λεπτών. Το τεστ μπορεί να πραγματοποιηθεί από οποιοδήποτε χρήστη, ανεξαρτήτου εξειδίκευσης και γνωστικής κατάστασης.

 **Νοητική Αξιολόγηση Διαταραχής Ελλειμματικής Προσοχής/Υπερκινητικότητας ΔΕΠΥ (ADD/ADHD Cognitive Assessment)**

Το συγκεκριμένο τεστ χρησιμοποιεί κλινικές και επικυρωμένες ασκήσεις για την ταχεία και ακριβή αξιολόγηση της παρουσίας, ή μη, συμπτωμάτων που σχετίζονται με τη ΔΕΠΥ. Το τεστ πραγματοποιεί έναν πλήρη διαγνωστικό έλεγχο και αξιολογεί την πιθανότητα που έχει ο χρήστης να πάσχει από τη ΔΕΠΥ, λαμβάνοντας υπόψη τις γνωστικές δυνατότητες και αδυναμίες του. Ακόμη, μπορεί να καθορίσει τον τύπο της ΔΕΠΥ: Προσωρινή (ADD) ή υπερκινητική (ADHD). Το τεστ αυτό μπορεί να χρησιμοποιηθεί από παιδιά άνω των εφτά ετών, από έφηβους και ενήλικες. Η διάρκειά του κυμαίνεται μεταξύ τριάντα και σαράντα λεπτών και μπορεί να πραγματοποιηθεί από οποιοδήποτε χρήστη, εξειδικευμένο ή μη.

#### **Αξιολόγηση Δυσλεξίας (Dyslexia Cognitive Assessment)**

Το συγκεκριμένο τεστ αποτελείται από μια σειρά επικυρωμένων κλινικών ασκήσεων, με στόχο την ταχεία ανίχνευση και αξιολόγηση της παρουσίας συμπτωμάτων, γνωρισμάτων ή κακής λειτουργίας των γνωστικών διαδικασιών που επηρεάζονται από τη δυσλεξία. Το τεστ είναι ιδανικό για παιδιά άνω των εφτά ετών, εφήβους και ενήλικες. Κάθε χρήστης, επαγγελματίας ή μη, μπορεί εύκολα να το χρησιμοποιήσει και η διάρκειά του κυμαίνεται μεταξύ τριάντα και σαράντα λεπτών. Μετά την ολοκλήρωσή του δημιουργείται μια χρήσιμη αναφορά με τα αποτελέσματα από την βαθμολογία των ασκήσεων.

#### **Νοητική Αξιολόγηση Κατάθλιψης (Depression Cognitive Assessment)**

Το συγκεκριμένο τεστ χρησιμοποιεί ασκήσεις για την ταχεία και ακριβή ανίχνευση της παρουσίας συμπτωμάτων και ελλείψεων των γνωστικών διεργασιών που επηρεάζονται από την κατάθλιψη. Το τεστ καθιστά δυνατή την πραγματοποίηση ενός πλήρους γνωστικού ελέγχου και την κατανόηση των γνωστικών δυνατοτήτων και αδυναμιών του χρήστη, καθώς και τον εντοπισμό της πιθανότητάς του να πάσχει από κατάθλιψη. Έχει σχεδιαστεί για χρήστες 16 ετών και άνω, ενήλικες και ηλικιωμένους που διατρέχουν τον κίνδυνο της ασθένειας αυτής. Η διάρκειά του κυμαίνεται μεταξύ τριάντα και σαράντα λεπτών και μετά την ολοκλήρωσή του δημιουργείται μια εκτενής αναφορά με αποτελέσματα που προέκυψαν από την ολοκλήρωση των ασκήσεων.

#### **Γνωστική Αξιολόγηση Parkinson (Parkinson's Cognitive Assessment)**

Το συγκεκριμένο τεστ αποτελείται από ασκήσεις με στόχο την ταχεία και ακριβή ανίχνευση και αξιολόγηση της παρουσίας συμπτωμάτων, γνωρισμάτων και δυσλειτουργιών στις γνωστικές λειτουργίες που επηρεάζονται από τη νόσο του Parkinson. Το τεστ επιτρέπει την εκτέλεση ενός πλήρους γνωστικού ελέγχου, με σκοπό την αναγνώριση των αδυναμιών και των δυνατοτήτων των γνωστικών λειτουργιών και την αξιολόγηση της πιθανότητας του χρήστη να πάσχει από την ασθένεια αυτή, καθώς και τη μάθηση των περιοχών που επηρεάζει. Το τεστ απευθύνεται σε ενήλικες και ηλικιωμένους που μπορεί να παρουσιάζουν κάποια από τα συμπτώματα. Οποιοσδήποτε, ιδιώτης ή επαγγελματίας, χρήστης μπορεί να το χρησιμοποιήσει εύκολα. Η διάρκεια του τεστ κυμαίνεται μεταξύ τριάντα και σαράντα λεπτών και μετά την ολοκλήρωση του γίνεται διαθέσιμη μια αναφορά με τα εξαγόμενα αποτελέσματα.

#### **Γνωστική Αξιολόγηση Αϋπνίας (Insomnia Cognitive Assessment)**

Το συγκεκριμένο τεστ αποτελείται από ασκήσεις με στόχο την ταχεία και ακριβή ανίχνευση και αξιολόγηση της παρουσίας συμπτωμάτων και προβλημάτων στις γνωστικές λειτουργίες που επηρεάζονται από την αϋπνία. Αυτό το τεστ καθιστά δυνατή την πραγματοποίηση ενός πλήρους γνωστικού ελέγχου για την κατανόηση των γνωστικών δυνατοτήτων και αδυναμιών, την αξιολόγηση του δείκτη κινδύνου της ύπαρξης αϋπνίας και την κατανόηση της περιοχής του εγκεφάλου που επηρεάζεται από αυτή την διαταραχή του ύπνου. Είναι κατάλληλο για παιδιά από εφτά ετών και άνω, εφήβους, ενήλικες και ηλικιωμένους που ενδέχεται να παρουσιάζουν συμπτώματα αϋπνίας. Οποιοσδήποτε χρήστης, επαγγελματίας ή μη, μπορεί εύκολα να χρησιμοποιήσει αυτό το τεστ. Η διάρκειά του κυμαίνεται μεταξύ τριάντα και σαράντα λεπτών και μετά την ολοκλήρωσή του διατίθεται μια εκτενής αναφορά με τα αποτελέσματα αυτού.

#### **Γνωστική Αξιολόγηση Χημειομίχλης (Chemo Brain Cognitive Assessment)**

Το συγκεκριμένο τεστ χρησιμοποιεί ασκήσεις ειδικά σχεδιασμένες με στόχο τη γρήγορη και ακριβή ανίχνευση παρουσίας συμπτωμάτων, γνωρισμάτων ή δυσλειτουργιών στις γνωστικές λειτουργίες που επηρεάζονται από την χημειοθεραπεία κατά του καρκίνου. Αυτό το τεστ καθιστά δυνατό τον πλήρη έλεγχο της γνώσης, της κατανόησης των γνωστικών δυνατοτήτων και αδυναμιών και της αξιολόγησης του δείκτη κινδύνου για την παρουσία της Χημειομίχλης. Είναι κατάλληλο για άτομα ηλικίας δεκαοχτώ ετών και άνω, όπως νέους ενήλικες, ενήλικες ή ηλικιωμένους που έχουν υποβληθεί σε θεραπεία καρκίνου και ενδέχεται να παρουσιάσουν σχετική παρακμή σε διάφορες γνωστικές λειτουργίες. Ο καθένας μπορεί να το χρησιμοποιήσει εύκολα και η διάρκειά του κυμαίνεται μεταξύ τριάντα και σαράντα λεπτών. Τα αποτελέσματα γίνονται διαθέσιμα μετά την ολοκλήρωση του τεστ.
#### **Γνωστική Αξιολόγηση Ινομυαλγίας (Fibromyalgia Cognitive Assessment)**

Το συγκεκριμένο τεστ αποτελείται από μια σειρά ασκήσεων, με στόχο την ταχεία και ακριβή ανίχνευση και αξιολόγηση της παρουσίας συμπτωμάτων, γνωρισμάτων και δυσλειτουργιών στις γνωστικές λειτουργίες που επηρεάζονται από την ινομυαλγία. Το τεστ επιτρέπει μια πλήρη γνωστική εξέταση, για τον εντοπισμό των εκάστοτε αδυναμιών και δυνατοτήτων, την αξιολόγηση του δείκτη κινδύνου της ινομυαλγίας και την μάθηση των γνωστικών λειτουργιών που επηρεάζονται από αυτή. Απευθύνεται σε νέους ενήλικες, από δεκαοχτώ ετών και άνω, και σε ενήλικες ή ηλικιωμένους που πάσχουν από ινομυαλγία και ενδέχεται να παρουσιάζουν κάποια σχετική γνωστική εξασθένηση. Οποιοσδήποτε ιδιώτης ή επαγγελματίας χρήστης μπορεί εύκολα να το χρησιμοποιήσει και η διάρκειά του κυμαίνεται μεταξύ τριάντα και σαράντα λεπτών. Μετά την ολοκλήρωση δημιουργείται μια αναφορά με τα ευρήματα της αξιολόγησης.

Η ευρύτερη πλατφόρμα, εκτός από τα τεστ, περιέχει και ασκήσεις και εξειδικευμένα προγράμματα που αφορούν την βελτίωση της μνήμης, της αριθμητικής, της συγκέντρωσης, του συντονισμού, της λογικής, της χωρικής αντίληψης και την βελτίωση των συμπτωμάτων στα άτομα που αποδεδειγμένα πάσχουν από τη νόσο Alzheimer, καθώς επίσης και την προσπάθεια αποκατάστασης των γνωστικών λειτουργιών σε άτομα που υπέστησαν εγκεφαλικό.

Το CogniFit απευθύνεται σε επαγγελματίες υγείας και ερευνητές, καθώς επίσης και σε άτομα, οικογένειες και σχολεία, παρέχοντας εξατομικευμένο πρόγραμμα κατάρτισης στον εγκέφαλο.

#### **Πλατφόρμα για τους επαγγελματίες υγείας**

Το CogniFit μπορεί να βοηθήσει τους επαγγελματίες υγείας (γιατρούς, ψυχολόγους κτλ.) να αποκτήσουν πρόσβαση σε πολλά γνωστικά όργανα μέτρησης, ανάλυσης, διέγερσης και αποκατάστασης με στόχο την ανίχνευση, την διάγνωση και την παρέμβαση των γνωστικών διαταραχών. Συγκεκριμένα, βοηθάει στην εκτέλεση πλήρους γνωστικής εξέτασης του ασθενούς, στον εντοπισμό και αξιολόγηση πιθανών γνωστικών προβλημάτων, στην παρακολούθηση της αποκατάστασης του ασθενούς και στην σχεδίαση ασκήσεων για την ολοκλήρωση αυτής.

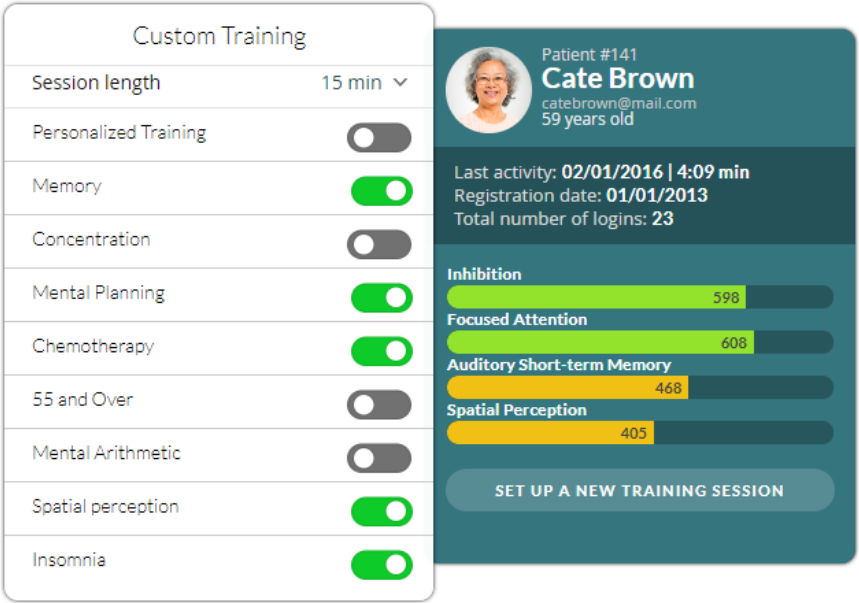

*Εικόνα 8: Διεπαφή χρήστη CogniFit ως επαγγελματίας υγείας*

### **Πλατφόρμα για σχολεία**

Το CogniFit είναι ειδικά σχεδιασμένο για να απευθύνεται σε σχολεία και σε επαγγελματίες που ενδιαφέρονται να αντιμετωπίσουν αναπτυξιακά προβλήματα και να διερευνήσουν λειτουργίες του εγκεφάλου σχετιζόμενες με τη γνωστική ανάπτυξη στην παιδική και εφηβική ηλικία.

Είναι ένα επαγγελματικό εργαλείο που μπορεί να βοηθήσει ειδικούς στην παιδική νευροψυχολογία, καθώς και εκπαιδευτικούς χωρίς εξειδικευμένη κατάρτιση, στην ανάλυση των μαθησιακών αναπτυξιακών διαδικασιών. Συγκεκριμένα, μπορεί να βοηθήσει στην ανάπτυξη των δυνατοτήτων κάθε σπουδαστή και στην εφαρμογή μεθοδολογιών και στρατηγιών μάθησης για τον εμπλουτισμό και την βελτίωση της διδασκαλίας. Με την χρήση του CogniFit μπορεί να γίνει αξιολόγηση των γνωστικών επιδόσεων των σπουδαστών με σκοπό την ανακάλυψη μαθησιακών διαταραχών και την επιδιόρθωσή τους.

Η πλατφόρμα εκπαίδευσης του CogniFit, χρησιμοποιεί απλές, επιστημονικά επικυρωμένες ασκήσεις, που μπορούν να γίνουν σε οποιονδήποτε υπολογιστή, οι οποίες βοηθούν τον μαθητή στην βελτίωση των επιδόσεων του στο σχολείο, στη συμπεριφορά και στα κίνητρα του.

Ακόμη, περιέχει ειδικά εκπαιδευτικά προγράμματα σχεδιασμένα να αντιμετωπίζουν τις γνωστικές δυσλειτουργίες που επηρεάζονται από δυσλεξία, δυσαριθμησία, ADHD κλπ., καθώς και εξειδικευμένα προγράμματα προσαρμοσμένα στα γνωστικά χαρακτηριστικά κάθε μαθητή. Όλα τα εργαλεία για την εκπαίδευση και τη γνωστική αποκατάσταση της εγκεφάλου στη συγκεκριμένη πλατφόρμα είναι εύκολα στην χρήση και μπορούν να χρησιμοποιηθούν σε μαθητές από έξι ετών και άνω.

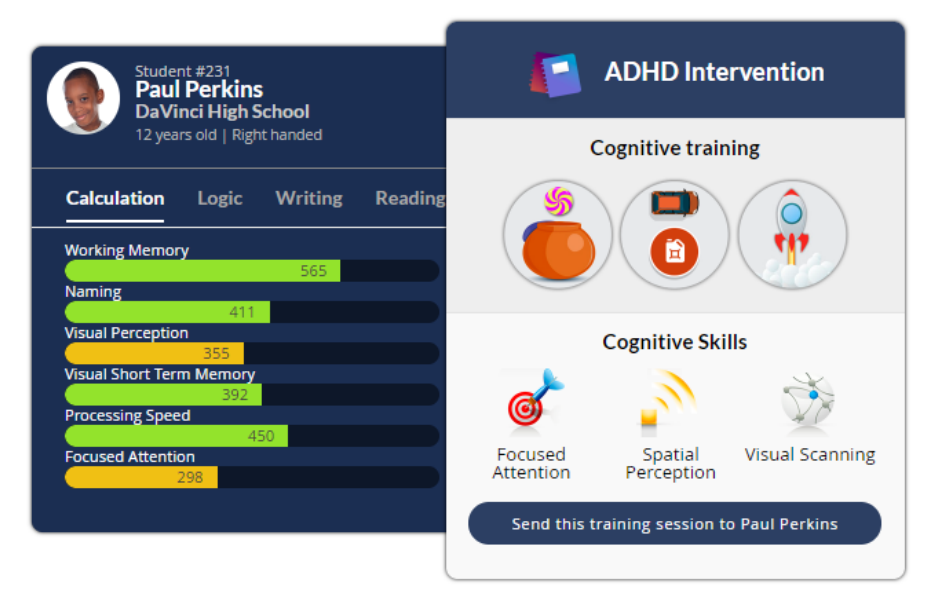

*Εικόνα 9: Διεπαφή χρήστη CogniFit ως εκπαιδευτικός*

### **Πλατφόρμα για ερευνητές**

Η πλατφόρμα του CogniFit κάλλιστα μπορεί να χρησιμοποιηθεί από ερευνητές, με αντικείμενο τις γνωστικές λειτουργίες του εγκεφάλου, καθώς καθιστά εύκολη τη συλλογή, τη διαχείριση και την ανάλυση των δεδομένων από τις αξιολογήσεις του εγκεφάλου και των γενικότερων γνωστικών διαταραχών που στρέφονται γύρω απ' αυτόν. Πιο συγκεκριμένα, περιέχει εργαλεία που βοηθούν, τον ερευνητή, στην παρακολούθηση και στην μέτρηση των γνωστικών λειτουργιών του ασθενή, όπως επίσης και τη δυνατότητα εκτέλεσης πειραματικών μελετών, μέσω μηχανογραφικών προγραμμάτων, για τις επιδράσεις των γνωστικών λειτουργιών. Συνεπώς, καθιστά εύκολη την διεξαγωγή έρευνας για διάφορους τύπους γνωστικών προβλημάτων, αποτελώντας μία πολύ χρήσιμη και αξιόπιστη μέθοδο εξέτασης.

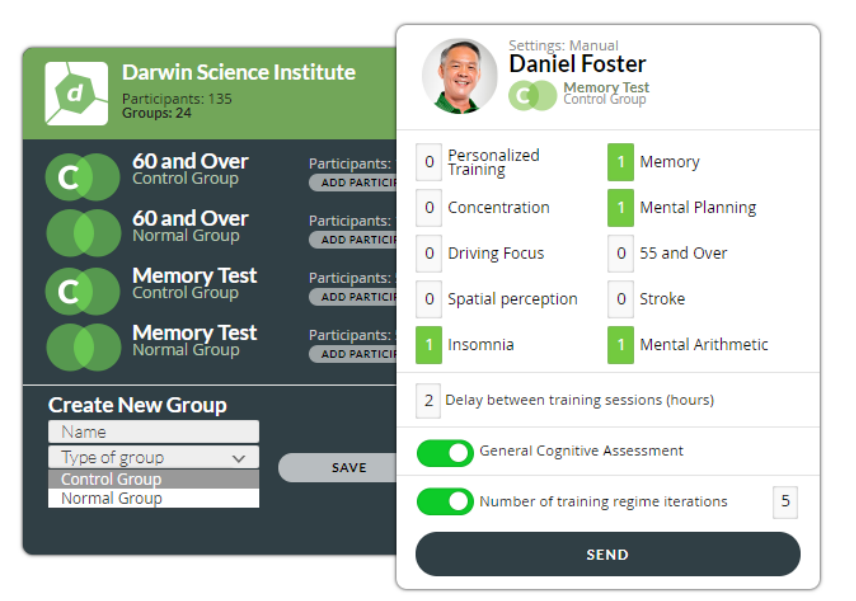

*Εικόνα 10: Διεπαφή χρήστη CogniFit ως ερευνητής*

# **4.6 Παραγωγή παιχνιδιών από εμπειρικές μελέτες**

Η παραγωγή των παιχνιδιών που αφορούν την παρούσα πτυχιακή εργασία πραγματοποιήθηκε υπό την αιγίδα του έργου "Body & Mind Academy". Ο στόχος του προγράμματος Body & Mind Academy ήταν να δημιουργήσει ένα ετήσιο πρόγραμμα υποστήριξης της σωματικής, κοινωνικής και πνευματικής ενεργοποίησης ατόμων 55 ετών και άνω. Το έργο αυτό αποτέλεσε κοινό τόπο σύμπραξης και συνεργασίας σημαντικών οργανισμών και ιδρυμάτων τριών διαφορετικών χωρών (Πολωνία, Ουγγαρία, Ελλάδα) ένα εκ των οποίων είναι το Τ.Ε.Ι. Κρήτης. Το έργο αυτό χρηματοδοτήθηκε με την υποστήριξη της Ευρωπαϊκής Επιτροπής.

Η ανάπτυξη των παιχνιδιών αυτών, πραγματοποιήθηκε με βάση τα ευρήματα των προαναφερθέντων εμπειρικών μελετών και το στρατηγικό σχεδιασμό του έργου, ο οποίος αναπτύχθηκε και υλοποιήθηκε από τους φορείς του τελευταίου. Ως κύριο στόχο έχουν την ενίσχυση των γνωστικών λειτουργιών που επηρεάζονται από τη επίδραση της νόσου Alzheimer στο άτομο.

# **5 Προδιαγραφές των 6 Παιχνιδιών**

# **5.1 Εργαλεία Υλοποίησης**

Σημαντικό κριτήριο για την ανάπτυξη των παιχνιδιών ήταν η εύκολη ένταξή τους σε μια ιστοσελίδα. Γι' αυτό το λόγο, αποφασίστηκε να μην χρησιμοποιηθεί κάποιο framework αλλά τεχνολογίες που μπορούν να ενταχθούν σε οποιαδήποτε ιστοσελίδα γρήγορα και απλά. Συνεπώς, για την ανάπτυξη και σχεδίαση των παιχνιδιών χρησιμοποιήθηκαν οι τεχνολογίες HTML/CSS, JavaScript και JSON.

## **HTML5**

Η HTML είναι μία προγραμματιστική γλώσσα που έχει σχεδιαστεί για την δημιουργία ιστοσελίδων στο internet. Συνδυάζεται με τεχνολογίες όπως το Cascading Style Sheets (CSS) και τη JavaScript. 21

Η HTML ορίζεται ως HyperText Markup Language, όπου HyperText αφορά την μέθοδο, με την οποία πραγματοποιείται η πλοήγηση στο internet. Η λέξη Hyper δηλώνει ότι η συγκεκριμένη γλώσσα δεν είναι γραμμική, δηλαδή η περιήγηση μπορεί να πραγματοποιηθεί με οποιαδήποτε σειρά επιθυμεί ο χρήστης. Η λέξη Markup αφορά τον τρόπο, με τον οποίο τα HTML tags διαμορφώνουν το κείμενο που περιέχεται μέσα σε αυτά.

Στην παρούσα πτυχιακή εργασία χρησιμοποιήθηκε η HTML5, η οποία είναι η πιο πρόσφατη έκδοση της HTML.

## **CSS**

Το Cascading Style Sheets, γνωστό ως CSS, είναι μια style sheet προγραμματιστική γλώσσα, η οποία διαμορφώνει την παρουσίαση ενός web εγγράφου. Αυτά τα έγγραφα συνήθως είναι: HTML, XHTML, SVG και XUL. Η δημιουργία του έγινε με στόχο την βελτίωση της παρουσίασης μίας ιστοσελίδας, δίνοντας την επιλογή περιεχομένου όσον αφορά, το layout, τα fonts, τα χρώματα κ.ά. <sup>22</sup>

Ο όρος Cascading προέρχεται από την προτεραιότητα για την παραμετροποίηση του στυλ ενός αντικειμένου για την περίπτωση, όπου στο συγκεκριμένο αντικείμενο ισχύουν περισσότεροι από ένας κανόνες. Ισχύει δηλαδή η επικάλυψη ενός κανόνα με έναν άλλο ανάλογα με την προτεραιότητα τους.

### **JavaScript**

Η JavaScript είναι μια αντικειμενοστραφής (object-oriented) προγραμματιστική γλώσσα διαδικτύου, η οποία χρησιμοποιείται για τον υπολογισμό, την επεξεργασία και την επικύρωση δεδομένων. Στόχος της είναι η δυναμική επεξεργασία ενός αντικειμένου και η λειτουργική συμπεριφορά του. <sup>23</sup>

Περιέχει APIs (Application Programming Interfaces) για την επεξεργασία κειμένων, πινάκων, regular expression και του DOM αλλά η ίδια από μόνη της δεν μπορεί να υποστηρίξει Ι/Ο, όπως είναι η αποθήκευση ή τα γραφικά. Γι' αυτό το λόγο φιλοξενείται σε γλώσσες που μπορούν να παρέχουν τα παραπάνω, όπως είναι η γλώσσα HTML.

## **JSON**

Το JSON, συντομογραφία για το JavaScript Object Notation, είναι ένα αρχείο με συγκεκριμένη μορφή δεδομένων και έχει ως στόχο την αποθήκευση και την μεταφορά δεδομένων με οργανωμένο και εύκολα προσβάσιμο τρόπο. Η δομή των δεδομένων που περιέχει είναι ευανάγνωστη από τον άνθρωπο και ο τρόπος, με τον οποίο παράγει και αναλύει τα δεδομένα, είναι εύκολα κατανοητός από τον υπολογιστή. <sup>24</sup>

Συνήθως, χρησιμοποιείται για την ασύγχρονη επικοινωνία μεταξύ browser και server και σε μερικές περιπτώσεις λειτουργεί ως αντικαταστάτης των εγγράφων XML σε μερικά AJAX συστήματα.

# **5.2 Εξωτερικές βιβλιοθήκες**

Για την υλοποίηση και την ανάπτυξη των παιχνιδιών της παρούσας εργασίας χρησιμοποιήθηκαν οι κάτωθι εξωτερικές βιβλιοθήκες.

## **Bootstrap**

Το Bootstrap είναι ένα front-end framework ανοιχτού κώδικα που χρησιμοποιείται για την ανάπτυξη ιστοσελίδων. Στοχεύει στην εμφάνιση των αντικειμένων που υπάρχουν σε μια ιστοσελίδα και στην ανταπόκριση που παρέχει για τα διαφορετικά μεγέθη οθόνης, χρησιμοποιώντας sass μεταβλητές και mixins, responsive grid system, έτοιμα built-in αντικείμενα και plugins. 25

Στην παρούσα πτυχιακή χρησιμοποιήθηκε το Bootstrap 4, που είναι η πιο αναβαθμισμένη έκδοση του Bootstrap, για την διαμόρφωση εμφάνισης των αντικειμένων που περιέχονται στα παιχνίδια και για την καλή ανταπόκρισή τους σε όλες τις ηλεκτρονικές συσκευές (υπολογιστής, tablet, κινητό τηλέφωνο κ.ά.).

### **Animate**

Το Animate είναι ένα CSS αρχείο που υποστηρίζει την εισαγωγή animation σε αντικείμενα που βρίσκονται σε μια ιστοσελίδα. Υποστηρίζεται από όλους τους φυλλομετρητές-browsers (Google Chrome, Firefox, Microsoft Edge, Safari, Internet Explorer, Opera κ.ά.). <sup>26</sup>

Το συγκεκριμένο CSS αρχείο χρησιμοποιήθηκε στην παρούσα πτυχιακή για την εισαγωγή animation σε αντικείμενα των παιχνιδιών, με στόχο την έμφαση σε αυτά κατά την διάρκεια εκτέλεσης του παιχνιδιού και για την διαμόρφωση ενός ευχάριστου οπτικά περιβάλλοντος.

### **Waves**

Το Waves είναι μια βιβλιοθήκη που αποτελείται από ένα CSS και ένα JavaScript αρχείο και χρησιμοποιείται για την εμφάνιση και το εφέ των αντικειμένων που υπάρχουν σε μια ιστοσελίδα. Είναι εμπνευσμένο από το εφέ wave που χρησιμοποιεί το front-end framework του Material Design της Google.<sup>27</sup>

Στην παρούσα πτυχιακή το Waves χρησιμοποιήθηκε για την διαμόρφωση της εμφάνισης των κουμπιών και την εισαγωγή του εφέ wave σε αυτά.

## **jQuery**

Η jQuery είναι μια βιβλιοθήκη JavaScript ανοιχτού κώδικα που χρησιμοποιείται για την επεξεργασία HTML εγγράφων και για την επικοινωνία μεταξύ του DOM και της JavaScript. Είναι ευέλικτη και υποστηρίζεται από όλους τους φυλλομετρητές-browsers. 28

Στην παρούσα πτυχιακή, η συγκεκριμένη βιβλιοθήκη χρησιμοποιήθηκε για την εισαγωγή και επεξεργασία των αντικειμένων που περιέχει η πρώτη. Επίσης, το Bootstrap framework χρησιμοποιεί τη jQuery για την πρόσβαση στο περιεχόμενο των αντικειμένων του.

## **Handlebars**

Το Handlebars είναι μια βιβλιοθήκη JavaScript που χρησιμοποιείται για την ανάπτυξη semantic templates με γρήγορο και εύκολο τρόπο. Μέσω αυτών των templates μπορεί να δημιουργήσει δυναμικά το HTML αρχείο της ιστοσελίδας. Είναι μια επέκταση του Mustache template με την διαφορά ότι στο Handlebars template μπορούν να προστεθούν λογικές εντολές όπως είναι η if, with, unless, each κ.ά.  $^{29}$ 

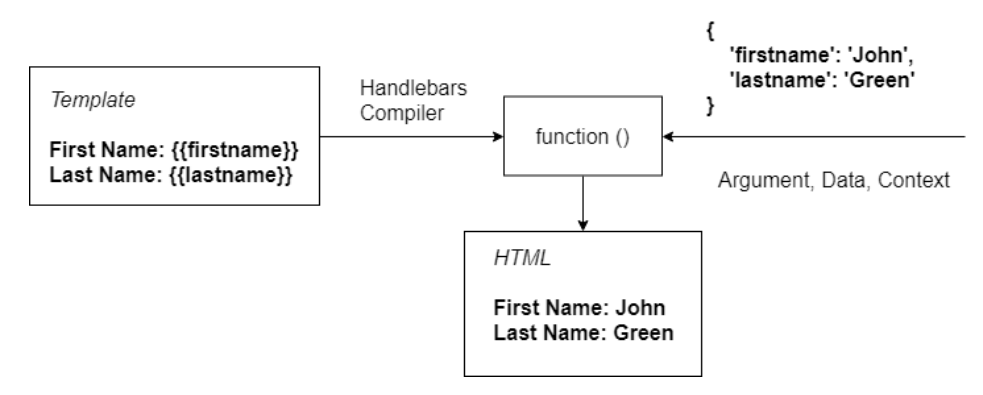

*Εικόνα 11: Λειτουργία της βιβλιοθήκης Handlebars*

Η συγκεκριμένη βιβλιοθήκη χρησιμοποιήθηκε για την δημιουργία templates, με στόχο την δυναμική εισαγωγή κομματιών HTML στα παιχνίδια.

## **jsPDF**

Η jsPDF είναι μια βιβλιοθήκη JavaScript που χρησιμοποιείται για την δυναμική δημιουργία και αποθήκευση PDF αρχείων μέσω της JavaScript στο web.  $^{30}$ 

Στην παρούσα πτυχιακή η συγκεκριμένη βιβλιοθήκη χρησιμοποιήθηκε για την δημιουργία PDF αρχείου που περιέχει την πρόοδο ή/και τα αποτελέσματα του παιχνιδιού του χρήστη.

# **5.3 Παραμετροποίηση Παιχνιδιών**

Η δυνατότητα παραμετροποίησης σε ένα παιχνίδι παίζει συχνά πολύ σημαντικό ρόλο στην δυνατότητα εξοικείωσης του χρήστη με αυτό, καθώς με τις εκάστοτε προσωπικές αλλαγές, μπορεί να φέρει το παιχνίδι στα μέτρα του βελτιώνοντας την προσωπική του εμπειρία. Τα έξι παιχνίδια, τα οποία πραγματεύεται η παρούσα εργασία είναι παραμετροποιήσιμα ως προς δύο γνωρίσματα: τη γλώσσα, το μέγεθος γραμματοσειράς και τον τρόπο υλοποίησης των επιπέδων.

Παράλληλα, πέρα από την παραμετροποίηση από πλευράς χρήστη, σχετικά με τη γλώσσα, το μέγεθος γραμματοσειράς και τον τρόπο υλοποιήσης των επιπέδων, το στοιχείο της παραμετροποίησης παρατηρείται έντονα και στο κομμάτι του κώδικα. Συγκεκριμένα, ο τελευταίος είναι παραμετροποιήσιμος, όσον αφορά πληθώρα παραμέτρων, όπως τα επίπεδα που μπορούν να αλλάξουν, τα αντικείμενα που εμφανίζονται σε κάθε επίπεδο κ.ά)

# **5.3.1 Παραμετροποίηση ως προς τη γλώσσα**

Σημαντικό κριτήριο για την ανάπτυξη των παιχνιδιών θεωρήθηκε η υποστήριξη ενός πολυγλωσσικού περιβάλλοντος. Το γνώρισμα αυτό, συνδράμει στη διεύρυνση των κατηγοριών των ατόμων που μπορούν να παίξουν τα παιχνίδια, καθώς μπορεί να καλύψει και τις περιπτώσεις χρηστών που ίσως να μην γνωρίζουν παραπάνω γλώσσες πέρα της μητρικής τους. Η κατανόηση των γραπτών κειμένων που περιέχει το παιχνίδι είναι σημαντική για την αποφυγή παρερμηνείας και σύγχυσης του χρήστη, στην προσπάθεια του να κατανοήσει τους κανόνες και την ιστορία του παιχνιδιού. Συνεπώς, όλα τα παιχνίδια που δημιουργήθηκαν, υποστηρίζουν πέντε διαφορετικές γλώσσες: τα αγγλικά, τα ελληνικά, τα πολωνικά, τα ισπανικά και τα ουγγρικά.

Τα βήματα για την αλλαγή της γλώσσας είναι τα ίδια σε κάθε παιχνίδι. Αυτό έχει ως στόχο ο χρήστης, εφόσον αλλάξει την γλώσσα σε ένα από τα παιχνίδια, να γνωρίζει και στα υπόλοιπα την μεθοδολογία για την αλλαγή αυτή.

Η δυνατότητα για την επιλογή της γλώσσας δίνεται αρχικά με τη φόρτωση του παιχνιδιού. Αφού φορτωθεί το παιχνίδι εμφανίζεται ένα πλαίσιο, υπό τη μορφή modal, το οποίο ζητάει από τον χρήστη να επιλέξει την επιθυμητή, για αυτόν, γλώσσα (Εικόνα 12). Το πλαίσιο αυτό περιέχει μία πρόταση σε κάθε γλώσσα και μια ομάδα κουμπιών για την επιλογή της γλώσσας. Ο χρήστης επιλέγοντας την γλώσσα, που επιθυμεί, μπορεί να πατήσει το κουμπί στα κάτω δεξιά του πλαισίου, το οποίο περιέχει τη λέξη «Συνέχεια» στην αντίστοιχη γλώσσα, για να κλείσει το πλαίσιο και να ξεκινήσει το παιχνίδι, χρησιμοποιώντας πλέον τη γλώσσα που επέλεξε.

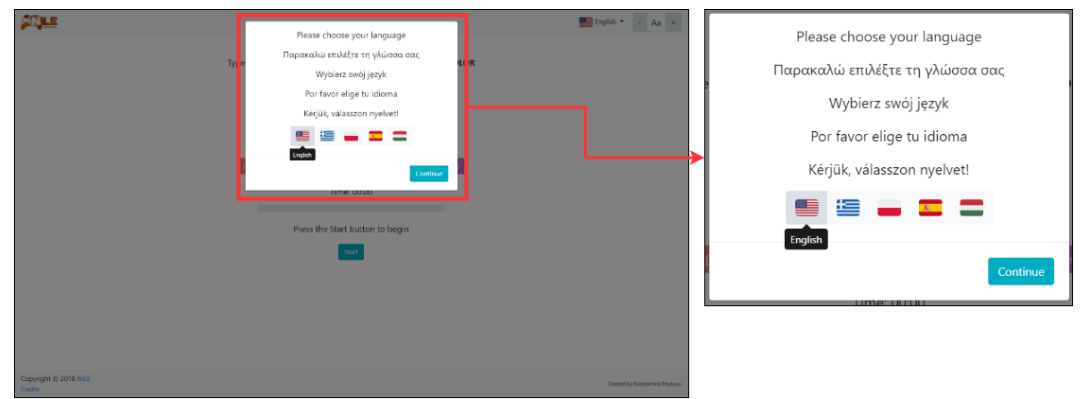

*Εικόνα 12: Εμφάνιση πλαισίου επιλογής γλώσσας*

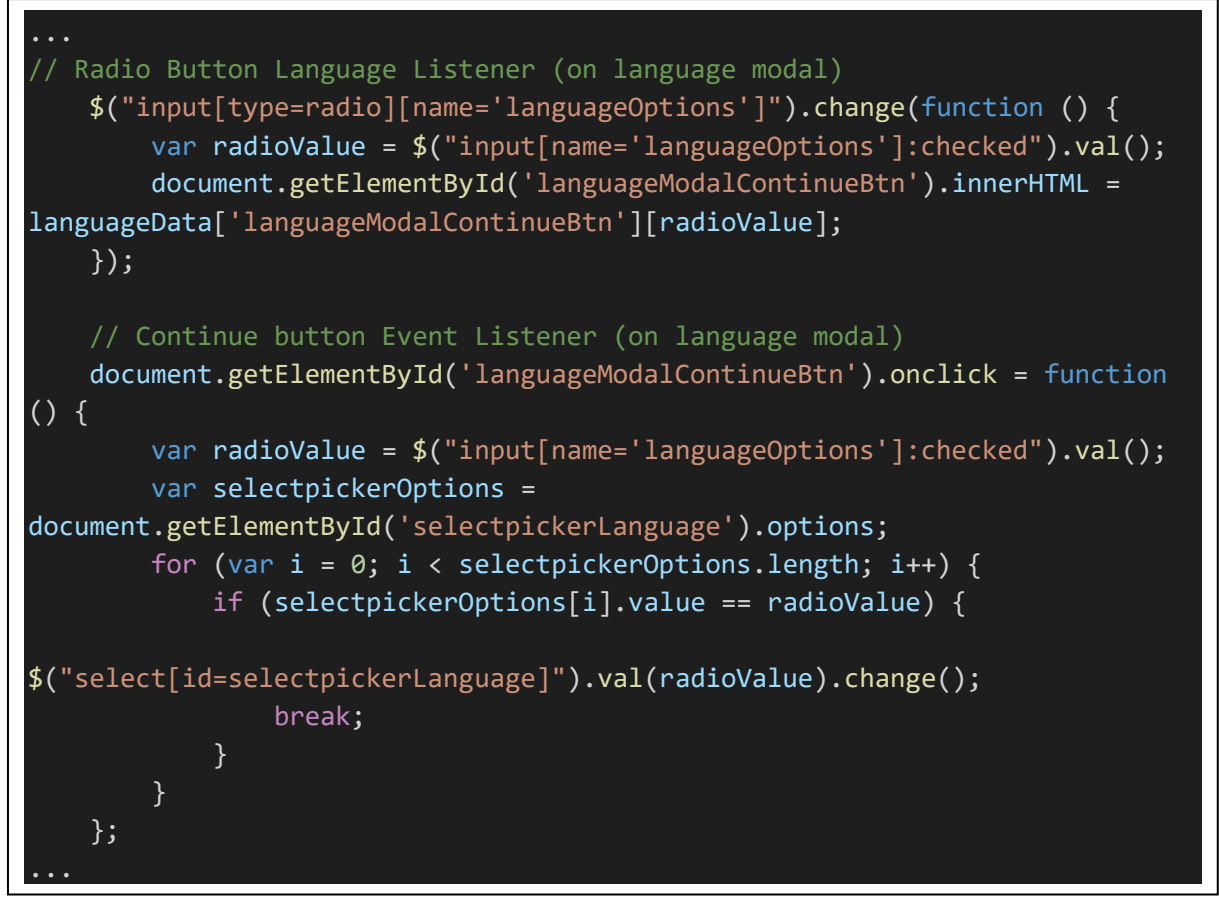

(Βλέπε Παράρτημα)

Εκτός από το πλαίσιο, ο χρήστης μπορεί να αλλάξει την γλώσσα και κατά την διάρκεια του παιχνιδιού.

Στις οθόνες που είναι μεγαλύτερες ή ίσες με 992px (υπολογιστές, tablet), η αλλαγή της γλώσσας μπορεί να γίνει από την επιλογή που βρίσκεται στο πάνω δεξί μέρος της οθόνης (Εικόνα 13). Όταν ο χρήστης κάνει κλικ πάνω στην υπάρχουσα επιλεγμένη γλώσσα, εμφανίζεται ένα menu, με τη μορφή dropdown, που περιέχει όλες τις γλώσσες που υποστηρίζει το παιχνίδι. Με την επιλογή μιας γλώσσας από το menu επιτυγχάνεται η αλλαγή της γλώσσας, η οποία θα εμφανίζεται πλέον στο πάνω δεξί μέρος της οθόνης.

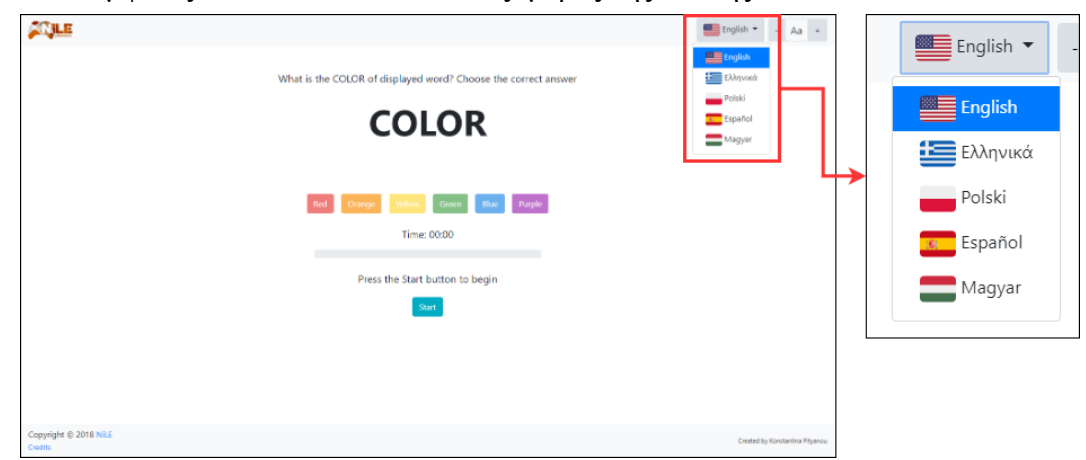

*Εικόνα 13: Αλλαγή γλώσσας σε μεγάλου μεγέθους οθόνες*

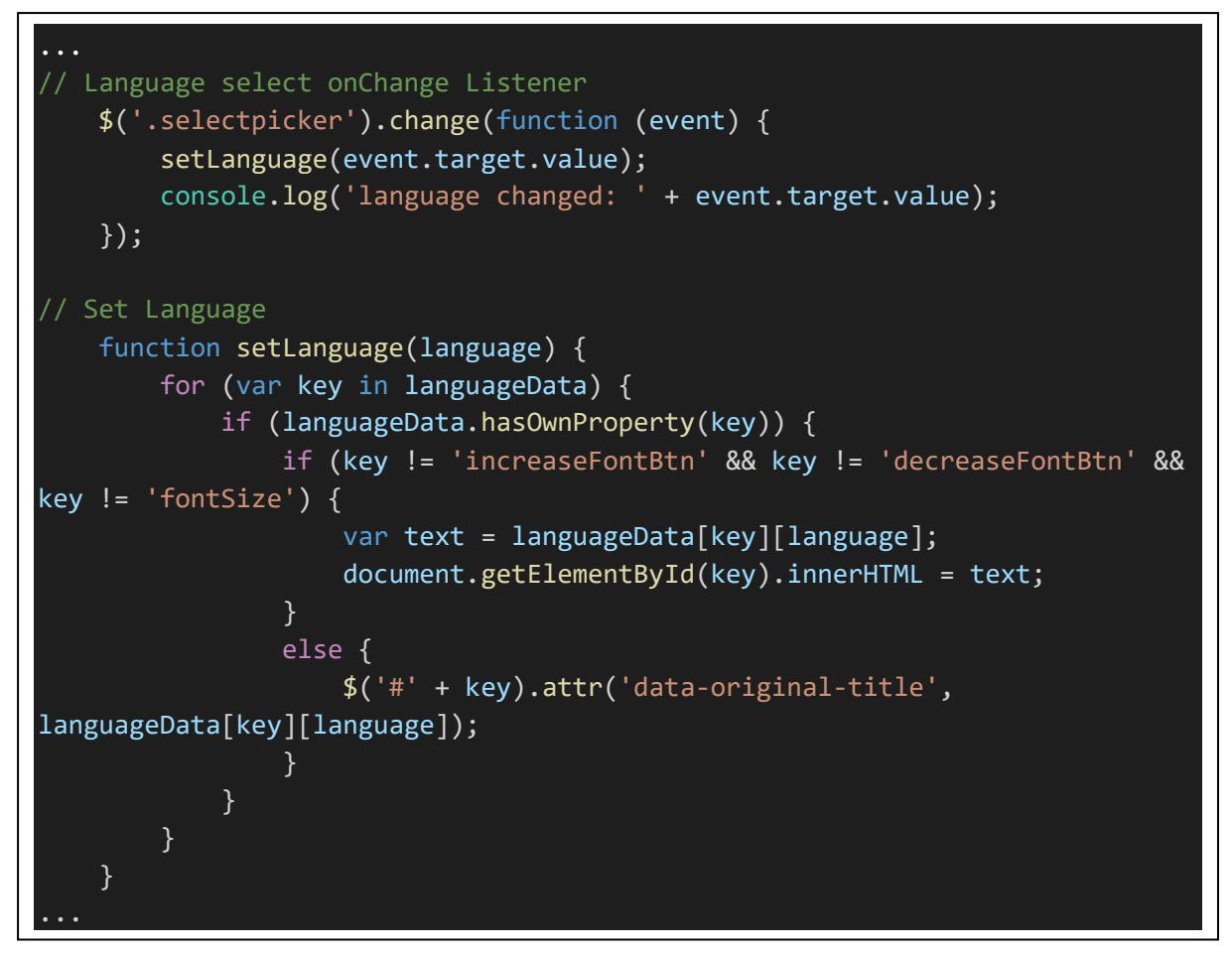

(Βλέπε Παράρτημα)

Από την άλλη, στις οθόνες που είναι μικρότερες από 992px (laptop, tablet, κινητά τηλέφωνα), η αλλαγή της γλώσσας μπορεί να επιτευχθεί κάνοντας κλικ στο κουμπί toggle που βρίσκεται στο πάνω δεξί μέρος της οθόνης (Εικόνα 14). Κάνοντας κλικ σε αυτό το κουμπί εμφανίζονται τα ίδια αντικείμενα που υπάρχουν και στις μεγάλες οθόνες (≥992px). Δηλαδή, πιο συγκεκριμένα, εμφανίζεται η ήδη επιλεγμένη γλώσσα, που σε περίπτωση επιθυμίας αλλαγής της, ο χρήστης χρειάζεται να κάνει κλικ πάνω της και να επιλέξει μια άλλη από το dropdown menu που του εμφανίζεται.

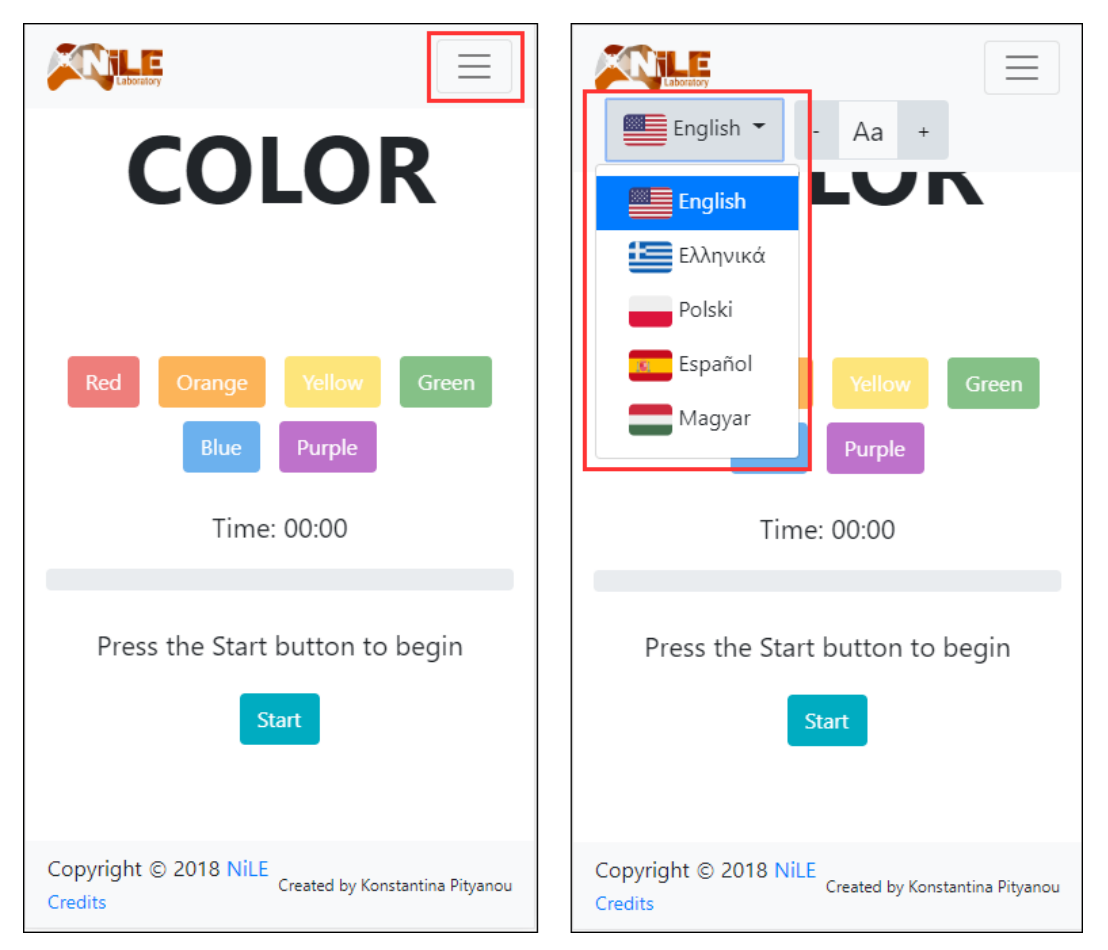

*Εικόνα 14: Αλλαγή γλώσσας σε μικρού και μεσαίου μεγέθους οθόνες*

# **5.3.2 Παραμετροποίηση ως προς το μέγεθος γραμματοσειράς**

Τα παιχνίδια που αναπτύχθηκαν για την παρούσα εργασία απευθύνονται σε όλες τις ηλικιακές ομάδες, συμπεριλαμβανομένου και των ατόμων μεγαλύτερης ηλικίας που μπορεί να αντιμετωπίζουν προβλήματα όρασης. Κύριο χαρακτηριστικό των παιχνιδιών αυτών είναι η εκπαίδευση των γνωστικών ικανοτήτων του εκάστοτε ατόμου με ευχάριστο και εύκολο τρόπο. Αυτό είναι κάτι, το οποίο δεν θα μπορούσε να επιτευχθεί, εάν ο χρήστης αντιμετώπιζε δυσκολία στην ανάγνωση των κειμένων (μη ευδιάκριτα κείμενα) που περιέχεται στο κάθε παιχνίδι. Συνεπώς, σημαντικό κριτήριο αποτέλεσε η παροχή δυνατότητας στον χρήστη για την αλλαγή του μεγέθους γραμματοσειράς ανάλογα με τις ανάγκες του.

Τα βήματα για την αλλαγή του μεγέθους γραμματοσειράς είναι τα ίδια σε κάθε παιχνίδι. Αυτό έγινε με στόχο ο χρήστης, εφόσον αλλάξει το μέγεθος γραμματοσειράς σε ένα από τα παιχνίδια, να γνωρίζει και στα υπόλοιπα την μεθοδολογία για την αλλαγή αυτή.

Κατά την έναρξη του κάθε παιχνιδιού, η γραμματοσειρά είναι μεγέθους 20px. Το μικρότερο δυνατό μέγεθος είναι 16px και το μεγαλύτερο 24px. Το βήμα για την κάθε αλλαγή είναι 2px, συνεπώς τα μεγέθη γραμματοσειράς που υποστηρίζει κάθε παιχνίδι είναι πέντε και έχουν ως εξής: 16px, 18px, 20px, 22px, 24px. Να σημειωθεί ότι κατά την αλλαγή αυτή, αλλάζει το μέγεθος γραμματοσειράς των κειμένων αλλά και των κουμπιών σε αντίστοιχα μεγέθη με εύρος  $12px - 20px$ .

Στις οθόνες που είναι μεγαλύτερες ή ίσες με 992px (υπολογιστές, tablet) η αλλαγή του μεγέθους γραμματοσειράς μπορεί να επιτευχθεί από το γκρουπ κουμπιών που βρίσκεται στο πάνω δεξί μέρος της οθόνης (Εικόνα 15). Ανάμεσα στα δύο κουμπιά – και + εμφανίζεται το μέγεθος γραμματοσειράς που βρίσκεται σε ισχύ αυτή την στιγμή στο παιχνίδι. Για την αλλαγή του, ο χρήστης μπορεί να πατήσει το κουμπί «–» εάν θέλει να μικρύνει την γραμματοσειρά ή το κουμπί «+», σε περίπτωση που θέλει να την μεγαλώσει. Με το κλικ οποιουδήποτε από αυτά τα δύο κουμπιά, το μέγεθος της γραμματοσειράς αλλάζει και ανάμεσα τους εμφανίζεται το νέο μέγεθος.

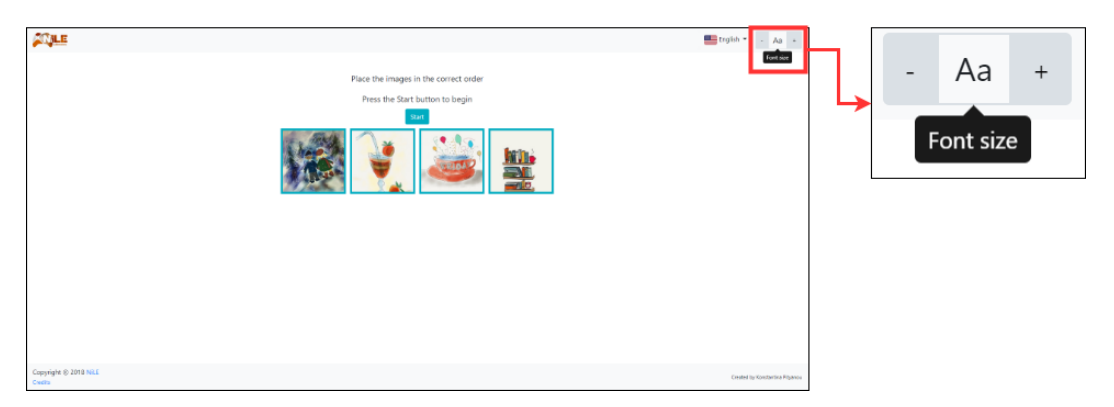

*Εικόνα 15: Αλλαγή μεγέθους γραμματοσειράς σε μεγάλου μεγέθους οθόνες*

Στις οθόνες που είναι μικρότερες από 992px (laptop, tablet, κινητά τηλέφωνα), η αλλαγή του μεγέθους γραμματοσειράς μπορεί να επιτευχθεί κάνοντας κλικ στο κουμπί toggle που βρίσκεται στο πάνω δεξί μέρος της οθόνης (Εικόνα 16). Κάνοντας κλικ σε αυτό το κουμπί, εμφανίζονται τα ίδια αντικείμενα που υπάρχουν και στις μεγάλες οθόνες (≥992px). Συγκεκριμένα, εμφανίζεται το γκρουπ κουμπιών «+» και «–» και ανάμεσά τους το μέγεθος γραμματοσειράς που βρίσκεται σε ισχύ. Για την αλλαγή της, ο χρήστης μπορεί να πατήσει κλικ στο κουμπί «+» ή στο κουμπί «–», ανάλογα με το μέγεθος γραμματοσειράς που τον ικανοποιεί.

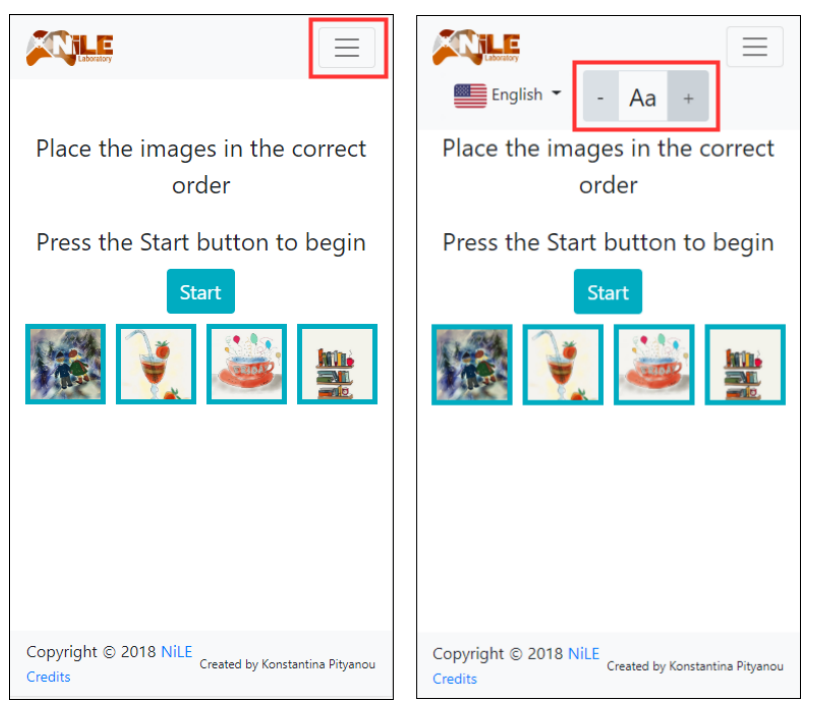

*Εικόνα 16: Αλλαγή μεγέθους γραμματοσειράς σε μικρού και μεσαίου μεγέθους οθόνες*

```
// Decrease Font Size button clicked
     document.getElementById('decreaseFontBtn').onclick = function (event) {
         $('#decreaseFontBtn').tooltip('hide');
         var fontSize = 
parseInt(document.getElementById('fontSize').dataset.name);
         fontSize -= fontSizeStep;
         setFontSize(fontSize, fontSize + fontSizeBtnStep);
         if (fontSize == minFontSize) {
             document.getElementById('decreaseFontBtn').disabled = true;
 }
         if (fontSize != maxFontSize) {
             document.getElementById('increaseFontBtn').disabled = false;
         }
     };
     // Increase Font Size button clicked
     document.getElementById('increaseFontBtn').onclick = function (event) {
         $('#increaseFontBtn').tooltip('hide');
         var fontSize = 
parseInt(document.getElementById('fontSize').dataset.name);
         fontSize += fontSizeStep;
         setFontSize(fontSize, fontSize + fontSizeBtnStep);
         if (fontSize == maxFontSize) {
             document.getElementById('increaseFontBtn').disabled = true;
 }
         if (fontSize != minFontSize) {
             document.getElementById('decreaseFontBtn').disabled = false;
         }
     };
// Set Font Size
     function setFontSize(textFontSize, buttonFontSize) {
         document.getElementById('fontSize').dataset.name = textFontSize;
         var gameFontSize = document.getElementsByClassName("gameFontSize");
        for (var i = 0; i < gameFontSize.length; i++) {
             if (gameFontSize[i].tagName == 'BUTTON') {
                gameFontSize[i].style.fontSize = buttonFontSize + 'px'; }
             else {
                gameFontSize[i].style.fontSize = textFontSize + 'px'; }
         }
     }
```
(Βλέπε Παράρτημα)

## **5.3.3 Παραμετροποίηση ως προς τον τρόπο υλοποίησης των παιχνιδιών**

Κατά την ανάπτυξη των παιχνιδιών, όσον αφορά την ένταξή τους στο έργο Body & Mind Academy, πραγματοποιήθηκε διαχωρισμός τους σε δύο διαφορετικές κατηγορίες, με βασικό γνώμονα τον τρόπο υλοποίησής τους. Συγκεκριμένα, ο 1<sup>ος</sup> τύπος παιχνιδιών χαρακτηρίστηκε από πολυεπίπεδα παιχνίδια με απαραίτητη προϋπόθεση, για τον τερματισμό τους, την ολοκλήρωση όλων των επιπέδων, από τα οποία αποτελούνται. Παράλληλα, ο 2ος τύπος απαρτίστηκε, από τα ίδια παιχνίδια με τον 1<sup>ο</sup> (εξαιρείται το παιχνίδι Colors που δεν έχει επίπεδα), με σημαντική, όμως, διαφοροποίηση ότι εδώ κάθε επίπεδο των παιχνιδιών του  $1^{\text{ov}}$ τύπου αποτελούσε ένα αυτόνομο παιχνίδι. Ο παίχτης μπορεί απευθείας, με αυτόν τον τρόπο, να επιλέξει το επίπεδο της αρεσκείας του, χωρίς να απαιτείται η ολοκλήρωση των προηγουμένων εκ μέρους του, παρέχοντας έτσι στα παιχνίδια και την συνολική εμπειρία έντονο το στοιχείο της παραμετροποίησης.

Στο κεφαλαίο 6 παρατίθεται η λεπτομερής ανάλυση των παιχνιδιών του 1<sup>ου</sup> τύπου, καθώς επίσης και όλων των επιπέδων που συναντώνται σε αυτά.

# **6 Υλοποίηση Παιχνιδιών**

Παρακάτω θα αναλυθούν τα έξι παιχνίδια που υλοποιήθηκαν κατά την διάρκεια της παρούσας πτυχιακής εργασίας. Συγκεκριμένα, θα αναλυθούν για κάθε παιχνίδι οι στόχοι και η αποτελεσματικότητά τους και η επεξήγηση της λειτουργίας τους.

Όπως έχει προαναφερθεί, τα έξι παιχνίδια, τα οποία υλοποιήθηκαν είναι τα: Colors, Memo, Find Number, Picture Story, Numbers and Letters και Flags.

# **6.1 Παιχνίδι Colors**

## **6.1.1 Στόχοι και χαρακτηρισμός του παιχνιδιού Colors**

Το Colors είναι ένα παιχνίδι που ανταποκρίνεται σε όλες τις ηλικιακές ομάδες και σε άτομα που πάσχουν από τη νόσο Alzheimer. Στόχος του είναι η εξάσκηση των γνωστικών λειτουργιών του εγκεφάλου. Πιο συγκεκριμένα το συγκεκριμένο παιχνίδι εξασκεί την μνήμη, την οπτική μνήμη και αντίληψη, τον χρόνο αντίδρασης, τον χρόνο επεξεργασίας του εγκεφάλου και την αναγνώριση πληροφοριών του χρήστη.

Για την αποτελεσματικότητα του παιχνιδιού κρίθηκε αναγκαία η ανάπτυξη μίας, φιλικής προς τον χρήστη, διεπαφής. Η διεπαφή αυτή, περιλαμβάνει ευδιάκριτα χρώματα και εύκολα στην κατανόηση κείμενα. Όλα τα παραπάνω καθιστούν το παιχνίδι εύκολο και ευχάριστο στην χρήση ακόμα και σε άτομα που δεν είναι εξοικειωμένα με τις ηλεκτρονικές συσκευές. Επιπλέον η διεπαφή είναι responsive, κάτι που σημαίνει ότι το παιχνίδι μπορεί εύκολα να παίζεται σε πολλές διαστάσεις οθόνης (υπολογιστής, tablet, κινητό, τηλέφωνο) ανάλογα με τις προτιμήσεις και τις εκάστοτε διαθέσιμες ηλεκτρονικές συσκευές.

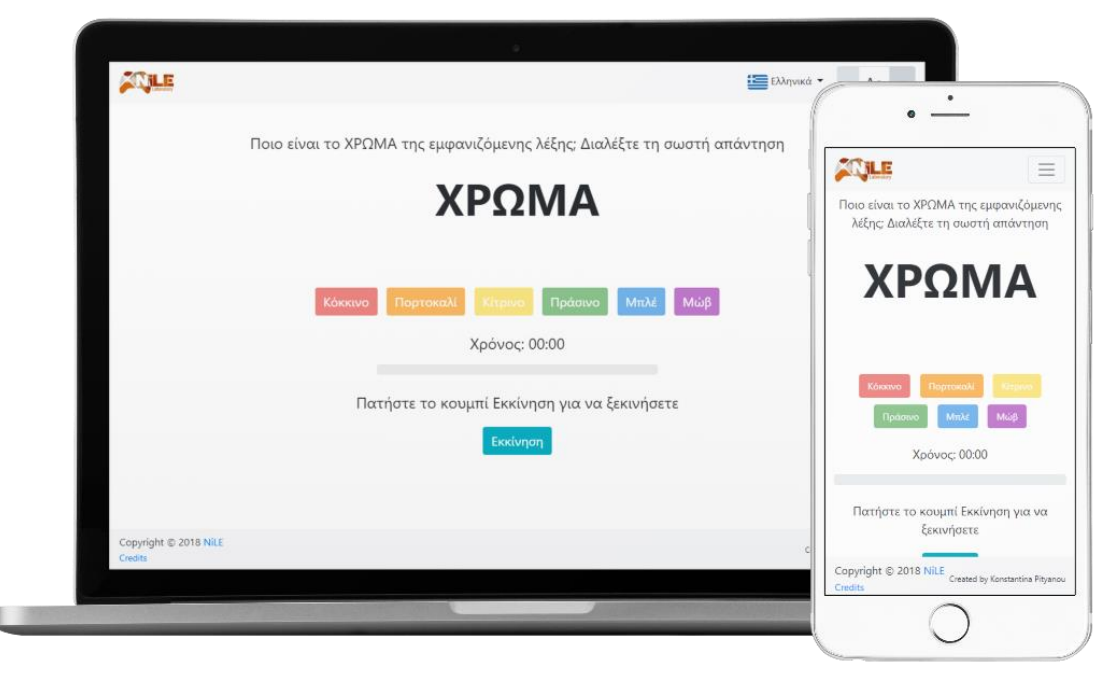

*Εικόνα 17: Διεπαφή στο παιχνίδι Colors*

Το παιχνίδι μπορεί να λειτουργήσει σε όλους τους γνωστούς browsers (φυλλομετρητές). Συγκεκριμένα, η ορθή λειτουργία του έχει επαληθευθεί στον Google Chrome, στον Firefox, στον Microsoft Edge, στον Safari, στον Internet Explorer και στον Opera.

# **6.1.2 Συνοπτική περιγραφή του παιχνιδιού Colors**

Η λειτουργία του παιχνιδιού έχει ως εξής:

Σε κάθε γύρο, στον χρήστη εμφανίζεται μια λέξη με κεφαλαία bolt γράμματα, η οποία περιγράφει ένα χρώμα και είναι χρωματισμένη με ένα διαφορετικό χρώμα από αυτό. Ακριβώς κάτω από αυτή τη λέξη υπάρχουν έξι κουμπιά που το καθένα αναφέρεται σε ένα χρώμα. Ο χρήστης πρέπει να πατήσει το κουμπί, του οποίου το χρώμα, που αναφέρει, συμφωνεί με το χρώμα που είναι χρωματισμένη η λέξη. Αφού πατήσει ένα από τα κουμπιά, το παιχνίδι ελέγχει εάν η απάντηση που έδωσε είναι σωστή και του εμφανίζει το αντίστοιχο μήνυμα. Στην συνέχεια, ξεκινάει ο επόμενος γύρος με την εμφάνιση νέας λέξης και επανάληψη ακριβώς της ίδιας διαδικασίας. Το παιχνίδι τερματίζει με την επιτυχή ολοκλήρωση 20 γύρων.

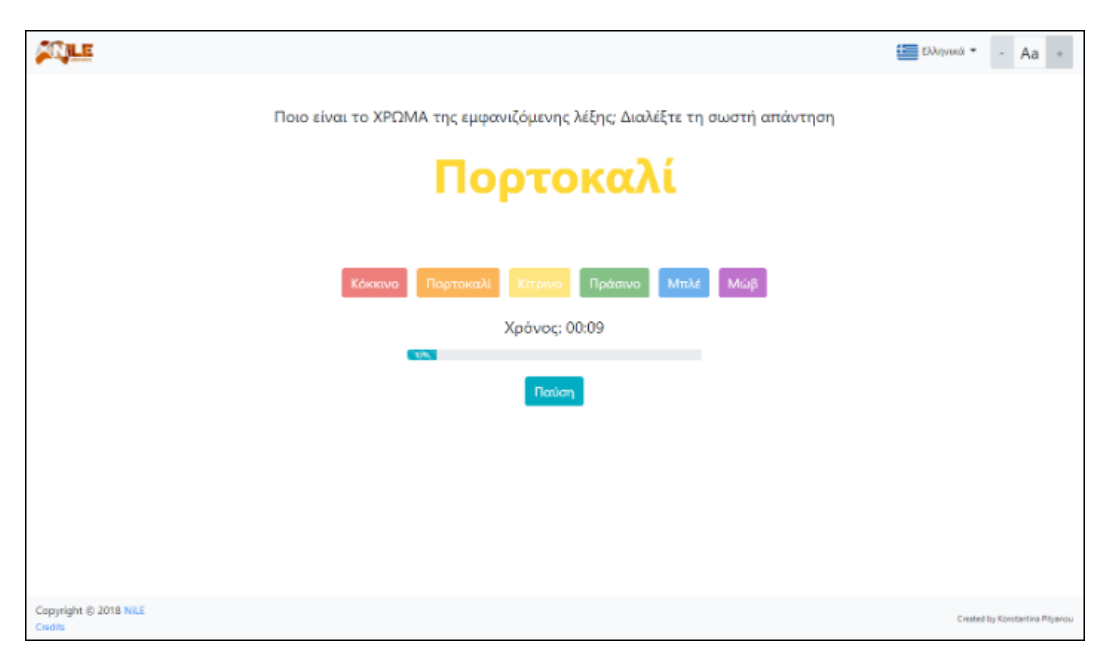

*Εικόνα 18: Παιχνίδι Colors*

# **6.1.3 Αναλυτική λειτουργική περιγραφή του παιχνιδιού Colors**

Παρακάτω θα γίνει ανάλυση της λειτουργίας του παιχνιδιού Colors. Η λειτουργία χωρίστηκε στα εξής μέρη: εκκίνηση παιχνιδιού, κατά την διάρκεια του παιχνιδιού και τερματισμός παιχνιδιού.

### **Εκκίνηση παιχνιδιού**

Αφού φορτωθεί η σελίδα που περιλαμβάνει το παιχνίδι, εμφανίζεται στον χρήστη το πλαίσιο για την επιλογή της γλώσσας. Αφού επιλέξει τη γλώσσα και κλείσει το πλαίσιο, μπορεί να διαβάσει τους κανόνες του παιχνιδιού και να ξεκινήσει το παιχνίδι, πατώντας το κουμπί «Εκκίνηση».

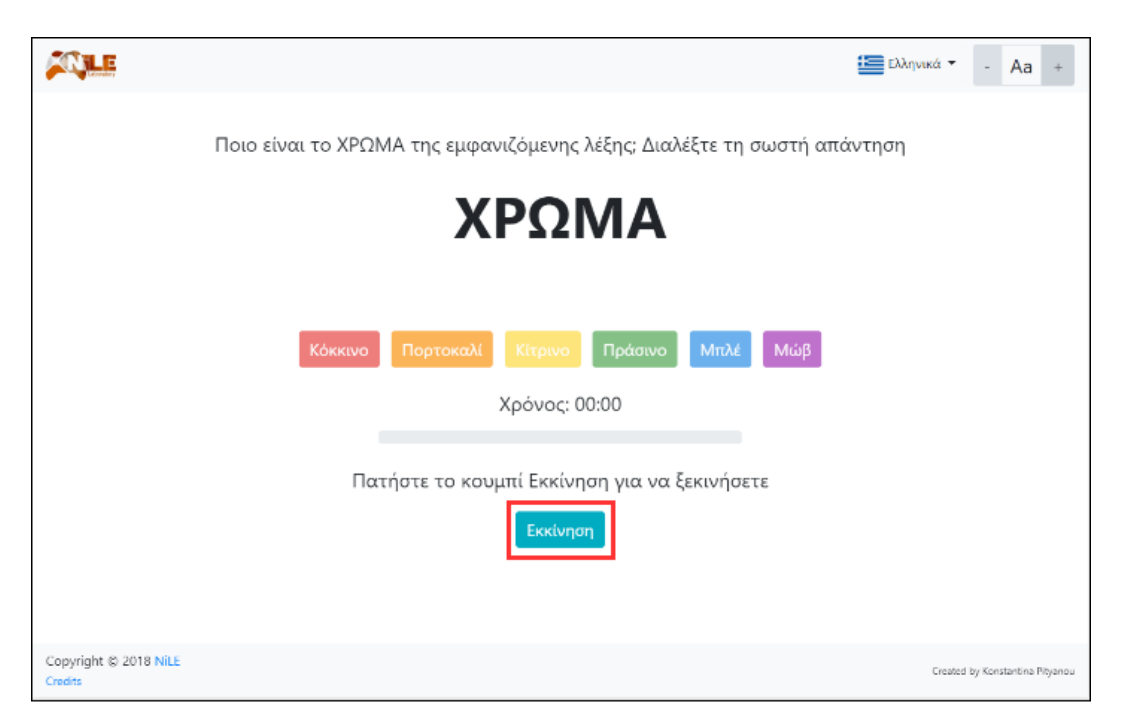

*Εικόνα 19: Κουμπί "Εκκίνηση" στο παιχνίδι Colors*

### **Κατά την διάρκεια του παιχνιδιού**

Κατά την διάρκεια του παιχνιδιού, στην οθόνη εμφανίζονται οι οδηγίες του παιχνιδιού, η χρωματισμένη λέξη, της οποίας το χρώμα πρέπει να βρεθεί, τα έξι κουμπιά που το καθένα αντιστοιχεί σε όλα τα πιθανά χρώματα που μπορεί να είναι χρωματισμένη η λέξη, ο χρόνος που μετράει μέχρι την ολοκλήρωση που παιχνιδιού, η μπάρα που δείχνει το ποσοστό του παιχνιδιού που έχει ολοκληρωθεί και το κουμπί «Παύση».

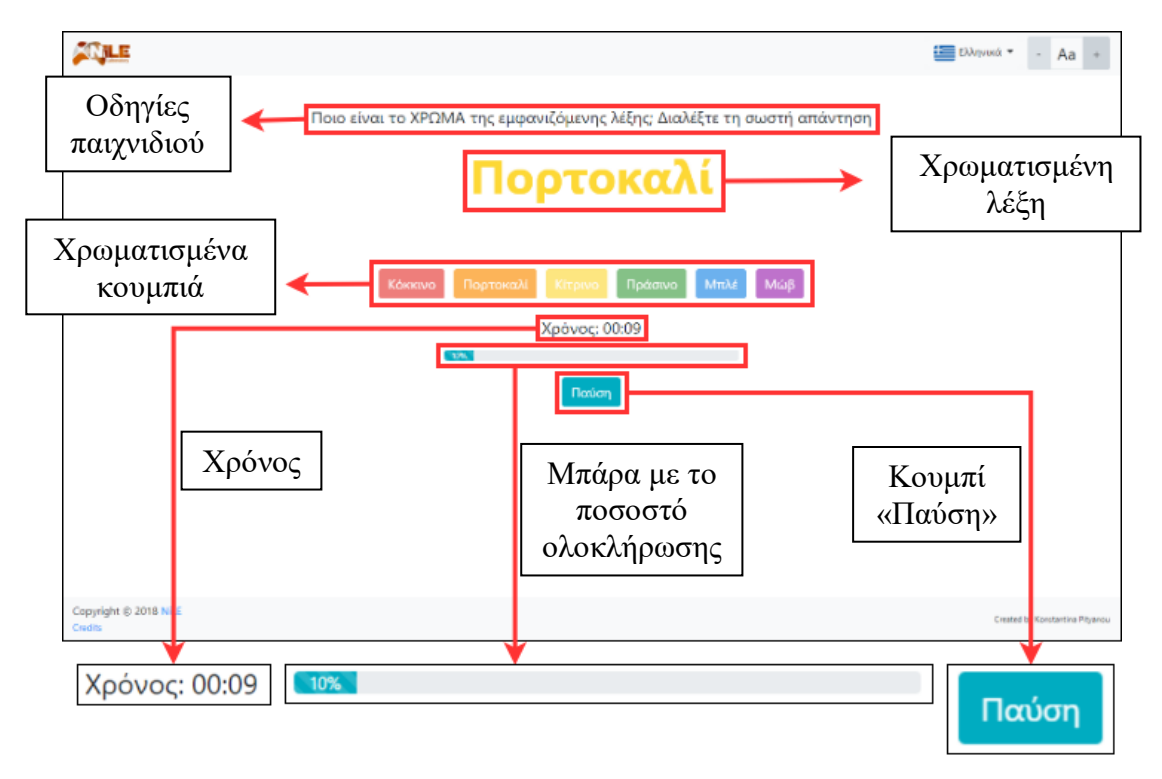

*Εικόνα 20: Στοιχεία επιπέδου στο παιχνίδι Colors*

Σε κάθε γύρο, κατά την διάρκεια του παιχνιδιού, για κάθε απάντηση που δίνει ο χρήστης εμφανίζεται η αντίστοιχη εικόνα για μερικά δευτερόλεπτα, που δείχνει εάν η απάντηση αυτή είναι σωστή ή λάθος, πριν το παιχνίδι προχωρήσει στον επόμενο γύρο και εμφανίσει τη νέα, προς εύρεση, λέξη.

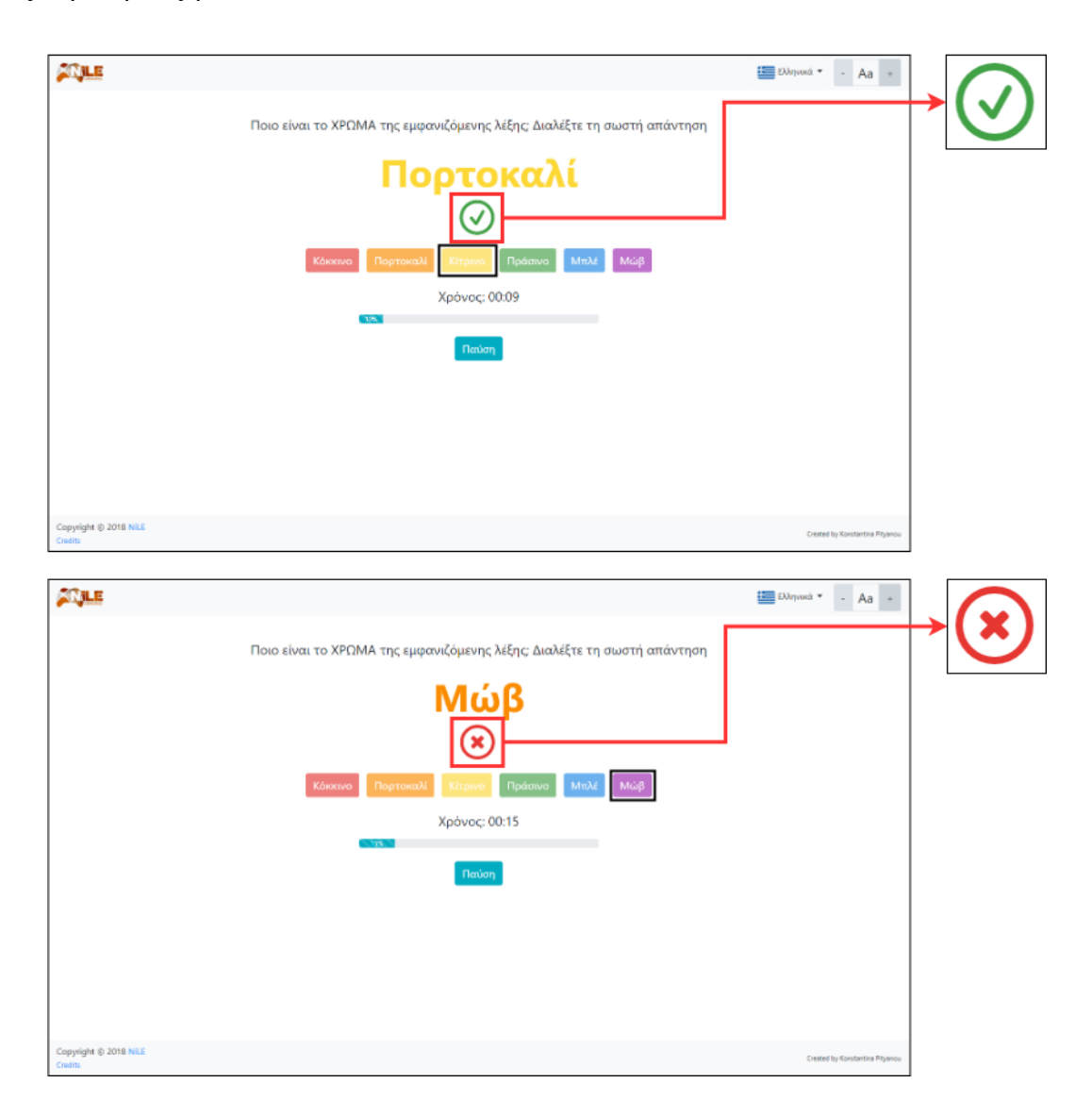

*Εικόνα 21: Σωστή/Λάθος απάντηση στο παιχνίδι Colors*

Κατά την διάρκεια του παιχνιδιού, κάτω από τα χρωματισμένα κουμπιά, όπως προαναφέρθηκε, εμφανίζεται ο χρόνος και μία μπάρα που δείχνει τους γύρους που έχει ολοκληρώσει ο χρήστης, με την ένδειξη να βρίσκεται υπό μορφή ποσοστού. Η μπάρα αυτή, ξεκινάει με την ένδειξη 0%, κατά την εκκίνηση του παιχνιδιού, και φτάνει στο 100%, αφότου ο χρήστης δώσει την τελευταία απάντηση στον 20<sup>ο</sup> γύρο αυτού.

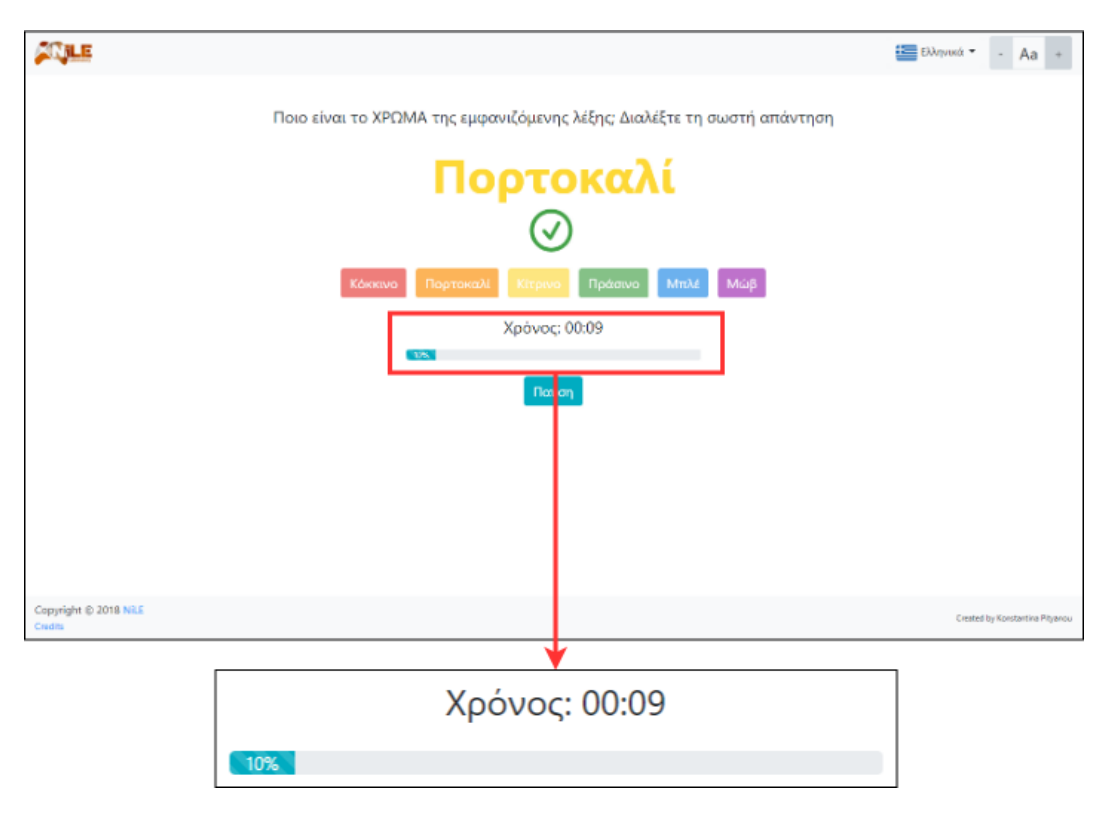

*Εικόνα 22: Χρόνος και μπάρα στο παιχνίδι Colors*

Κατά την διάρκεια του παιχνιδιού, σε οποιαδήποτε χρονική στιγμή, δίνεται η δυνατότητα στον χρήστης να κάνει παύση του παιχνιδιού και να το συνεχίσει όποτε επιθυμεί, αρκεί να μην κλείσει την σελίδα του browser. Για την παύση του παιχνιδιού, πρέπει να πατηθεί το κουμπί «Παύση». Με το πάτημα αυτού, ο χρόνος σταματάει να μετράει και εμφανίζεται ένα πλαίσιο, με την μορφή modal, το Πλαίσιο Παύσης. Το Πλαίσιο Παύσης περιέχει πληροφορίες για την κατάσταση του παιχνιδιού, δηλαδή περιέχει την μέχρι τότε ποσοστιαία πρόοδο του χρήστη για την ολοκλήρωση του παιχνιδιού και τον χρόνο που έχει χρειαστεί για να φτάσει έως εκεί. Επίσης, περιέχει τρία κουμπιά: «Τερματισμός παιχνιδιού», «Επανεκκίνηση» και «Συνέχεια».

- Εάν ο χρήστης πατήσει το κουμπί «Τερματισμός παιχνιδιού», το παιχνίδι τερματίζεται και εμφανίζεται στην οθόνη ένα πλαίσιο, με την μορφή modal, το Πλαίσιο Αποτελεσμάτων, το οποίο περιέχει τα αποτελέσματα της μέχρι τότε προόδου του παιχνιδιού. Το ίδιο πλαίσιο εμφανίζεται και κατά την ολοκλήρωση του παιχνιδιού και γι' αυτόν ακριβώς τον λόγο το περιεχόμενό του αναλύεται παρακάτω.
- Εάν ο χρήστης πατήσει το κουμπί «Επανεκκίνηση», γίνεται επανεκκίνηση του παιχνιδιού και μηδενίζεται η μέχρι τότε πρόοδος, ο χρόνος, οι γύροι και οι σωστές και λάθος απαντήσεις του.
- Εάν ο χρήστης πατήσει το κουμπί «Συνέχεια», το πλαίσιο κλείνει, ο χρόνος συνεχίζει να μετράει από εκεί που σταμάτησε προηγουμένως και το παιχνίδι συνεχίζεται.

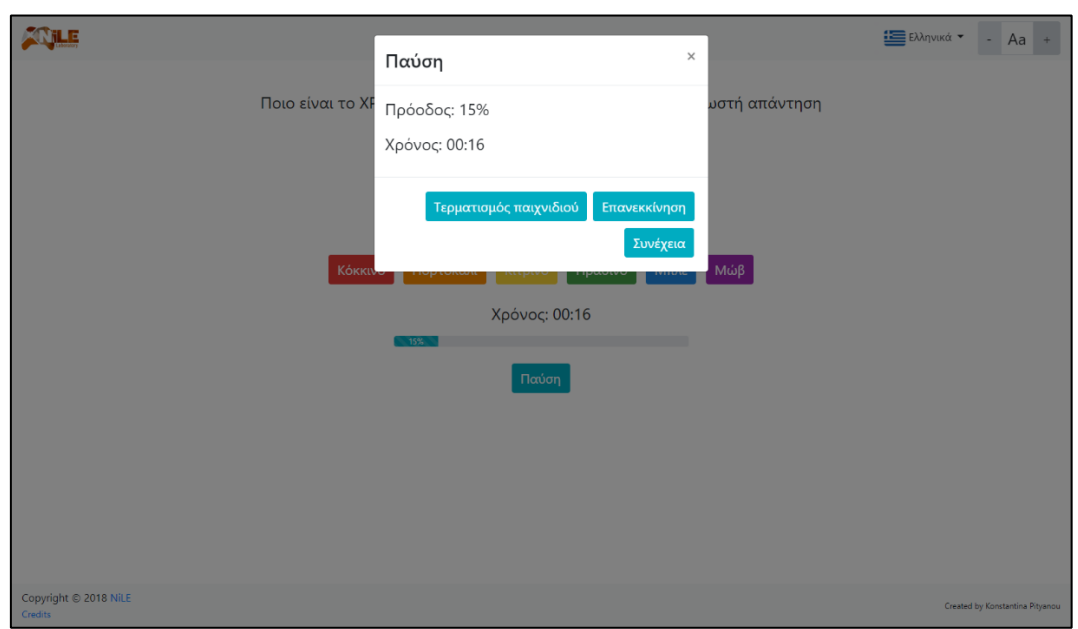

*Εικόνα 23: Πλαίσιο Παύσης στο παιχνίδι Colors*

## **Τερματισμός παιχνιδιού**

Το παιχνίδι μπορεί να τερματιστεί με δύο διαφορετικούς τρόπους: Είτε με το πάτημα του κουμπιού «Τερματισμός παιχνιδιού» που βρίσκεται στο Πλαίσιο Παύσης, είτε με την ολοκλήρωσή του. Η ολοκλήρωση του παιχνιδιού πραγματοποιείται, όταν ο χρήστης παίξει και τους 20 γύρους.

Και στις δύο περιπτώσεις, με τον τερματισμό του παιχνιδιού, ο χρόνος σταματάει να μετράει και εμφανίζεται το Πλαίσιο των Αποτελεσμάτων, το οποίο αναφέρθηκε παραπάνω. Το πλαίσιο αυτό, περιέχει το ποσοστό της προόδου (που θα είναι 100% όταν ο χρήστης ολοκληρώσει το παιχνίδι), τον αριθμό των σωστών απαντήσεων, τον αριθμό των λάθος απαντήσεων και τον συνολικό χρόνο παιχνιδιού. Επίσης, περιέχει τρία κουμπιά: «Αποθήκευση ως PDF», «Παίξτε ξανά» και «Κλείσιμο».

- Εάν ο χρήστης πατήσει το κουμπί «Αποθήκευση ως PDF», δημιουργείται δυναμικά ένα PDF αρχείο, το οποίο μπορεί να αποθηκεύσει ο χρήστης. Το αρχείο αυτό περιέχει τον τίτλο του παιχνιδιού, την ημερομηνία και την ώρα που δημιουργήθηκε, το ποσοστό της προόδου, τον αριθμό των σωστών απαντήσεων, τον αριθμό των λάθος απαντήσεων και τον συνολικό χρόνο.
- Εάν ο χρήστης πατήσει το κουμπί «Παίξτε ξανά», το παιχνίδι ξεκινάει από την αρχή και μηδενίζεται η πρόοδος, ο χρόνος, οι γύροι και οι σωστές και οι λάθος απαντήσεις.
- Εάν ο χρήστης πατήσει το κουμπί «Κλείσιμο», το πλαίσιο κλείνει και στην οθόνη εμφανίζεται το περιεχόμενο του σταδίου, όπου ο χρήστης δεν έχει πατήσει ακόμα το κουμπί «Εκκίνηση».

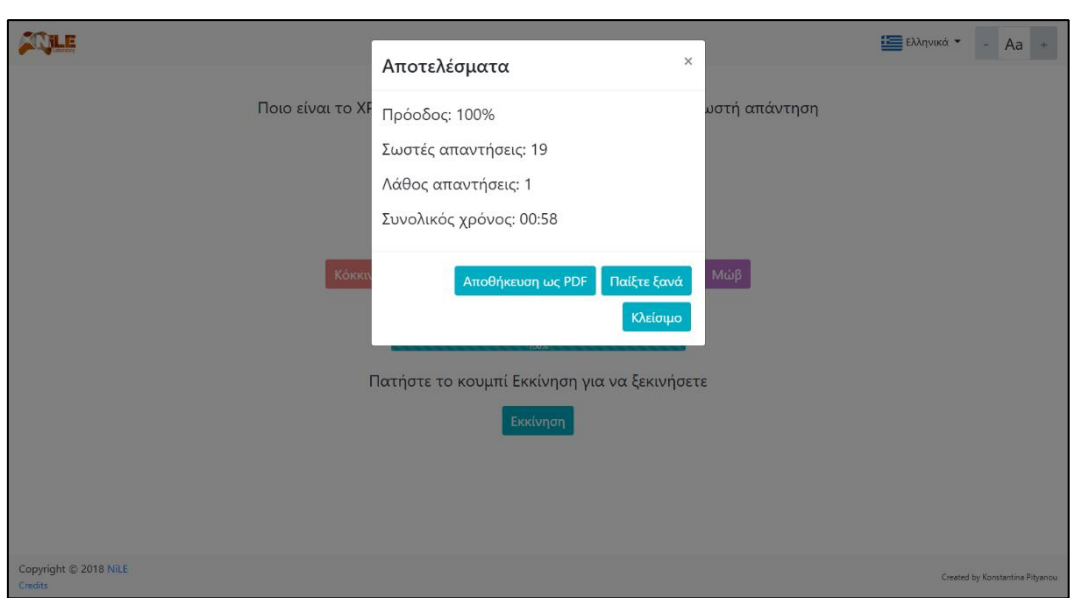

*Εικόνα 24: Πλαίσιο Αποτελεσμάτων στο παιχνίδι Colors*

## **6.1.4 Ειδικότερες πληροφορίες για το παιχνίδι Colors**

Αξίζει να σημειωθεί ότι σε κάθε γύρο το η λέξη και το χρώμα της επιλέγονται τυχαία. Αυτό επιτεύχθηκε με την δημιουργία ενός αλγορίθμου για τον σκοπό αυτό.

Για την επιλογή των χρωμάτων στο παιχνίδι Colors δόθηκε μεγάλη σημασία στην εύκολη διαφοροποίησή τους από το ανθρώπινο μάτι. Για τον λόγο αυτό, επιλέχθηκαν έξι βασικά χρώματα που είναι τα: κόκκινο, πορτοκαλί, κίτρινο, πράσινο, μπλε και μωβ.

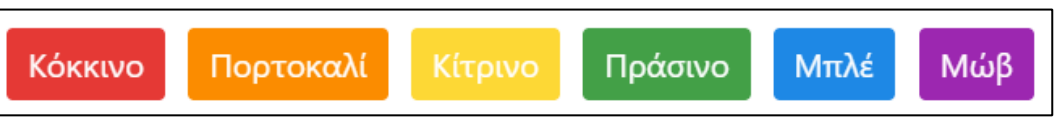

*Εικόνα 25: Επιλογή χρωμάτων στο παιχνίδι Colors*

Το παιχνίδι Colors είναι εύκολα παραμετροποιήσιμο ως προς τις σταθερές παραμέτρους του, όπως είναι η αριθμός των γύρων για την ολοκλήρωση του παιχνιδιού, τα μεγέθη των γραμματοσειρών, τα επιλεγμένα χρώματα κ.ά.

# **6.2 Παιχνίδι Memo**

# **6.2.1 Στόχοι και χαρακτηρισμός του παιχνιδιού Memo**

Το Memo είναι ένα παιχνίδι που ανταποκρίνεται σε όλες τις ηλικιακές ομάδες και σε άτομα που πάσχουν από τη νόσο Alzheimer. Στόχος του είναι η εξάσκηση των γνωστικών λειτουργιών του εγκεφάλου. Πιο συγκεκριμένα, το συγκεκριμένο παιχνίδι εξασκεί την μνήμη, την βραχυπρόθεσμη μνήμη, την οπτική σάρωση, την συγκέντρωση προσοχής, την ταχύτητα επεξεργασίας του εγκεφάλου και την ικανότητα στρατηγικής.

Για την αποτελεσματικότητα του παιχνιδιού κρίθηκε αναγκαία η ανάπτυξη μίας, φιλικής προς τον χρήστη, διεπαφής. Η διεπαφή αυτή, περιλαμβάνει ευδιάκριτες εικόνες και εύκολα στην κατανόηση κείμενα. Όλα τα παραπάνω καθιστούν το παιχνίδι εύκολο και ευχάριστο στην χρήση ακόμα και σε άτομα που δεν είναι εξοικειωμένα με τις ηλεκτρονικές συσκευές. Επιπλέον η διεπαφή είναι responsive, κάτι που σημαίνει ότι το παιχνίδι μπορεί εύκολα να παίζεται σε πολλές διαστάσεις οθόνης (υπολογιστής, tablet, κινητό, τηλέφωνο) ανάλογα με τις προτιμήσεις και τις εκάστοτε διαθέσιμες ηλεκτρονικές συσκευές.

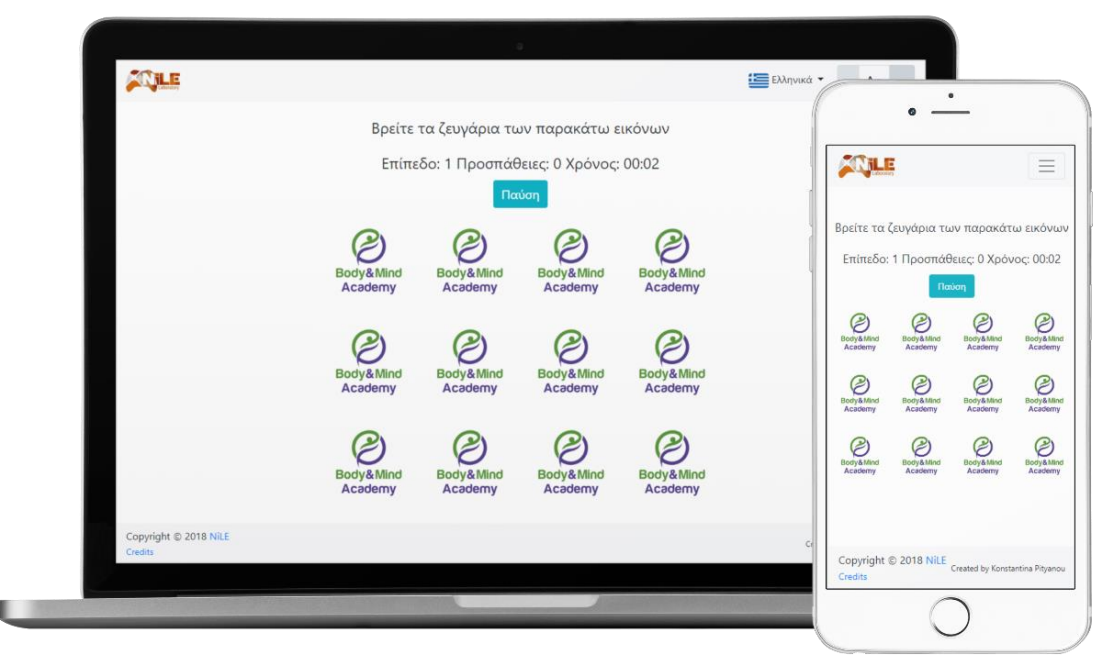

*Εικόνα 26: Διεπαφή στο παιχνίδι Memo*

Το παιχνίδι μπορεί να λειτουργήσει σε όλους τους γνωστούς browsers (φυλλομετρητές). Συγκεκριμένα, η ορθή λειτουργία του έχει επαληθευθεί στον Google Chrome, στον Firefox, στον Microsoft Edge, στον Safari, στον Internet Explorer και στον Opera.

## **6.2.2 Συνοπτική περιγραφή του παιχνιδιού Memo**

Το Memo ως παιχνίδι, αποτελείται από τέσσερα διαφορετικά επίπεδα. Κάθε επίπεδο λειτουργεί ως εξής:

Στον χρήστη εμφανίζονται Ν ζεύγη καρτών παρατεταγμένα σε ένα πλέγμα. Οι κάρτες εμφανίζονται για μερικά δευτερόλεπτα, έτσι ώστε ο χρήστης να απομνημονεύσει τις θέσεις τους, και στην συνέχεια αποκρύπτονται, γυρίζοντας ανάποδα. Για την ολοκλήρωση του επιπέδου, ο χρήστης πρέπει να βρει όλα τα ζεύγη καρτών. Εφόσον ολοκληρωθεί ένα επίπεδο, ο χρήστης έχει την δυνατότητα να προχωρήσει στο επόμενο. Το παιχνίδι τερματίζει επιτυχώς εφόσον ο χρήστης ολοκληρώσει και τα τέσσερα επίπεδα.

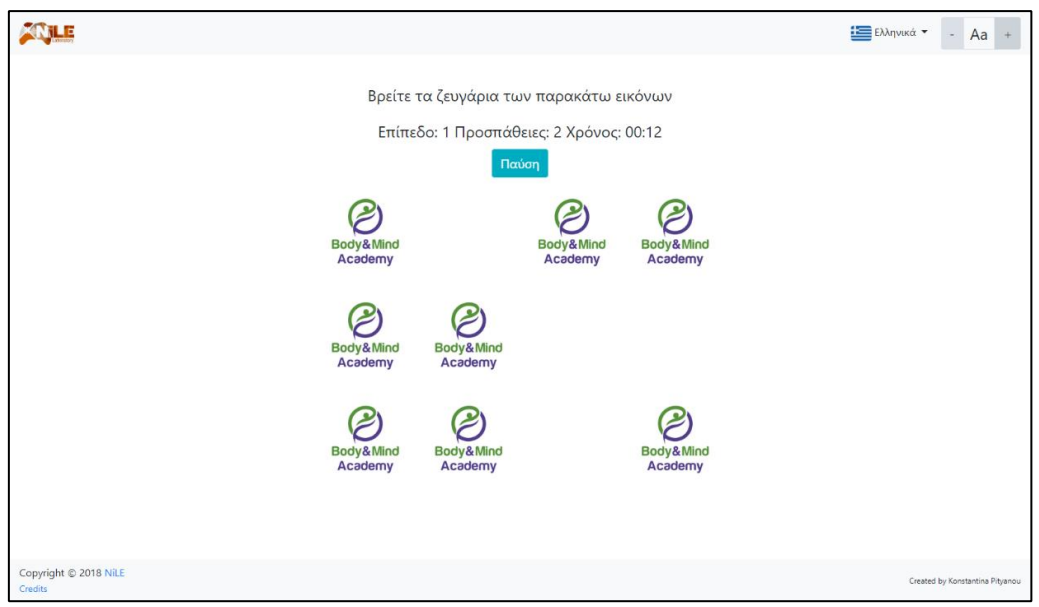

*Εικόνα 27: Παιχνίδι Memo*

# **6.2.3 Αναλυτική λειτουργική περιγραφή του παιχνιδιού Memo**

Παρακάτω θα γίνει ανάλυση της λειτουργίας του παιχνιδιού Memo. Η λειτουργία χωρίστηκε στα εξής μέρη: εκκίνηση παιχνιδιού, εκκίνηση επιπέδου, κατά την διάρκεια του επιπέδου, τερματισμός επιπέδου και τερματισμός παιχνιδιού.

### **Εκκίνηση Παιχνιδιού**

Αφού φορτωθεί η σελίδα που περιλαμβάνει το παιχνίδι, εμφανίζεται στον χρήστη το πλαίσιο για την επιλογή της γλώσσας. Αφότου επιλέξει τη γλώσσα και κλείσει το πλαίσιο, μπορεί να διαβάσει τους κανόνες του παιχνιδιού και να ξεκινήσει το παιχνίδι πατώντας το κουμπί «Εκκίνηση».

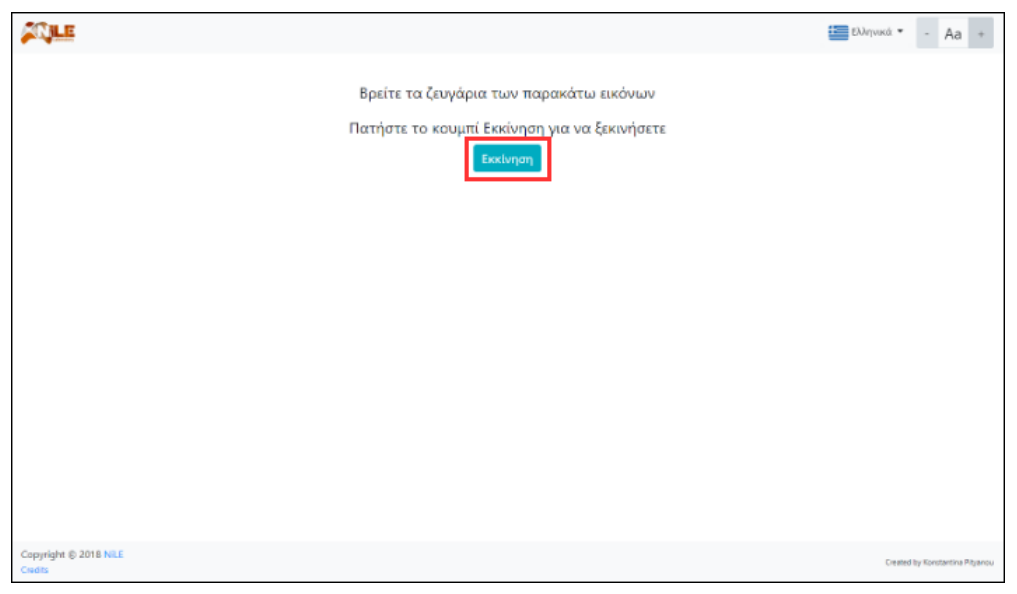

*Εικόνα 28: Κουμπί "Εκκίνηση" στο παιχνίδι Memo*

Παρακάτω, θα αναλυθούν τα αντικείμενα και οι λειτουργίες που πραγματοποιούνται στο 1<sup>ο</sup> επίπεδο. Όπως αναφέρθηκε παραπάνω, το Memo αποτελείται από τέσσερα επίπεδα και άρα τα ίδια δεδομένα ισχύουν και για τα υπόλοιπα τρία.

#### **Εκκίνηση Επιπέδου**

Το επίπεδο ξεκινάει με την εμφάνιση του πλέγματος που περιέχει τα ζεύγη καρτών σε τυχαία σειρά. Για τέσσερα δευτερόλεπτα οι κάρτες ανοίγουν, φανερώνοντας το περιεχόμενό τους, δίνοντας την δυνατότητα στον χρήστη να απομνημονεύσει τις θέσεις των ζευγαριών. Κατά την διάρκεια αυτών των δευτερολέπτων ο χρόνος δεν έχει ξεκινήσει να μετράει και το κουμπί «Παύση» είναι απενεργοποιημένο. Αφότου περάσουν τα τέσσερα δευτερόλεπτα, οι κάρτες κρύβονται, ο χρόνος ξεκινάει να μετράει, το κουμπί «Παύση» ενεργοποιείται και ο χρήστης μπορεί πλέον να κάνει κλικ στις κάρτες για να βρει το 1° ζευγάρι.

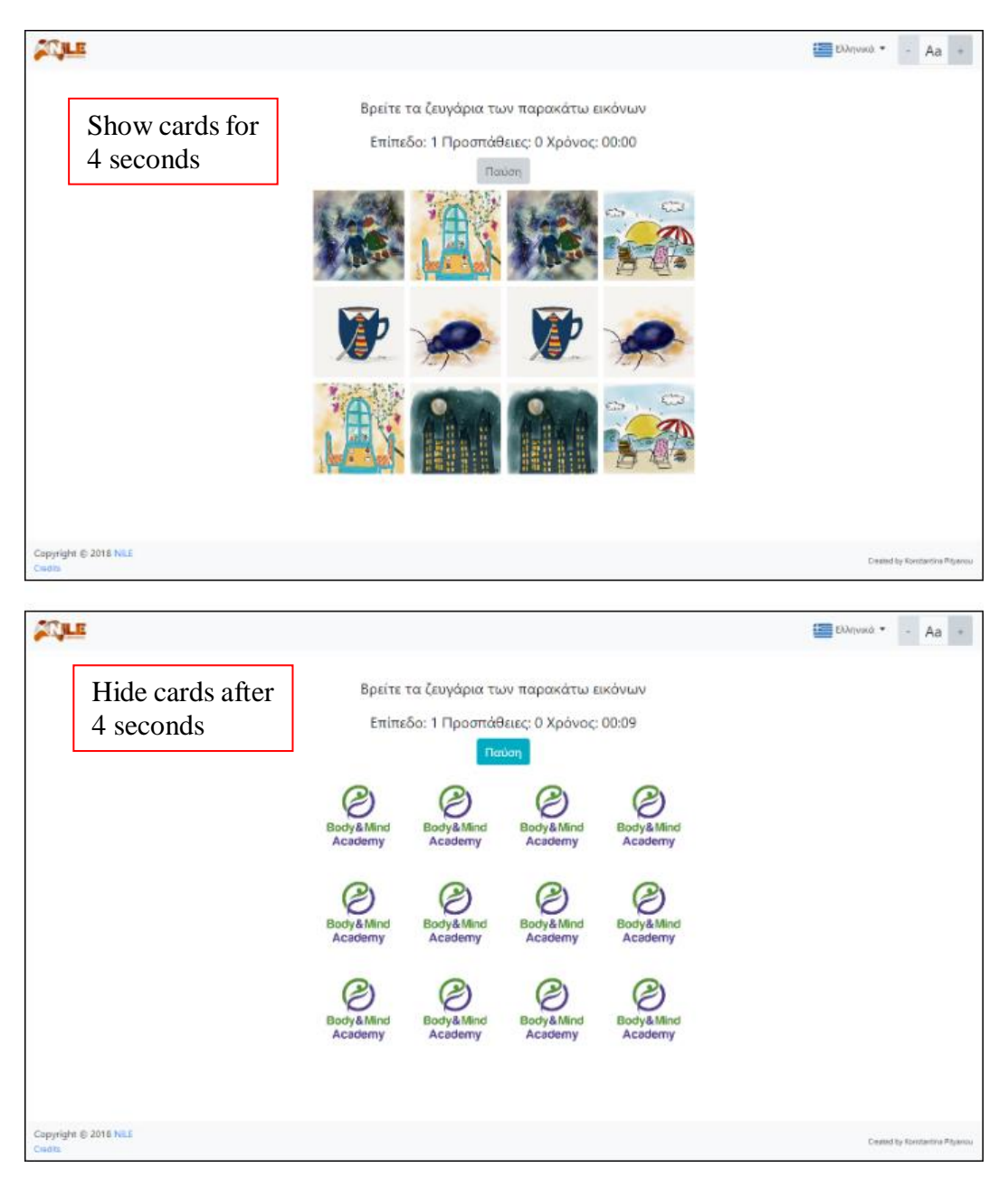

*Εικόνα 29: Εμφάνιση εικόνων στην αρχή του επιπέδου στο παιχνίδι Memo*

#### **Κατά την διάρκεια του επιπέδου**

Κατά την διάρκεια του επιπέδου, στην οθόνη εμφανίζονται οι οδηγίες του παιχνιδιού, το επίπεδο, στο οποίο βρίσκεται ο χρήστης, ο αριθμός των προσπαθειών που έχει πραγματοποιήσει ο χρήστης μέχρι να βρει όλα τα ζεύγη καρτών, ο χρόνος που μετράει μέχρι την ολοκλήρωση του επιπέδου, το πλέγμα των εικόνων και το κουμπί «Παύση».

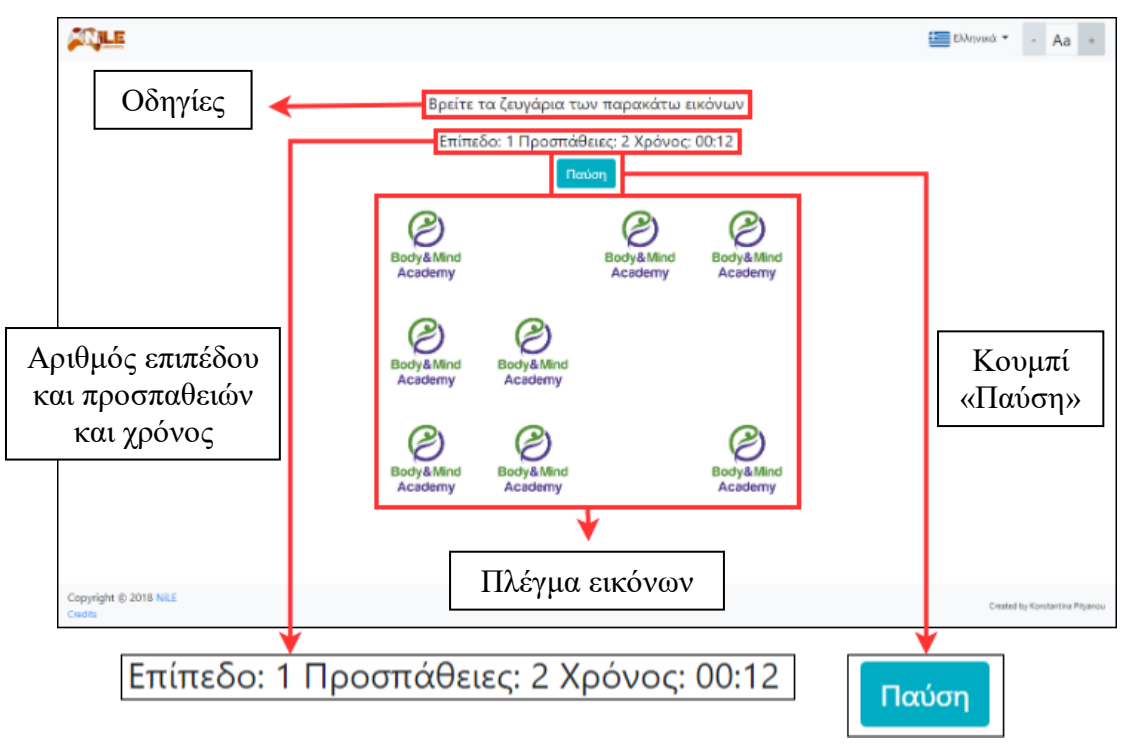

*Εικόνα 30: Στοιχεία επιπέδου στο παιχνίδι Memo*

Όταν ο χρήστης κάνει κλικ σε μια κάρτα, αυτή ανοίγει, φανερώνοντας το περιεχόμενό της και το παιχνίδι περιμένει μέχρι ο χρήστης να πατήσει μία διαφορετική κάρτα. Εφόσον ανοίξει και την 2<sup>η</sup> κάρτα, το παιχνίδι αξιολογεί εάν αυτές οι δύο κάρτες συνιστούν ζεύγος. Για να αποτελούν ζεύγος δύο κάρτες, πρέπει να έχουν το ίδιο περιεχόμενο.

- Εάν οι κάρτες αποτελούν ζεύγος, τότε αποκρύπτονται πλήρως από το πλέγμα, έτσι ώστε να μην μπερδεύουν τον χρήστη με την συνεχή εμφάνισή τους για να καταφέρει να βρει πιο εύκολα τα υπόλοιπα ζευγάρια.
- Εάν οι κάρτες δεν αποτελούν ζεύγος, τότε ξαναγυρίζουν και κρύβουν το περιεχόμενό τους παραμένοντας στο πλέγμα.

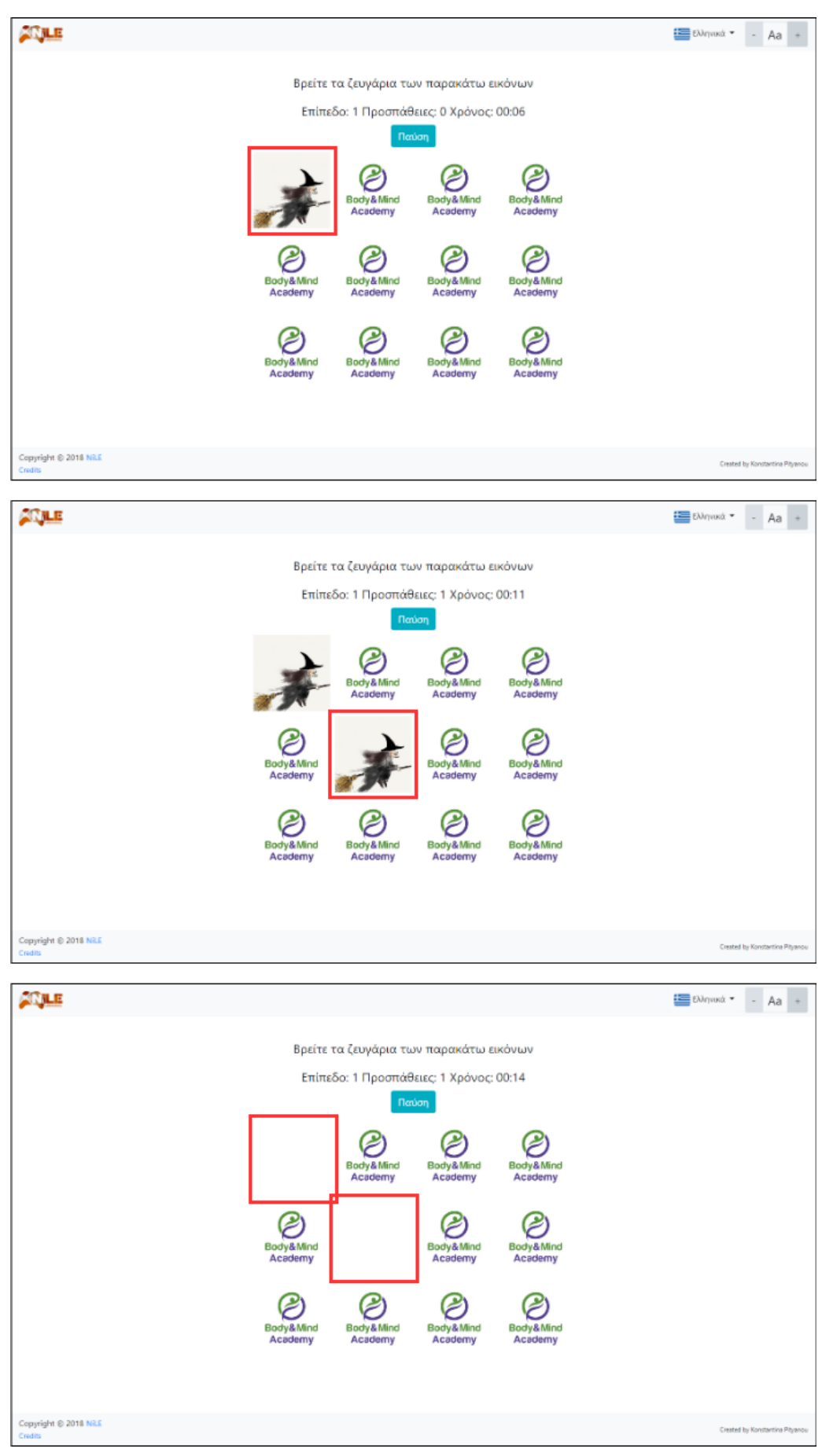

*Εικόνα 31: Επιλογή καρτών που είναι ζεύγος στο παιχνίδι Memo*

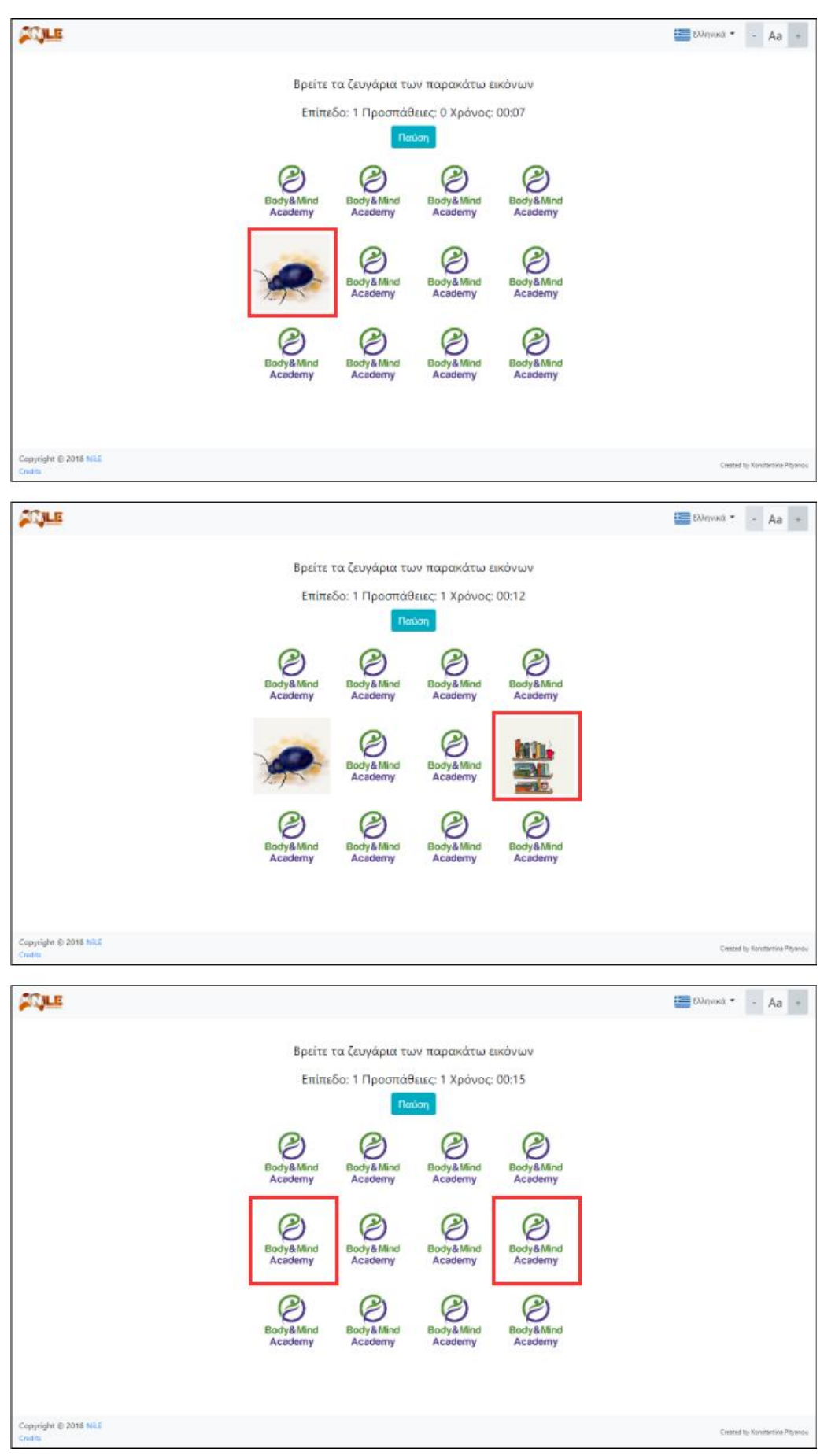

*Εικόνα 32: Επιλογή καρτών που δεν είναι ζεύγος στο παιχνίδι Memo*

Κατά την διάρκεια του επιπέδου, όπως προαναφέρθηκε, εμφανίζεται η μεταβλητή «Προσπάθειες». Αυτή η μεταβλητή καταμετράει τις προσπάθειες που έκανε ο χρήστης μέχρι να βρει όλα τα ζεύγη καρτών. Κάθε φορά που επιλέγει δύο κάρτες προς αξιολόγηση, ανεξάρτητα με το εάν είναι ζεύγος ή όχι, η μεταβλητή αυτή αυξάνεται κατά 1 (μία μονάδα).

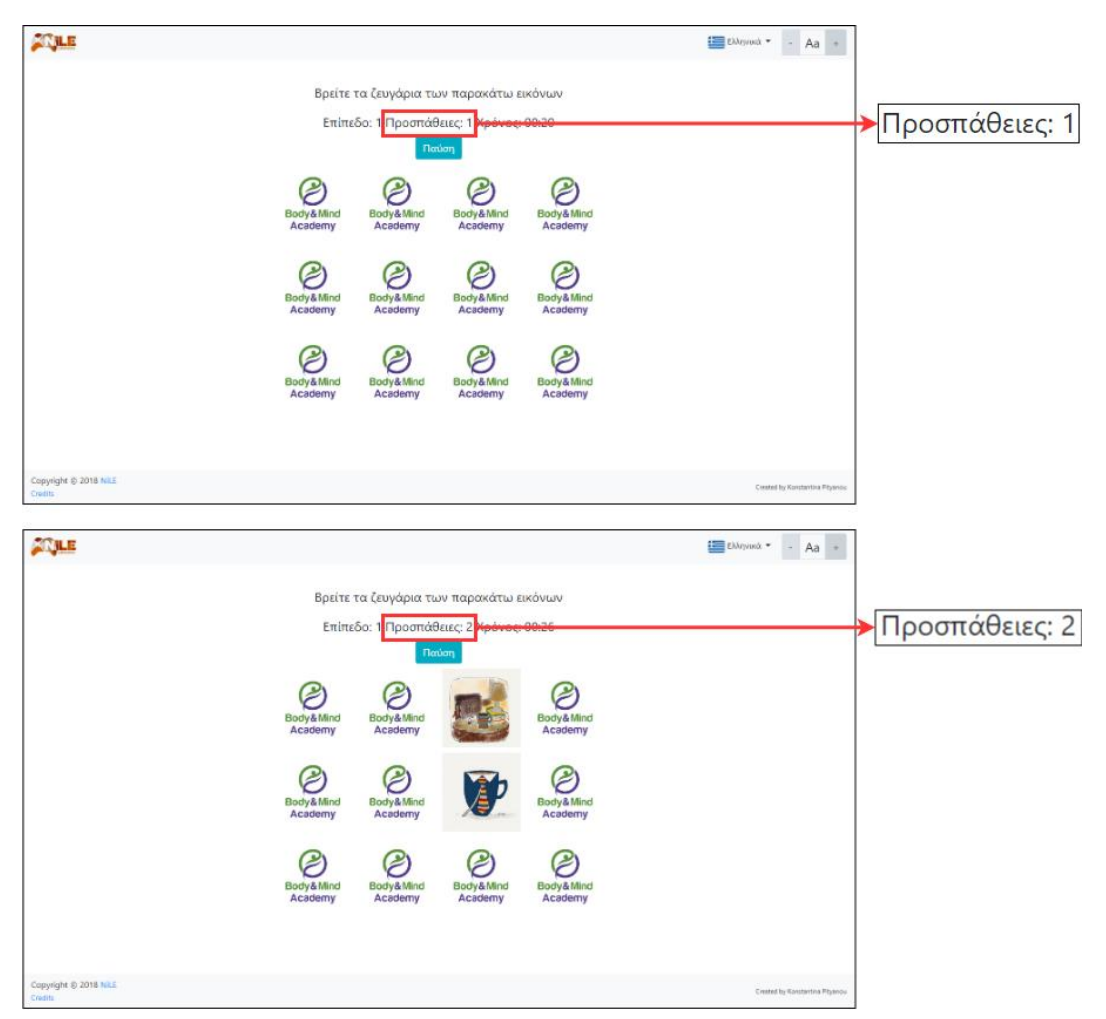

*Εικόνα 33: Λειτουργία αύξησης αριθμού προσπαθειών στο παιχνίδι Memo*

Κατά την διάρκεια του παιχνιδιού, σε οποιαδήποτε χρονική στιγμή, δίνεται η δυνατότητα στον χρήστη να κάνει παύση του παιχνιδιού και να το συνεχίσει όποτε επιθυμεί, αρκεί να μην κλείσει την σελίδα του browser. Για την παύση του παιχνιδιού, πρέπει να πατηθεί το κουμπί «Παύση». Με το πάτημα αυτού, ο χρόνος σταματάει να μετράει και εμφανίζεται ένα πλαίσιο, με την μορφή modal, το Πλαίσιο Παύσης. Το Πλαίσιο Παύσης περιέχει πληροφορίες για την κατάσταση του παιχνιδιού, δηλαδή περιέχει το επίπεδο του παιχνιδιού στο οποίο βρίσκεται ο χρήστης, τις μέχρι τότε προσπάθειές του για την ολοκλήρωση του παιχνιδιού και τον χρόνο που έχει χρειαστεί για να φτάσει σε αυτές τις προσπάθειες. Επίσης, περιέχει τρία κουμπιά: «Τερματισμός παιχνιδιού», «Επανεκκίνηση επιπέδου» και «Συνέχεια».

- Εάν ο χρήστης πατήσει το κουμπί «Τερματισμός παιχνιδιού», το παιχνίδι τερματίζεται και εμφανίζεται στην οθόνη ένα πλαίσιο, με την μορφή modal, το Πλαίσιο Αποτελεσμάτων, το οποίο περιέχει τα αποτελέσματα της μέχρι τότε προόδου του παιχνιδιού. Το ίδιο πλαίσιο εμφανίζεται και κατά την ολοκλήρωση του παιχνιδιού ή του επιπέδου και γι' αυτόν ακριβώς τον λόγο το περιεχόμενό του αναλύεται παρακάτω.
- Εάν ο χρήστης πατήσει το κουμπί «Επανεκκίνηση επιπέδου», πραγματοποιείται επανεκκίνηση του επιπέδου αυτού και επιλέγονται εκ νέου τυχαία ζεύγη καρτών, με

τυχαία την επανατοποθέτησή τους στο πλέγμα. Επιπλέον, μηδενίζονται οι προσπάθειες για αυτό το επίπεδο, ο χρόνος, καθώς και τα ζεύγη που έχουν βρεθεί.

 Εάν ο χρήστης πατήσει το κουμπί «Συνέχεια», το πλαίσιο κλείνει, ο χρόνος συνεχίζει να μετράει από εκεί που σταμάτησε προηγουμένως και το παιχνίδι συνεχίζεται.

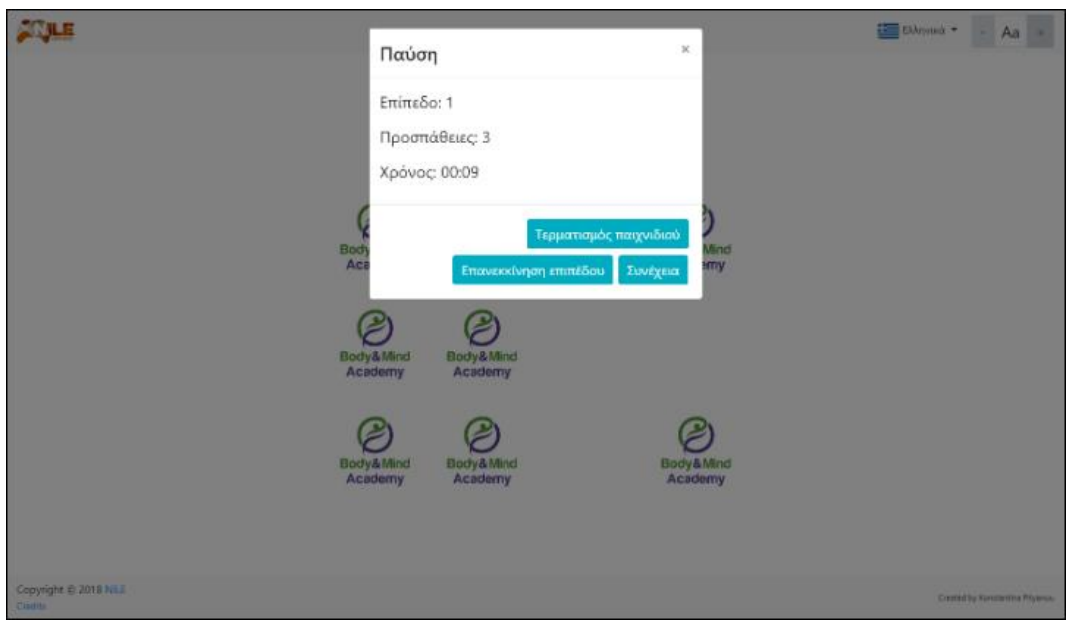

*Εικόνα 34: Πλαίσιο Παύσης στο παιχνίδι Memo*

#### **Τερματισμός Επιπέδου**

Εφόσον ο χρήστης αντιστοιχήσει όλα τα ζευγάρια, το επίπεδο τερματίζεται. Με τον τερματισμό του επιπέδου, εμφανίζεται το Πλαίσιο Αποτελεσμάτων που προαναφέρθηκε. Το πλαίσιο αυτό, περιέχει καρτέλες με τις πληροφορίες των αποτελεσμάτων για κάθε επίπεδο. Κάθε καρτέλα περιέχει το ποσοστό ολοκλήρωσης του επιπέδου (που θα είναι 100% όταν ο χρήστης θα έχει ολοκληρώσει το επίπεδο), τον αριθμό των ζευγαριών που βρέθηκαν, τον αριθμό των προσπαθειών και τον συνολικό χρόνο. Επίσης, περιέχει πέντε κουμπιά: «Άνοιγμα όλων», «Κλείσιμο όλων», «Αποθήκευση ως PDF», «Επανεκκίνηση παιχνιδιού» και «Επόμενο επίπεδο».

- Με το πάτημα του κουμπιού «Άνοιγμα όλων» ανοίγουν όλες οι καρτέλες επιπέδων φανερώνοντας το περιεχόμενό τους.
- Αντίστοιχα, εάν ο χρήστης κάνει κλικ στο κουμπί «Κλείσιμο όλων», κλείνουν όλες οι καρτέλες, αποκρύπτοντας έτσι το περιεχόμενό τους.
- Με το πάτημα του κουμπιού «Αποθήκευση ως PDF» δημιουργείται δυναμικά ένα PDF αρχείο, το οποίο μπορεί να αποθηκεύσει ο χρήστης. Το αρχείο αυτό περιέχει τον τίτλο του παιχνιδιού, την ημερομηνία και την ώρα που δημιουργήθηκε και για κάθε επίπεδο το ποσοστό ολοκλήρωσής του, τον αριθμό των ζευγαριών που βρέθηκαν, όπως επίσης τις προσπάθειες και τον συνολικό χρόνο.
- Εάν ο χρήστης πατήσει το κουμπί «Επανεκκίνηση παιχνιδιού», το πλαίσιο κλείνει και το παιχνίδι ξεκινάει από την αρχή (1° επίπεδο) και μηδενίζεται το ποσοστό ολοκλήρωσης, ο αριθμός των ζευγαριών που βρέθηκαν, οι προσπάθειες και ο χρόνος για κάθε επίπεδο.
- Εάν ο χρήστης πατήσει το κουμπί «Επόμενο επίπεδο», το πλαίσιο κλείνει και το παιχνίδι προχωράει στο επόμενο επίπεδο. Η λειτουργία που πραγματοποιείται στο επόμενο επίπεδο είναι αυτή που αναλύθηκε στην εκκίνηση επιπέδου παραπάνω. Εξαίρεση σε αυτή την λειτουργία του κουμπιού αποτελεί το Πλαίσιο Αποτελεσμάτων που θα εμφανιστεί, όταν ο χρήστης πατήσει το κουμπί «Τερματισμός παιχνιδιού» από

το Πλαίσιο Παύσης ή όταν ολοκληρώσει το 4<sup>ο</sup> επίπεδο, που είναι και το τελευταίο επίπεδο για τον τερματισμό του παιχνιδιού. Σε αυτές τις δύο περιπτώσεις, το κουμπί «Επόμενο επίπεδο» είναι απενεργοποιημένο, με αποτέλεσμα ο χρήστης να μην μπορεί να το πατήσει.

Να σημειωθεί όταν εμφανίζεται το Πλαίσιο Αποτελεσμάτων, ανοίγει αυτόματα και η καρτέλα που αντιστοιχεί στο επίπεδο που βρισκόταν ο χρήστης.

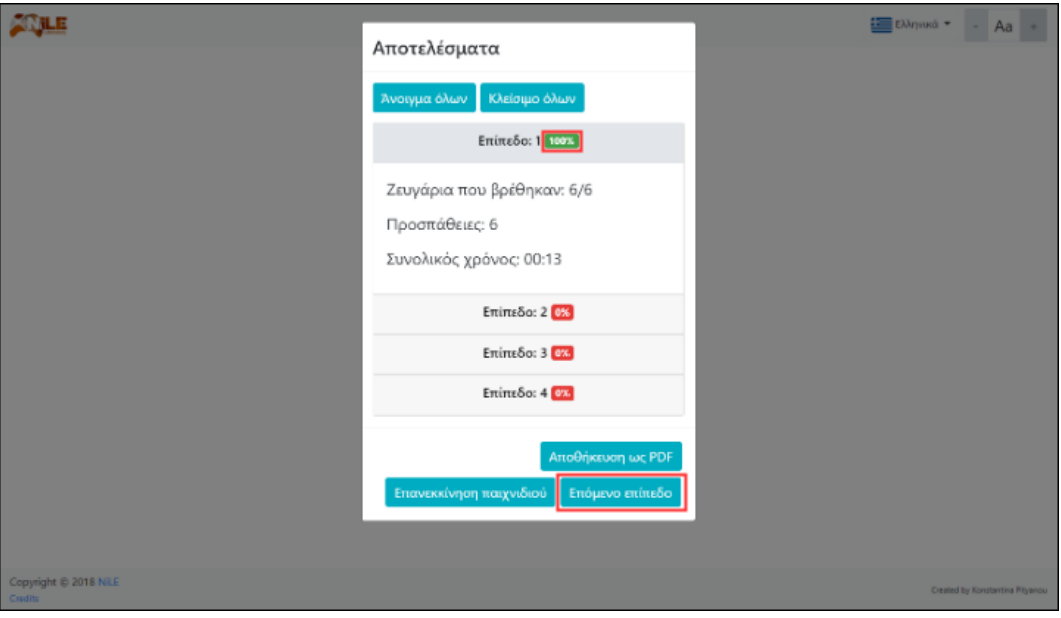

*Εικόνα 35: Πλαίσιο Αποτελεσμάτων στο παιχνίδι Memo με το επίπεδο ολοκληρωμένο και το κουμπί "Επόμενο επίπεδο" ενεργοποιημένο*

#### **Τερματισμός παιχνιδιού**

Το παιχνίδι μπορεί να τερματίσει με δύο τρόπους: Είτε με το πάτημα του κουμπιού «Τερματισμός παιχνιδιού» που βρίσκεται στο Πλαίσιο Παύσης, είτε με την ολοκλήρωση του 4 ου επιπέδου. Και στις δύο περιπτώσεις εμφανίζεται το Πλαίσιο Αποτελεσμάτων, όπως αναλύθηκε παραπάνω, με το κουμπί «Επόμενο επίπεδο» να είναι απενεργοποιημένο.

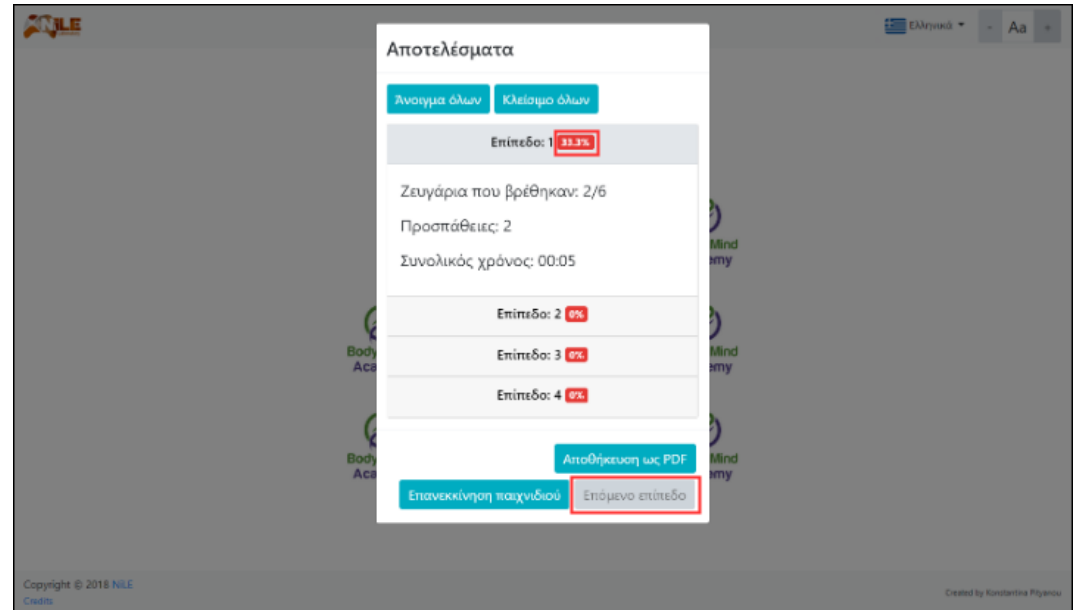

*Εικόνα 36: Πλαίσιο Αποτελεσμάτων στο παιχνίδι Memo με το επίπεδο μη ολοκληρωμένο και το κουμπί "Επόμενο επίπεδο" απενεργοποιημένο*

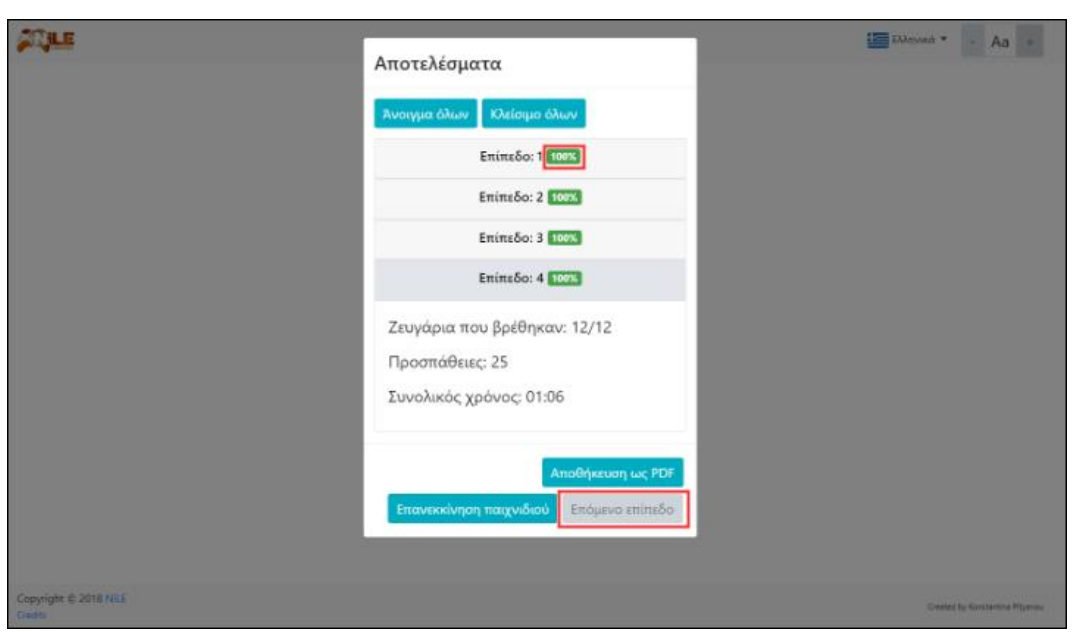

*Εικόνα 37: Πλαίσιο Αποτελεσμάτων στο παιχνίδι Memo με το 4ο επίπεδο ολοκληρωμένο και το κουμπί "Επόμενο επίπεδο" απενεργοποιημένο*

## **6.2.4 Διαφοροποίηση επιπέδων του παιχνιδιού Memo**

Η διαφοροποίηση των επιπέδων βρίσκεται στον αριθμό των καρτών που θα εμφανιστούν. Στο 1° επίπεδο ο χρήστης καλείται να βρει 4 ζεύγη καρτών (8 κάρτες στο σύνολο), στο 2° επίπεδο 6 ζεύγη (12 κάρτες), στο 3° επίπεδο 8 ζεύγη (16 κάρτες) και στο 4° επίπεδο 10 ζεύγη (20 κάρτες). Δηλαδή τα ζεύγη αυξάνονται κατά 2 από το προηγούμενο επίπεδο στο επόμενο του.

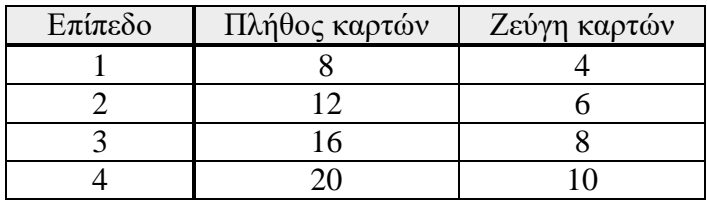

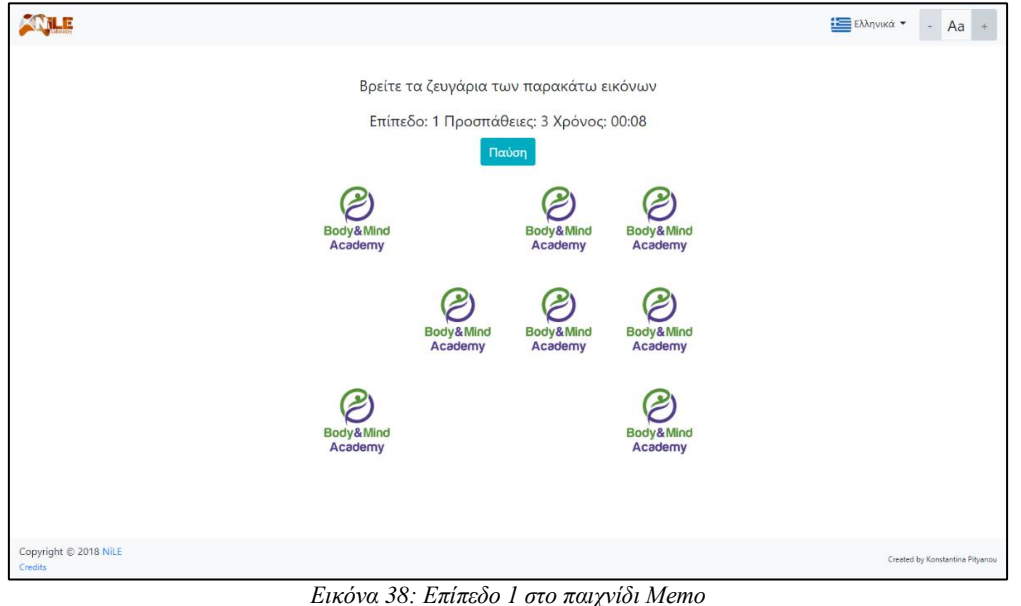

*Πίνακας 3: Διαφοροποίηση χαρακτηριστικών βάση των επιπέδων του παιχνιδιού Memo*

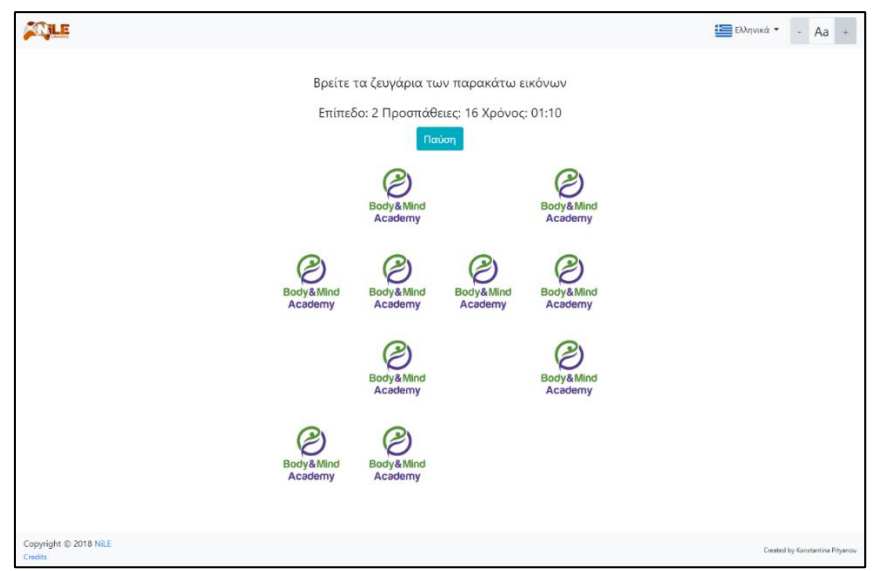

*Εικόνα 39: Επίπεδο 2 στο παιχνίδι Memo*

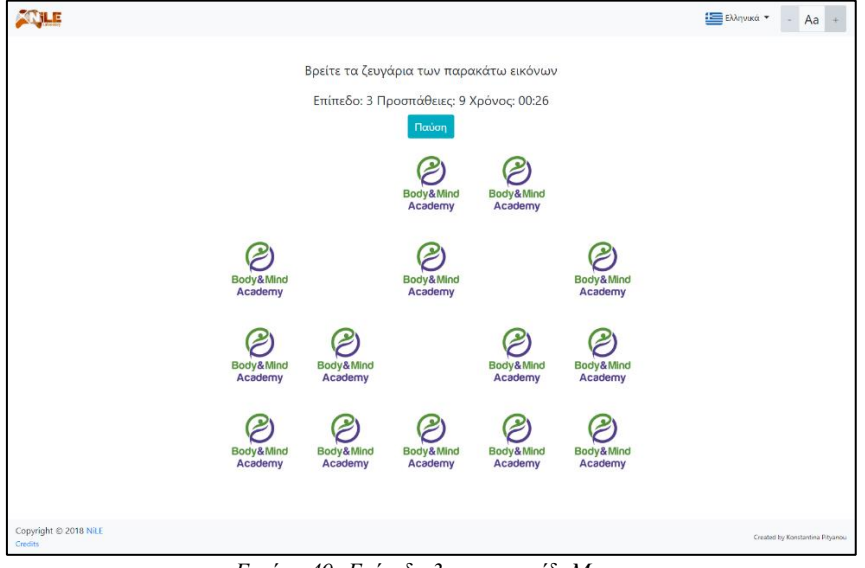

*Εικόνα 40: Επίπεδο 3 στο παιχνίδι Memo*

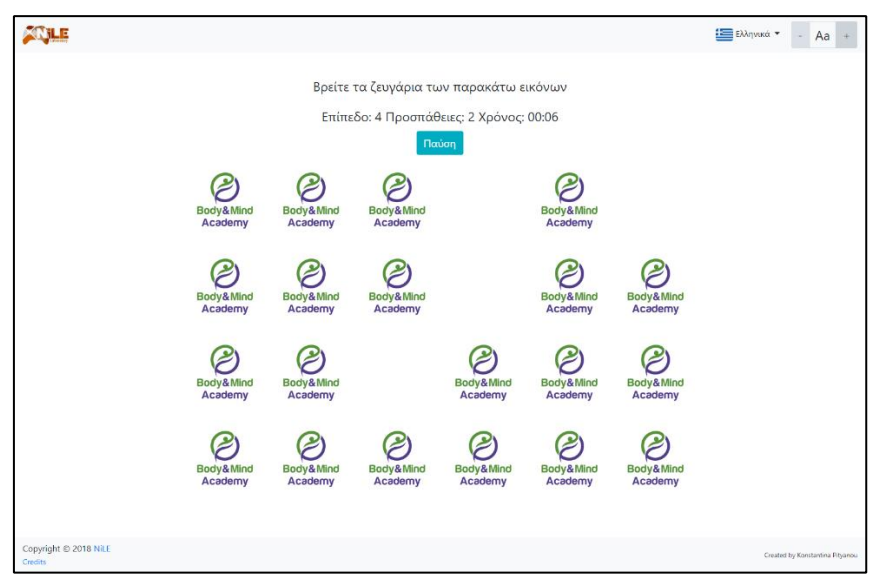

*Εικόνα 41: Επίπεδο 4 στο παιχνίδι Memo*

# **6.2.5 Ειδικότερες πληροφορίες για το παιχνίδι Memo**

Σε κάθε επίπεδο το περιεχόμενο των καρτών, δηλαδή οι εικόνες, επιλέγονται τυχαία από ένα σύνολο 20 εικόνων. Σε αυτό το σημείο θα ήταν παράλειψη να μην αναφερθεί πως οι εικόνες αυτές συγκεντρώθηκαν από το έργο "Body & Mind Academy" και προσφέρθηκαν για την δημιουργία του παιχνιδιού.

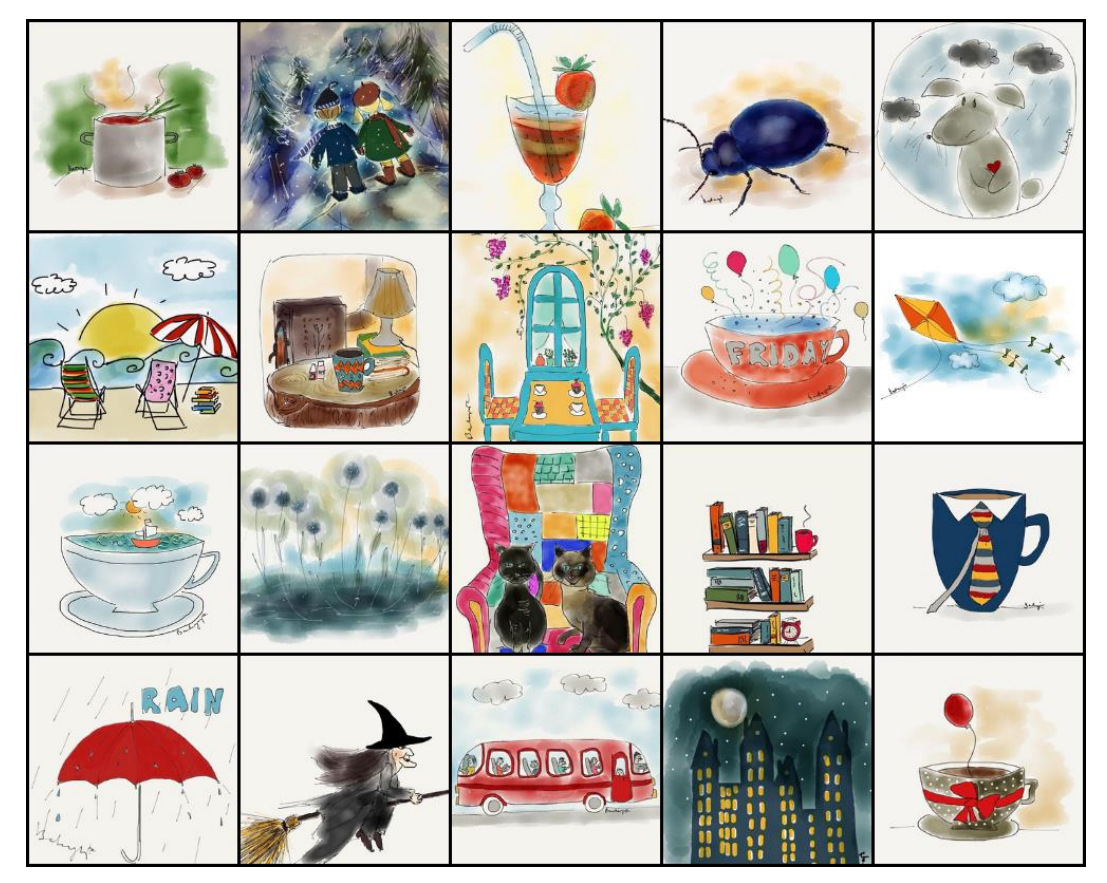

*Εικόνα 42: Σύνολο εικόνων που μπορούν να εισαχθούν στις κάρτες του παιχνιδιού Memo*

Τέλος, το παιχνίδι Memo είναι εύκολα παραμετροποιήσιμο ως προς τις σταθερές παραμέτρους του, όπως είναι οι εικόνες που περιέχει, ο αριθμός των επιπέδων, ο αριθμός των καρτών σε κάθε επίπεδο, οι διαστάσεις των καρτών και των εικόνων, τα μεγέθη των γραμματοσειρών κ.ά.

# **6.3 Παιχνίδι Find Number**

# **6.3.1 Στόχοι και χαρακτηρισμός του παιχνιδιού Find Number**

Το Find Number είναι ένα παιχνίδι που ανταποκρίνεται σε όλες τις ηλικιακές ομάδες και σε άτομα που πάσχουν από τη νόσο Alzheimer. Στόχος του είναι η εξάσκηση των γνωστικών λειτουργιών του εγκεφάλου. Πιο συγκεκριμένα, το συγκεκριμένο παιχνίδι εξασκεί την μνήμη, την οπτική μνήμη και σάρωση, την ικανότητα παρακολούθησης, την συγκέντρωση προσοχής, τον χρόνο αντίδρασης, την ταχύτητα επεξεργασίας του εγκεφάλου και την ικανότητα εστιασμένης προσοχής.

Για την αποτελεσματικότητα του παιχνιδιού κρίθηκε αναγκαία η κατασκευή μίας, φιλικής προς τον χρήστη, διεπαφής. Η διεπαφή αυτή, περιλαμβάνει ευδιάκριτα και εύκολα στην κατανόηση κείμενα. Όλα αυτά καθιστούν το παιχνίδι εύκολο και ευχάριστο στην χρήση ακόμα και για άτομα που δεν είναι εξοικειωμένα με τις ηλεκτρονικές συσκευές. Επιπλέον, η διεπαφή είναι responsive, που σημαίνει ότι το παιχνίδι μπορεί εύκολα να παίζεται σε πολλές διαστάσεις οθόνης (υπολογιστής, tablet, κινητό, τηλέφωνο), ανάλογα με την εκάστοτε περίπτωση και προτίμηση.

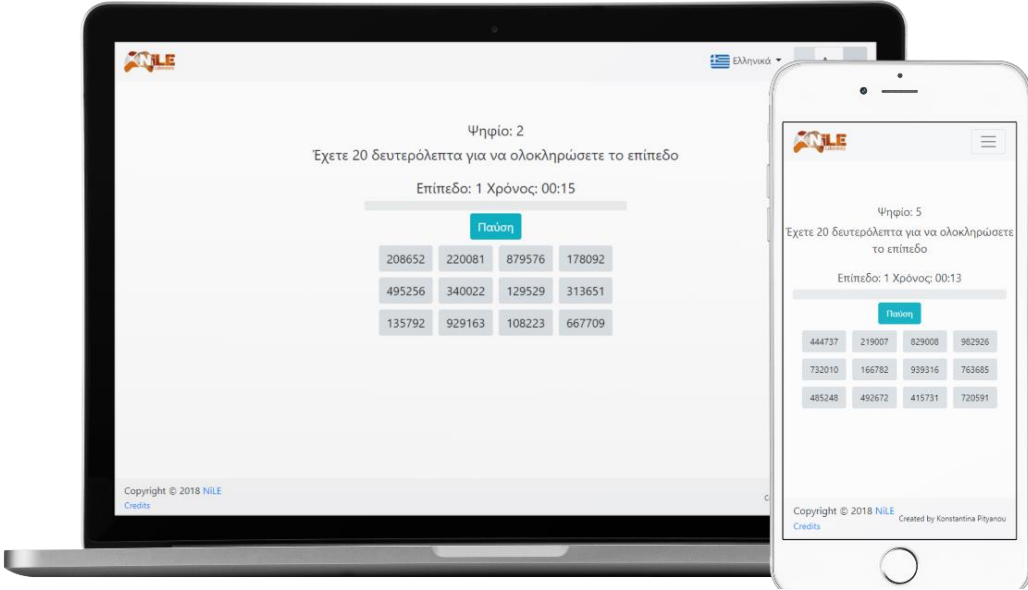

*Εικόνα 43: Διεπαφή στο παιχνίδι Find Number*

Το παιχνίδι μπορεί να λειτουργήσει σε όλους τους γνωστούς browsers (φυλλομετρητές). Συγκεκριμένα έχει εξετασθεί και λειτουργεί στον Google Chrome, στον Firefox, στον Microsoft Edge, στον Safari, στον Internet Explorer και στον Opera.

## **6.3.2 Συνοπτική περιγραφή του παιχνιδιού Find Number**

Το Find Number ως παιχνίδι, αποτελείται από τέσσερα διαφορετικά επίπεδα. Κάθε ένα επίπεδο από αυτά λειτουργεί ως εξής:

Μέσα σε ένα πλέγμα υπάρχουν Ν αριθμοί. Ο χρήστης καλείται να εντοπίσει τους αριθμούς που περιέχουν ένα συγκεκριμένο ψηφίο σε ένα προκαθορισμένο χρονικό διάστημα. Οι αριθμοί, το ψηφίο και το πλήθος των αριθμών που περιέχουν το ψηφίο επιλέγεται τυχαία σε κάθε επίπεδο. Για την ολοκλήρωση του επιπέδου, ο χρήστης πρέπει να βρει όλους τους αριθμούς που περιέχουν το ψηφίο, πριν τελειώσει ο χρόνος. Εάν δεν καταφέρει να ολοκληρώσει επιτυχώς το επίπεδο, μπορεί να το επαναλάβει. Εφόσον, όμως, το καταφέρει, μπορεί να προχωρήσει στο επόμενο. Το παιχνίδι τερματίζεται, επιτυχώς, όταν ο χρήστης ολοκληρώσει και τα τέσσερα επίπεδα.

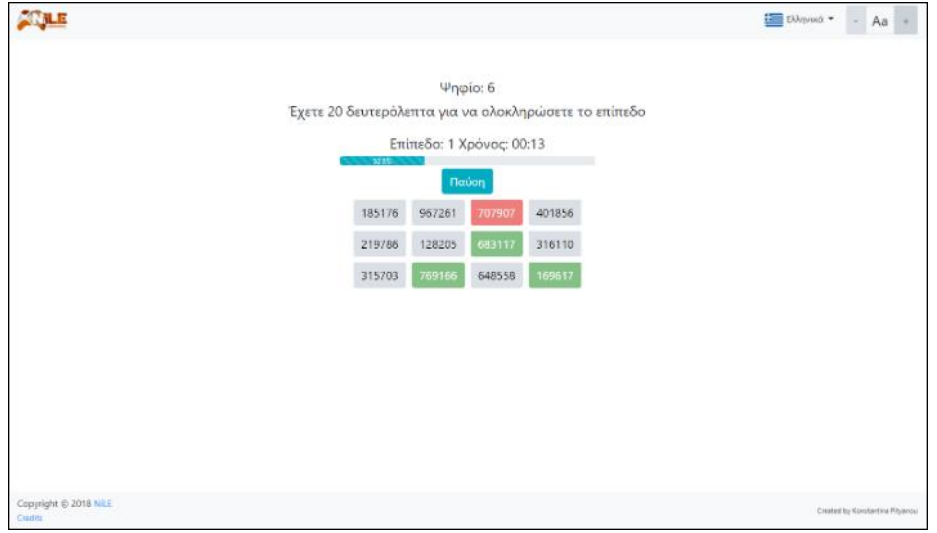

*Εικόνα 44: Παιχνίδι Find Number*

## **6.3.3 Αναλυτική λειτουργική περιγραφή του παιχνιδιού Find Number**

Παρακάτω θα γίνει ανάλυση της λειτουργίας του παιχνιδιού Find Number. Η λειτουργία χωρίστηκε στα εξής μέρη: εκκίνηση παιχνιδιού, εκκίνηση επιπέδου, κατά την διάρκεια του επιπέδου, τερματισμός επιπέδου και τερματισμός παιχνιδιού.

### **Εκκίνηση Παιχνιδιού**

Αφότου φορτωθεί η σελίδα που περιλαμβάνει το παιχνίδι, εμφανίζεται στον χρήστη το πλαίσιο για την επιλογή της γλώσσας. Αφού επιλέξει τη γλώσσα και κλείσει το πλαίσιο, τότε μπορεί να διαβάσει τους κανόνες του παιχνιδιού και να ξεκινήσει το παιχνίδι πατώντας το κουμπί «Εκκίνηση».

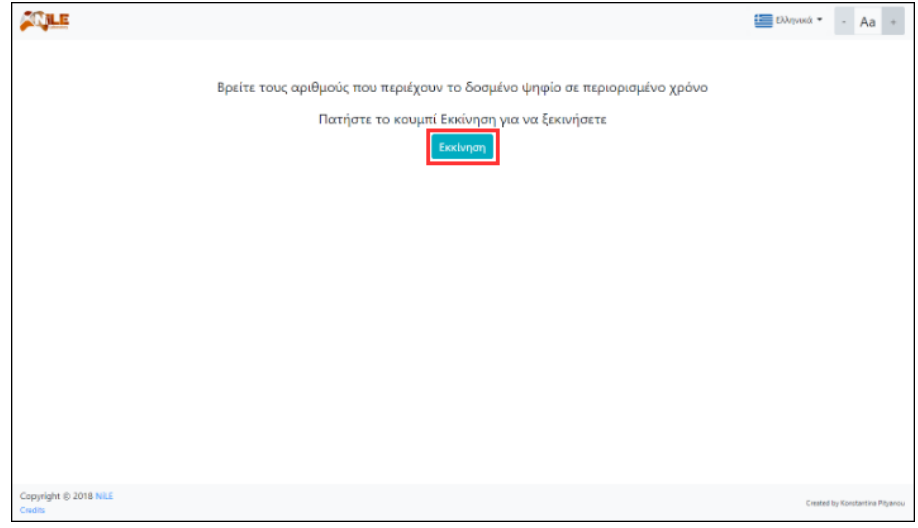

*Εικόνα 45: Κουμπί "Εκκίνηση" στο παιχνίδι Find Number*

Στη συνέχεια, θα αναλυθούν τα αντικείμενα και οι λειτουργίες που πραγματοποιούνται στο 1<sup>ο</sup> επίπεδο του παιχνιδιού. Όπως αναφέρθηκε παραπάνω, το Find Number αποτελείται από τέσσερα επίπεδα και, άρα, ισχύουν οι ίδιες πληροφορίες για όλα τα επίπεδα.

### **Εκκίνηση Επιπέδου**

Το επίπεδο ξεκινάει με την εμφάνιση ενός πλέγματος κουμπιών που περιέχουν αριθμούς. Πάνω από αυτό το πλέγμα, δίνεται το ψηφίο που πρέπει να εντοπίσει ο χρήστης και τον χρόνο, τον οποίο έχει στη διάθεσή του για να ολοκληρώσει το παρόν επίπεδο. Επομένως, ο χρήστης πρέπει να επιλέξει τους αριθμούς που περιέχουν το δοθέν ψηφίο στον συγκεκριμένο χρόνο.

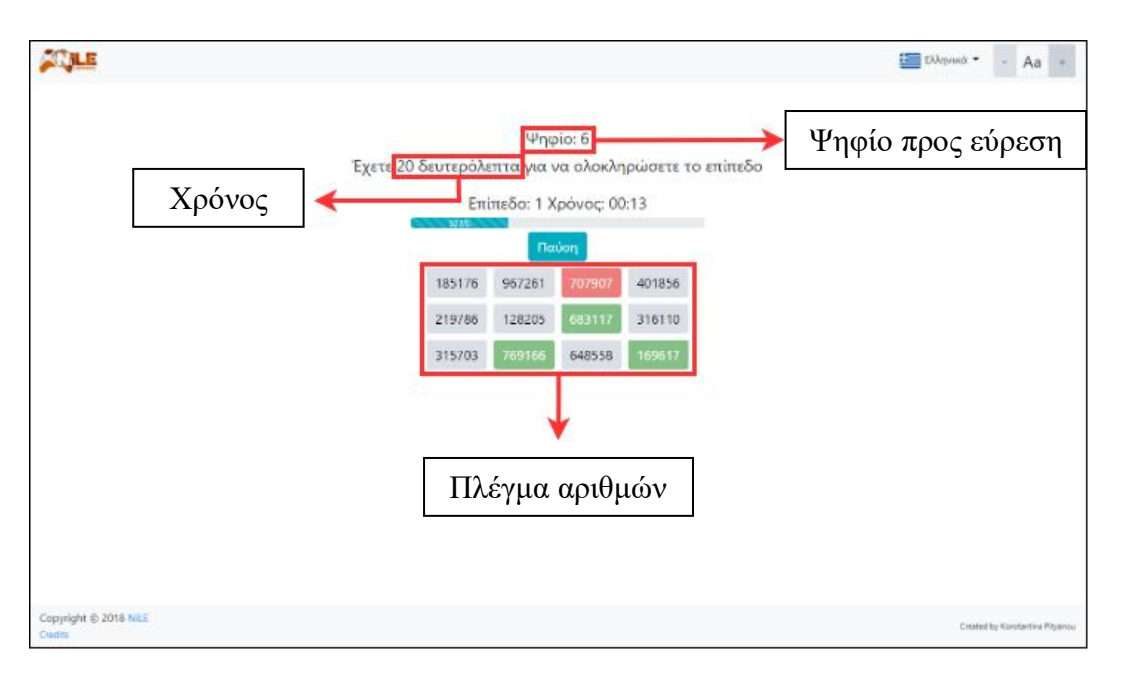

*Εικόνα 46: Στοιχεία επιπέδου στο παιχνίδι Find Number*

## **Κατά την διάρκεια του επιπέδου**

Οι αριθμοί του πλέγματος βρίσκονται μέσα σε κουμπιά, επομένως ο χρήστης για να επιλέξει ένα αριθμό χρειάζεται να κάνει κλικ πάνω του. Εφόσον πατήσει έναν αριθμό, ο αριθμός αυτός ελέγχεται για το εάν περιέχει το ψηφίο ή όχι.

- Εάν το ψηφίο περιέχεται μέσα σε αυτόν τον αριθμό, τότε το φόντο του κουμπιού τρέπεται σε πράσινο, δείχνοντας στον χρήστη ότι η επιλογή του ήταν σωστή.
- Εάν το ψηφίο δεν περιέχεται μέσα στον αριθμό που επελέγη, τότε το φόντο του κουμπιού τρέπεται σε κόκκινο, φανερώνοντας, έτσι, στον χρήστη ότι η επιλογή του ήταν λάθος.

Και στις δύο περιπτώσεις, ανεξάρτητα με το εάν η επιλογή του αριθμού είναι σωστή ή λάθος, το κουμπί, αφότου αλλάξει χρώμα φόντου, απενεργοποιείται, έτσι ώστε να μην μπορεί να το επιλέξει εκ νέου ο χρήστης.

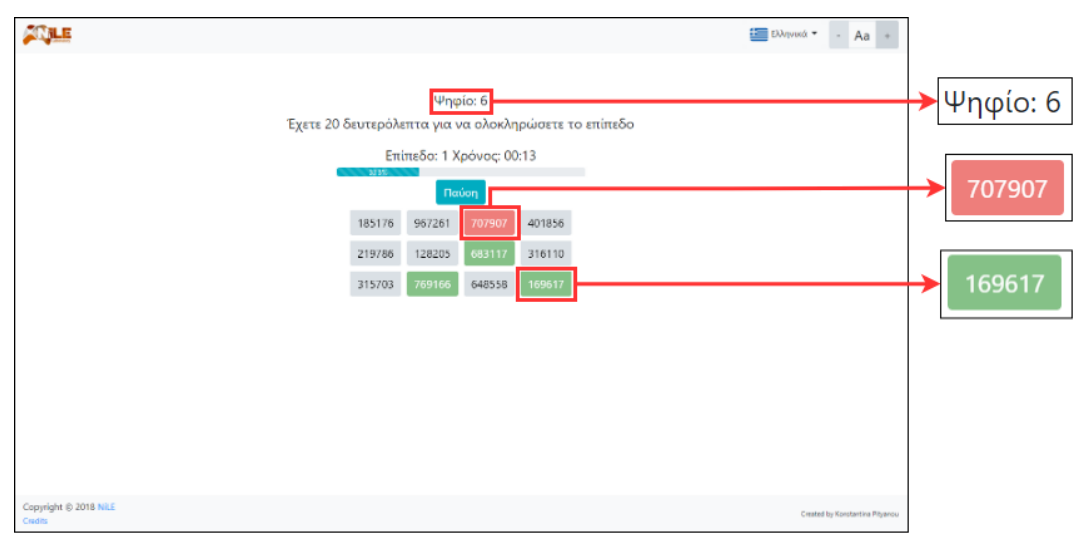

*Εικόνα 47: Λειτουργία επιβεβαίωσης σωστής ή λανθασμένης απάντησης στο παιχνίδι Find Number*

Κατά την διάρκεια εκτέλεσης του επιπέδου, πάνω από το πλέγμα κουμπιών, εμφανίζεται το επίπεδο, στο οποίο βρίσκεται ο χρήστης, ο χρόνος που του απομένει για την ολοκλήρωσή του και μία μπάρα που δείχνει τους αριθμούς που χρειάζεται να βρει ο χρήστης για την ολοκλήρωση του επιπέδου αυτού, σε μορφή ποσοστού. Η μπάρα αυτή, ξεκινάει από την τιμή 0%, κατά την εκκίνηση του επιπέδου, και φτάνει ως αυτή του 100%, όταν ο χρήστης ολοκληρώσει το επίπεδο. Το ποσοστό, με το οποίο αυξάνεται δεν είναι σταθερό, διότι εξαρτάται από το πλήθος των αριθμών που περιέχουν το προς εύρεση ψηφίο. Το πλήθος αυτό, δημιουργείται τυχαία.

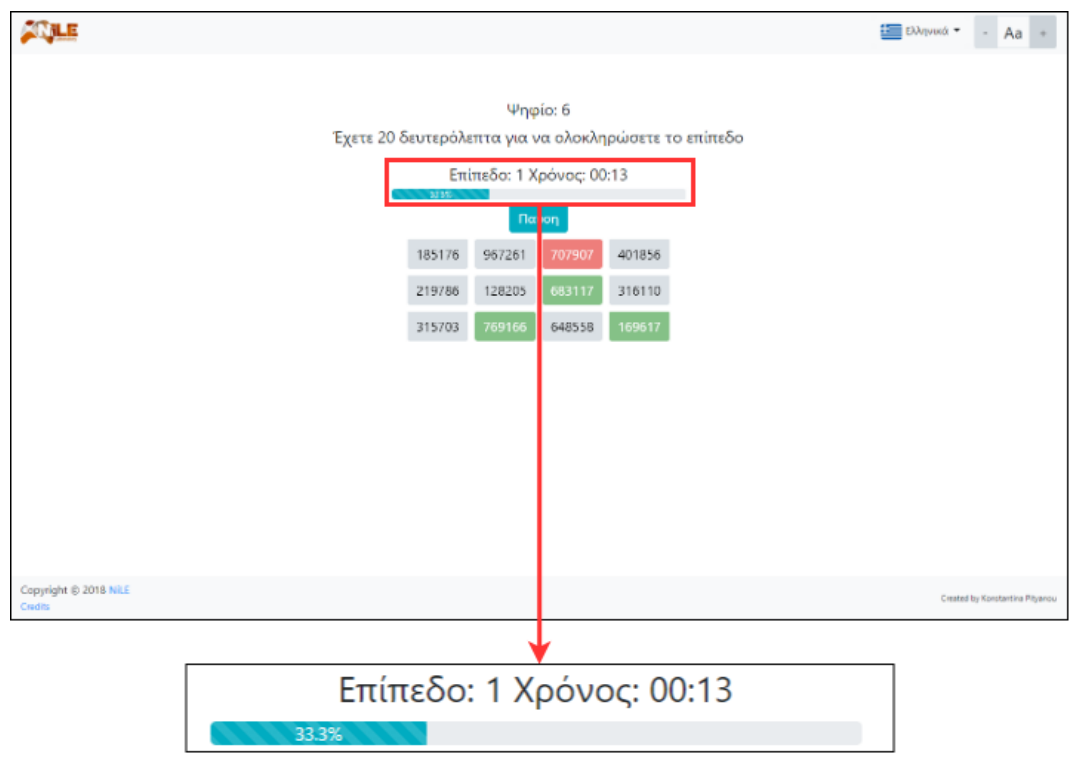

*Εικόνα 48: Χρόνος και μπάρα στο παιχνίδι Find Number*
Σε οποιαδήποτε χρονική στιγμή, κατά την διάρκεια του παιχνιδιού, δίνεται η δυνατότητα στον χρήστη να κάνει παύση του παιχνιδιού και να το συνεχίσει εκ νέου, όποτε επιθυμεί, αρκεί να μην κλείσει την σελίδα του browser. Για την παύση του παιχνιδιού, απαιτείται να πατηθεί το κουμπί «Παύση». Με το πάτημα αυτό, ο χρόνος σταματάει να μετράει και εμφανίζεται ένα πλαίσιο, με την μορφή modal, το Πλαίσιο Παύσης. Το Πλαίσιο Παύσης περιέχει πληροφορίες για την κατάσταση του παιχνιδιού, δηλαδή περιέχει το επίπεδο του παιχνιδιού, στο οποίο βρίσκεται ο χρήστης, την μέχρι τότε ποσοστιαία πρόοδο και τον χρόνο που του απομένει για την ολοκλήρωση του παιχνιδιού. Επίσης, περιέχει τρία κουμπιά: «Τερματισμός παιχνιδιού», «Επανεκκίνηση επιπέδου» και «Συνέχεια».

- Εάν ο χρήστης πατήσει το κουμπί «Τερματισμός παιχνιδιού», το παιχνίδι τερματίζεται και εμφανίζεται στην οθόνη ένα πλαίσιο, με την μορφή modal, το Πλαίσιο Αποτελεσμάτων, το οποίο περιέχει τα αποτελέσματα της μέχρι τότε προόδου του παιχνιδιού. Το ίδιο, ακριβώς, πλαίσιο εμφανίζεται και κατά τον τερματισμό επιπέδου και τερματισμό παιχνιδιού. Για τον λόγο αυτό, το περιεχόμενό του αναλύεται παρακάτω.
- Εάν ο χρήστης πατήσει το κουμπί «Επανεκκίνηση επιπέδου», γίνεται επανεκκίνηση του επιπέδου και επιλέγονται εκ νέου τυχαίοι αριθμοί και το προς εύρεση ψηφίο. Επιπλέον, μηδενίζεται η πρόοδος, ο χρόνος που του είχε απομείνει και οι σωστές και λάθος απαντήσεις.
- Εάν ο χρήστης πατήσει το κουμπί «Συνέχεια», το πλαίσιο κλείνει, ο χρόνος συνεχίζει να μετράει αντίστροφα, από εκεί που σταμάτησε, και το παιχνίδι συνεχίζεται.

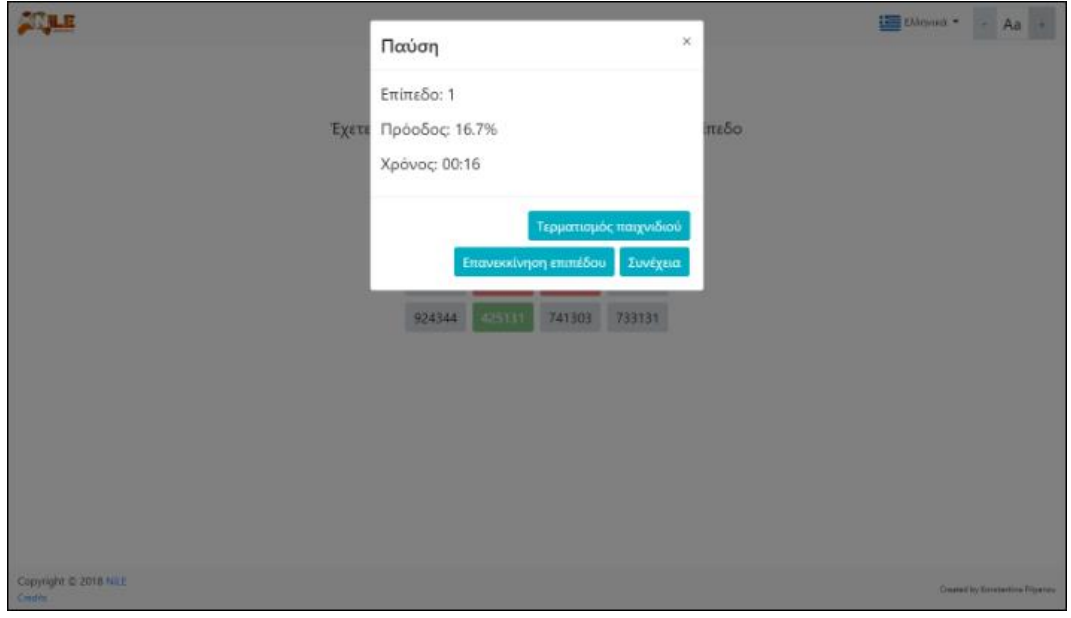

*Εικόνα 49: Πλαίσιο Παύσης στο παιχνίδι Find Number*

#### **Τερματισμός Επιπέδου**

Το επίπεδο μπορεί να τερματιστεί με δύο τρόπους. Είτε επιτυχώς, όταν ο χρήστης βρει τους αριθμούς πριν τελειώσει ο χρόνος, είτε ανεπιτυχώς, εάν ο χρήστης δεν καταφέρει να βρει όλους τους αριθμούς πριν το πέρας του χρόνου.

Και στις δύο περιπτώσεις, το επίπεδο τερματίζεται. Με τον τερματισμό του επιπέδου, εμφανίζεται το Πλαίσιο Αποτελεσμάτων που προαναφέρθηκε. Το πλαίσιο αυτό, περιέχει καρτέλες με τις πληροφορίες των αποτελεσμάτων για κάθε επίπεδο. Κάθε καρτέλα περιέχει το ποσοστό ολοκλήρωσης του επιπέδου (που θα είναι 100% όταν ο χρήστης θα έχει ολοκληρώσει το επίπεδο), τον συνολικό χρόνο και τις σωστές και λάθος απαντήσεις που έδωσε. Επίσης, περιέχει έξι κουμπιά: «Άνοιγμα όλων», «Κλείσιμο όλων», «Αποθήκευση ως PDF», «Επανεκκίνηση παιχνιδιού», «Επόμενο επίπεδο» και «Ξαναπροσπαθήστε».

- Με το πάτημα του κουμπιού «Άνοιγμα όλων» ανοίγουν όλες οι καρτέλες επιπέδων φανερώνοντας το περιεχόμενό τους.
- Αντίστοιχα, εάν ο χρήστης κάνει κλικ στο κουμπί «Κλείσιμο όλων», κλείνουν όλες οι καρτέλες, αποκρύπτοντας έτσι το περιεχόμενό τους.
- Με το πάτημα του κουμπιού «Αποθήκευση ως PDF» δημιουργείται δυναμικά ένα PDF αρχείο, το οποίο μπορεί να αποθηκεύσει ο χρήστης. Το αρχείο αυτό περιέχει τον τίτλο του παιχνιδιού, την ημερομηνία και την ώρα που δημιουργήθηκε και για κάθε επίπεδο το ποσοστό ολοκλήρωσής του, τον συνολικό χρόνο και τον αριθμό των σωστών και λάθος απαντήσεων που έδωσε.
- Εάν ο χρήστης πατήσει το κουμπί «Επανεκκίνηση παιχνιδιού», το πλαίσιο κλείνει και το παιχνίδι ξεκινάει από την αρχή (1<sup>ο</sup> επίπεδο) και μηδενίζεται το ποσοστό ολοκλήρωσης, ο χρόνος που του είχε απομείνει και οι σωστές και λάθος απαντήσεις.
- Εάν ο χρήστης πατήσει το κουμπί «Επόμενο επίπεδο», το πλαίσιο κλείνει και το παιχνίδι προχωράει στο επόμενο επίπεδο. Η λειτουργία που πραγματοποιείται στο επόμενο επίπεδο είναι αυτή που αναλύθηκε στην εκκίνηση επιπέδου παραπάνω. Εξαίρεση σε αυτή την λειτουργία του κουμπιού αποτελεί το Πλαίσιο Αποτελεσμάτων που θα εμφανιστεί, όταν ο χρήστης πατήσει το κουμπί «Τερματισμός παιχνιδιού» από το Πλαίσιο Παύσης ή όταν ολοκληρώσει το 4<sup>ο</sup> επίπεδο, που είναι και το τελευταίο επίπεδο για τον τερματισμό του παιχνιδιού. Σε αυτές τις δύο περιπτώσεις, το κουμπί «Επόμενο επίπεδο» είναι απενεργοποιημένο, με αποτέλεσμα ο χρήστης να μην μπορεί να το πατήσει.
- Εάν ο χρήστης κάνει κλικ στο κουμπί «Ξαναπροσπαθήστε», το οποίο εμφανίζεται μόνο στην περίπτωση όπου ο χρήστης δεν κατάφερε να ολοκληρώσει το επίπεδο λόγω χρόνου, το Πλαίσιο Αποτελεσμάτων κλείνει και το επίπεδο ξεκινάει από την αρχή με νέους τυχαίους αριθμούς και ψηφίο και με μηδενισμό της προόδου, του χρόνου και των σωστών και λάθος απαντήσεων.

Να σημειωθεί ότι όταν εμφανίζεται το Πλαίσιο Αποτελεσμάτων, ανοίγει αυτόματα και η καρτέλα που αντιστοιχεί στο επίπεδο που βρισκόταν ο χρήστης.

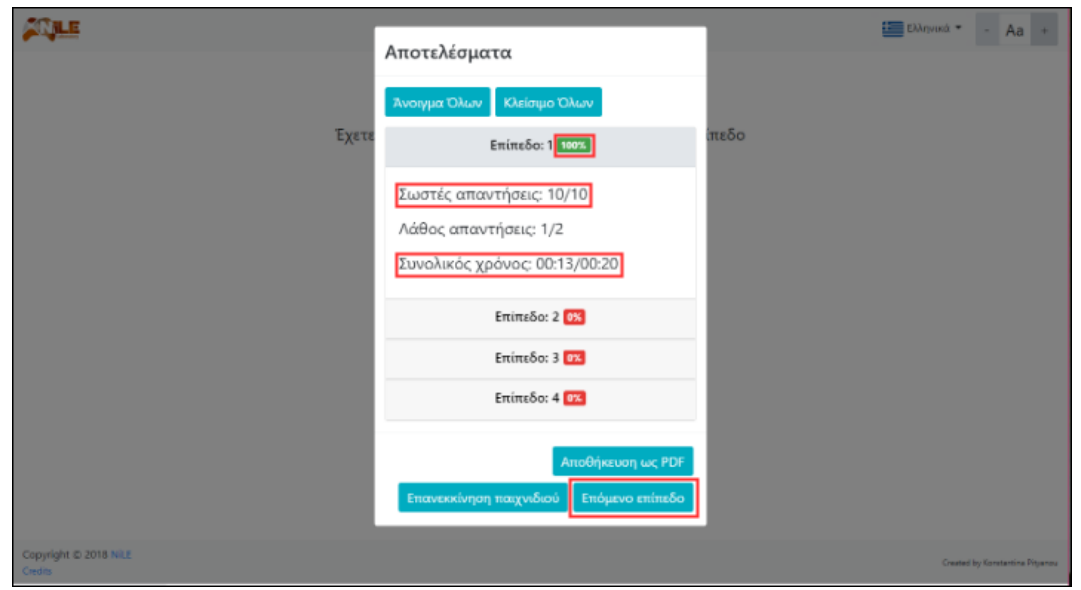

*Εικόνα 50: Πλαίσιο Αποτελεσμάτων στο παιχνίδι Find Number στην περίπτωση όπου ο χρήστης ολοκλήρωσε επιτυχώς το επίπεδο*

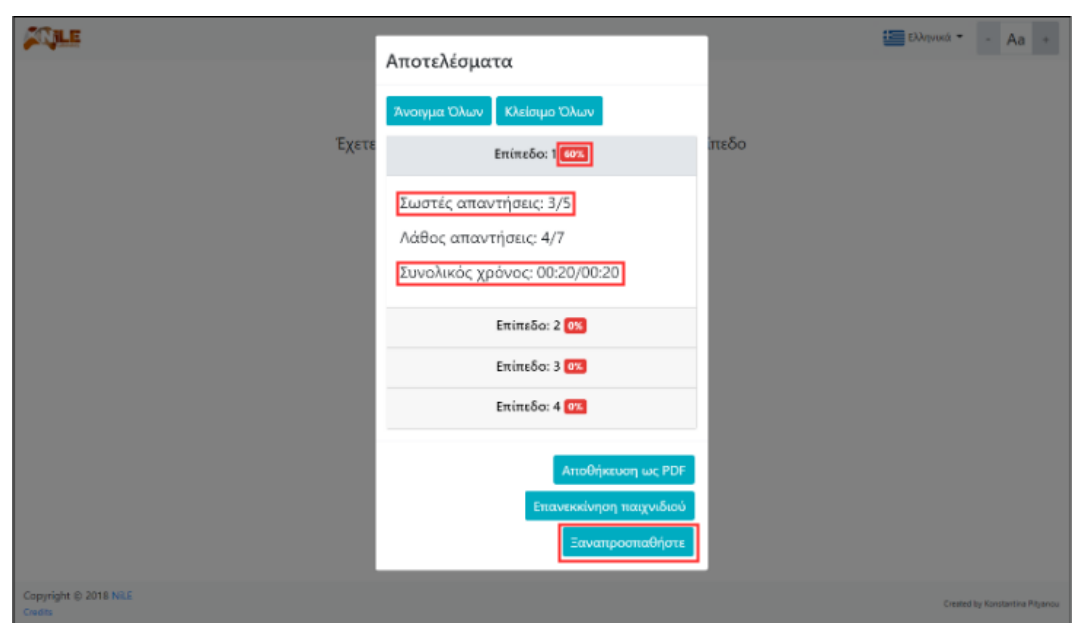

*Εικόνα 51: Πλαίσιο Αποτελεσμάτων στο παιχνίδι Find Number στην περίπτωση όπου ο χρόνος τελείωσε πριν ο χρήστης ολοκληρώσει το επίπεδο*

#### **Τερματισμός παιχνιδιού**

Το παιχνίδι μπορεί να τερματιστεί με δύο τρόπους: Είτε με το πάτημα του κουμπιού «Τερματισμός παιχνιδιού» που βρίσκεται στο Πλαίσιο Παύσης, είτε με την ολοκλήρωση του 4 ου επιπέδου. Και στις δύο περιπτώσεις, εμφανίζεται το Πλαίσιο Αποτελεσμάτων, όπως αναλύθηκε παραπάνω, με το κουμπί «Επόμενο επίπεδο» να είναι απενεργοποιημένο.

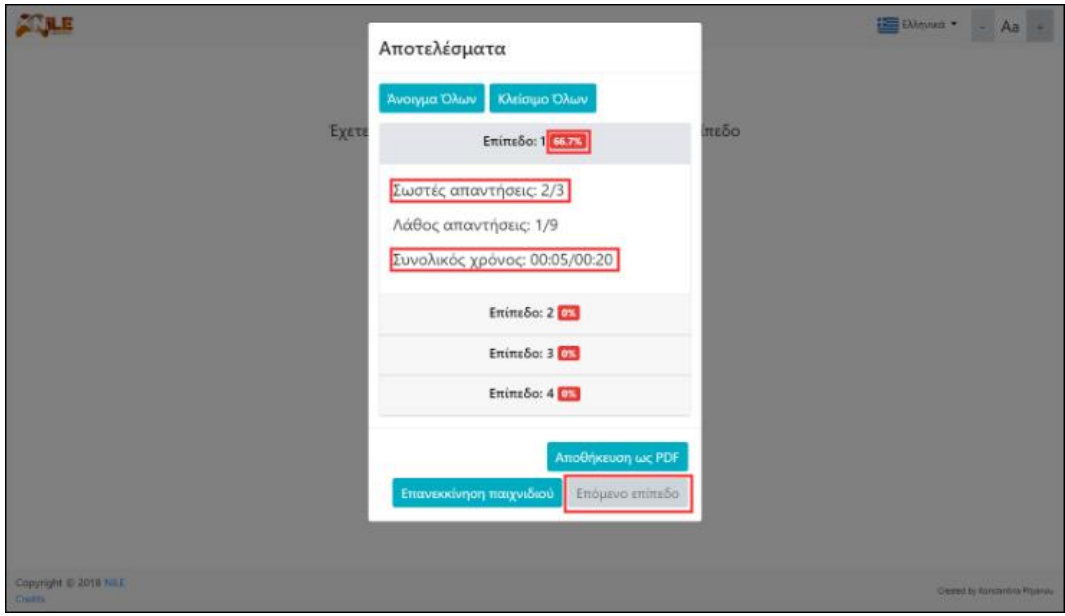

*Εικόνα 52: Πλαίσιο Αποτελεσμάτων στο παιχνίδι Find Number στην περίπτωση όπου ο χρήστης πάτησε το κουμπί "Τερματισμός παιχνιδιού"*

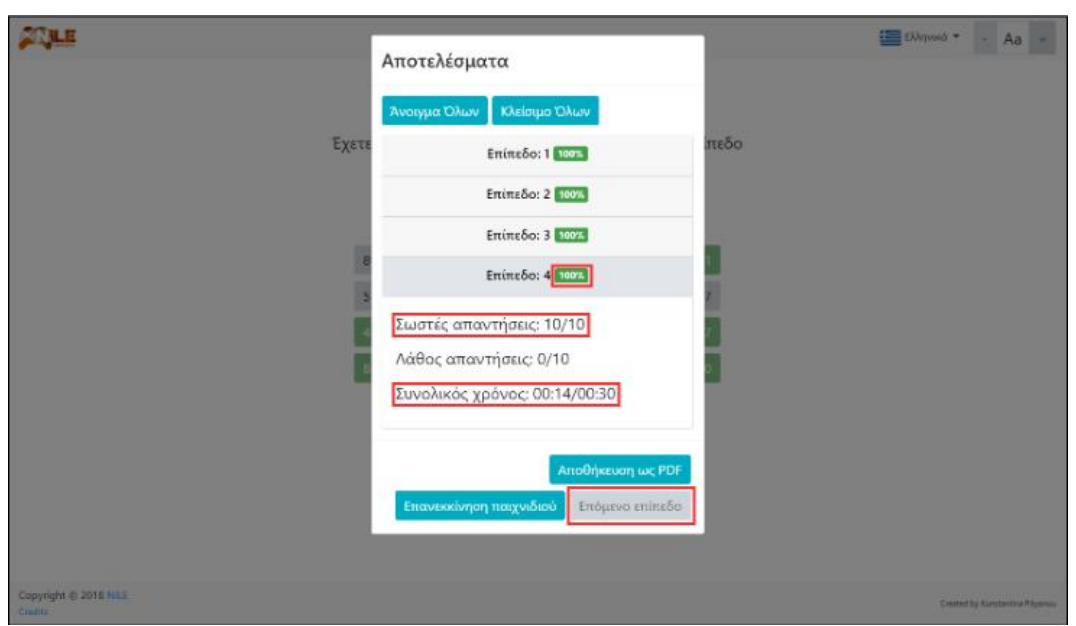

*Εικόνα 53: Πλαίσιο Αποτελεσμάτων στο παιχνίδι Find Number στην περίπτωση όπου ο χρήστης ολοκλήρωσε επιτυχώς όλα τα επίπεδα*

## **6.3.4 Διαφοροποίηση επιπέδων του παιχνιδιού Find Number**

Η διαφοροποίηση των επιπέδων έγκειται στο πλήθος των αριθμών που θα εμφανιστούν στην οθόνη, στο μέγεθος των αριθμών αυτών και στο χρόνο που δίνεται στον χρήστη για την ολοκλήρωση του επιπέδου. Όλα αυτά τα στοιχεία δημιουργήθηκαν από τους ειδικούς που συντέλεσαν στο έργο "Body & Mind Academy" και προσφέρθηκαν για την δημιουργία του παιχνιδιού. Συγκεκριμένα, στο 1º επίπεδο θα εμφανιστούν 12 αριθμοί όπου το μέγεθός τους, όσον αφορά τα ψηφία, είναι 6 και ο διαθέσιμος χρόνος είναι 20 δευτερόλεπτα, στο 2<sup>ο</sup> επίπεδο θα εμφανιστούν 16 αριθμοί, όπου αντίστοιχα το μέγεθός τους είναι 6 και ο χρόνος 20 δευτερόλεπτα, στο 3<sup>ο</sup> επίπεδο θα εμφανιστούν 16 αριθμοί όπου το μέγεθός τους είναι 7 και ο χρόνος 20 δευτερόλεπτα και τέλος στο 4° επίπεδο θα εμφανιστούν 20 αριθμοί όπου το μέγεθός τους είναι 7 και ο χρόνος 30 δευτερόλεπτα.

| Επίπεδο | Πλήθος αριθμών | Πλήθος ψηφίων | Χρόνος για την εύρεση |
|---------|----------------|---------------|-----------------------|
|         |                | αριθμών       | των αριθμών           |
|         |                |               | 20 δευτερόλεπτα       |
|         |                |               | 20 δευτερόλεπτα       |
|         |                |               | 20 δευτερόλεπτα       |
|         |                |               | 30 δευτερόλεπτα       |

*Πίνακας 4: Διαφοροποίηση χαρακτηριστικών βάση των επιπέδων του παιχνιδιού Find Number*

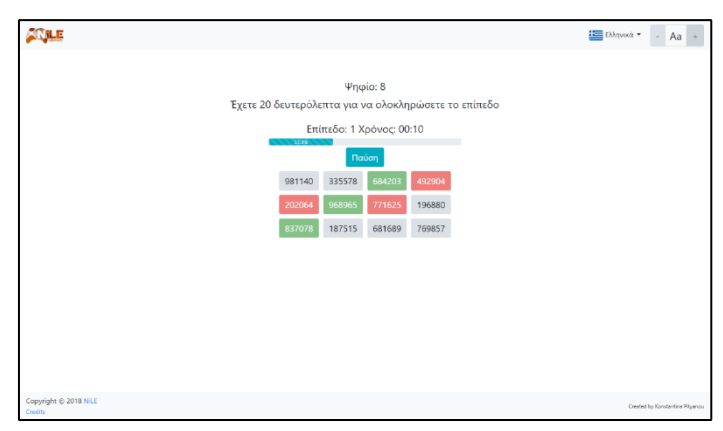

*Εικόνα 54: Επίπεδο 1 στο παιχνίδι Find Number*

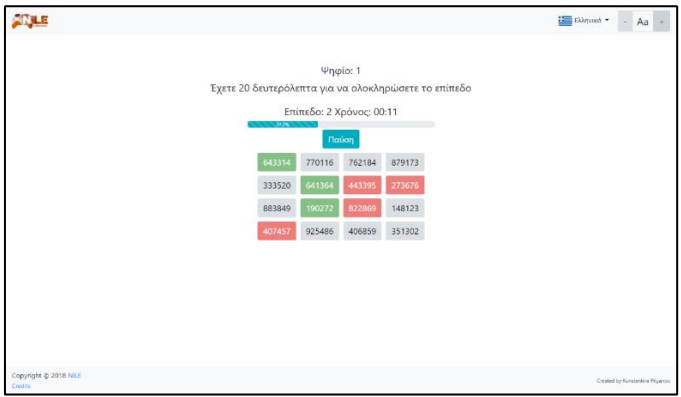

*Εικόνα 55: Επίπεδο 2 στο παιχνίδι Find Number*

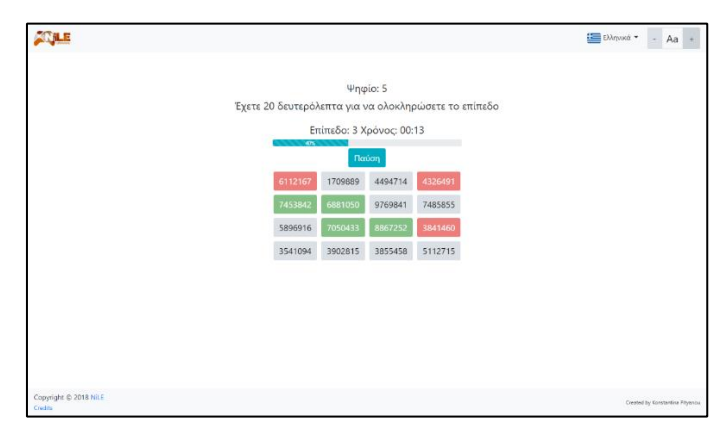

*Εικόνα 56: Επίπεδο 3 στο παιχνίδι Find Number*

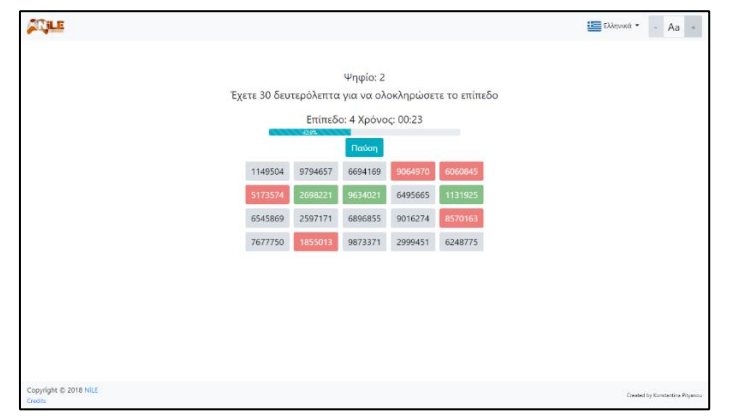

*Εικόνα 57: Επίπεδο 4 στο παιχνίδι Find Number*

## **6.3.5 Ειδικότερες πληροφορίες για το παιχνίδι Find Number**

Η επιλογή των αριθμών που θα εμφανιστούν, σε κάθε επίπεδο, είναι τυχαία, όπως τυχαίο είναι, επίσης, και το ψηφίο που καλείται να εντοπίσει ο χρήστης. Για να επιτευχθεί αυτό δημιουργήθηκε αντίστοιχος αλγόριθμος για τις δύο αυτές λειτουργίες.

Τέλος, το παιχνίδι Find Number είναι εύκολα παραμετροποιήσιμο ως προς τις σταθερές παραμέτρους του, όπως είναι ο αριθμός των επιπέδων, το πλήθος των αριθμών σε κάθε επίπεδο, το μέγεθος των αριθμών σε κάθε επίπεδο, ο χρόνος σε κάθε επίπεδο, τα μεγέθη των γραμματοσειρών κ.ά.

# **6.4 Παιχνίδι Picture Story**

# **6.4.1 Στόχοι και χαρακτηρισμός του παιχνιδιού Picture Story**

Το Picture Story είναι ένα παιχνίδι που απευθύνεται σε όλες τις ηλικιακές ομάδες και σε άτομα που πάσχουν από τη νόσο Alzheimer. Στόχος του είναι η εξάσκηση των γνωστικών λειτουργιών του εγκεφάλου του χρήστη. Πιο συγκεκριμένα, το συγκεκριμένο παιχνίδι εξασκεί την μνήμη, την βραχυπρόθεσμη μνήμη, την οπτική μνήμη και σάρωση, την ταχύτητα επεξεργασίας του εγκεφάλου και την ικανότητα του σχεδιασμού.

Για την αποτελεσματικότητα του παιχνιδιού κρίθηκε αναγκαία η ανάπτυξη μίας φιλικής προς τον χρήστη διεπαφής. Η διεπαφή αυτή, περιλαμβάνει ευδιάκριτα και εύκολα στην κατανόηση κείμενα. Όλα αυτά καθιστούν το παιχνίδι εύκολο και ευχάριστο στην χρήση ακόμα και για άτομα που μπορεί να μην είναι εξοικειωμένα με τις ηλεκτρονικές συσκευές. Επιπλέον, η διεπαφή είναι responsive, που σημαίνει ότι το παιχνίδι μπορεί εύκολα να παίζεται σε πολλές διαστάσεις οθόνης (υπολογιστής, tablet, κινητό, τηλέφωνο) ανάλογα με την εκάστοτε περίπτωση και προτίμηση.

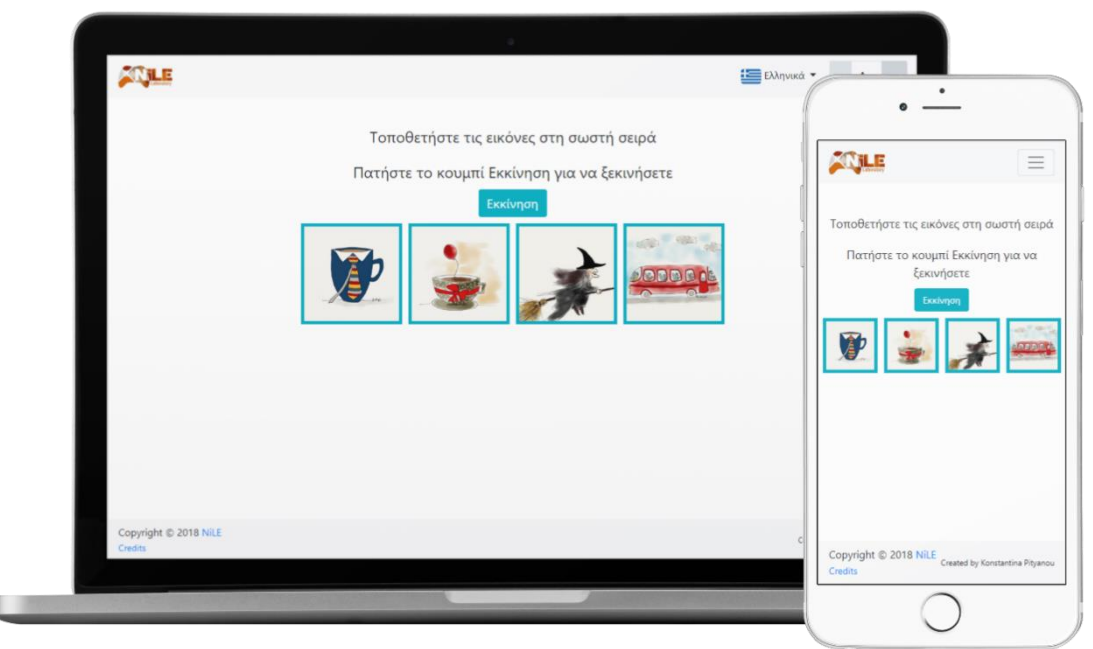

*Εικόνα 58: Διεπαφή στο παιχνίδι Picture Story*

Το παιχνίδι μπορεί να λειτουργήσει σε όλους τους γνωστούς browsers (φυλλομετρητές). Συγκεκριμένα, έχει εξετασθεί και λειτουργεί επιτυχώς στον Google Chrome, στον Firefox, στον Microsoft Edge, στον Safari, στον Internet Explorer και στον Opera.

# **6.4.2 Συνοπτική περιγραφή του παιχνιδιού Picture Story**

Το Picture Story ως παιχνίδι, αποτελείται από τέσσερα διαφορετικά επίπεδα. Κάθε επίπεδο λειτουργεί ως εξής:

Στην οθόνη του χρήστη εμφανίζεται μία σειρά εικόνων που βρίσκονται σε ένα πλέγμα. Ο χρήστης πρέπει να απομνημονεύσει αυτήν την σειρά και στη συνέχεια να ξεκινήσει το επίπεδο με τις εικόνες σε τυχαίες θέσεις. Για την επιτυχή ολοκλήρωση του επιπέδου ο χρήστης καλείται να επανατοποθετήσει τις εικόνες στην αρχική τους σειρά. Στην περίπτωση που δεν το καταφέρει, μπορεί να επαναλάβει το επίπεδο, αλλιώς μπορεί να προχωρήσει στο επόμενο. Το παιχνίδι τερματίζει επιτυχώς, όταν ο χρήστης ολοκληρώσει και τα τέσσερα επίπεδα.

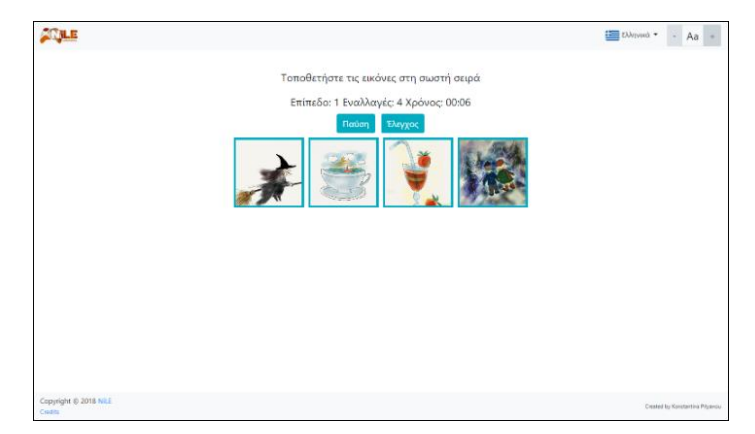

*Εικόνα 59: Παιχνίδι Picture Story*

## **6.4.3 Αναλυτική λειτουργική περιγραφή του παιχνιδιού Picture Story**

Παρακάτω θα γίνει ανάλυση της λειτουργίας του παιχνιδιού Picture Story. Η λειτουργία χωρίστηκε στα εξής μέρη: εκκίνηση παιχνιδιού, εκκίνηση επιπέδου, κατά την διάρκεια του επιπέδου, τερματισμός επιπέδου και τερματισμός παιχνιδιού.

## **Εκκίνηση Παιχνιδιού**

Αφότου φορτωθεί η σελίδα που περιλαμβάνει το παιχνίδι, εμφανίζεται στον χρήστη το πλαίσιο για την επιλογή της γλώσσας. Αφού επιλέξει τη γλώσσα και κλείσει το πλαίσιο, τότε μπορεί να ξεκινήσει το παιχνίδι με το 1º επίπεδο.

Στη συνέχεια, θα αναλυθούν τα αντικείμενα και οι λειτουργίες που πραγματοποιούνται στο 1<sup>ο</sup> επίπεδο. Όπως αναφέρθηκε παραπάνω, το Picture Story αποτελείται από τέσσερα επίπεδα και, άρα, οι ίδιες πληροφορίες ισχύουν για όλα τα επίπεδα

## **Εκκίνηση Επιπέδου**

Το επίπεδο ξεκινάει με την εμφάνιση ενός πλέγματος εικόνων σε μία συγκεκριμένη σειρά. Αφού ο χρήστης απομνημονεύσει αυτήν την σειρά, έπειτα μπορεί να κάνει κλικ στο κουμπί «Εκκίνηση» για να ξεκινήσει την τοποθέτησή τους στην σειρά που απομνημόνευσε.

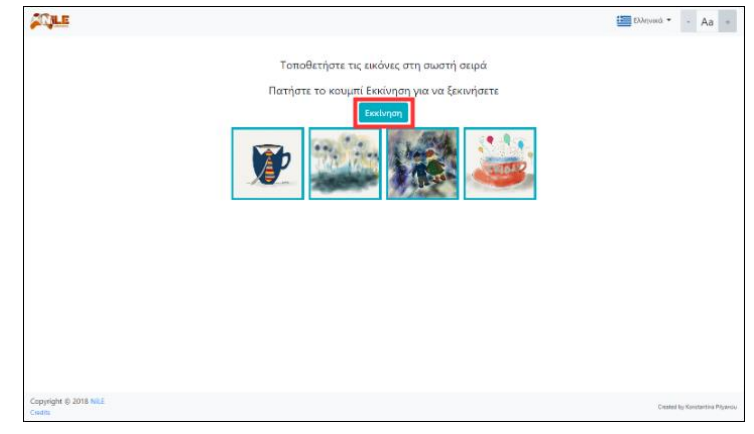

*Εικόνα 60: Κουμπί "Εκκίνηση" στο παιχνίδι Picture Story*

## **Κατά την διάρκεια του επιπέδου**

Αφότου ο χρήστης πατήσει το κουμπί «Εκκίνηση», στην οθόνη του εμφανίζεται το επίπεδο στο οποίο βρίσκεται, ο αριθμός των εναλλαγών που έχει πραγματοποιήσει μεταξύ των εικόνων, ο χρόνος που μετράει τη διάρκεια για την ολοκλήρωση του επιπέδου, το πλέγμα των εικόνων και δύο κουμπιά, τα οποία είναι το «Παύση» και το «Έλεγχος».

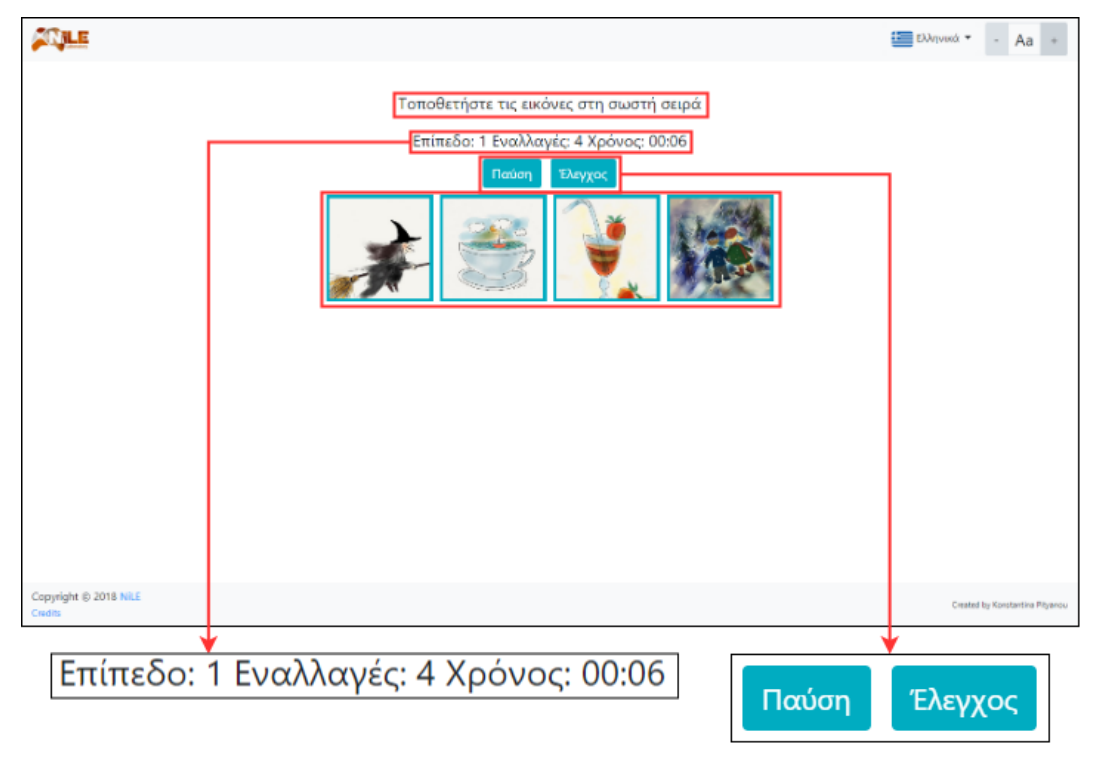

*Εικόνα 61: Στοιχεία επιπέδου του παιχνιδιού Picture Story*

Για την μετακίνηση των εικόνων, με σκοπό την επανατοποθέτησή τους στη σωστή σειρά, υιοθετήθηκε η λειτουργία drag & drop. Συγκεκριμένα, ο χρήστης για να μετακινήσει μια εικόνα, αρκεί απλώς να πατήσει πάνω σε αυτήν και να τη σύρει στην θέση που επιθυμεί. Παράλληλα, για την εναλλαγή των εικόνων υιοθετήθηκε η λειτουργία swap, στην οποία, όταν ο χρήστης αφήσει την επιλεγμένη εικόνα, που ήδη μετακινεί, πάνω σε μία άλλη, η επιλεγμένη εικόνα θα την αντικαταστήσει στη θέση της, ενώ η παλιά θα πάρει τη θέση που, προηγουμένως, κατείχε η επιλεγμένη.

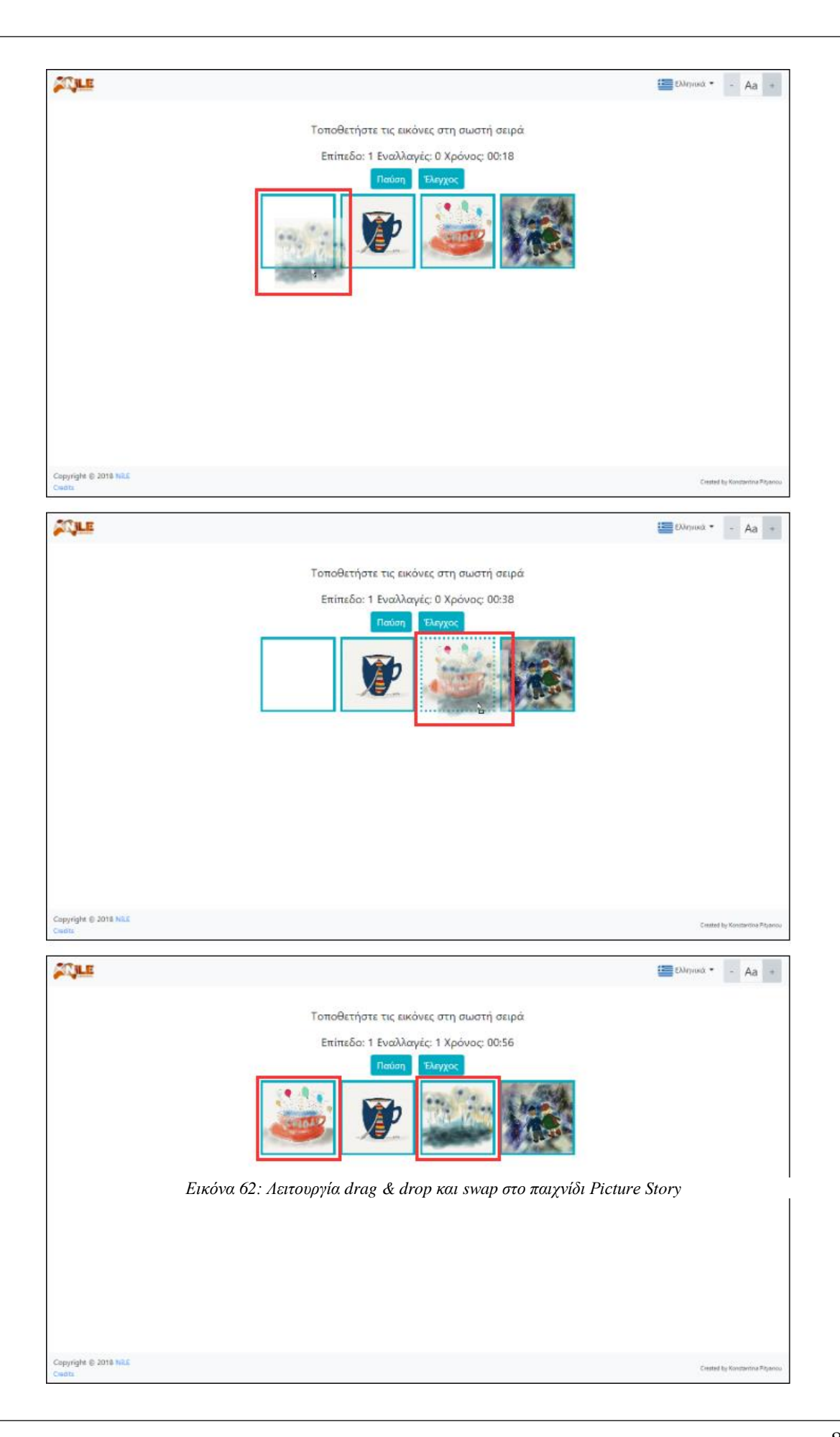

Κατά την διάρκεια του κάθε επιπέδου, όπως προαναφέρθηκε, εμφανίζεται η μεταβλητή «Εναλλαγές». Αυτή η μεταβλητή καταμετράει τις εναλλαγές μεταξύ των εικόνων, που κάνει ο χρήστης, κατά την διάρκεια του επιπέδου. Έτσι, κάθε φορά που εναλλάσσει δύο κάρτες η μεταβλητή αυτή αυξάνεται κατά 1.

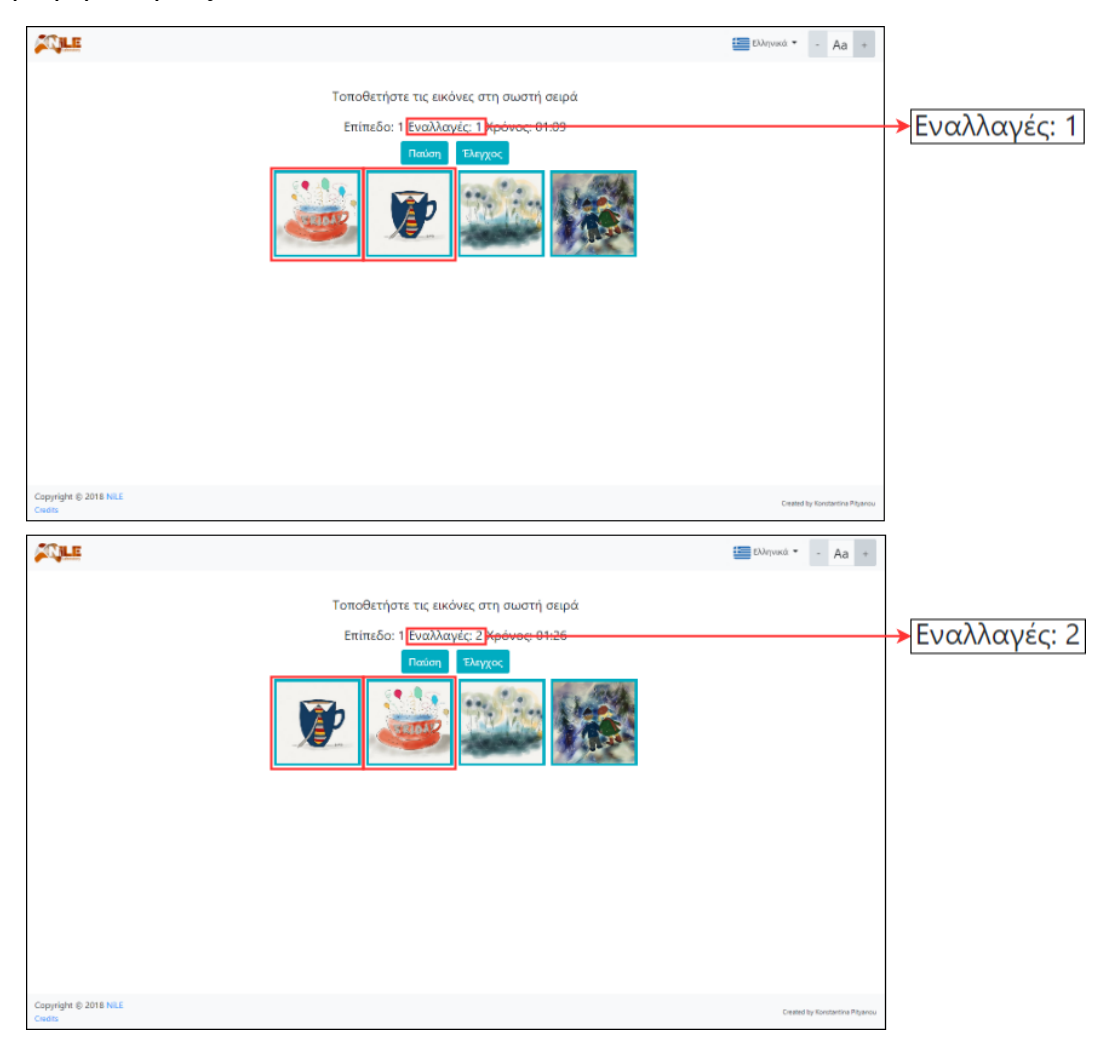

*Εικόνα 63: Λειτουργία αύξησης αριθμού εναλλαγών στο παιχνίδι Picture Story*

Κατά την διάρκεια του παιχνιδιού, σε οποιαδήποτε χρονική στιγμή, δίνεται η δυνατότητα στον χρήστη να κάνει παύση του παιχνιδιού και να το συνεχίσει όποτε επιθυμεί, αρκεί να μην κλείσει την σελίδα στον browser. Για την παύση του παιχνιδιού, απαιτείται να πατηθεί το κουμπί «Παύση». Με το πάτημα αυτό, ο χρόνος σταματάει να μετράει και εμφανίζεται ένα πλαίσιο, με την μορφή modal, το Πλαίσιο Παύσης. Το Πλαίσιο Παύσης περιέχει πληροφορίες για την κατάσταση του παιχνιδιού, δηλαδή περιέχει το παρόν επίπεδο του παιχνιδιού, στο οποίο δηλαδή βρίσκεται ο χρήστης, τον αριθμό των εναλλαγών εικόνων που έχει πραγματοποιήσει μέχρι τότε και τον χρόνο που έχει αφιερώσει μέχρι εκείνη τη στιγμή στο συγκεκριμένο επίπεδο. Επίσης, περιέχει τρία κουμπιά: «Τερματισμός παιχνιδιού», «Επανεκκίνηση επιπέδου» και «Συνέχεια».

- Εάν ο χρήστης πατήσει το κουμπί «Τερματισμός παιχνιδιού», το Πλαίσιο Παύσης κλείνει, το παιχνίδι τερματίζεται και εμφανίζονται στην οθόνη οι σωστές και λάθος απαντήσεις του. Η λειτουργία αυτή θα αναλυθεί παρακάτω.
- Εάν ο χρήστης κάνει κλικ στο κουμπί «Επανεκκίνηση επιπέδου», πραγματοποιείται επανεκκίνηση του επιπέδου και επιλέγονται εκ νέου τυχαίες εικόνες, οι οποίες

τοποθετούνται σε νέα τυχαία σειρά. Επιπλέον, μηδενίζεται ο αριθμός (πλήθος) των εναλλαγών, ο χρόνος και οι σωστές και λάθος απαντήσεις.

 Εάν ο χρήστης πατήσει το κουμπί «Συνέχεια», το πλαίσιο κλείνει, ο χρόνος συνεχίζει να μετράει από εκεί που σταμάτησε και το παιχνίδι συνεχίζεται.

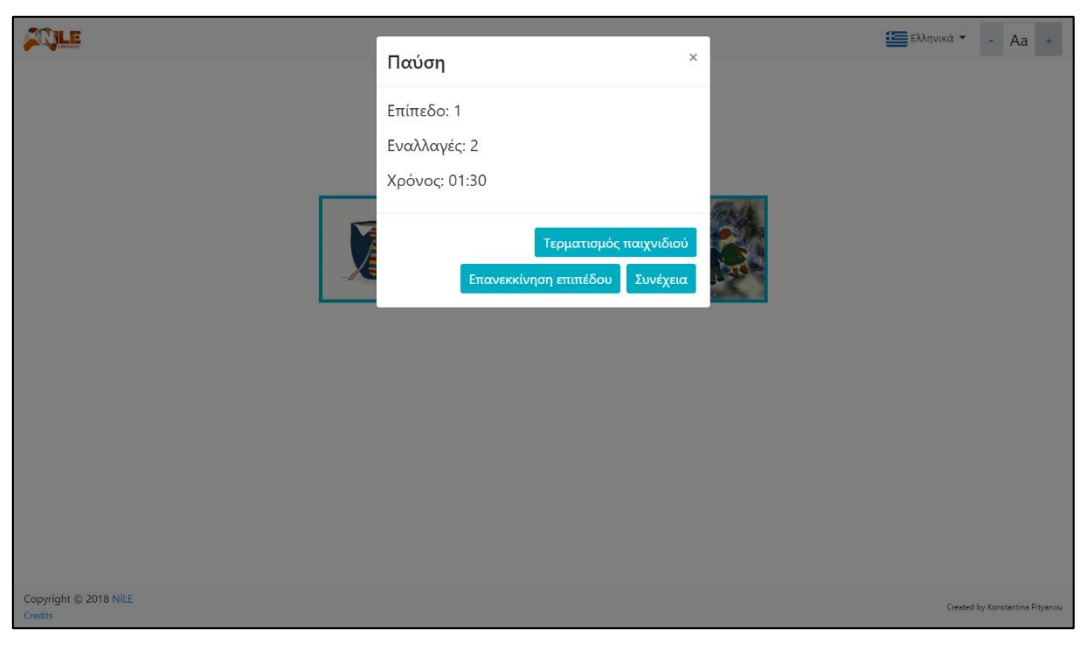

*Εικόνα 64: Πλαίσιο Παύσης στο παιχνίδι Picture Story*

#### **Τερματισμός Επιπέδου**

Όταν ο χρήστης τοποθετήσει τις εικόνες στην σειρά που ο ίδιος επιθυμεί, μπορεί να πατήσει το κουμπί «Έλεγχος». Με το πάτημα του συγκεκριμένου κουμπιού, το επίπεδο τερματίζεται, ο χρόνος σταματάει να μετράει, τα κουμπιά «Παύση» και «Έλεγχος» εξαφανίζονται και στην οθόνη εμφανίζεται το κουμπί «Αποτελέσματα». Επίσης, όσον αφορά τις εικόνες, σταματάει να ισχύει η λειτουργία drag & drop και swap, που σημαίνει ότι ο χρήστης δεν μπορεί πλέον να τις σύρει και να τους αλλάξει θέση. Τέλος, το περίγραμμα γύρω από κάθε εικόνα τρέπεται σε πράσινο ή κόκκινο, ανάλογα με το εάν η εικόνα βρίσκεται στη σωστή ή τη λάθος θέση.

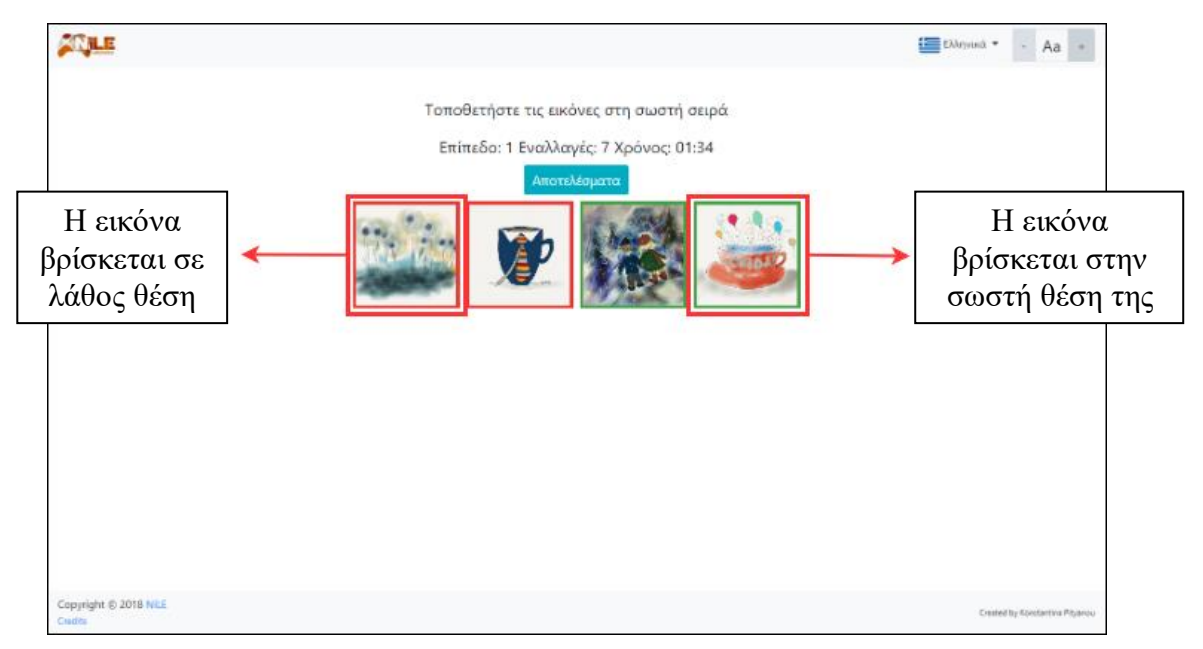

*Εικόνα 65: Λειτουργία εμφάνισης σωστών και λάθος απαντήσεων στο παιχνίδι Picture Story*

Εάν ο χρήστης πατήσει το κουμπί «Αποτελέσματα» εμφανίζεται ένα πλαίσιο, με τη μορφή modal, το Πλαίσιο Αποτελεσμάτων. Το πλαίσιο αυτό, περιέχει καρτέλες με πληροφορίες των αποτελεσμάτων για κάθε επίπεδο. Κάθε καρτέλα περιέχει το ποσοστό ολοκλήρωσης του επιπέδου (το οποίο θα είναι 100% όταν ο χρήστης θα έχει ολοκληρώσει το επίπεδο), τον αριθμό των εναλλαγών που πραγματοποιήθηκαν, τον συνολικό χρόνο που δαπανήθηκε και τις σωστές και λάθος απαντήσεις που δόθηκαν. Επίσης, περιέχει έξι κουμπιά: «Άνοιγμα όλων», «Κλείσιμο όλων», «Αποθήκευση ως PDF», «Επανεκκίνηση παιχνιδιού», «Επόμενο επίπεδο» και «Ξαναπροσπαθήστε».

- Με το πάτημα του κουμπιού «Άνοιγμα όλων» τότε ανοίγουν όλες οι καρτέλες επιπέδων εμφανίζοντας το περιεχόμενό τους.
- Αντίστοιχα, εάν ο χρήστης κάνει κλικ στο κουμπί «Κλείσιμο όλων», κλείνουν όλες οι καρτέλες, αποκρύπτοντας έτσι το περιεχόμενό τους.
- Με το πάτημα του κουμπιού «Αποθήκευση ως PDF», δημιουργείται δυναμικά ένα PDF αρχείο, το οποίο μπορεί να αποθηκευτεί. Το αρχείο αυτό περιέχει τον τίτλο του παιχνιδιού, την ημερομηνία, την ώρα που δημιουργήθηκε και για κάθε επίπεδο το ποσοστό ολοκλήρωσής του, τον αριθμό των εναλλαγών, τον συνολικό χρόνο και τον αριθμό των σωστών και των λάθος απαντήσεων που δόθηκαν.
- Εάν ο χρήστης πατήσει το κουμπί «Επανεκκίνηση παιχνιδιού», το πλαίσιο κλείνει και το παιχνίδι ξεκινάει από την αρχή και συγκεκριμένα από το 1° επίπεδο, με νέες τυχαίες εικόνες και μηδενίζεται το ποσοστό ολοκλήρωσης, ο αριθμός των εναλλαγών, ο χρόνος και οι σωστές και λάθος απαντήσεις.
- Εάν ο χρήστης πατήσει το κουμπί «Επόμενο επίπεδο», το πλαίσιο κλείνει και το παιχνίδι προχωράει στο επόμενο επίπεδο. Η λειτουργία που πραγματοποιείται στο επόμενο επίπεδο είναι αυτή που αναλύθηκε στην εκκίνηση επιπέδου παραπάνω. Εξαίρεση σε αυτή την λειτουργία του κουμπιού αποτελεί το Πλαίσιο Αποτελεσμάτων που θα εμφανιστεί, όταν ο χρήστης πατήσει το κουμπί «Τερματισμός παιχνιδιού» από το Πλαίσιο Παύσης, όταν ολοκληρώσει επιτυχώς το 4° επίπεδο, που είναι και το τελευταίο επίπεδο για τον τερματισμό του παιχνιδιού, και όταν δεν καταφέρει να τοποθετήσει όλες τις εικόνες στη σωστή σειρά. Στις δύο πρώτες περιπτώσεις, το κουμπί «Επόμενο επίπεδο» είναι απενεργοποιημένο, με αποτέλεσμα ο χρήστης να μην μπορεί να το πατήσει, ενώ στην τελευταία περίπτωση, το κουμπί αυτό αντικαθίσταται από το κουμπί «Ξαναπροσπαθήστε».
- Εάν ο χρήστης πατήσει το κουμπί «Ξαναπροσπαθήστε», το οποίο εμφανίζεται μόνο στην περίπτωση όπου ο χρήστης δεν κατάφερε να ολοκληρώσει το επίπεδο, επειδή τοποθέτησε τις εικόνες με λάθος σειρά, το Πλαίσιο Αποτελεσμάτων κλείνει και το επίπεδο ξεκινάει από την αρχή με νέες τυχαίες εικόνες και με μηδενισμό της, μέχρι πρότινος, προόδου, των εναλλαγών, του χρόνου και των σωστών και λάθος απαντήσεων.

Να σημειωθεί ότι, όταν εμφανίζεται το Πλαίσιο Αποτελεσμάτων, τότε ανοίγει και αυτόματα η καρτέλα που αντιστοιχεί στο επίπεδο που βρισκόταν ο χρήστης.

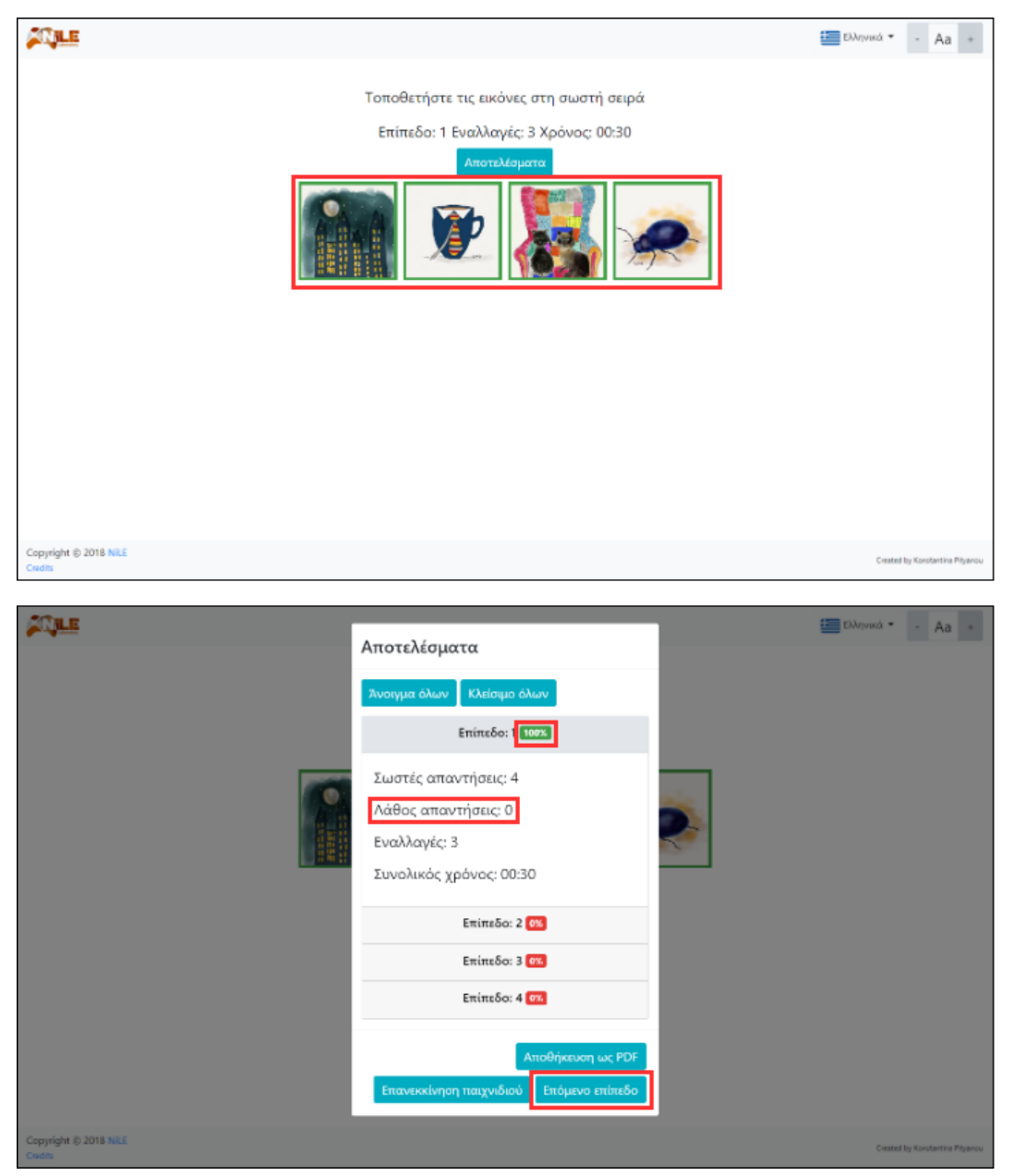

*Εικόνα 66: Πλαίσιο Αποτελεσμάτων στο παιχνίδι Picture Story στην περίπτωση όπου ο χρήστης ολοκλήρωσε επιτυχώς το επίπεδο*

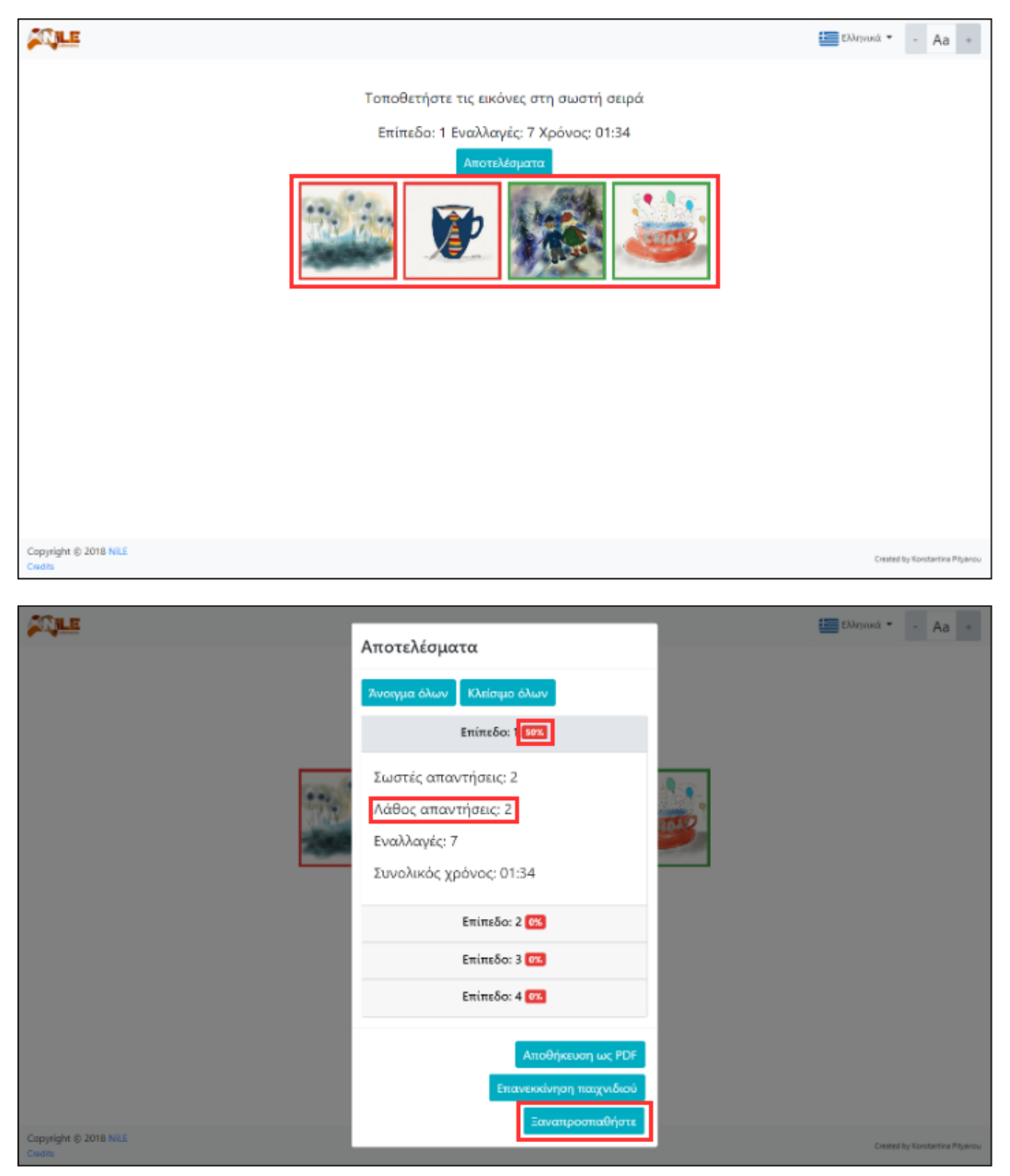

*Εικόνα 67: Πλαίσιο Αποτελεσμάτων στο παιχνίδι Picture Story στην περίπτωση όπου ο χρήστης δεν ολοκλήρωσε επιτυχώς το επίπεδο*

## **Τερματισμός παιχνιδιού**

Το παιχνίδι μπορεί να τερματιστεί με δύο τρόπους: Είτε με το πάτημα του κουμπιού «Τερματισμός παιχνιδιού» που βρίσκεται στο Πλαίσιο Παύσης, είτε με την επιτυχή ολοκλήρωση του 4ου επιπέδου του παιχνιδιού. Και στις δύο περιπτώσεις, ισχύει η, κατά τον τερματισμό του επιπέδου, λειτουργία, όπως αναλύθηκε παραπάνω, με το κουμπί «Επόμενο επίπεδο» που εμφανίζεται στο Πλαίσιο Αποτελεσμάτων να είναι απενεργοποιημένο.

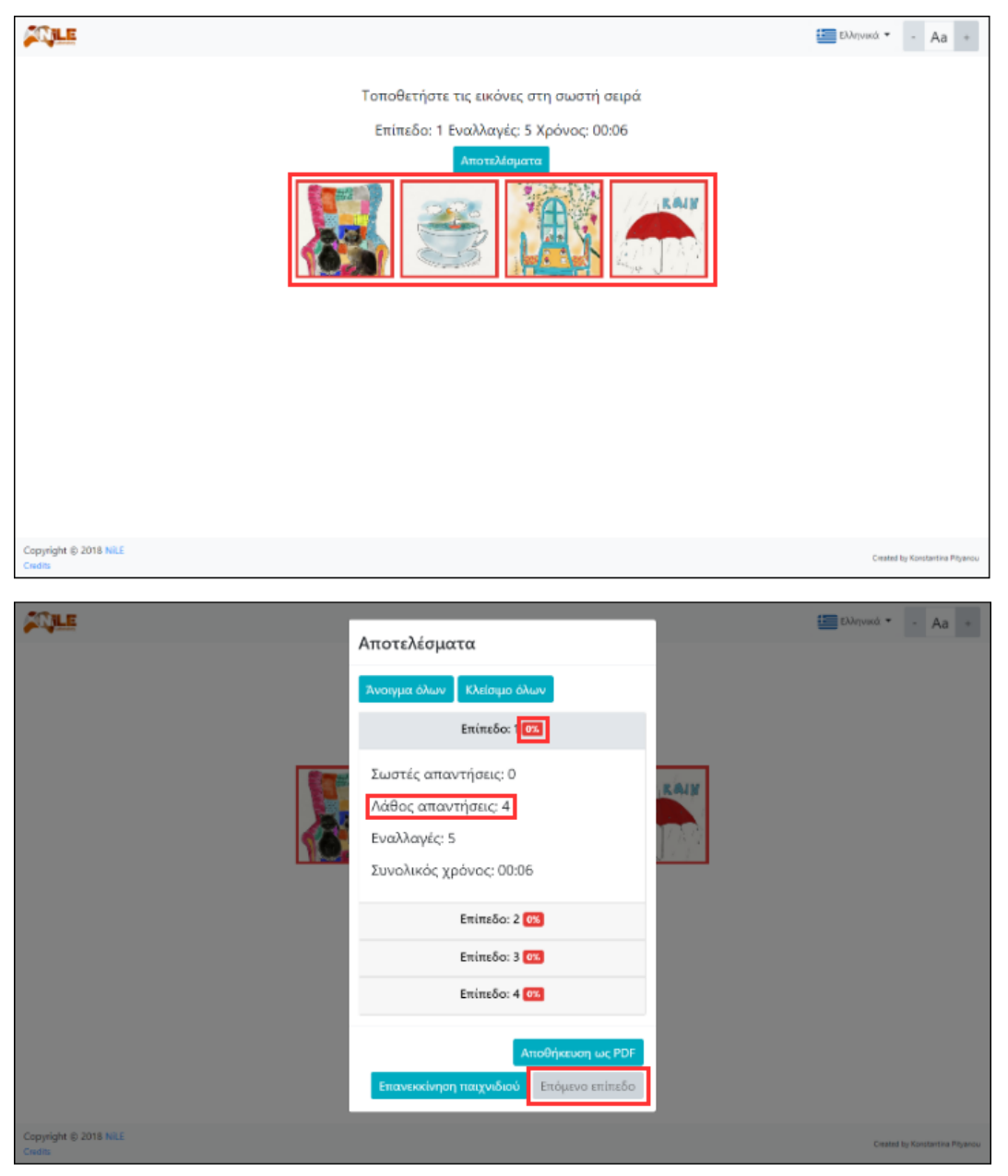

*Εικόνα 68: Πλαίσιο Αποτελεσμάτων στο παιχνίδι Picture Story στην περίπτωση όπου ο χρήστης πάτησε το κουμπί "Τερματισμός παιχνιδιού"*

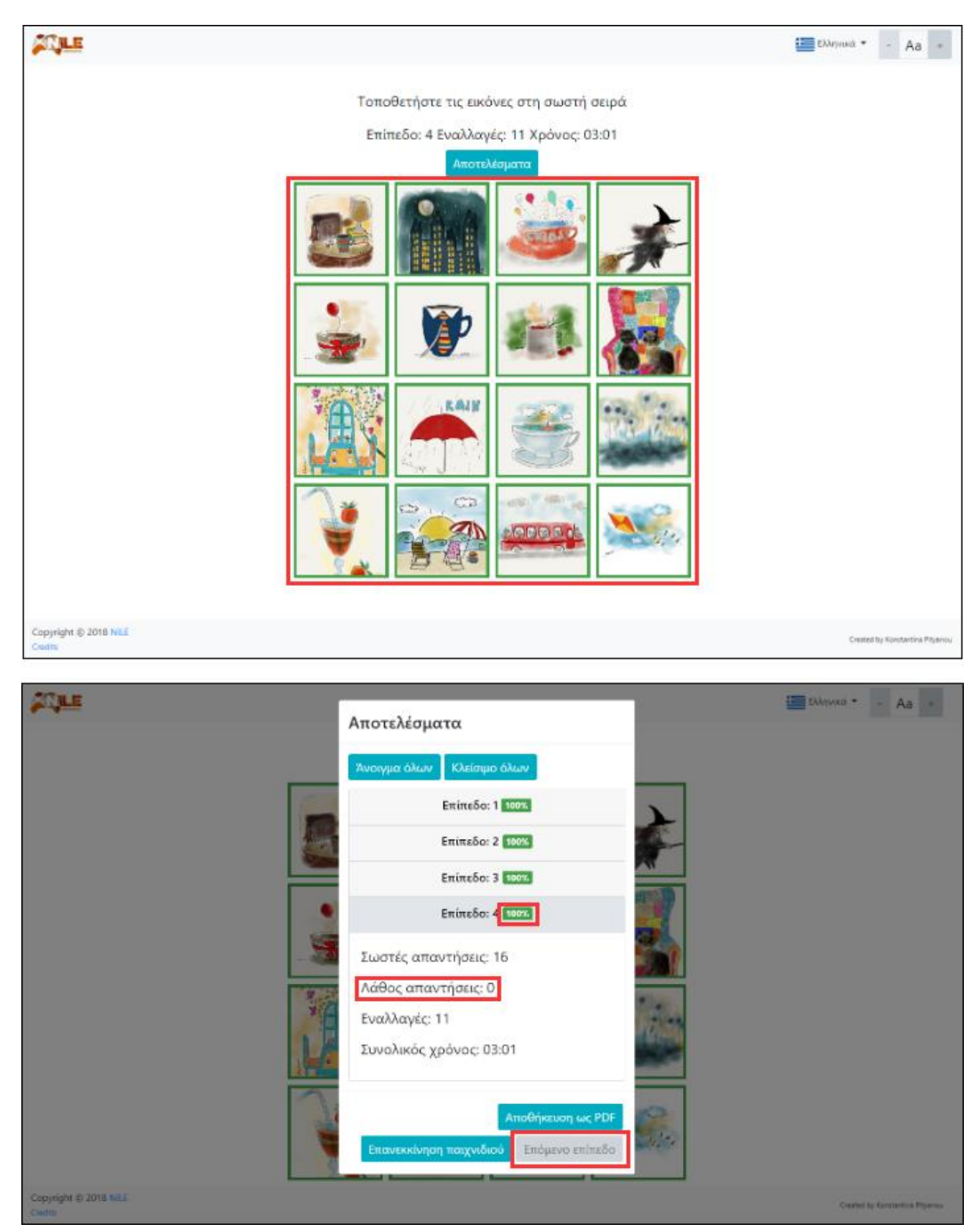

*Εικόνα 69: Πλαίσιο Αποτελεσμάτων στο παιχνίδι Picture Story στην περίπτωση όπου ο χρήστης ολοκλήρωσε επιτυχώς όλα τα επίπεδα*

## **6.4.4 Διαφοροποίηση επιπέδων του παιχνιδιού Picture Story**

Η διαφοροποίηση των επιπέδων έγκειται στο πλήθος των καρτών που θα εμφανιστούν κάθε φορά στην οθόνη. Στο 1° επίπεδο ο χρήστης καλείται να τοποθετήσει στην σωστή σειρά 4 εικόνες, στο 2° επίπεδο 8 εικόνες, στο 3° επίπεδο 12 εικόνες και στο 4° επίπεδο 16 εικόνες. Συνεπώς, ο αριθμός των εικόνων αυξάνεται κατά 4 από το προηγούμενο επίπεδο στο επόμενο.

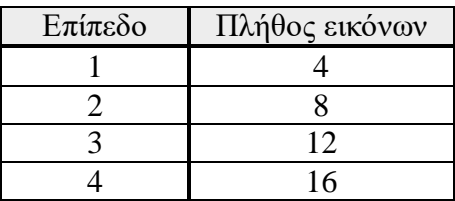

| <b>SIVILE</b>                  |                                                | ENvisual *<br>Aa -<br>$\sim$    |
|--------------------------------|------------------------------------------------|---------------------------------|
|                                | Τοποθετήστε τις εικόνες στη σωστή σειρά        |                                 |
|                                | Επίπεδο: 1 Εναλλαγές: 3 Χρόνος: 00:06          |                                 |
|                                | Έλεγχος<br><b><i><u><u>Restort</u></u></i></b> |                                 |
| Copyright @ 2018 NLE<br>Codité |                                                | Created by Konstantina Pityenou |

*Πίνακας 5: Διαφοροποίηση χαρακτηριστικών βάση των επιπέδων του παιχνιδιού Picture Story*

*Εικόνα 70: Επίπεδο 1 στο παιχνίδι Picture Story*

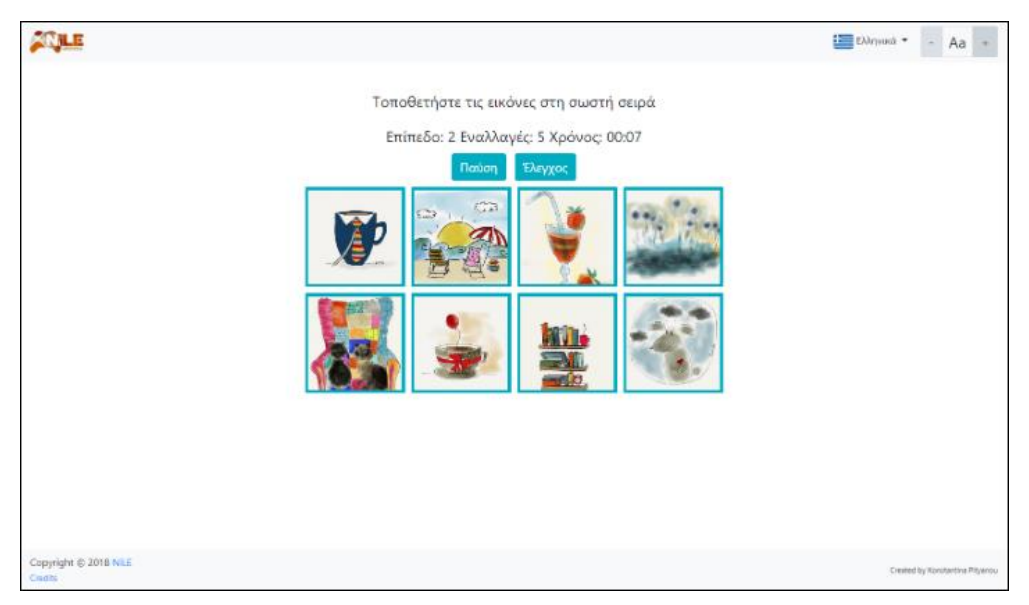

*Εικόνα 71: Επίπεδο 2 στο παιχνίδι Picture Story*

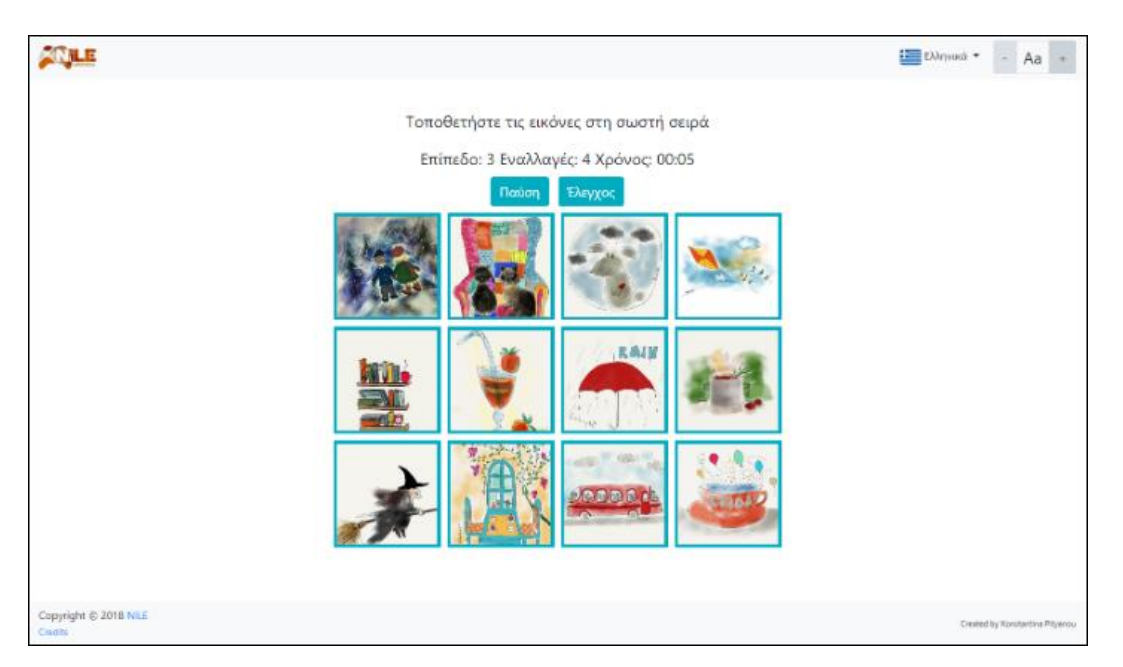

*Εικόνα 72: Επίπεδο 3 στο παιχνίδι Picture Story*

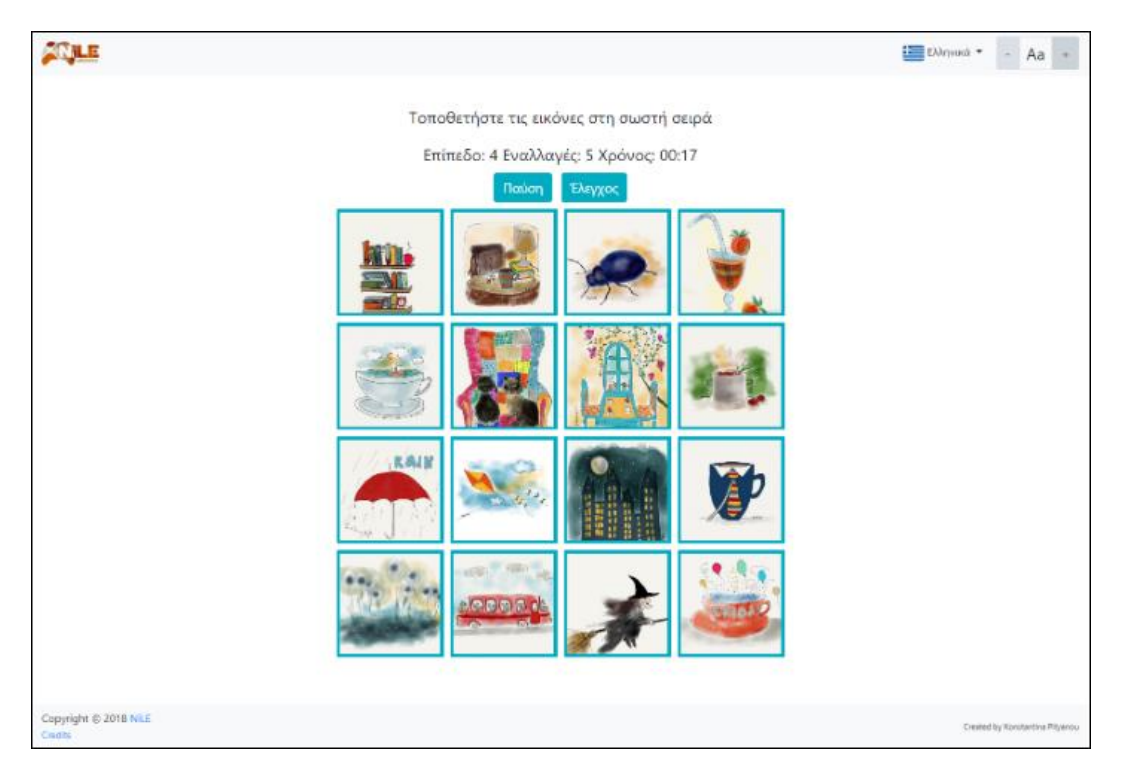

*Εικόνα 73: Επίπεδο 4 στο παιχνίδι Picture Story*

# **6.4.5 Ειδικότερες πληροφορίες για το παιχνίδι Picture Story**

Σε κάθε επίπεδο οι εικόνες και η σειρά τους επιλέγονται τυχαία από ένα σύνολο 20 εικόνων. Οι εικόνες αυτές συγκεντρώθηκαν από το έργο "Body & Mind Academy" και προσφέρθηκαν για τη δημιουργία του παιχνιδιού.

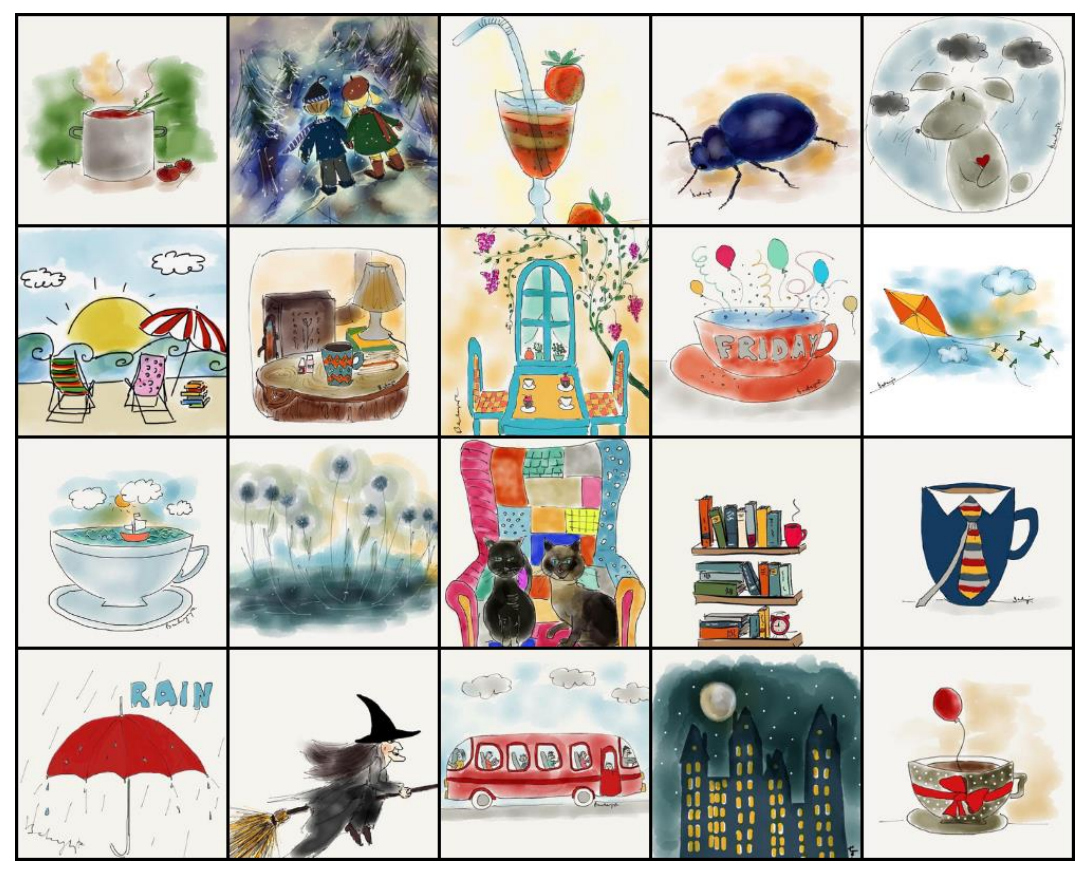

*Εικόνα 74: Σύνολο εικόνων που μπορούν να εισαχθούν στα επίπεδα του παιχνιδιού Picture Story*

Τέλος, όσον αφορά το παιχνίδι Picture Story, θα μπορούσαμε να πούμε πως είναι εύκολα παραμετροποιήσιμο ως προς τις σταθερές παραμέτρους του, όπως είναι ο αριθμός των επιπέδων, το πλήθος των εικόνων σε κάθε επίπεδο, οι διαστάσεις των εικόνων, τα μεγέθη των γραμματοσειρών κ.ά.

# **6.5 Παιχνίδι Numbers and Letters**

# **6.5.1 Στόχοι και χαρακτηρισμός του παιχνιδιού Numbers and Letters**

Το Numbers and Letters είναι ένα παιχνίδι που απευθύνεται σε όλες τις ηλικιακές ομάδες και σε άτομα που πάσχουν από τη νόσο Alzheimer. Στόχος του είναι η εξάσκηση των γνωστικών λειτουργιών του εγκεφάλου του χρήστη. Πιο συγκεκριμένα, το συγκεκριμένο παιχνίδι εξασκεί την μνήμη, την βραχυπρόθεσμη, οπτική και εκτελεστική μνήμη, την ικανότητα παρακολούθησης, την συγκέντρωση προσοχής, την ταχύτητα επεξεργασίας του εγκεφάλου και την ικανότητα εστιασμένης προσοχής.

Για την αποτελεσματικότητα του παιχνιδιού κρίθηκε αναγκαία η δημιουργία μίας, προσιτής προς τον χρήστη, διεπαφής. Η διεπαφή αυτή, περιλαμβάνει ευδιάκριτα και εύκολα στην κατανόηση κείμενα. Όλα αυτά καθιστούν το παιχνίδι εύκολο και ευχάριστο στην χρήση ακόμα και για άτομα που μπορεί να μην είναι εξοικειωμένα με τις ηλεκτρονικές συσκευές. Ακόμη, η διεπαφή είναι responsive, που σημαίνει ότι το παιχνίδι μπορεί εύκολα να παίζεται σε πολλές διαστάσεις οθόνης (υπολογιστής, tablet, κινητό, τηλέφωνο) ανάλογα με τις προδιαγραφές της διαθέσιμης συσκευής.

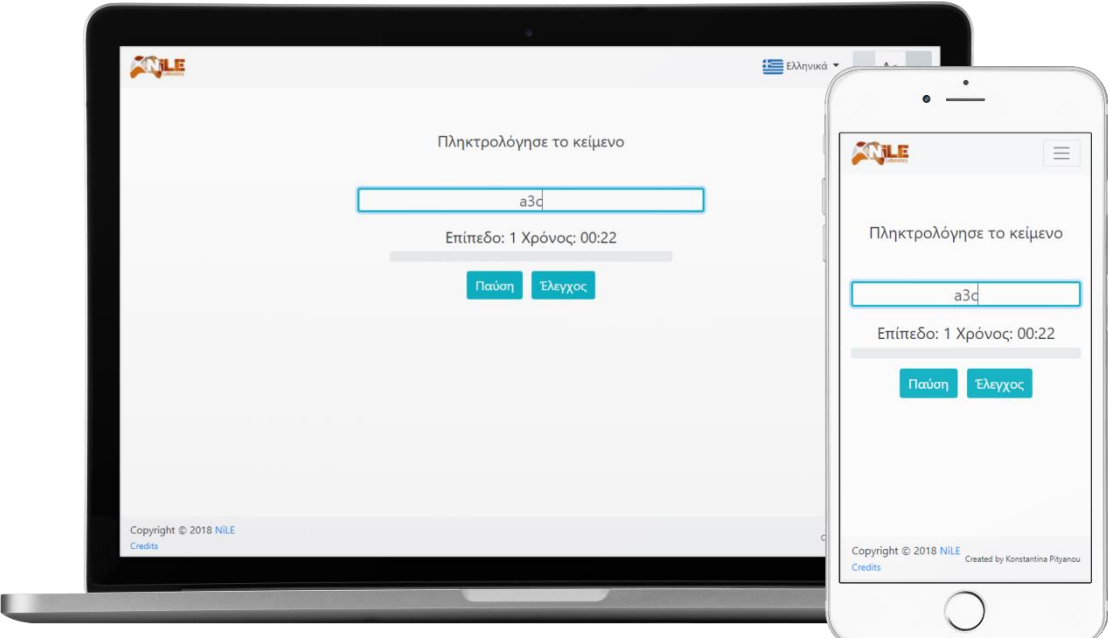

*Εικόνα 75: Διεπαφή στο παιχνίδι Numbers and Letters*

Το παιχνίδι μπορεί να λειτουργήσει επιτυχώς σε όλους τους γνωστούς browsers. Συγκεκριμένα, η ορθή και ομαλή λειτουργία του έχει εξεταστεί και επαληθευθεί στον Google Chrome, στον Firefox, στον Microsoft Edge, στον Safari, στον Internet Explorer και στον Opera.

## **6.5.2 Συνοπτική περιγραφή του παιχνιδιού Numbers and Letters**

Το Numbers and Letters ως παιχνίδι, αποτελείται από τέσσερα επίπεδα. Κάθε επίπεδο λειτουργεί ως εξής:

Σε κάθε γύρο, στην οθόνη του χρήστη εμφανίζεται μία τυχαία λέξη που περιέχει γράμματα και αριθμούς, για μερικά δευτερόλεπτα, με σκοπό ο ίδιος να την απομνημονεύσει. Αφού παρέλθει ο χρόνος, η λέξη αυτή αποκρύπτεται και εμφανίζεται ένα πλαίσιο εισαγωγής. Ο χρήστης καλείται να πληκτρολογήσει την λέξη που απομνημόνευσε και να πατήσει το πλήκτρο «enter» ή το κουμπί «Έλεγχος» για να δει εάν πληκτρολόγησε σωστά τη λέξη και να προχωρήσει στον επόμενο γύρο με την εμφάνιση μιας νέας.

Κάθε επίπεδο αποτελείται από δέκα γύρους, τους οποίους ο χρήστης πρέπει να ολοκληρώσει για να προχωρήσει στο επόμενο επίπεδο. Το παιχνίδι τερματίζεται με την ολοκλήρωση και των τεσσάρων επιπέδων.

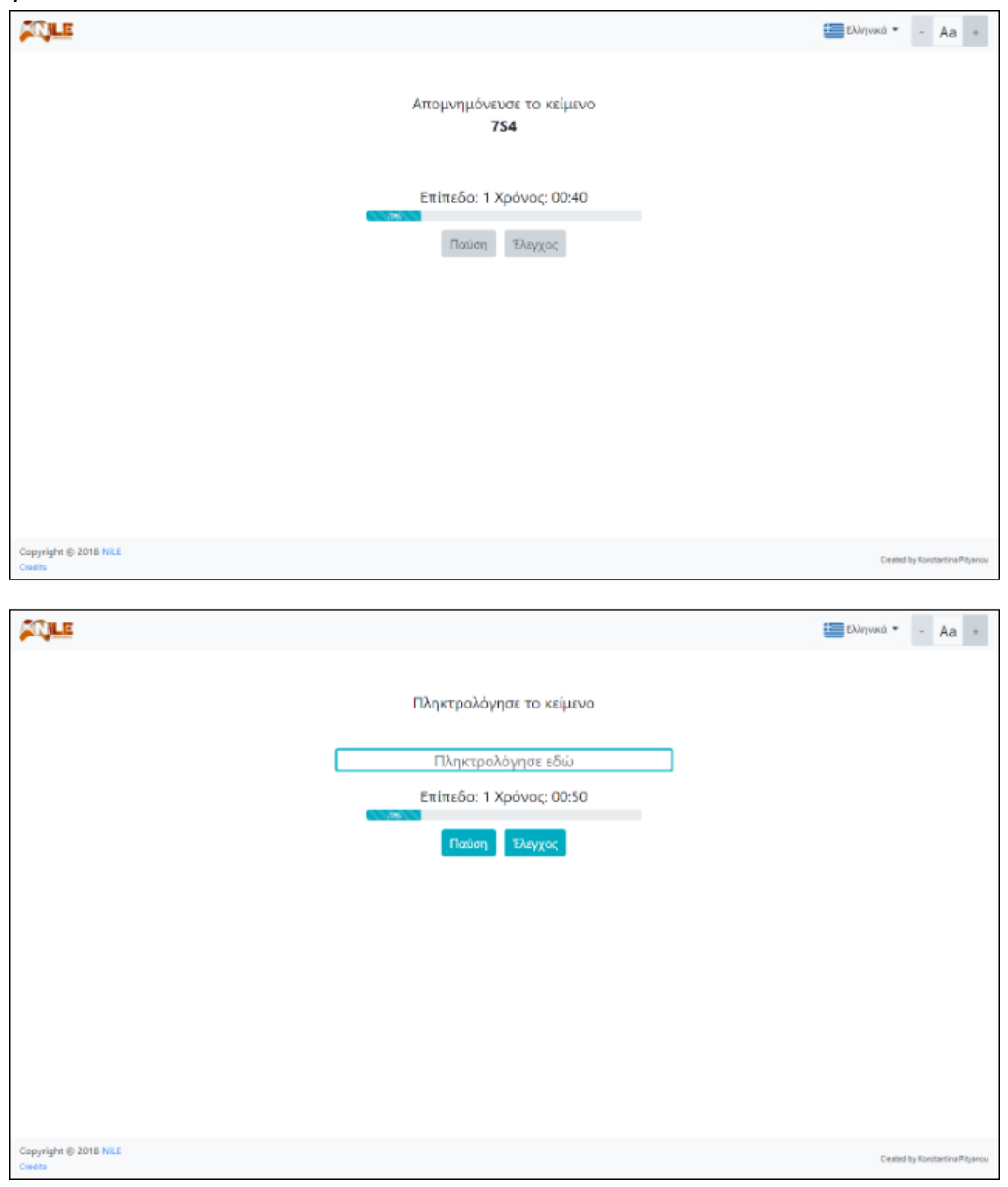

*Εικόνα 76: Παιχνίδι Numbers and Letters*

## **6.5.3 Αναλυτική λειτουργική περιγραφή του παιχνιδιού Numbers and Letters**

Παρακάτω θα γίνει ανάλυση της λειτουργίας του παιχνιδιού Numbers and Letters. Η λειτουργία χωρίστηκε στα εξής μέρη: εκκίνηση παιχνιδιού, εκκίνηση επιπέδου και γύρου, κατά την διάρκεια του επιπέδου και του γύρου, τερματισμός επιπέδου και τερματισμός παιχνιδιού.

## **Εκκίνηση Παιχνιδιού**

Αφότου φορτωθεί η σελίδα που περιλαμβάνει το παιχνίδι, εμφανίζεται στον χρήστη το πλαίσιο για την επιλογή της επιθυμητής γλώσσας. Αφού επιλέξει τη γλώσσα και κλείσει το πλαίσιο, μπορεί να διαβάσει τους κανόνες του παιχνιδιού και να το ξεκινήσει πατώντας το κουμπί «Εκκίνηση».

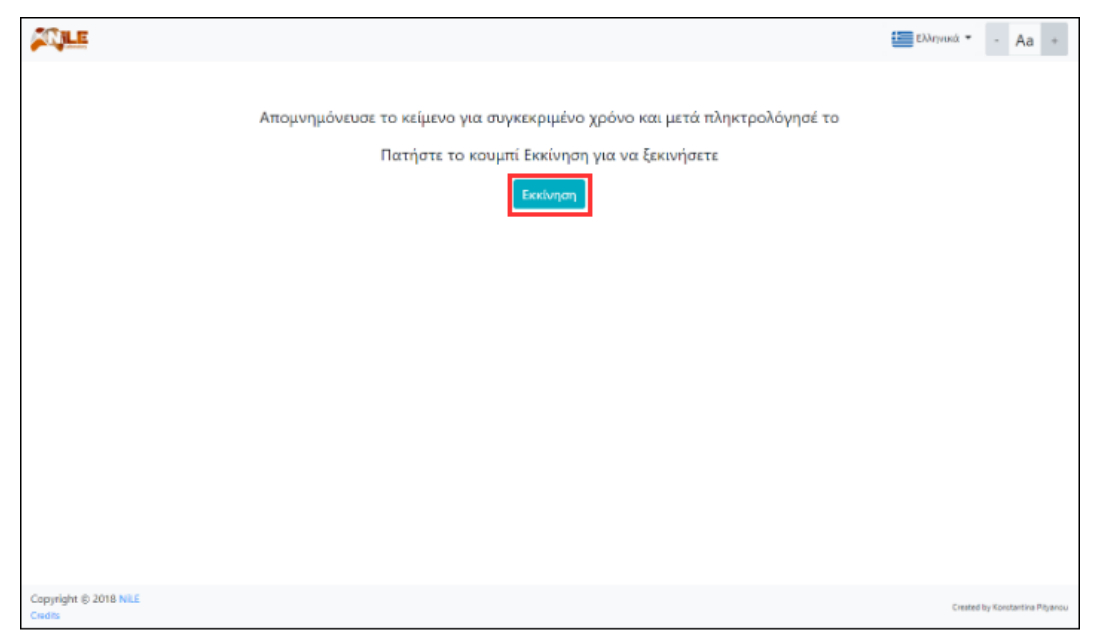

*Εικόνα 77: Κουμπί "Εκκίνηση" στο παιχνίδι Numbers and Letters*

Στην συνέχεια, θα αναλυθούν, εκτενώς, τα αντικείμενα και οι λειτουργίες που πραγματοποιούνται στο 1° επίπεδο σε κάθε γύρο του παιχνιδιού. Όπως αναφέρθηκε παραπάνω, το Numbers and Letters αποτελείται από τέσσερα διαφορετικά επίπεδα. Συνεπώς, οι ίδιες πληροφορίες ισχύουν και για τα υπόλοιπα επίπεδα.

## **Εκκίνηση Επιπέδου και Γύρου**

Το επίπεδο ξεκινά με την έναρξη του 1ου γύρου. Κάθε φορά που πραγματοποιείται εκκίνηση καινούργιου γύρου, στην οθόνη του χρήστη εμφανίζεται η λέξη που πρέπει να απομνημονεύσει, για μερικά δευτερόλεπτα, οι οδηγίες του παιχνιδιού, το επίπεδο, στο οποίο βρίσκεται, ο χρόνος για την ολοκλήρωση του επιπέδου, μία μπάρα με το ποσοστό ολοκλήρωσης του επιπέδου που στην αρχή κάθε επιπέδου θα έχει την τιμή 0%, και δύο κουμπιά, τα οποία είναι απενεργοποιημένα, έτσι ώστε να μην έχει την δυνατότητα να κάνει κλικ πάνω τους ο χρήστης, το κουμπί «Παύση» και το κουμπί «Έλεγχος».

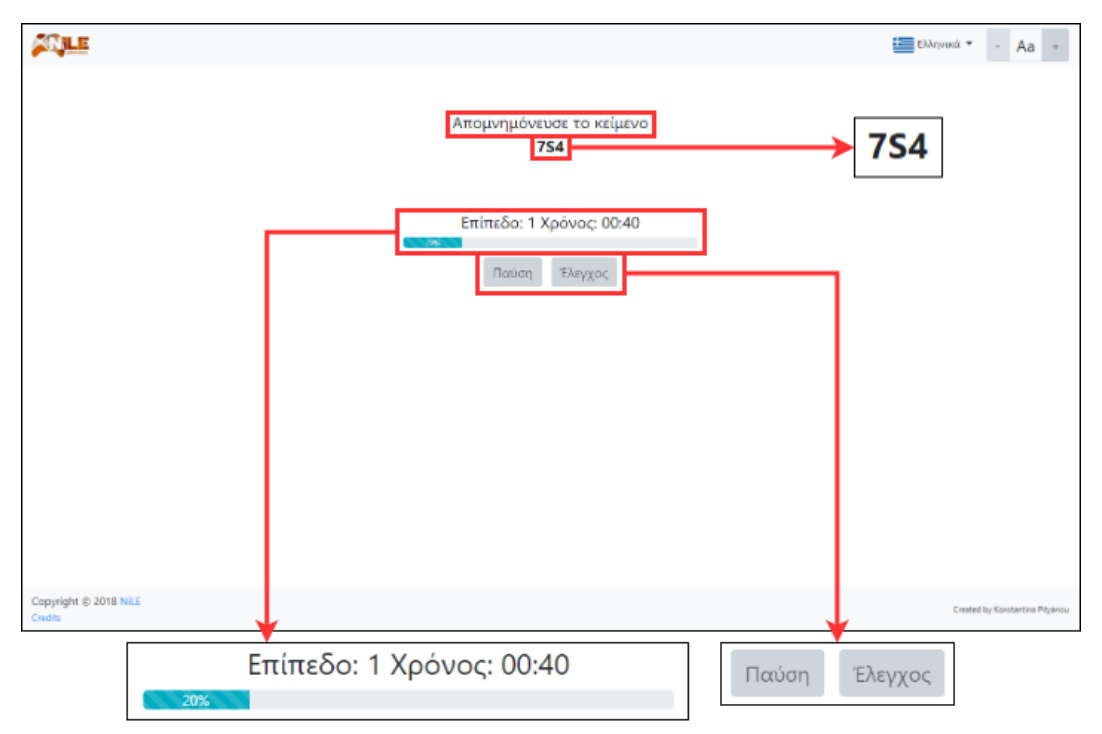

*Εικόνα 78: Στοιχεία επιπέδου κατά την λειτουργία εμφάνισης της λέξης στο παιχνίδι Numbers and Letters*

#### **Κατά την διάρκεια του επιπέδου και του γύρου**

Αφού παρέλθει ο χρόνος για την εμφάνιση της προς απομνημόνευση λέξης, η τελευταία εξαφανίζεται και εμφανίζεται ένα πλαίσιο εισαγωγής για να μπορέσει ο χρήστης να εισάγει τη λέξη. Το πλαίσιο αυτό συνοδεύεται και από την αντίστοιχη οδηγία. Επιπλέον, στον χρήστη εμφανίζεται ο αριθμός του επιπέδου, στο οποίο βρίσκεται, ο χρόνος, μία μπάρα που δείχνει τους γύρους που έχουν ολοκληρωθεί στο συγκεκριμένο επίπεδο, σε μορφή ποσοστού, και τα δύο κουμπιά «Παύση» και «Έλεγχος», τα οποία τώρα είναι ενεργοποιημένα και άρα ο χρήστης έχει πλέον τη δυνατότητα να τα πατήσει.

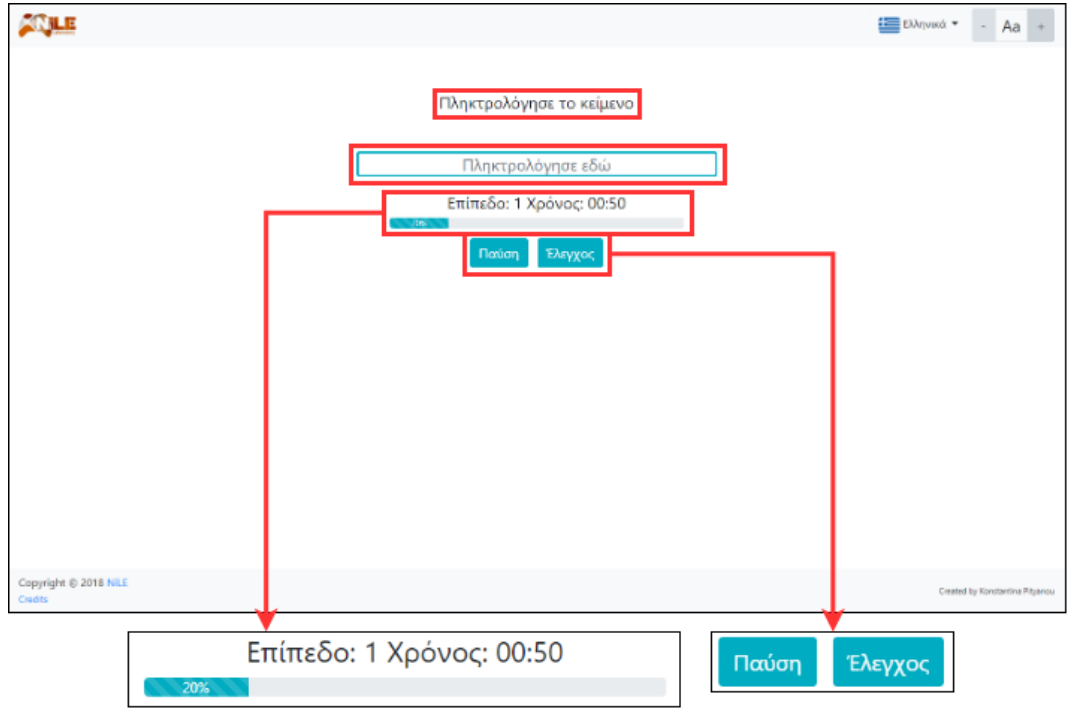

*Εικόνα 79: Στοιχεία επιπέδου κατά την λειτουργία εμφάνισης του πλαίσιο εισαγωγής στο παιχνίδι Numbers and Letters*

Εφόσον ο χρήστης πληκτρολογήσει τη λέξη στο πλαίσιο εισαγωγής, τότε μπορεί να πατήσει το πλήκτρο «enter» ή το κουμπί «Έλεγχος» για να δει εάν η λέξη που έγραψε είναι σωστή. Κατά την διάρκεια αξιολόγησης της απάντησης αυτής, το περίγραμμα και η λέξη που πληκτρολογήθηκε στο πλαίσιο εισαγωγής, χρωματίζονται με πράσινο ή κόκκινο χρώμα, ανάλογα με την ορθότητα της απάντησης. Ακόμη, πάνω από το πλαίσιο εισαγωγής, εμφανίζεται η σωστή λέξη, ενώ κάτω από το πλαίσιο, η μπάρα με το ποσοστό ολοκλήρωσης του επιπέδου αυξάνεται και τα κουμπιά «Παύση» και «Έλεγχος» απενεργοποιούνται. Όλη αυτή η λειτουργία ολοκληρώνεται μετά από συγκεκριμένο χρονικό διάστημα και το επίπεδο συνεχίζεται με την έναρξη του επόμενου γύρου εκτός, εάν ο χρήστης ολοκλήρωσε τον τελευταίο γύρο του επιπέδου. Αυτό οδηγεί στον τερματισμό του επιπέδου, του οποίου η λειτουργία θα αναλυθεί παρακάτω.

Αξίζει να σημειωθεί ότι ο χρήστης μπορεί να πληκτρολογήσει την λέξη είτε με μικρά είτε με κεφαλαία γράμματα. Η αξιολόγηση για το εάν πληκτρολόγησε την σωστή λέξη αγνοεί το γεγονός αν η προς απομνημόνευση λέξη εμφανίστηκε με κεφαλαία γράμματα ή όχι.

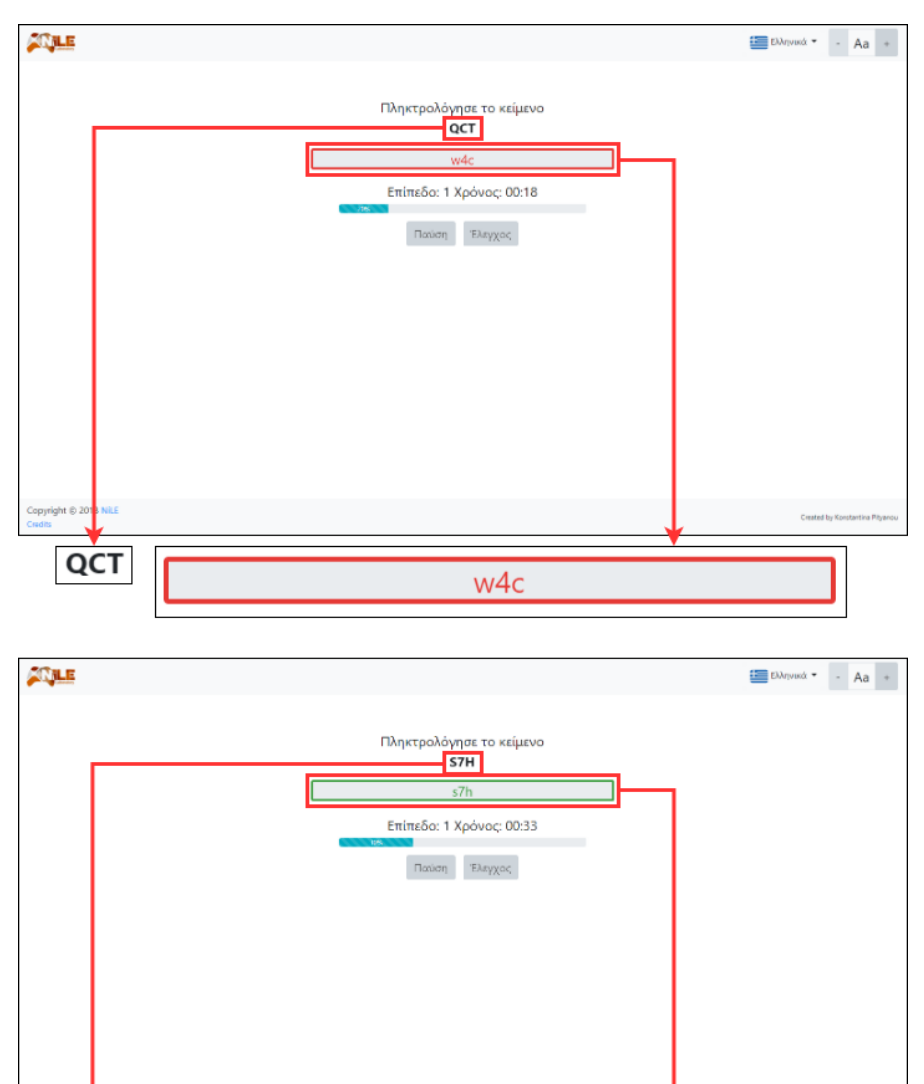

*Εικόνα 80: Λειτουργία εμφάνισης σωστών ή λάθος απαντήσεων στο παιχνίδι Numbers and Letters*

s7h

S7H

Κατά την διάρκεια του παιχνιδιού, σε οποιαδήποτε χρονική στιγμή, δίνεται η δυνατότητα στον χρήστη να πραγματοποιήσει παύση του παιχνιδιού και να το συνεχίσει, όποτε αυτός επιθυμεί, αρκεί να μην κλείσει την σελίδα του browser. Για την παύση του παιχνιδιού, αρκεί να πατηθεί το κουμπί «Παύση». Με το πάτημα αυτό, ο χρόνος σταματάει να μετράει και εμφανίζεται ένα πλαίσιο, με την μορφή modal, το Πλαίσιο Παύσης. Το Πλαίσιο Παύσης περιέχει πληροφορίες για τη κατάσταση του παιχνιδιού, δηλαδή περιέχει το επίπεδο του παιχνιδιού στο οποίο βρίσκεται ο χρήστης, το ποσοστό των γύρων που έχει ήδη ολοκληρώσει και τον χρόνο που έχει δαπανήσει μέχρι εκείνη τη στιγμή στο συγκεκριμένο επίπεδο. Επίσης, περιέχει τρία κουμπιά: «Τερματισμός παιχνιδιού», «Επανεκκίνηση επιπέδου» και «Συνέχεια».

- Εάν ο χρήστης κάνει κλικ στο κουμπί «Τερματισμός παιχνιδιού», το παιχνίδι τερματίζεται και εμφανίζεται στην οθόνη ένα πλαίσιο, με την μορφή modal, το Πλαίσιο Αποτελεσμάτων, το οποίο περιέχει τα αποτελέσματα της μέχρι τότε προόδου του παιχνιδιού. Το ίδιο πλαίσιο εμφανίζεται και κατά τον τερματισμό επιπέδου και τον τερματισμό παιχνιδιού. Γι' αυτόν τον λόγο το περιεχόμενό του αναλύεται παρακάτω.
- Εάν ο χρήστης πατήσει το κουμπί «Επανεκκίνηση επιπέδου», πραγματοποιείται επανεκκίνηση του επιπέδου και επιλέγεται, εκ νέου, τυχαία λέξη για απομνημόνευση. Επιπλέον, μηδενίζεται το ποσοστό της μέχρι τότε προόδου, οι γύροι, ο χρόνος και οι σωστές και λάθος απαντήσεις.
- Εάν ο χρήστης πατήσει το κουμπί «Συνέχεια», το πλαίσιο κλείνει, ο χρόνος συνεχίζει να μετράει από εκεί που σταμάτησε προηγουμένως και το παιχνίδι συνεχίζεται.

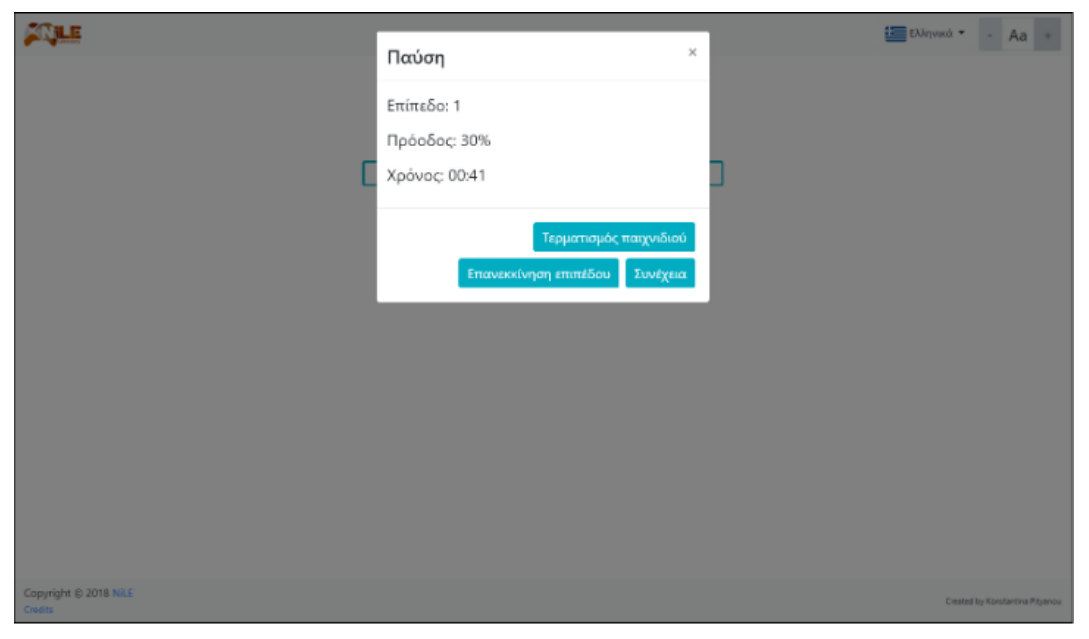

*Εικόνα 81: Πλαίσιο Παύσης στο παιχνίδι Numbers and Letters*

#### **Τερματισμός Επιπέδου**

Το επίπεδο μπορεί να τερματιστεί, όταν ο χρήστης ολοκληρώσει και τους δέκα γύρους που ορίστηκαν κατά την δημιουργία του παιχνιδιού. Με τον τερματισμό του επιπέδου, εμφανίζεται το Πλαίσιο Αποτελεσμάτων που αναφέρθηκε παραπάνω. Το πλαίσιο αυτό, περιέχει καρτέλες με πληροφορίες των αποτελεσμάτων για κάθε επίπεδο. Κάθε καρτέλα περιέχει το ποσοστό ολοκλήρωσης του επιπέδου (το οποίο θα είναι 100% όταν ο χρήστης θα έχει ολοκληρώσει όλους τους γύρους), τον συνολικό χρόνο που αφιερώθηκε και τις σωστές και λάθος απαντήσεις που δόθηκαν. Επίσης, περιέχει πέντε κουμπιά: «Άνοιγμα όλων», «Κλείσιμο όλων», «Αποθήκευση ως PDF», «Επανεκκίνηση παιχνιδιού» και «Επόμενο επίπεδο».

 Με το πάτημα του κουμπιού «Άνοιγμα όλων» ανοίγουν όλες οι καρτέλες επιπέδων φανερώνοντας το περιεχόμενό τους.

- Αντίστοιχα, εάν ο χρήστης κάνει κλικ στο κουμπί «Κλείσιμο όλων», κλείνουν όλες οι καρτέλες, αποκρύπτοντας έτσι το περιεχόμενό τους.
- Με το πάτημα του κουμπιού «Αποθήκευση ως PDF» δημιουργείται δυναμικά ένα PDF αρχείο, το οποίο μπορεί να αποθηκευτεί. Το αρχείο αυτό περιέχει τον τίτλο του παιχνιδιού, την ημερομηνία και την ώρα που δημιουργήθηκε και για κάθε επίπεδο το ποσοστό ολοκλήρωσής του, τον συνολικό χρόνο και τον αριθμό των σωστών και λάθος απαντήσεων που δόθηκαν.
- Εάν ο χρήστης πατήσει το κουμπί «Επανεκκίνηση παιχνιδιού», το πλαίσιο κλείνει και το παιχνίδι ξεκινάει από την αρχή (1<sup>ο</sup> επίπεδο) και μηδενίζεται το ποσοστό ολοκλήρωσης, οι γύροι, ο χρόνος και οι σωστές και λάθος απαντήσεις.
- Εάν ο χρήστης κάνει κλικ στο κουμπί «Επόμενο επίπεδο», το πλαίσιο κλείνει και το παιχνίδι προχωράει, όπως είναι αυτονόητο, στο επόμενο επίπεδο. Η λειτουργία που πραγματοποιείται στο επόμενο επίπεδο είναι αυτή που αναλύθηκε στην εκκίνηση επιπέδου παραπάνω. Εξαίρεση σε αυτή την λειτουργία του κουμπιού αποτελεί το Πλαίσιο Αποτελεσμάτων που θα εμφανιστεί, όταν ο χρήστης πατήσει το κουμπί «Τερματισμός παιχνιδιού» από το Πλαίσιο Παύσης και όταν ολοκληρώσει επιτυχώς το 4 ο επίπεδο, που είναι και το τελευταίο επίπεδο για τον τερματισμό του παιχνιδιού. Και στις δύο αυτές περιπτώσεις, το κουμπί «Επόμενο επίπεδο» είναι απενεργοποιημένο, με αποτέλεσμα ο χρήστης να μην μπορεί να το πατήσει.

Να σημειωθεί ότι όταν εμφανίζεται το Πλαίσιο Αποτελεσμάτων, ανοίγει αυτόματα και η καρτέλα που αντιστοιχεί στο επίπεδο που βρισκόταν ο χρήστης.

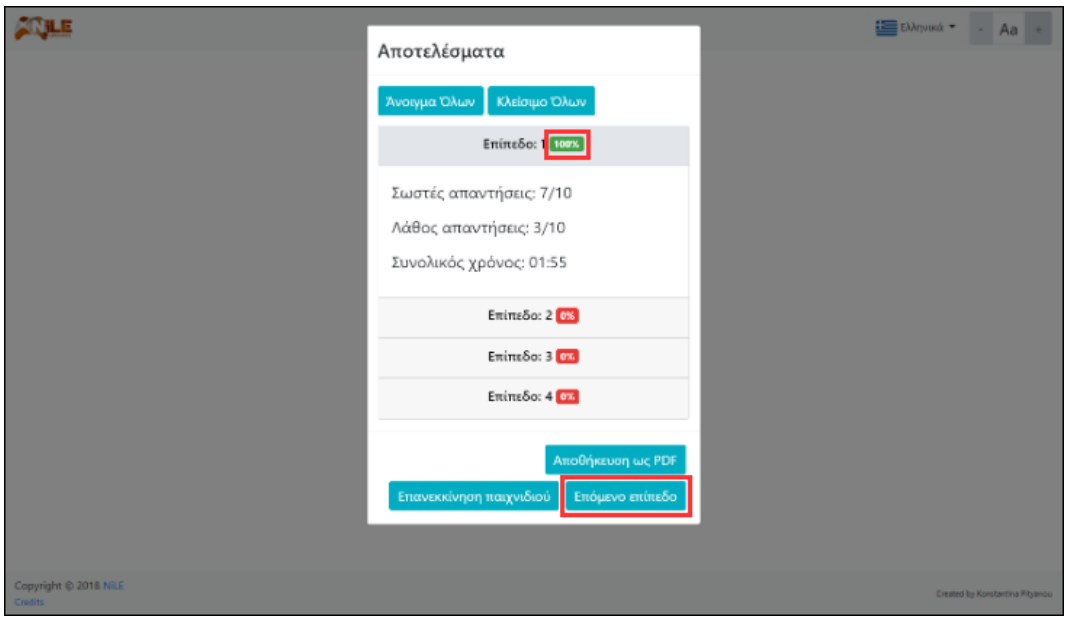

*Εικόνα 82: Πλαίσιο Αποτελεσμάτων στο παιχνίδι Numbers and Letters στην περίπτωση όπου ο χρήστης ολοκλήρωσε επιτυχώς το επίπεδο*

#### **Τερματισμός παιχνιδιού**

Το παιχνίδι μπορεί να τερματιστεί με δύο διαφορετικούς τρόπους: Είτε με το πάτημα του κουμπιού «Τερματισμός παιχνιδιού» που βρίσκεται στο Πλαίσιο Παύσης, είτε με την ολοκλήρωση του 4<sup>ου</sup> επιπέδου. Και στις δύο περιπτώσεις, εμφανίζεται το Πλαίσιο Αποτελεσμάτων, όπως αναλύθηκε παραπάνω, με το κουμπί «Επόμενο επίπεδο» να είναι απενεργοποιημένο.

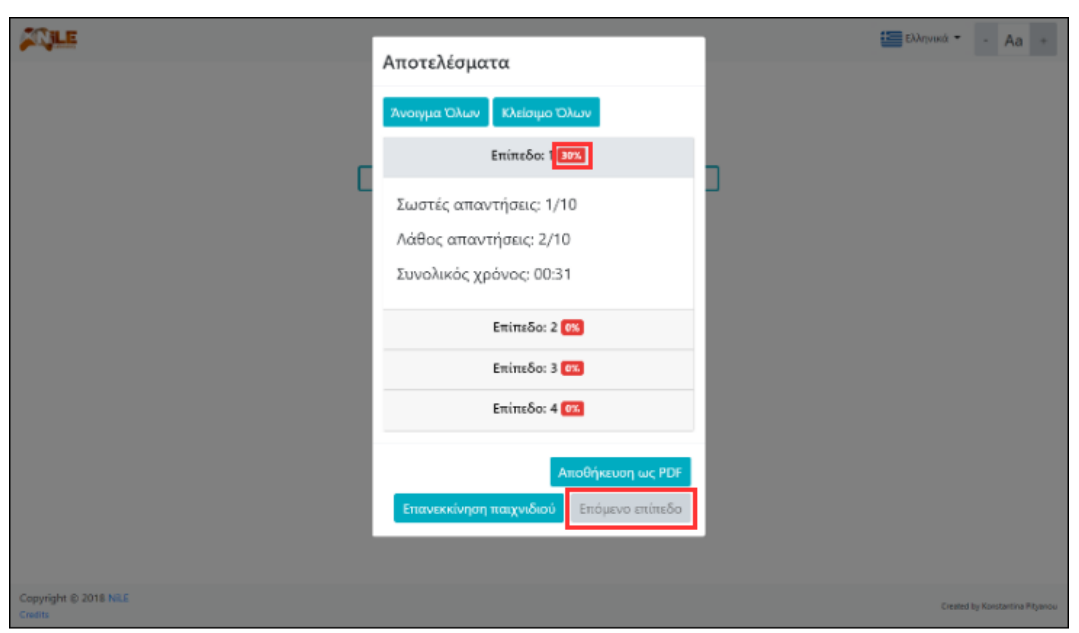

*Εικόνα 83: Πλαίσιο Αποτελεσμάτων στο παιχνίδι Numbers and Letters στην περίπτωση όπου ο χρήστης πάτησε το κουμπί "Τερματισμός παιχνιδιού"*

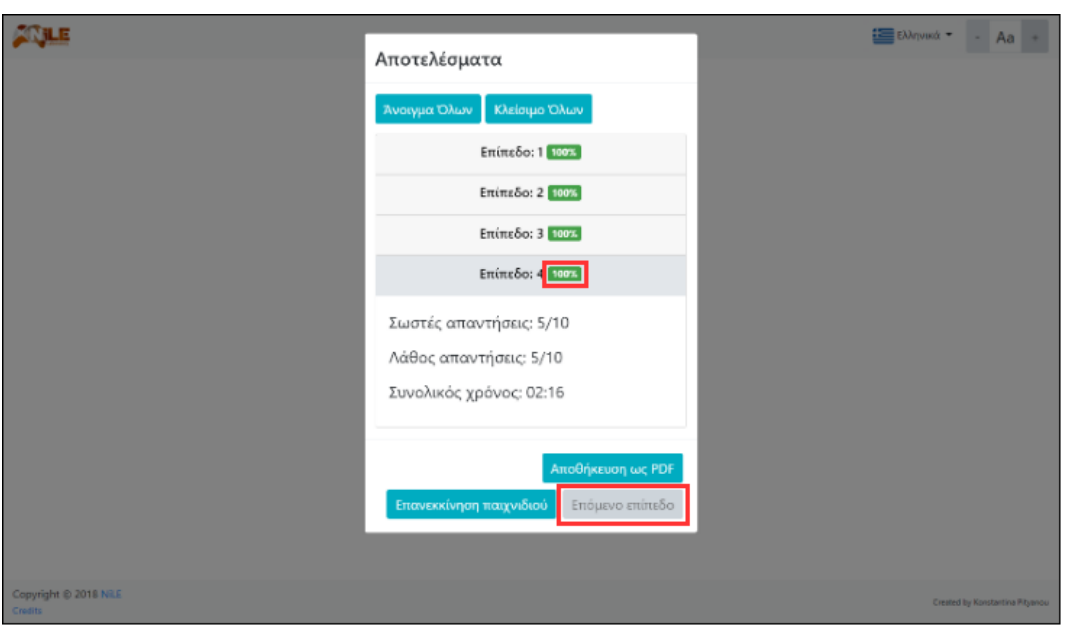

*Εικόνα 84: Πλαίσιο Αποτελεσμάτων στο παιχνίδι Numbers and Letters στην περίπτωση όπου ο χρήστης ολοκλήρωσε όλα τα επίπεδα*

# **6.5.4 Διαφοροποίηση επιπέδων του παιχνιδιού Numbers and Letters**

Η διαφοροποίηση των επιπέδων βρίσκεται στο πλήθος των γραμμάτων και ψηφίων που θα περιέχει η εκάστοτε λέξη και στην χρονική διάρκεια που θα εμφανίζεται αυτή στον χρήστη για την απομνημόνευσή της. Αυτά τα στοιχεία διαφοροποιούνται ανάλογα με το επίπεδο και τον γύρο, στον οποίο βρίσκεται ο χρήστης.

Αναλυτικότερα, στους πρώτους 4 γύρους του 1ου επιπέδου, το μέγεθος της λέξης θα είναι 3 γράμματα και ψηφία σε τυχαία σειρά και ο χρόνος εμφάνισης της λέξης για απομνημόνευση θα ανέρχεται στα 3 δευτερόλεπτα, στους γύρους 5 έως 8 το μέγεθος της λέξης θα είναι 4 γράμματα και ψηφία και ο χρόνος, επίσης, 4 δευτερόλεπτα, ενώ τέλος, στους γύρους 9 και 10 το μέγεθος της λέξης θα είναι 4 γράμματα και ψηφία και ο χρόνος 3 δευτερόλεπτα.

Στους πρώτους 4 γύρους του 2<sup>ου</sup> επιπέδου, το μέγεθος της λέξης θα είναι 4 γράμματα και ψηφία σε τυχαία σειρά και ο χρόνος εμφάνισης της λέξης για απομνημόνευση θα είναι 3 δευτερόλεπτα, στους γύρους 5 έως 8 το μέγεθος της λέξης θα είναι 5 γράμματα και ψηφία και ο χρόνος 4 δευτερόλεπτα και στους γύρους 9 και 10 το μέγεθος της λέξης θα είναι 5 γράμματα και ψηφία και ο χρόνος 3 δευτερόλεπτα.

Όσον αφορά το 3<sup>ο</sup> επίπεδο, στους πρώτους 4 γύρους το μέγεθος της λέξης θα είναι 5 γράμματα και ψηφία σε τυχαία σειρά και ο χρόνος εμφάνισης της λέξης για απομνημόνευση θα είναι 3 δευτερόλεπτα, ενώ στους γύρους 5 έως 8 το μέγεθος της λέξης θα είναι 6 γράμματα και ψηφία και ο χρόνος 4 δευτερόλεπτα και στους γύρους 9 και 10 το μέγεθος της λέξης θα είναι 6 γράμματα και ψηφία και ο χρόνος 3 δευτερόλεπτα.

Τέλος, στους πρώτους 4 γύρους του 4ου επιπέδου, το μέγεθος της λέξης θα είναι 6 γράμματα και ψηφία σε τυχαία σειρά και ο χρόνος εμφάνισης της λέξης για απομνημόνευση θα είναι 3 δευτερόλεπτα, ενώ στους γύρους 5 έως 8 το μέγεθος της λέξης θα είναι 7 γράμματα και ψηφία και ο χρόνος 4 δευτερόλεπτα και στους γύρους 9 και 10 το μέγεθος της λέξης θα είναι 7 γράμματα και ψηφία και ο χρόνος 3 δευτερόλεπτα.

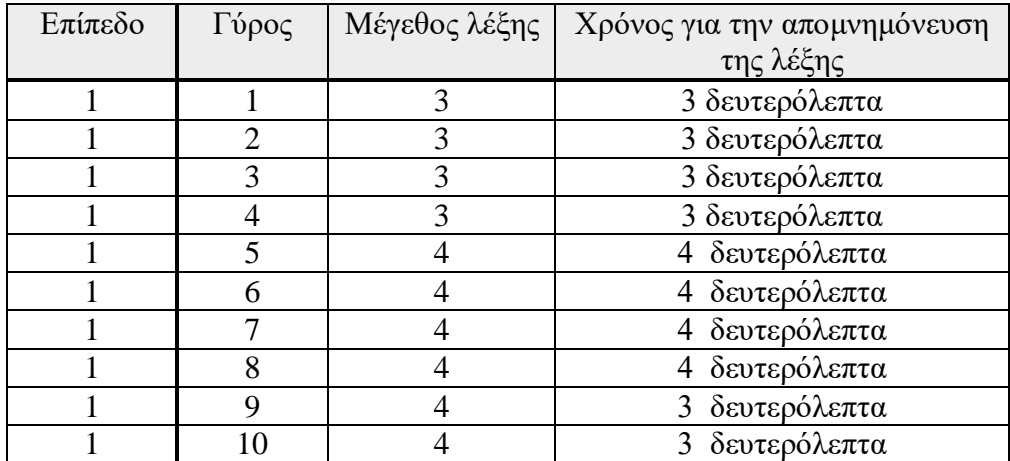

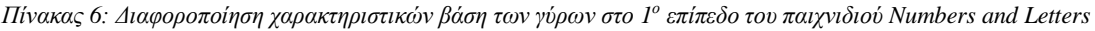

| Επίπεδο                     | Γύρος | Μέγεθος λέξης | Χρόνος για την απομνημόνευση |
|-----------------------------|-------|---------------|------------------------------|
|                             |       |               | της λέξης                    |
| $\mathfrak{D}_{\cdot}$      |       |               | 3 δευτερόλεπτα               |
| 2                           | 2     |               | 3 δευτερόλεπτα               |
| $\overline{2}$              | 3     |               | 3 δευτερόλεπτα               |
| $\overline{2}$              |       |               | 3 δευτερόλεπτα               |
| $\overline{2}$              | 5     | 5             | 4 δευτερόλεπτα               |
| $\mathcal{D}_{\mathcal{L}}$ | 6     | 5             | 4 δευτερόλεπτα               |
| $\mathcal{D}_{\mathcal{L}}$ |       | 5             | 4 δευτερόλεπτα               |
| $\mathcal{D}$               | 8     | 5             | 4 δευτερόλεπτα               |
| $\mathcal{D}$               | q     | 5             | 3 δευτερόλεπτα               |
| ာ                           |       | 5             | 3 δευτερόλεπτα               |

*Πίνακας 7: Διαφοροποίηση χαρακτηριστικών βάση των γύρων στο 2<sup>ο</sup> επίπεδο του παιχνιδιού Numbers and Letters*

| Επίπεδο | Γύρος | Μέγεθος λέξης | Χρόνος για την απομνημόνευση |
|---------|-------|---------------|------------------------------|
|         |       |               | της λέξης                    |
|         |       |               | 3 δευτερόλεπτα               |
|         |       |               | 3 δευτερόλεπτα               |
|         | 3     |               | 3 δευτερόλεπτα               |
|         |       |               | 3 δευτερόλεπτα               |
| 3       | 5     |               | 4 δευτερόλεπτα               |
|         |       |               | 4 δευτερόλεπτα               |
| 3       |       |               | 4 δευτερόλεπτα               |
|         |       |               | 4 δευτερόλεπτα               |
|         |       |               | 3 δευτερόλεπτα               |
|         |       |               | 3 δευτερόλεπτα               |

*Πίνακας 8: Διαφοροποίηση χαρακτηριστικών βάση των γύρων στο 3<sup>ο</sup> επίπεδο του παιχνιδιού Numbers and Letters*

| Επίπεδο | Γύρος | Μέγεθος λέξης | Χρόνος για την απομνημόνευση |
|---------|-------|---------------|------------------------------|
|         |       |               | της λέξης                    |
|         |       | 6             | 3 δευτερόλεπτα               |
|         | 2     | 6             | 3 δευτερόλεπτα               |
|         | 3     | 6             | 3 δευτερόλεπτα               |
|         |       | 6             | 3 δευτερόλεπτα               |
|         | 5     |               | 4 δευτερόλεπτα               |
|         | 6     |               | 4 δευτερόλεπτα               |
|         |       |               | 4 δευτερόλεπτα               |
|         | 8     |               | 4 δευτερόλεπτα               |
|         | 9     |               | 3 δευτερόλεπτα               |
|         |       |               | 3 δευτερόλεπτα               |

*Πίνακας 9: Διαφοροποίηση χαρακτηριστικών βάση των γύρων στο 4<sup>ο</sup> επίπεδο του παιχνιδιού Numbers and Letters*

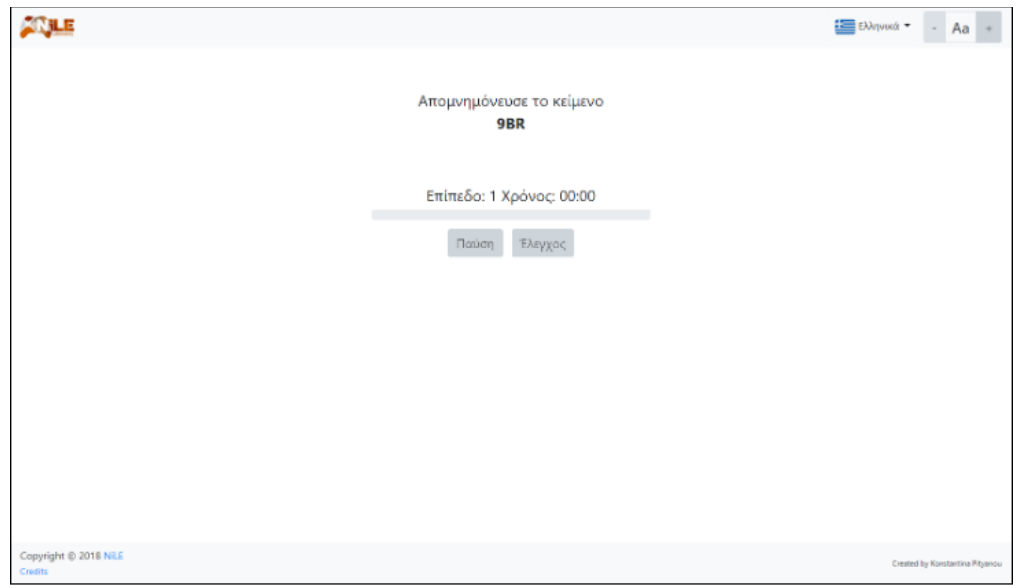

*Εικόνα 85: Επίπεδο 1 στο παιχνίδι Numbers and Letters*

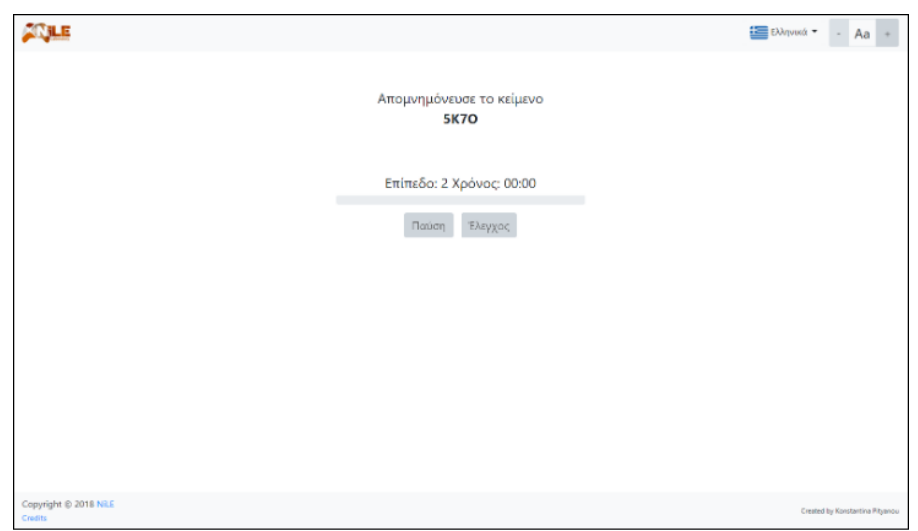

*Εικόνα 86:Επίπεδο 2 στο παιχνίδι Numbers and Letters*

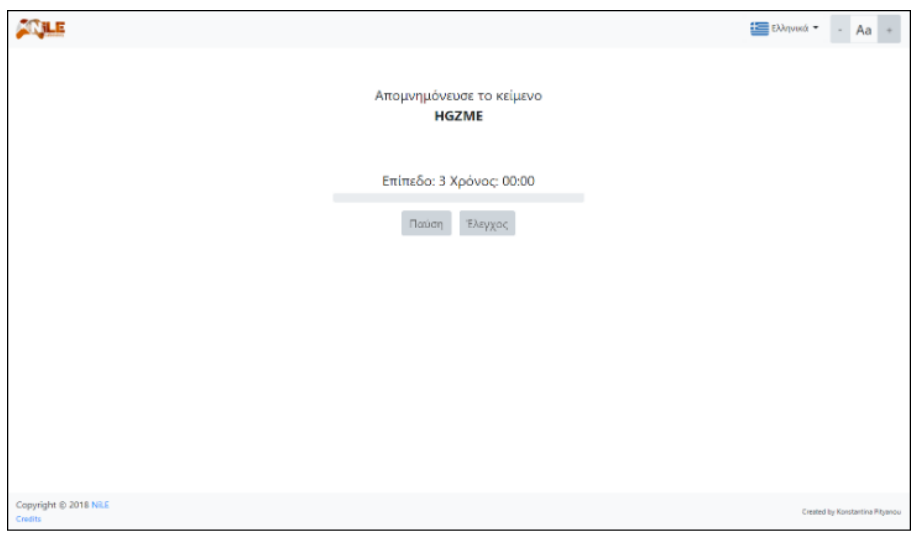

*Εικόνα 87: Επίπεδο 3 στο παιχνίδι Numbers and Letters*

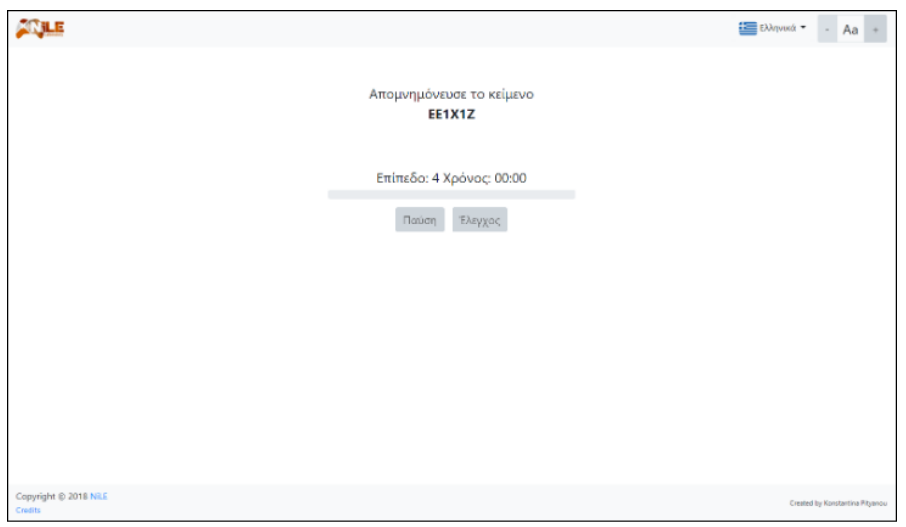

*Εικόνα 88: Επίπεδο 4 στο παιχνίδι Numbers and Letters*

## **6.5.5 Ειδικότερες πληροφορίες για το παιχνίδι Numbers and Letters**

Σε κάθε επίπεδο και γύρο, η λέξη προς απομνημόνευση δημιουργείται τυχαία. Τα γράμματα που μπορεί να περιέχει η λέξη είναι όλοι οι κεφαλαίοι λατινικοί χαρακτήρες A-Z, ενώ τα ψηφία που ενδέχεται να περιέχονται είναι οι αριθμοί 0 έως 9.

Τέλος, αξίζει να σημειωθεί πως το παιχνίδι Numbers and Letters είναι εύκολα παραμετροποιήσιμο ως προς τις σταθερές παραμέτρους του, όπως είναι ο αριθμός των επιπέδων, ο αριθμός των γύρων, το μέγεθος των λέξεων, οι χρόνοι που εμφανίζονται οι λέξεις σε κάθε γύρο για κάθε επίπεδο, τα μεγέθη των γραμματοσειρών κ.ά.

# **6.6 Παιχνίδι Flags**

# **6.6.1 Στόχοι και χαρακτηρισμός του παιχνιδιού Flags**

Το Flags είναι ένα παιχνίδι που απευθύνεται σε όλες τις ηλικιακές ομάδες και σε άτομα που πάσχουν από τη νόσο Alzheimer. Στόχος του είναι η εξάσκηση των γνωστικών λειτουργιών του εγκεφάλου του χρήστη. Αναλυτικότερα, το συγκεκριμένο παιχνίδι εξασκεί την μνήμη, την βραχυπρόθεσμη, την μακροπρόθεσμη και την οπτική μνήμη, την οπτική σάρωση, την συγκέντρωση προσοχής, την ταχύτητα επεξεργασίας του εγκεφάλου και την ικανότητα αναγνώρισης πληροφοριών.

Για την αποτελεσματικότητα του παιχνιδιού κρίθηκε αναγκαία η ανάπτυξη μίας φιλικής προς τον χρήστη διεπαφής. Η διεπαφή αυτή, περιλαμβάνει ευδιάκριτες εικόνες και εύκολα στην κατανόηση κείμενα. Όλα αυτά καθιστούν το παιχνίδι εύκολο και ευχάριστο στην χρήση ακόμα και για άτομα που μπορεί να μην είναι εξοικειωμένα με τις ηλεκτρονικές συσκευές. Επιπλέον η διεπαφή είναι responsive, που σημαίνει ότι το παιχνίδι μπορεί εύκολα να παίζεται σε πολλές διαστάσεις οθόνης (υπολογιστής, tablet, κινητό, τηλέφωνο) ανάλογα με τις προτιμήσεις.

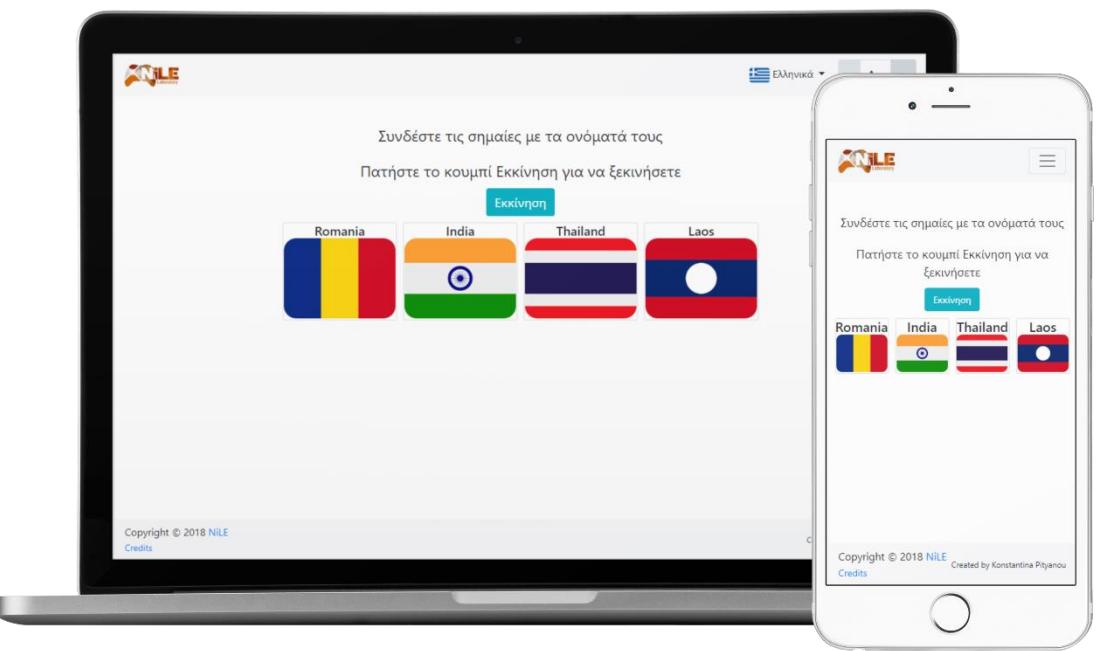

*Εικόνα 89: Διεπαφή στο παιχνίδι Flags*

Το παιχνίδι μπορεί να λειτουργήσει χωρίς πρόβλημα σε όλους τους γνωστούς browsers. Πιο συγκεκριμένα, έχει ελεγχθεί και η ορθή του λειτουργία έχει επαληθευθεί στον Google Chrome, στον Firefox, στον Microsoft Edge, στον Safari, στον Internet Explorer και στον Opera.

# **6.6.2 Συνοπτική περιγραφή του παιχνιδιού Flags**

Το Flags ως παιχνίδι, αποτελείται από τρία διαφορετικά επίπεδα. Κάθε επίπεδο λειτουργεί ως εξής:

Στον χρήστη εμφανίζεται μία σειρά από σημαίες διαφόρων χωρών που η κάθε μία βρίσκεται μέσα σε ένα πλαίσιο με το όνομα της εκάστοτε χώρας, στην οποία αντιστοιχεί και όλες μαζί βρίσκονται σε ένα συνολικό πλέγμα. Ο χρήστης πρέπει να απομνημονεύσει τους συνδυασμούς

των σημαιών με τα ονόματα των χωρών, στις οποίες αντιστοιχούν, και στη συνέχεια να ξεκινήσει το επίπεδο με τις σημαίες τοποθετημένες, αυτή τη φορά, σε τυχαίες θέσεις. Για την επιτυχή ολοκλήρωση του επιπέδου, ο χρήστης απαιτείται να επανατοποθετήσει τις σημαίες στο αντίστοιχο όνομα. Στην περίπτωση που δεν το καταφέρει, έχει τη δυνατότητα να επαναλάβει το επίπεδο, αλλιώς μπορεί να προχωρήσει στο επόμενο. Το παιχνίδι τερματίζεται επιτυχώς, με την ολοκλήρωση των τριών επιπέδων.

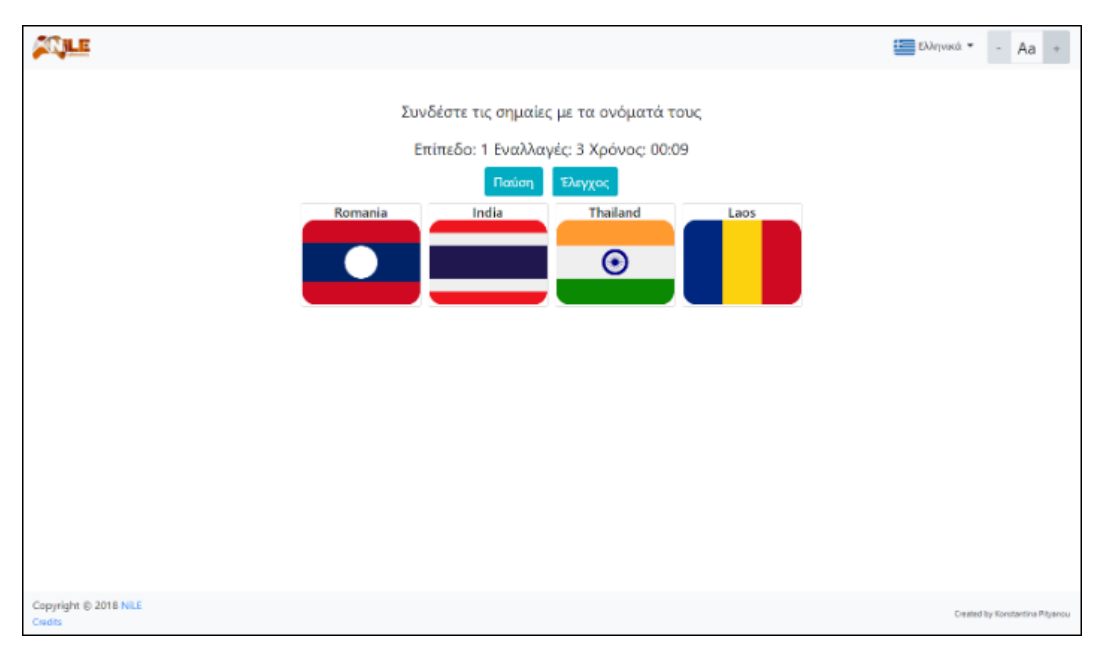

*Εικόνα 90: Παιχνίδι Flags*

# **6.6.3 Αναλυτική λειτουργική περιγραφή του παιχνιδιού Flags**

Παρακάτω θα γίνει ανάλυση της λειτουργίας του παιχνιδιού Flags. Η λειτουργία χωρίστηκε στα εξής μέρη: εκκίνηση παιχνιδιού, εκκίνηση επιπέδου, κατά την διάρκεια του επιπέδου, τερματισμός επιπέδου και τερματισμός παιχνιδιού.

## **Εκκίνηση Παιχνιδιού**

Αφού φορτωθεί η σελίδα που περιλαμβάνει το παιχνίδι, εμφανίζεται στην οθόνη του χρήστη το πλαίσιο για την επιλογή της γλώσσας. Αφότου επιλέξει τη γλώσσα και κλείσει το πλαίσιο, μπορεί να ξεκινήσει το παιχνίδι από το 1º επίπεδο.

Στην συνέχεια, θα αναλυθούν τα αντικείμενα και οι λειτουργίες που πραγματοποιούνται στο 1<sup>ο</sup> επίπεδο. Όπως αναφέρθηκε παραπάνω, το Flags αποτελείται από τρία επίπεδα. Επομένως, οι ίδιες πληροφορίες ισχύουν και για τα υπόλοιπα δύο.

## **Εκκίνηση Επιπέδου**

Το επίπεδο ξεκινάει με την εμφάνιση ενός πλήθους σημαιών και το όνομα της χώρας, στην οποία η αντιστοιχεί η καθεμία. Αφού ο χρήστης απομνημονεύσει την κάθε σημαία με το όνομά της, μπορεί να πατήσει το κουμπί «Εκκίνηση» για να ξεκινήσει την τοποθέτησή των σημαιών στα αντίστοιχα ονόματα.

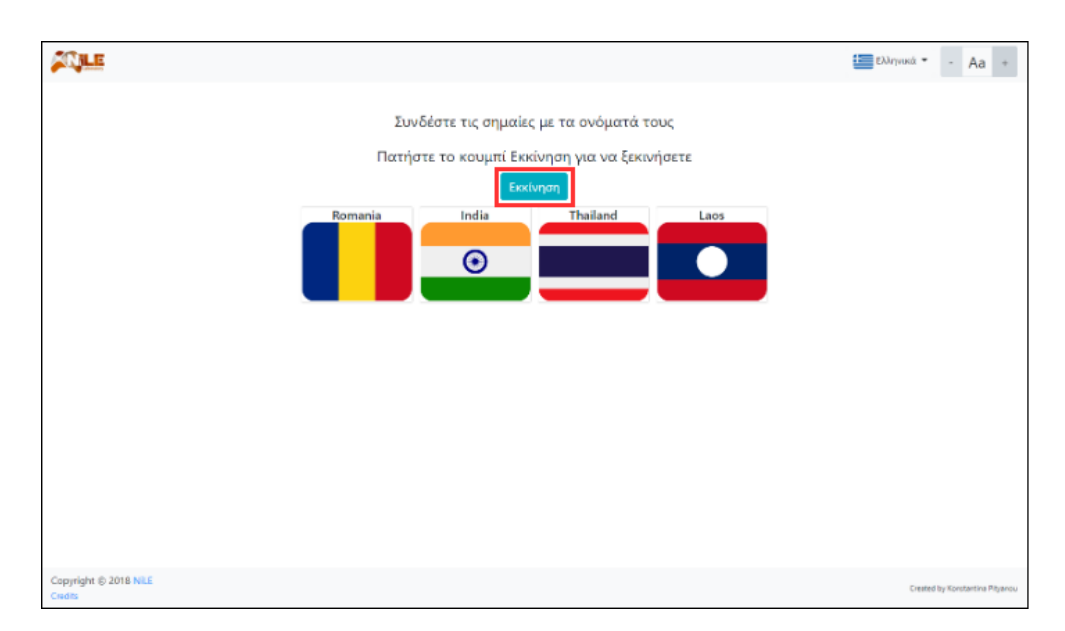

*Εικόνα 91: Κουμπί "Εκκίνηση" στο παιχνίδι Flags*

## **Κατά την διάρκεια του επιπέδου**

Αφότου πατηθεί το κουμπί «Εκκίνηση», στην οθόνη εμφανίζεται το επίπεδο στο οποίο βρίσκεται ο χρήστης, το πλήθος των εναλλαγών που έχει πραγματοποιήσει μεταξύ των σημαιών, ο χρόνος που μετράει την διάρκεια για την ολοκλήρωση του επιπέδου, το πλέγμα των σημαιών και δύο κουμπιά, τα οποία είναι το κουμπί «Παύση» και το κουμπί «Έλεγχος».

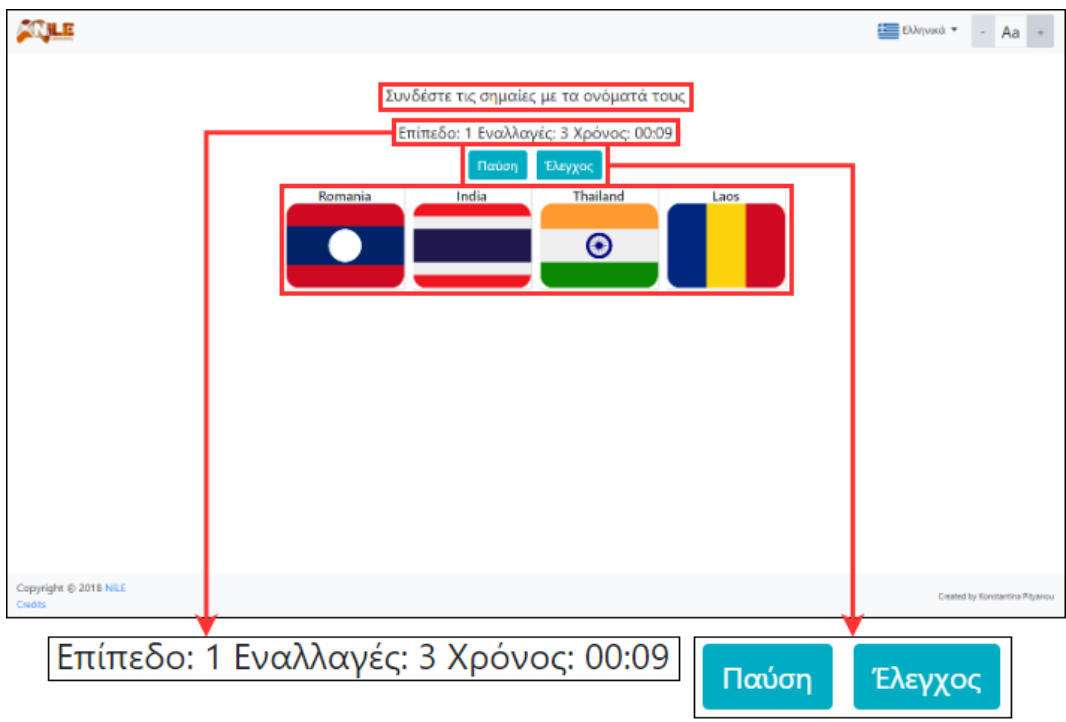

*Εικόνα 92: Στοιχεία επιπέδου του παιχνιδιού Flags*

Για την μετακίνηση των σημαιών, με σκοπό την επανατοποθέτησή τους στο πλαίσιο που περιέχει το όνομα, στο οποίο αντιστοιχούν, υιοθετήθηκε η λειτουργία drag & drop, δηλαδή ο χρήστης για να μετακινήσει μια σημαία αρκεί απλώς να πατήσει πάνω της και να τη σύρει στην θέση που ο ίδιος επιθυμεί. Για την εναλλαγή των σημαιών υιοθετήθηκε η λειτουργία swap. Όταν ο χρήστης αφήσει την επιλεγμένη σημαία που μετακινεί πάνω σε μία άλλη, η επιλεγμένη σημαία θα λάβει τη θέση της, ενώ η παλιά θα πάρει τη θέση της, μέχρι πρότινος, επιλεγμένης.

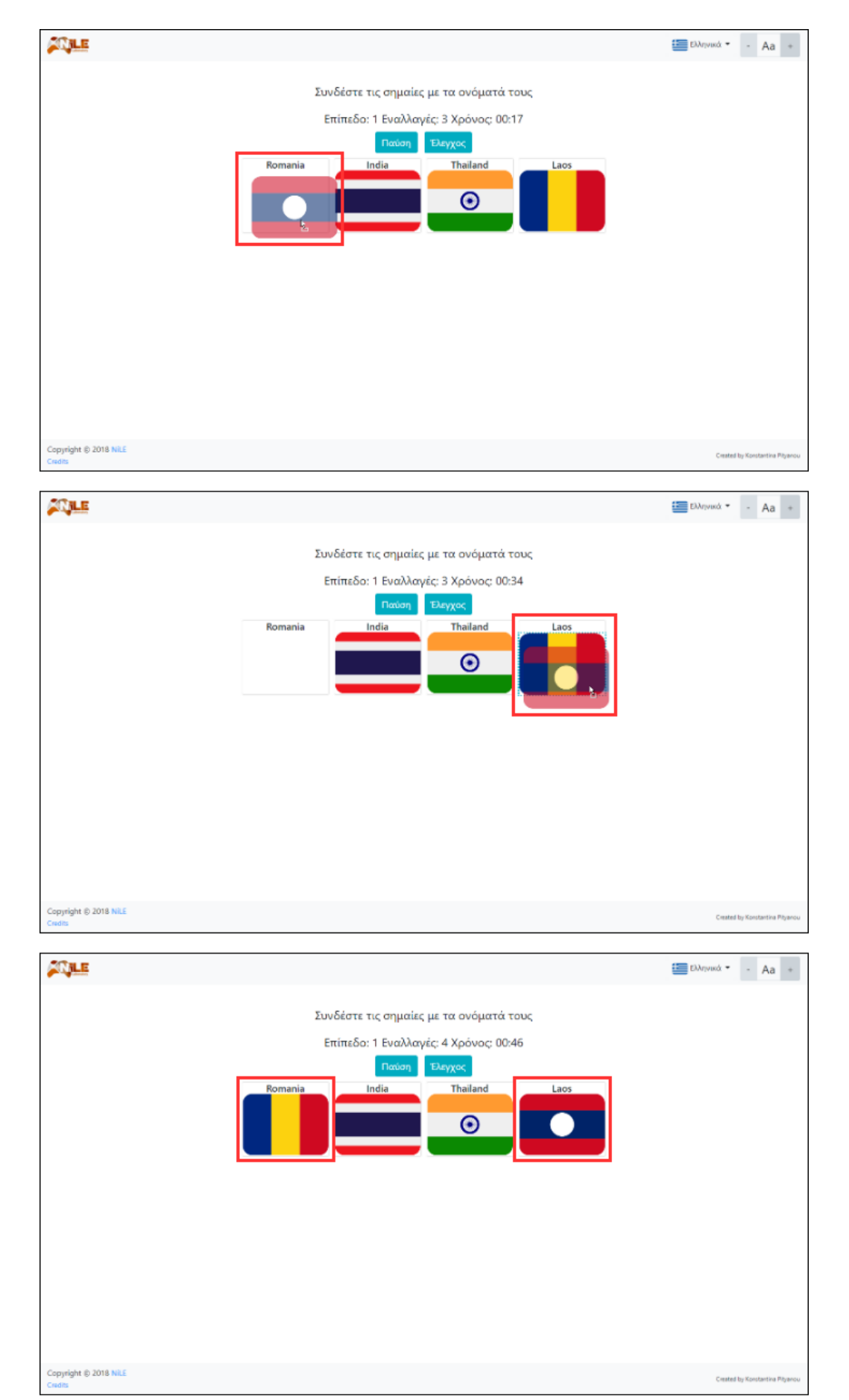

*Εικόνα 93: Λειτουργία drop & drop και swap στο παιχνίδι Flags*
Κατά την διάρκεια του επιπέδου, όπως προαναφέρθηκε, εμφανίζεται η μεταβλητή «Εναλλαγές». Αυτή η μεταβλητή καταμετρά τις εναλλαγές μεταξύ των σημαιών που κάνει ο χρήστης κατά την διάρκεια του επιπέδου. Κάθε φορά που εναλλάσσει τη θέση δύο σημαιών, η μεταβλητή αυτή αυξάνεται κατά μία μονάδα.

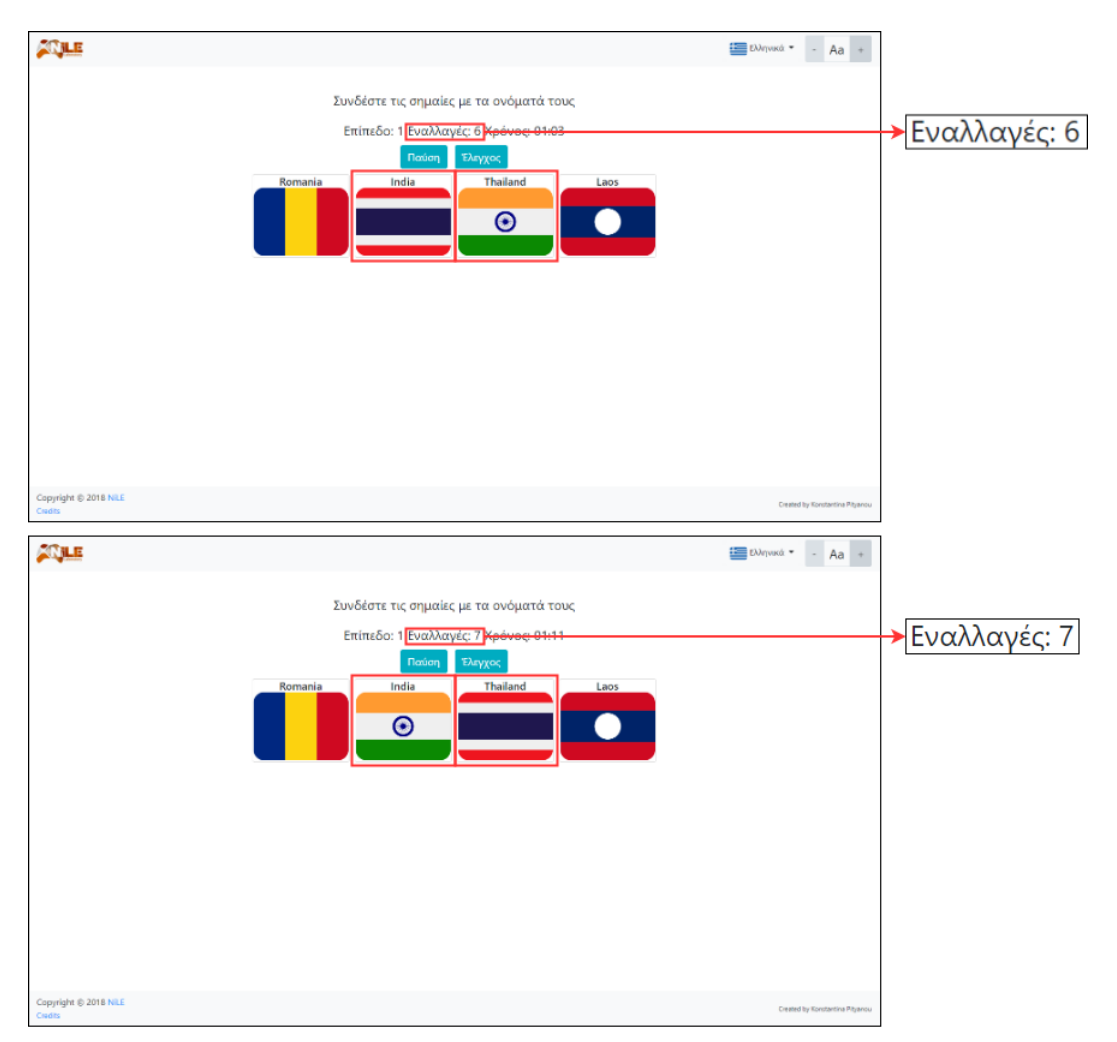

*Εικόνα 94: Λειτουργία αύξησης αριθμού εναλλαγών στο παιχνίδι Flags*

Κατά την διάρκεια του παιχνιδιού, σε οποιαδήποτε χρονική στιγμή, δίνεται η δυνατότητα στον χρήστη να κάνει παύση του παιχνιδιού και να το συνεχίσει όποτε επιθυμεί, αρκεί να μην κλείσει την σελίδα. Για την παύση του παιχνιδιού χρειάζεται να πατηθεί το κουμπί «Παύση». Με το πάτημα αυτό, ο χρόνος σταματάει να μετράει και εμφανίζεται ένα πλαίσιο, με την μορφή modal, το Πλαίσιο Παύσης. Το Πλαίσιο Παύσης περιέχει πληροφορίες για τη κατάσταση του παιχνιδιού, δηλαδή περιέχει το επίπεδο του παιχνιδιού, στο οποίο βρίσκεται ο χρήστης, τον αριθμό των εναλλαγών εικόνων που έχει πραγματοποιήσει και τον χρόνο που έχει χρησιμοποιήσει, μέχρι εκείνη τη στιγμή στο συγκεκριμένο επίπεδο. Επιπροσθέτως, περιέχει τρία κουμπιά: «Τερματισμός παιχνιδιού», «Επανεκκίνηση επιπέδου» και «Συνέχεια».

- Εάν ο χρήστης κάνει κλικ στο κουμπί «Τερματισμός παιχνιδιού», το Πλαίσιο Παύσης κλείνει, το παιχνίδι τερματίζεται και εμφανίζονται στον χρήστη οι σωστές και λάθος απαντήσεις του. Η λειτουργία αυτή θα αναλυθεί παρακάτω.
- Εάν ο χρήστης πατήσει το κουμπί «Επανεκκίνηση επιπέδου», γίνεται επανεκκίνηση του επιπέδου και επιλέγονται, εκ νέου, τυχαίες σημαίες με τα ονόματά τους, Επιπλέον, μηδενίζεται ο αριθμός των εναλλαγών, ο χρόνος και οι σωστές και λάθος απαντήσεις.

 Εάν ο χρήστης κάνει χρήση του κουμπιού «Συνέχεια», το πλαίσιο κλείνει, ο χρόνος συνεχίζει να μετράει από εκεί που σταμάτησε προηγουμένως και το παιχνίδι συνεχίζεται κανονικά.

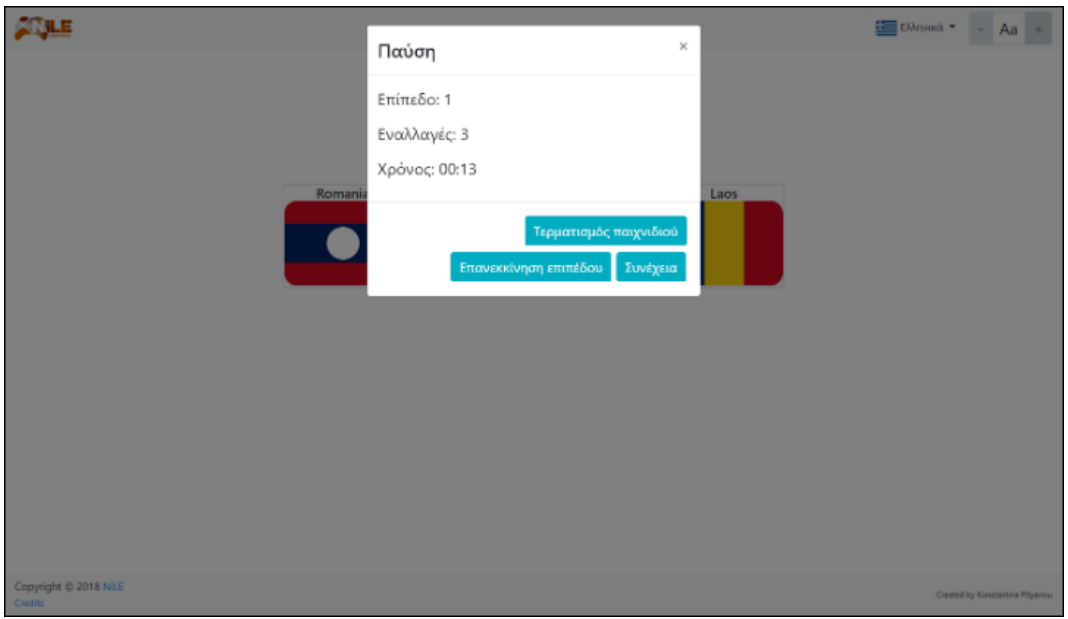

*Εικόνα 95: Πλαίσιο Παύσης στο παιχνίδι Flags*

#### **Τερματισμός Επιπέδου**

Όταν ο χρήστης τοποθετήσει τις σημαίες στις θέσεις που επιθυμεί, μπορεί να πατήσει το κουμπί «Έλεγχος». Με το πάτημα του συγκεκριμένου κουμπιού το επίπεδο τερματίζεται, ο χρόνος σταματάει να μετράει, τα κουμπιά «Παύση» και «Έλεγχος» αποκρύπτονται και εμφανίζεται το κουμπί «Αποτελέσματα». Ακόμη, στις σημαίες σταματάει να ισχύει η λειτουργία drag & drop και swap, που σημαίνει ότι ο χρήστης δεν μπορεί πλέον να τις σύρει και να τους αλλάξει θέση. Τέλος, το περίγραμμα γύρω από κάθε πλαίσιο που περιέχει την σημαία με το όνομα, τρέπεται σε πράσινο ή κόκκινο, ανάλογα με το εάν η σημαία όντως αντιστοιχεί σε αυτό το όνομα ή όχι.

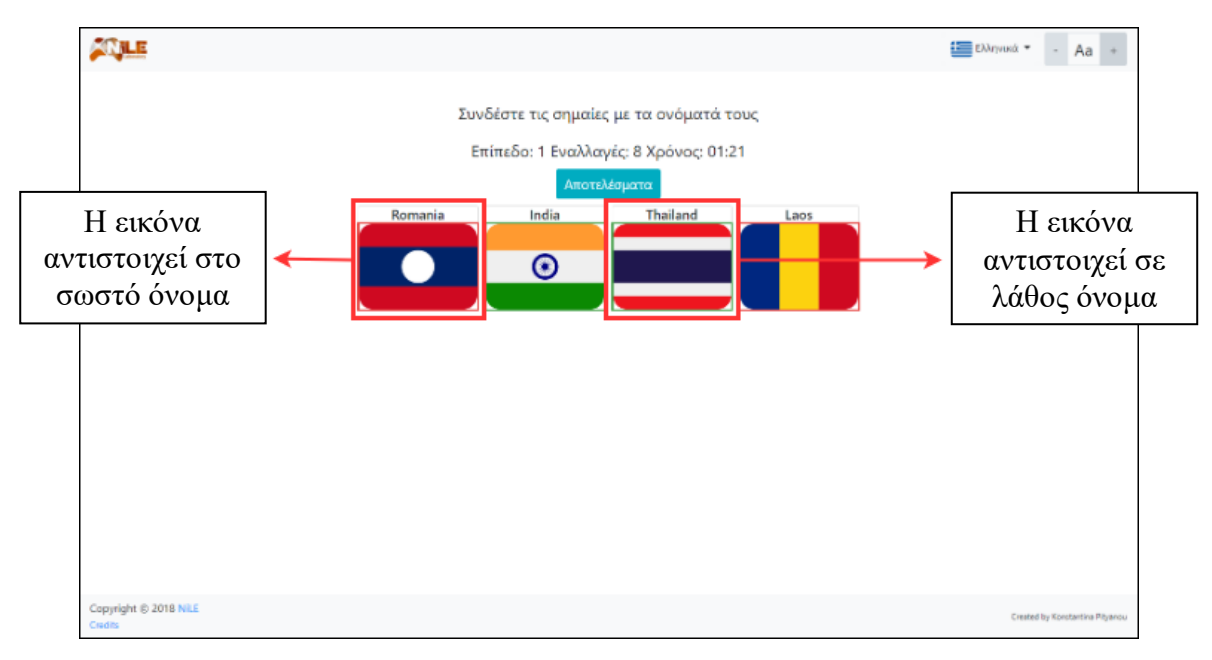

*Εικόνα 96: Λειτουργία εμφάνισης σωστών και λάθος απαντήσεων στο παιχνίδι Flags*

Εάν ο χρήστης πατήσει το κουμπί «Αποτελέσματα», τότε εμφανίζεται ένα πλαίσιο, με τη μορφή modal, το Πλαίσιο Αποτελεσμάτων. Το πλαίσιο αυτό, περιέχει καρτέλες με πληροφορίες των αποτελεσμάτων για κάθε επίπεδο. Κάθε καρτέλα περιέχει το ποσοστό ολοκλήρωσης του επιπέδου (το οποίο θα είναι 100% όταν ο χρήστης θα έχει ολοκληρώσει το επίπεδο), τον αριθμό των εναλλαγών, τον συνολικό χρόνο και τις σωστές και τις λάθος απαντήσεις που δόθηκαν. Επίσης, περιέχει έξι κουμπιά: «Άνοιγμα όλων», «Κλείσιμο όλων», «Αποθήκευση ως PDF», «Επανεκκίνηση παιχνιδιού», «Επόμενο επίπεδο» και «Ξαναπροσπαθήστε».

- Με το πάτημα του κουμπιού «Άνοιγμα όλων» ανοίγουν όλες οι καρτέλες επιπέδων εμφανίζοντας το περιεχόμενό τους.
- Αντίστοιχα, εάν ο χρήστης κάνει κλικ στο κουμπί «Κλείσιμο όλων», κλείνουν όλες οι καρτέλες, κρύβοντας έτσι το περιεχόμενό τους.
- Με το πάτημα του κουμπιού «Αποθήκευση ως PDF» δημιουργείται δυναμικά ένα PDF αρχείο, το οποίο μπορεί να αποθηκευτεί. Το αρχείο αυτό περιέχει τον τίτλο του παιχνιδιού, την ημερομηνία και την ώρα που δημιουργήθηκε και για κάθε επίπεδο το ποσοστό ολοκλήρωσής του, τον αριθμό των εναλλαγών, τον συνολικό χρόνο και τον αριθμό των σωστών και λάθος απαντήσεων που έδωσε.
- Εάν ο χρήστης κάνει χρήση του κουμπιού «Επανεκκίνηση παιχνιδιού», το πλαίσιο κλείνει και το παιχνίδι ξεκινάει από την αρχή, δηλαδή από το  $1^\text{o}$  επίπεδο, με νέες τυχαίες σημαίες (και τα ονόματά τους) και μηδενίζεται το ποσοστό ολοκλήρωσης, ο αριθμός των εναλλαγών, ο χρόνος και οι σωστές και λάθος απαντήσεις.
- Επιπλέον, εάν ο χρήστης κάνει κλικ στο κουμπί «Επόμενο επίπεδο», το πλαίσιο κλείνει και το παιχνίδι προχωράει στο επόμενο επίπεδο. Η λειτουργία που πραγματοποιείται στο επόμενο επίπεδο είναι αυτή που αναλύθηκε στην εκκίνηση επιπέδου, παραπάνω. Εξαίρεση σε αυτή την λειτουργία του κουμπιού αποτελεί το Πλαίσιο Αποτελεσμάτων που θα εμφανιστεί, όταν ο χρήστης πατήσει το κουμπί «Τερματισμός παιχνιδιού» από το Πλαίσιο Παύσης, όταν ολοκληρώσει επιτυχώς το 3° επίπεδο, που είναι και το τελευταίο επίπεδο για τον τερματισμό του παιχνιδιού ή όταν δεν καταφέρει να αντιστοιχήσει σωστά όλες τις σημαίες με τα ονόματα τους. Στις δύο πρώτες περιπτώσεις, το κουμπί «Επόμενο επίπεδο» είναι απενεργοποιημένο, με αποτέλεσμα ο χρήστης να μην μπορεί να το πατήσει, ενώ στην τελευταία περίπτωση, το κουμπί αυτό αντικαθίσταται από το κουμπί «Ξαναπροσπαθήστε».
- Εάν ο χρήστης ενεργοποιήσει το κουμπί «Ξαναπροσπαθήστε», το οποίο εμφανίζεται μόνο στην περίπτωση όπου ο χρήστης δεν κατάφερε να ολοκληρώσει το επίπεδο, διότι δεν αντιστοίχησε σωστά τις σημαίες με τα ονόματά τους, το Πλαίσιο Αποτελεσμάτων κλείνει και το επίπεδο ξεκινάει από την αρχή με νέες τυχαίες σημαίες και με μηδενισμό της προόδου, των εναλλαγών, του χρόνου και των σωστών και λάθος απαντήσεων.

Να σημειωθεί ότι, όταν εμφανίζεται το Πλαίσιο Αποτελεσμάτων, τότε ανοίγει αυτόματα η καρτέλα που αντιστοιχεί στο επίπεδο που βρισκόταν ο χρήστης.

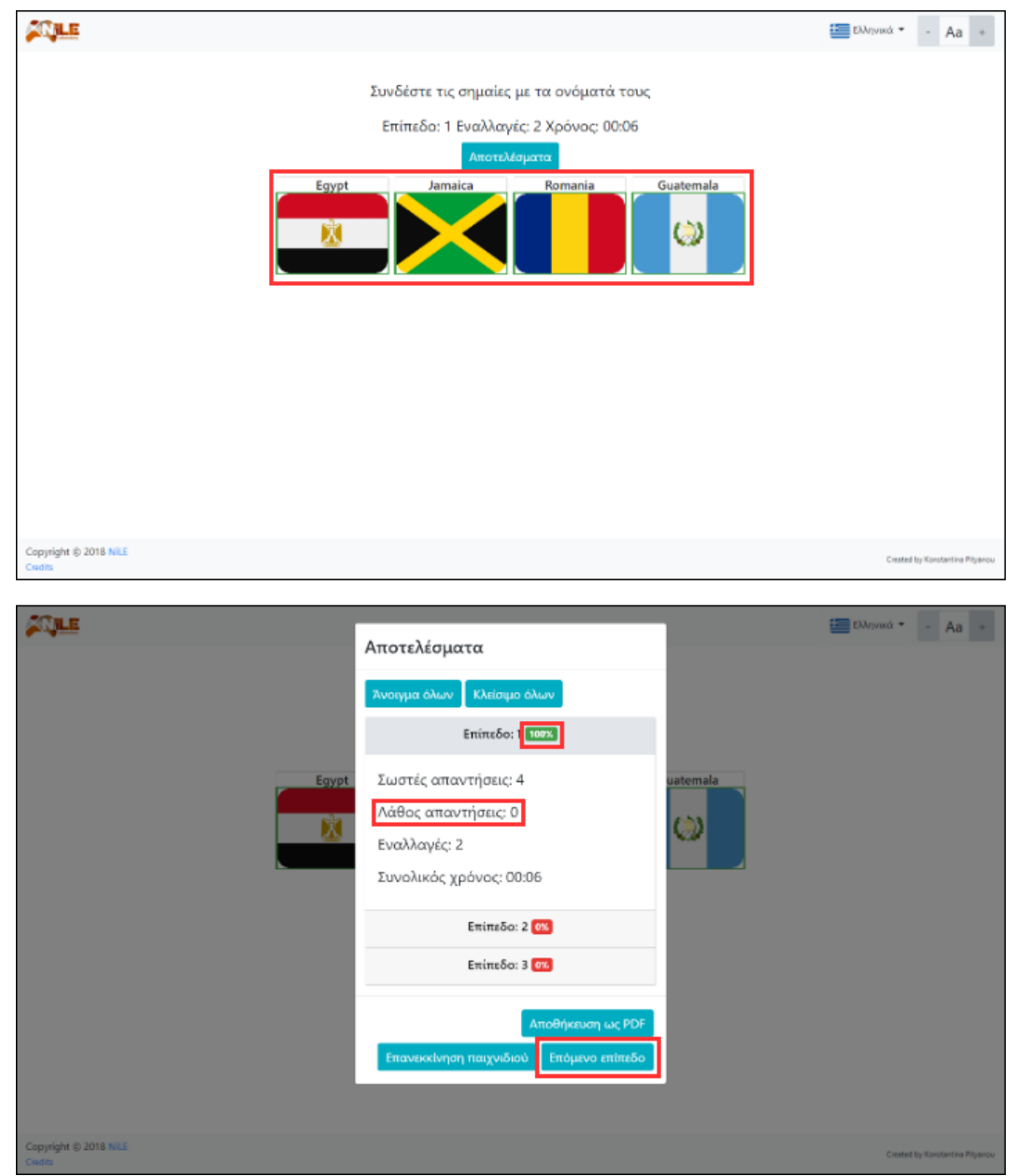

*Εικόνα 97: Πλαίσιο Αποτελεσμάτων στο παιχνίδι Flags στην περίπτωση όπου ο χρήστης ολοκλήρωσε επιτυχώς το επίπεδο*

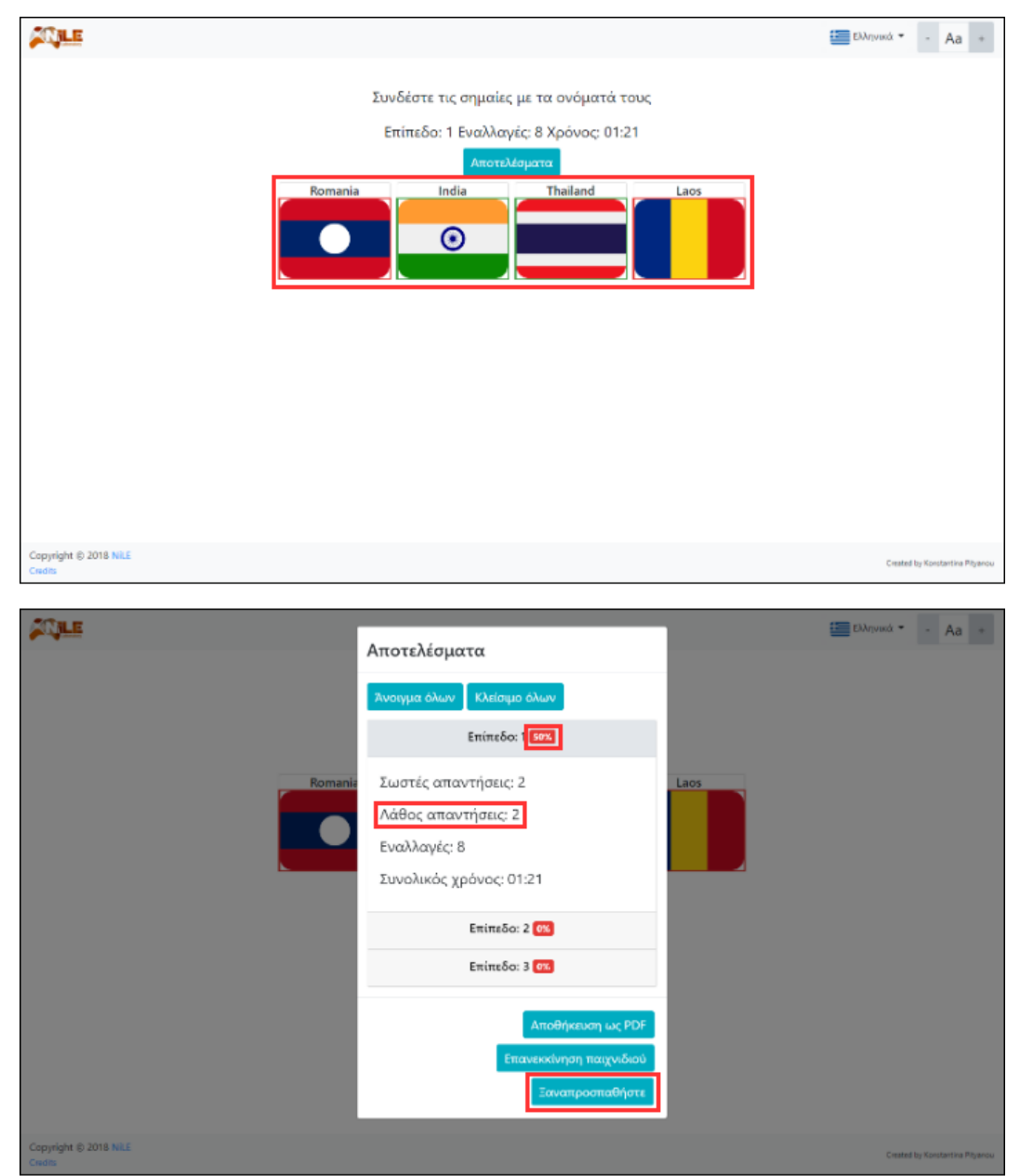

*Εικόνα 98: Πλαίσιο Αποτελεσμάτων στο παιχνίδι Flags στην περίπτωση όπου ο χρήστης δεν ολοκλήρωσε επιτυχώς το επίπεδο*

#### **Τερματισμός παιχνιδιού**

Το παιχνίδι μπορεί να τερματιστεί με δύο διαφορετικούς τρόπους: Είτε με το πάτημα του κουμπιού «Τερματισμός παιχνιδιού» που βρίσκεται στο Πλαίσιο Παύσης, είτε με την επιτυχή ολοκλήρωση του 3ου επιπέδου. Και στις δύο περιπτώσεις ισχύει η λειτουργία που συμβαίνει κατά τον τερματισμό του επιπέδου, όπως αναλύθηκε παραπάνω, με το κουμπί «Επόμενο επίπεδο», το οποίο εμφανίζεται στο Πλαίσιο Αποτελεσμάτων, να είναι απενεργοποιημένο.

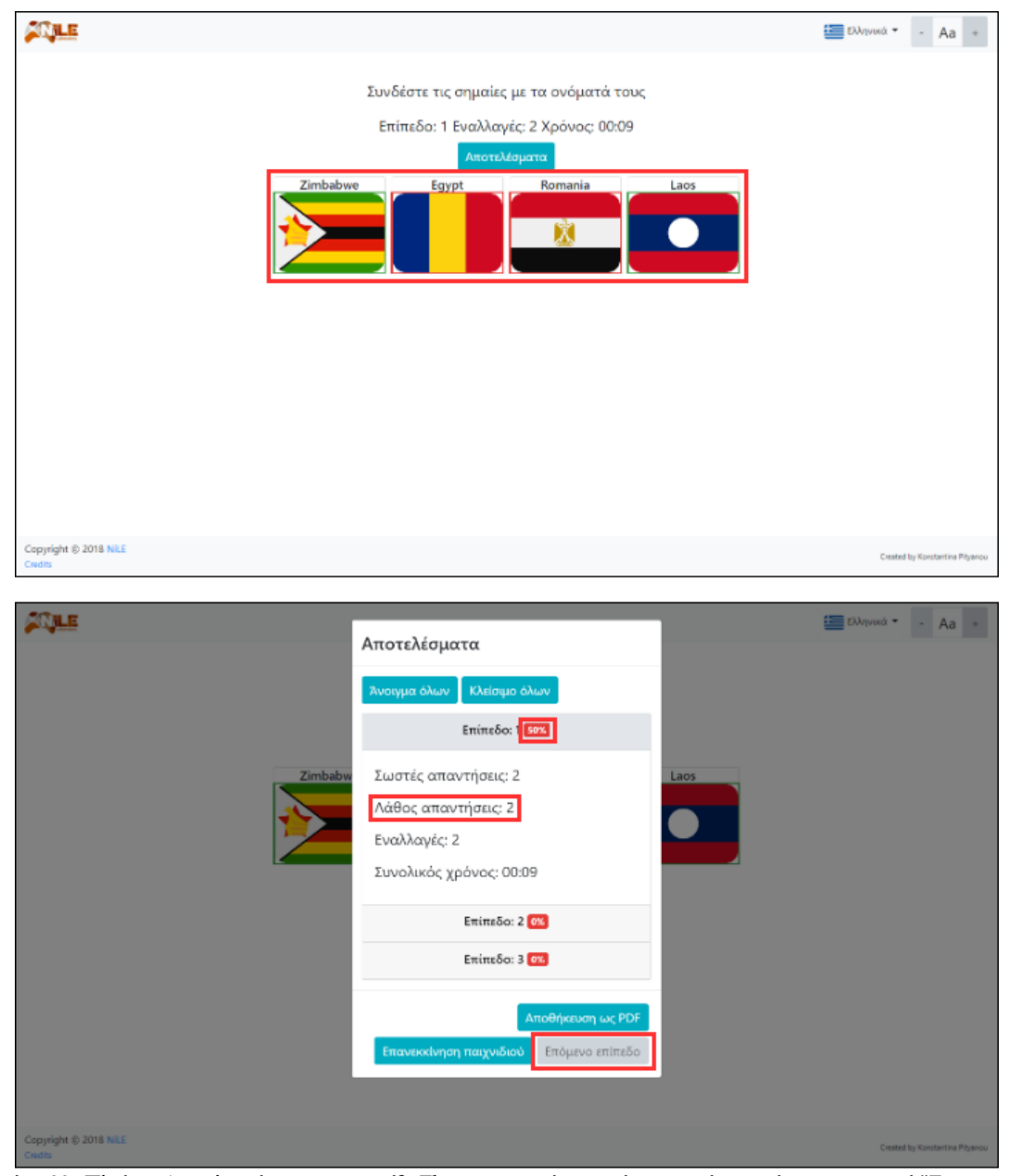

*Εικόνα 99: Πλαίσιο Αποτελεσμάτων στο παιχνίδι Flags στην περίπτωση όπου ο χρήστης πάτησε το κουμπί "Τερματισμός παιχνιδιού"*

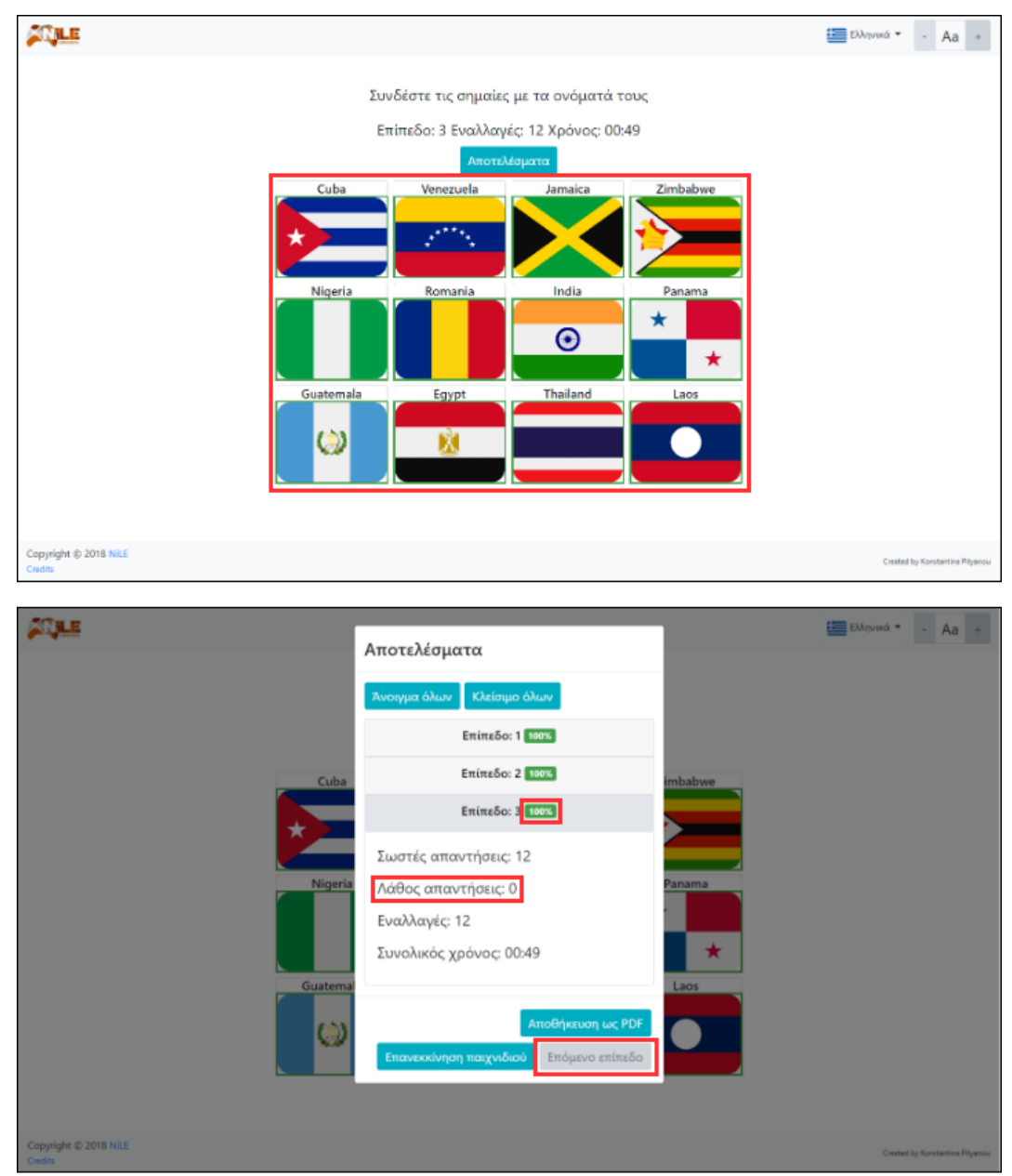

*Εικόνα 100: Πλαίσιο Αποτελεσμάτων στο παιχνίδι Flags στην περίπτωση όπου ο χρήστης ολοκλήρωσε επιτυχώς όλα τα επίπεδα*

### **6.6.4 Διαφοροποίηση επιπέδων του παιχνιδιού Flags**

Η διαφοροποίηση των επιπέδων έγκειται στο πλήθος των σημαιών που θα εμφανιστούν. Στο 1<sup>ο</sup> επίπεδο ο χρήστης καλείται να αντιστοιχήσει 4 σημαίες με τα ονόματά τους, στο 2<sup>ο</sup> επίπεδο 8 σημαίες και στο 3° επίπεδο 12 σημαίες. Δηλαδή ο αριθμός των σημαιών αυξάνεται κατά 4 από το προηγούμενο επίπεδο στο επόμενο.

| Επίπεδο | Πλήθος σημαιών |
|---------|----------------|
|         |                |
|         |                |
|         |                |

*Πίνακας 10: Διαφοροποίηση χαρακτηριστικών βάση των επιπέδων του παιχνιδιού Flags*

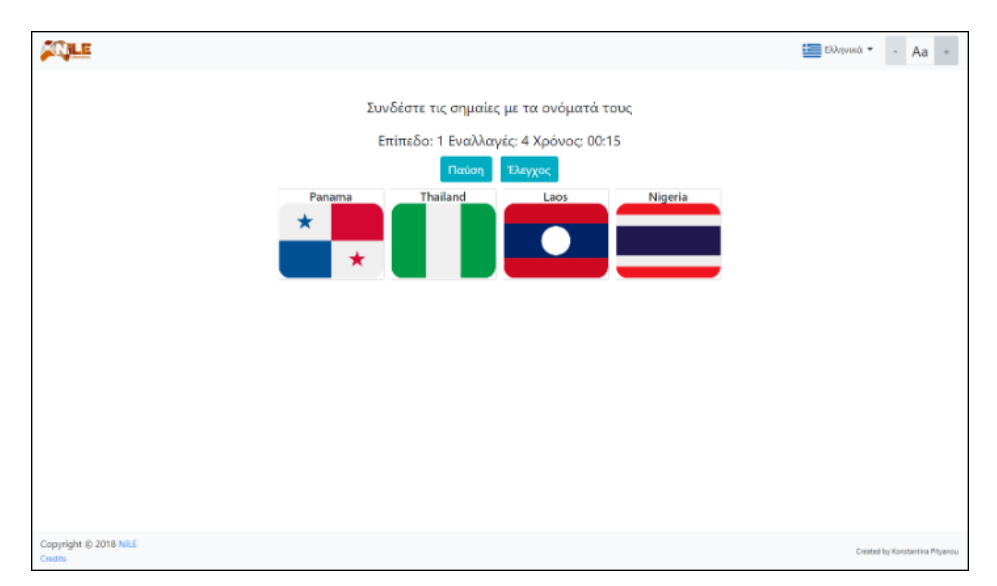

*Εικόνα 101: Επίπεδο 1 στο παιχνίδι Flags*

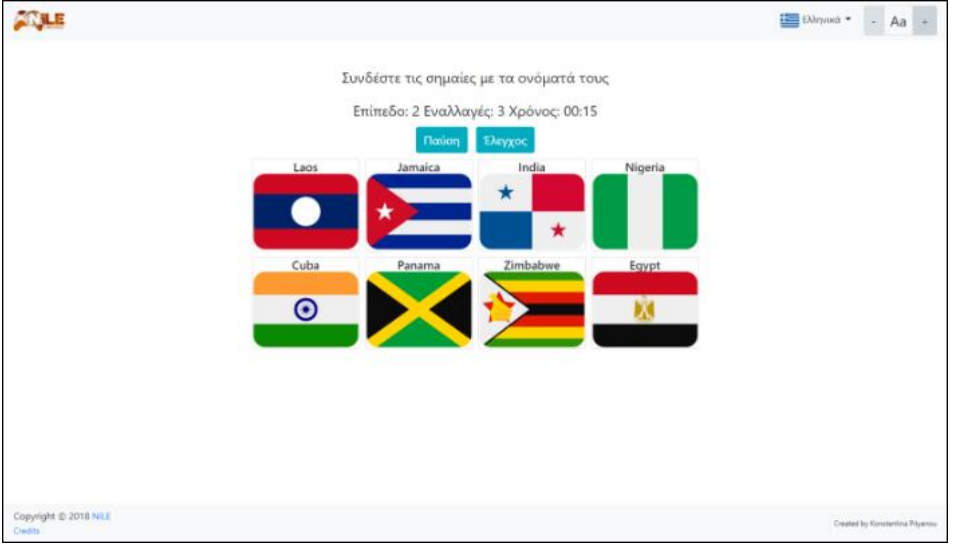

*Εικόνα 102: Επίπεδο 2 στο παιχνίδι Flags*

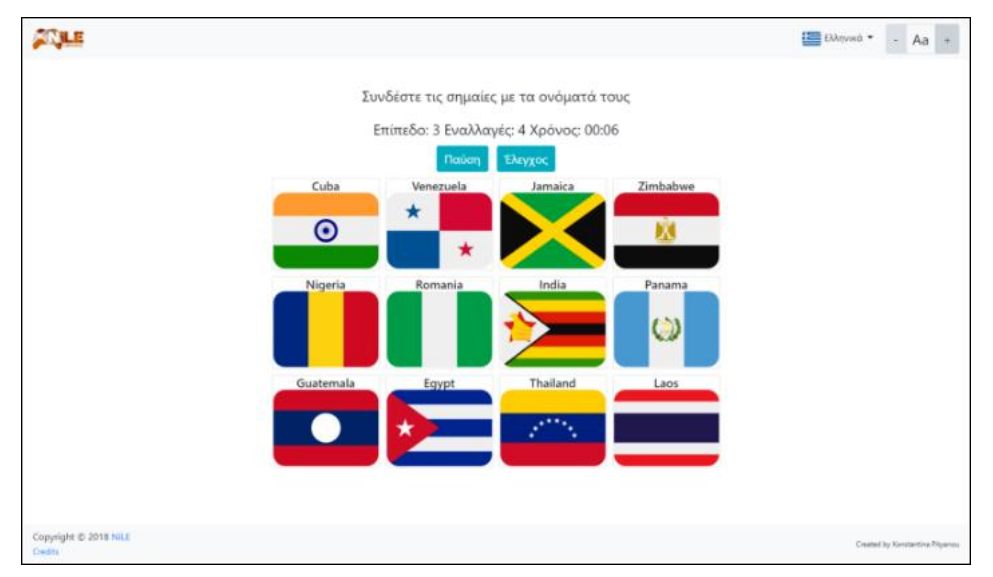

*Εικόνα 103: Επίπεδο 3 στο παιχνίδι Flags*

### **6.6.5 Ειδικότερες πληροφορίες για το παιχνίδι Flags**

Σε κάθε επίπεδο οι σημαίες και η σειρά τους δεν είναι κάτι το προκαθορισμένο, μιας και επιλέγονται τυχαία από ένα σύνολο δώδεκα εικόνων. Αξίζει να σημειωθεί πως οι συγκεκριμένες σημαίες δόθηκαν από το έργο "Body & Mind Academy" για την δημιουργία του παρόντος παιχνιδιού.

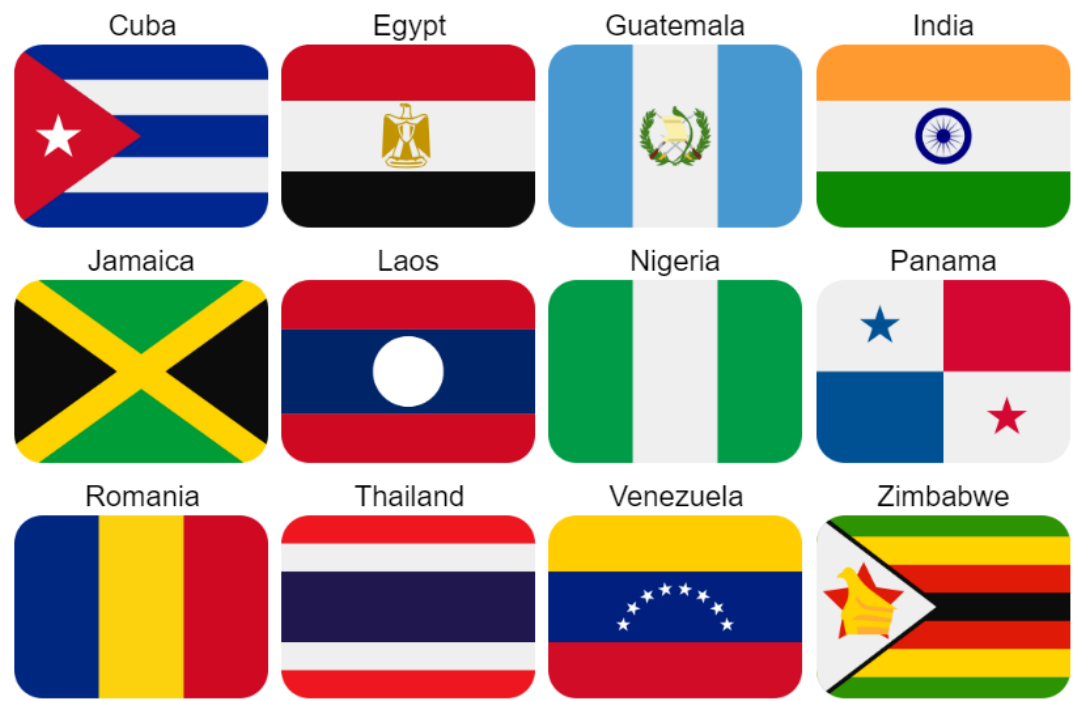

*Εικόνα 104: Σύνολο σημαιών που μπορούν να εισαχθούν στα επίπεδα του παιχνιδιού Flags*

Τέλος, το παιχνίδι Flags είναι εύκολα παραμετροποιήσιμο ως προς τις σταθερές παραμέτρους του, όπως είναι ο αριθμός των επιπέδων, το πλήθος των σημαιών σε κάθε επίπεδο, οι διαστάσεις των σημαιών, οι διαστάσεις των πλαισίων στα οποία βρίσκονται οι σημαίες, τα μεγέθη των γραμματοσειρών κ.ά.

## **7 Συμπεράσματα**

Η προσφορά της παρούσας διπλωματικής εργασίας ανέρχεται στην ανάπτυξη έξι καινοτόμων web-based παιχνιδιών, τα οποία κατατάσσονται στην κατηγορία των Σοβαρών Παιχνιδιών. Όπως και τα προηγούμενα τα οποία έχουν αναφερθεί βιβλιογραφικά, έτσι και τα συγκεκριμένα, με τη σειρά τους, αποτελούν χρήσιμο εργαλείο για την ενδεχόμενη βελτίωση των νοητικών λειτουργιών του ανθρώπινου εγκεφάλου και κατ' επέκταση του βιοτικού επιπέδου των χρηστών τους. Σημαντικό χαρακτηριστικό αυτών των παιχνιδιών αποτελεί το ποικίλο περιεχόμενο τους και η μεταξύ τους διαφορετικότητα, καθώς αναπτύχθηκαν παιχνίδια μνήμης βασισμένα σε κάρτες, εικόνες, λέξεις, αριθμούς, χρώματα, σημαίες κ.ά., με διαφορετική στόχευση το καθένα, όσον αφορά τις γνωστικές λειτουργίες του εγκεφάλου.

Παρότι έως την στιγμή της συγγραφής της εργασίας αυτής δεν υπάρχουν απτά αποτελέσματα και στατιστικές μελέτες εξαγόμενες από την χρήση των παιχνιδιών εκ μέρους ασθενών, κάτι τέτοιο αναμένεται σύντομα να υλοποιηθεί, μέσω της ένταξής τους στο έργο "Body & Mind Academy" στο προσεχές μέλλον.

## **7.1 Μελλοντική Εργασία και Επεκτάσεις**

Με βάση την παρούσα εργασία, τα παιχνίδια που αναπτύχθηκαν στο πλαίσιό της και τα αποτελέσματα που θα προκύψουν από αυτά, φαντάζει βάσιμη η επέκταση και η βελτιστοποίησή τους, ώστε να πραγματοποιήσουν στόχους που ενδεχομένως να μην υλοποιήσουν με την παρούσα τους μορφή. Αρχικά, η πρωταρχική διαφοροποίηση θα μπορούσε να αφορά την ύπαρξη δυναμικού περιεχομένου στα παιχνίδια, προσδίδοντας σε κάποιο χρήστη ή διαχειριστή τα αντίστοιχα δικαιώματα. Τα τελευταία, ενδέχεται να σχετίζονται με την δυναμική αλλαγή του περιεχομένου των παιχνιδιών, είτε αυτό αφορά απλά την αλλαγή των εμφανιζόμενων εικόνων και στοιχείων, είτε, πιο σύνθετα, την διαχείριση των επιπέδων αυξάνοντας ή περιορίζοντας την συνολική λειτουργία. Επιπλέον, σε κάθε παιχνίδι, θα μπορούσε να ενσωματωθεί κώδικας συλλογής δεδομένων, έτσι ώστε τα αποτελέσματα των χρηστών να συγκεντρώνονται σε μία κοινή βάση δεδομένων, δίνοντας την δυνατότητα εξαγωγής χρήσιμων συμπερασμάτων και στατιστικών στοιχείων (learning analytics). Ακόμη, πέρα από τα συγκεκριμένα παιχνίδια, τίθενται τα θεμέλια για την ανάπτυξη και δημιουργία περισσότερων παιχνιδιών με στόχο την κάλυψη περεταίρω γνωστικών λειτουργιών, με πιο αποτελεσματικό και εύπεπτο τρόπο. Τέλος, σε περίπτωση που επαληθευτεί η αποτελεσματικότητα των παιχνιδιών αυτών, σχετικά με νόσο Alzheimer, μπορούν να αποτελέσουν έναυσμα για την έρευνα και άλλων συγγενικών με αυτήν νόσων, για την επίσης αποτελεσματική ανάπτυξη Σοβαρών Παιχνιδιών, ανταποκρινόμενων σε αυτές.

### **Βιβλιογραφία**

- 1. Alois Alzheimer | Alzheimer's Disease International. Available at: https://www.alz.co.uk/alois-alzheimer. (Accessed: 30th May 2019)
- 2. Eby, L. & Brown, N. J. *Mental Health Nursing Care*. (Prentice Hall, 2004).
- 3. Τσολάκη, Μ. Άνοια τύπου Alzheimer: η πρόκληση του 21ου αιώνα. in 33 (2002).
- 4. Πρόληψη Alzheimer Athens. Available at: https://alzheimerathens.gr/prolipsi/. (Accessed: 30th May 2019)
- 5. Μπορώ να προλάβω τη νόσο Αλτσχάιμερ; Alzheimer Athens. Available at: https://alzheimerathens.gr/boro-na-prolavo-ti-noso-alzheimer/. (Accessed: 30th May 2019)
- 6. Τα εξελικτικά στάδια της νόσου. Available at: https://www.alzheimerhellas.gr/index.php/alzheimer-disease/ekseliktika-stadia. (Accessed: 30th May 2019)
- 7. McKhann, G. *et al.* Clinical diagnosis of Alzheimer's disease: report of the NINCDS-ADRDA Work Group under the auspices of Department of Health and Human Services Task Force on Alzheimer's Disease. *Neurology* (1984).
- 8. Davidson, L. Current Diagnosis & Treatment in Neurology. *Neurosurgery* **61**, E662– E662 (2009).
- 9. MoCA Montreal Cognitive Assessment. Available at: https://www.mocatest.org/. (Accessed: 1st June 2019)
- 10. Folstein, M. F., Folstein, S. E. & McHugh, P. R. "Mini-mental state": a practical method for grading the cognitive state of patients for the clinician. *J. Psychiatr. Res.* **12**, 189– 198 (1975).
- 11. Reisberg, B., Ferris, S. H., De Leon, M. J. & Crook, T. The global deterioration scale for assessment of primary degenerative dementia. *Am. J. Psychiatry* (1982). doi:10.1176/ajp.139.9.1136
- 12. Nordberg, A. & Svensson, A.-L. Cholinesterase inhibitors in the treatment of Alzheimer's disease. *Drug Saf.* **19**, 465–480 (1998).
- 13. Μη-Φαρμακευτικές θεραπείες της άνοιας και της νόσου Αλτσχάιμερ Alzheimer Athens. Available at: https://alzheimerathens.gr/mi-farmakeftikes-therapies-tis-aniaske-tis-nosou-alzheimer/. (Accessed: 1st June 2019)
- 14. Michael, D. R. & Chen, S. L. *Serious Games: Games That Educate, Train, and Inform*. *Thomson Course Technology PTR* (2006).
- 15. SOCIABLE. Available at: https://www.sociable.gr/en. (Accessed: 8th June 2019)
- 16. Boletsis, C. & McCallum, S. Smartkuber: A Serious Game for Cognitive Health Screening of Elderly Players. *Games Health J.* (2016). doi:10.1089/g4h.2015.0107
- 17. Lumosity Brain Training: Challenge & amp; Improve Your Mind. Available at: https://www.lumosity.com/en/. (Accessed: 9th June 2019)
- 18. Dakim BrainFitness. Available at: https://www.dakim.com/. (Accessed: 20th June 2019)
- 19. Miller, K. J. *et al.* Effect of a computerized brain exercise program on cognitive performance in older adults. *Am. J. Geriatr. psychiatry* **21**, 655–663 (2013).
- 20. Brain Training, Brain Games, Memory Games, and Brain Fitness with CogniFit. Available at: https://www.cognifit.com/. (Accessed: 24th June 2019)
- 21. HTML Living Standard. Available at: https://html.spec.whatwg.org/. (Accessed: 12th July 2019)
- 22. Lie, H. W. & Bos, B. *Cascading style sheets : designing for the Web*. (Addison-Wesley, 1999).
- 23. JavaScript | MDN. Available at: https://developer.mozilla.org/en-US/docs/Web/JavaScript. (Accessed: 12th July 2019)
- 24. JSON. Available at: https://www.json.org/. (Accessed: 12th July 2019)
- 25. Bootstrap · The most popular HTML, CSS, and JS library in the world. Available at: https://getbootstrap.com/. (Accessed: 12th July 2019)
- 26. Animate.css. Available at: https://daneden.github.io/animate.css/. (Accessed: 12th July 2019)
- 27. Waves. Available at: http://fian.my.id/Waves/. (Accessed: 12th July 2019)
- 28. jQuery. Available at: https://jquery.com/. (Accessed: 12th July 2019)
- 29. Handlebars.js: Minimal Templating on Steroids. Available at: https://handlebarsjs.com/. (Accessed: 12th July 2019)
- 30. jsPDF HTML5 PDF Generator | Parallax. Available at: https://parall.ax/products/jspdf. (Accessed: 12th July 2019)

# **Παράρτημα**

### **Μέθοδοι για την αλλαγή γλώσσας**

```
Language select onChange Listener
     $('.selectpicker').change(function (event) {
         setLanguage(event.target.value);
         console.log('language changed: ' + event.target.value);
     });
     // Radio Button Language Listener (on language modal)
     $("input[type=radio][name='languageOptions']").change(function () {
         var radioValue = $("input[name='languageOptions']:checked").val();
         document.getElementById('languageModalContinueBtn').innerHTML = 
languageData['languageModalContinueBtn'][radioValue];
     });
     // Continue button Event Listener (on language modal)
     document.getElementById('languageModalContinueBtn').onclick = function
() {
         var radioValue = $("input[name='languageOptions']:checked").val();
         var selectpickerOptions = 
document.getElementById('selectpickerLanguage').options;
        for (var i = 0; i \lt s electpickerOptions.length; i++) {
             if (selectpickerOptions[i].value == radioValue) {
$("select[id=selectpickerLanguage]").val(radioValue).change();
                 break;
 }
         }
     };
// Set Language
     function setLanguage(language) {
         for (var key in languageData) {
             if (languageData.hasOwnProperty(key)) {
                 if (key != 'increaseFontBtn' && key != 'decreaseFontBtn' && 
key != 'fontSize') {
                    var text = languageData[key][language];
                     document.getElementById(key).innerHTML = text;
 }
                 else {
                     $('#' + key).attr('data-original-title', 
languageData[key][language]);
 }
 }
         }
 }
```
**Μέθοδοι για την αλλαγή μεγέθους γραμματοσειράς**

```
Decrease Font Size button clicked
     document.getElementById('decreaseFontBtn').onclick = function (event) {
         $('#decreaseFontBtn').tooltip('hide');
         var fontSize = 
parseInt(document.getElementById('fontSize').dataset.name);
         fontSize -= fontSizeStep;
         setFontSize(fontSize, fontSize + fontSizeBtnStep);
         if (fontSize == minFontSize) {
             document.getElementById('decreaseFontBtn').disabled = true;
 }
         if (fontSize != maxFontSize) {
             document.getElementById('increaseFontBtn').disabled = false;
         }
     };
     // Increase Font Size button clicked
     document.getElementById('increaseFontBtn').onclick = function (event) {
         $('#increaseFontBtn').tooltip('hide');
         var fontSize = 
parseInt(document.getElementById('fontSize').dataset.name);
         fontSize += fontSizeStep;
         setFontSize(fontSize, fontSize + fontSizeBtnStep);
         if (fontSize == maxFontSize) {
             document.getElementById('increaseFontBtn').disabled = true;
 }
         if (fontSize != minFontSize) {
             document.getElementById('decreaseFontBtn').disabled = false;
         }
     };
// Set Font Size
     function setFontSize(textFontSize, buttonFontSize) {
         document.getElementById('fontSize').dataset.name = textFontSize;
         var gameFontSize = document.getElementsByClassName("gameFontSize");
        for (var i = 0; i < gameFontSize.length; i++) {
             if (gameFontSize[i].tagName == 'BUTTON') {
                gameFontSize[i].style.fontSize = buttonFontSize + 'px'; }
             else {
                 gameFontSize[i].style.fontSize = textFontSize + 'px';
 }
         }
 }
```